# **Bridge Data File Protocols for Interoperability and Life Cycle Management**

# **Volume III: Model View Definition Elements for Highway Bridge Interoperable Data Protocols**

FHWA Cooperative Agreement DTFH61-11-H-0027

*Advancing Steel and Concrete Bridge Technology to Improve Infrastructure Performance* 

August 2013

# **Notice**

This document is disseminated under the sponsorship of the U.S. Department of Transportation in the interest of information exchange. The U.S. Government assumes no liability for the use of the information contained in this document.

The U.S. Government does not endorse products or manufacturers. Trademarks or manufacturers' names appear in this report only because they are considered essential to the objective of the document.

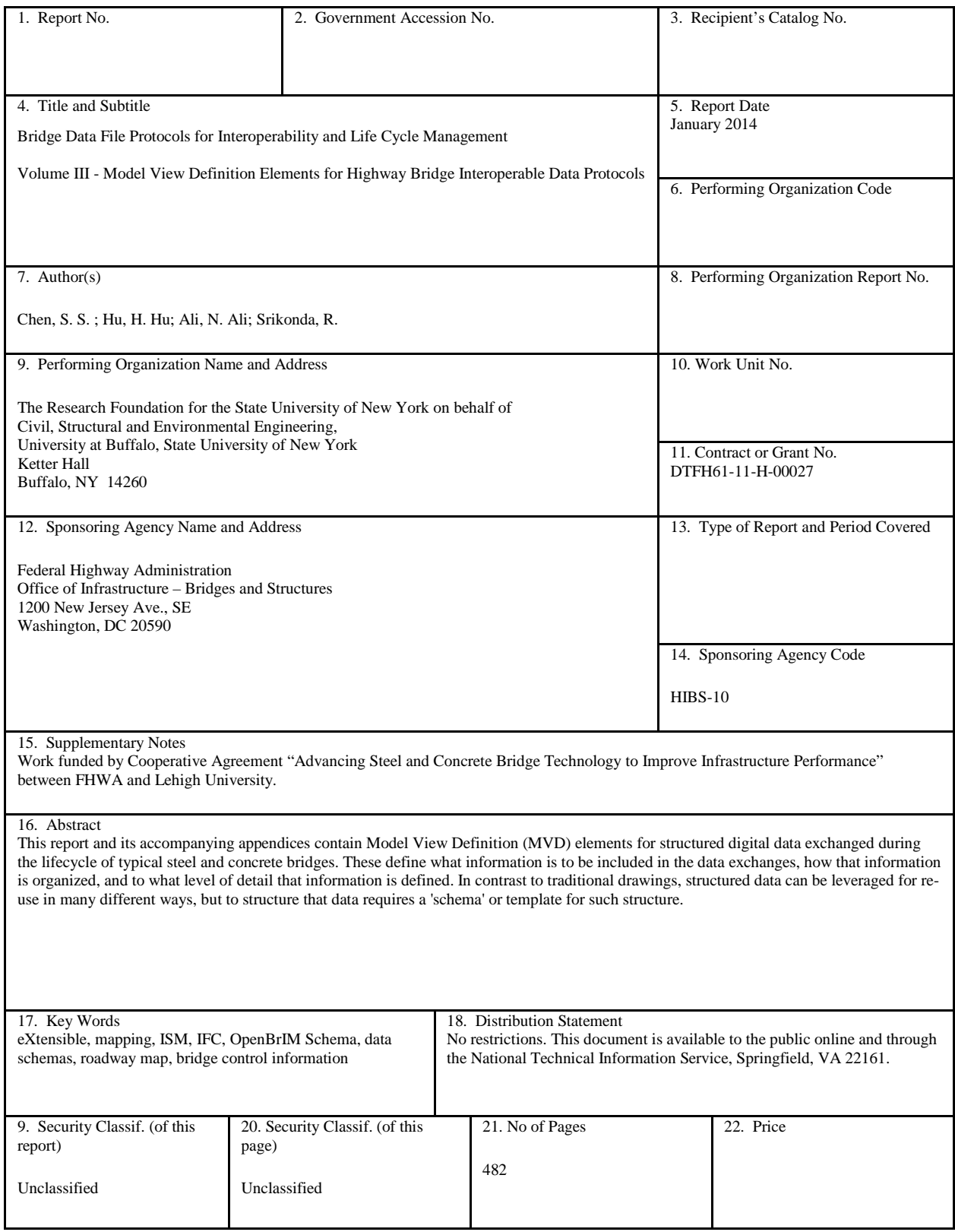

(This page is intentionally left blank)

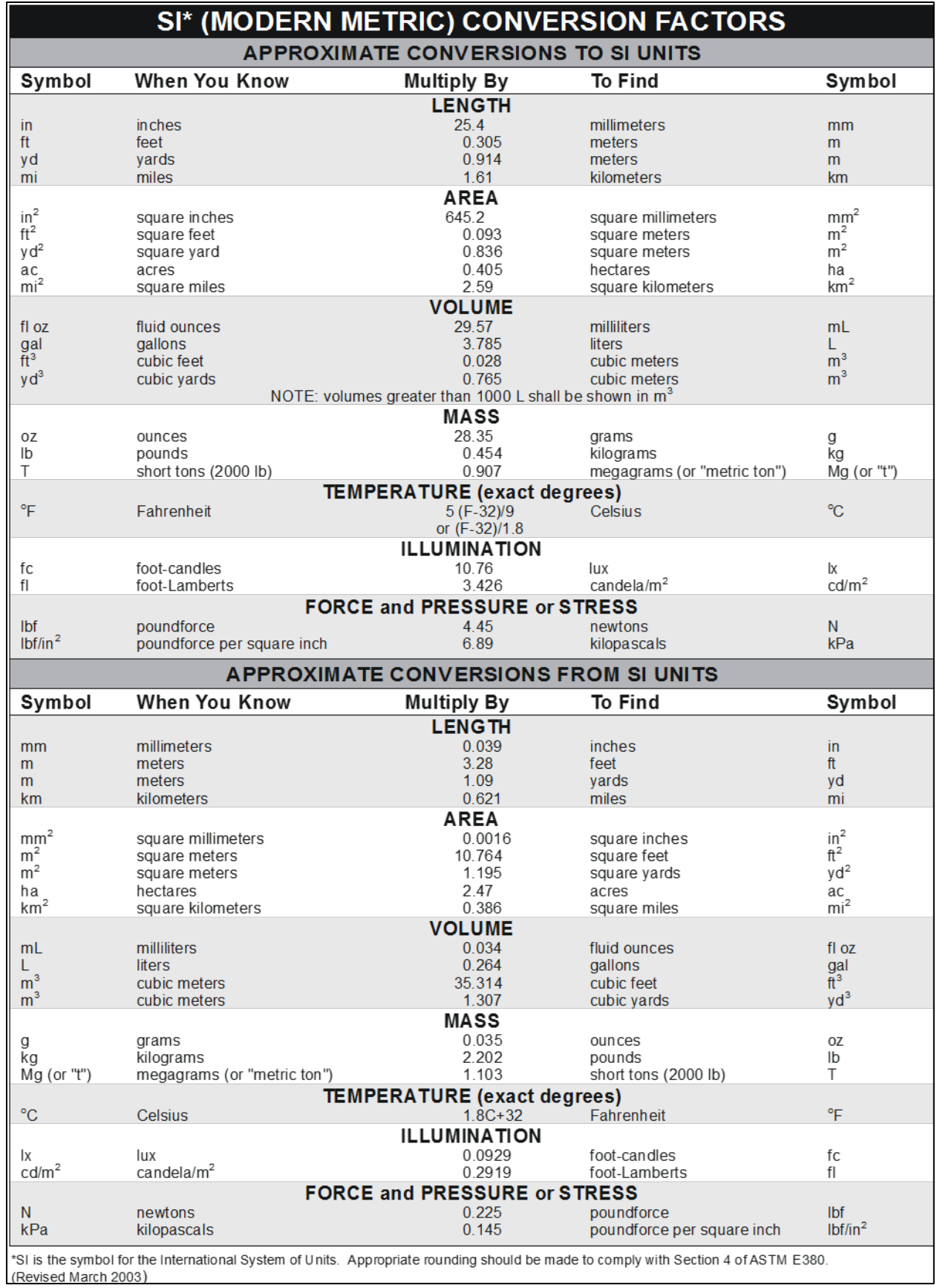

(This page is intentionally left blank)

# **TABLE OF CONTENTS**

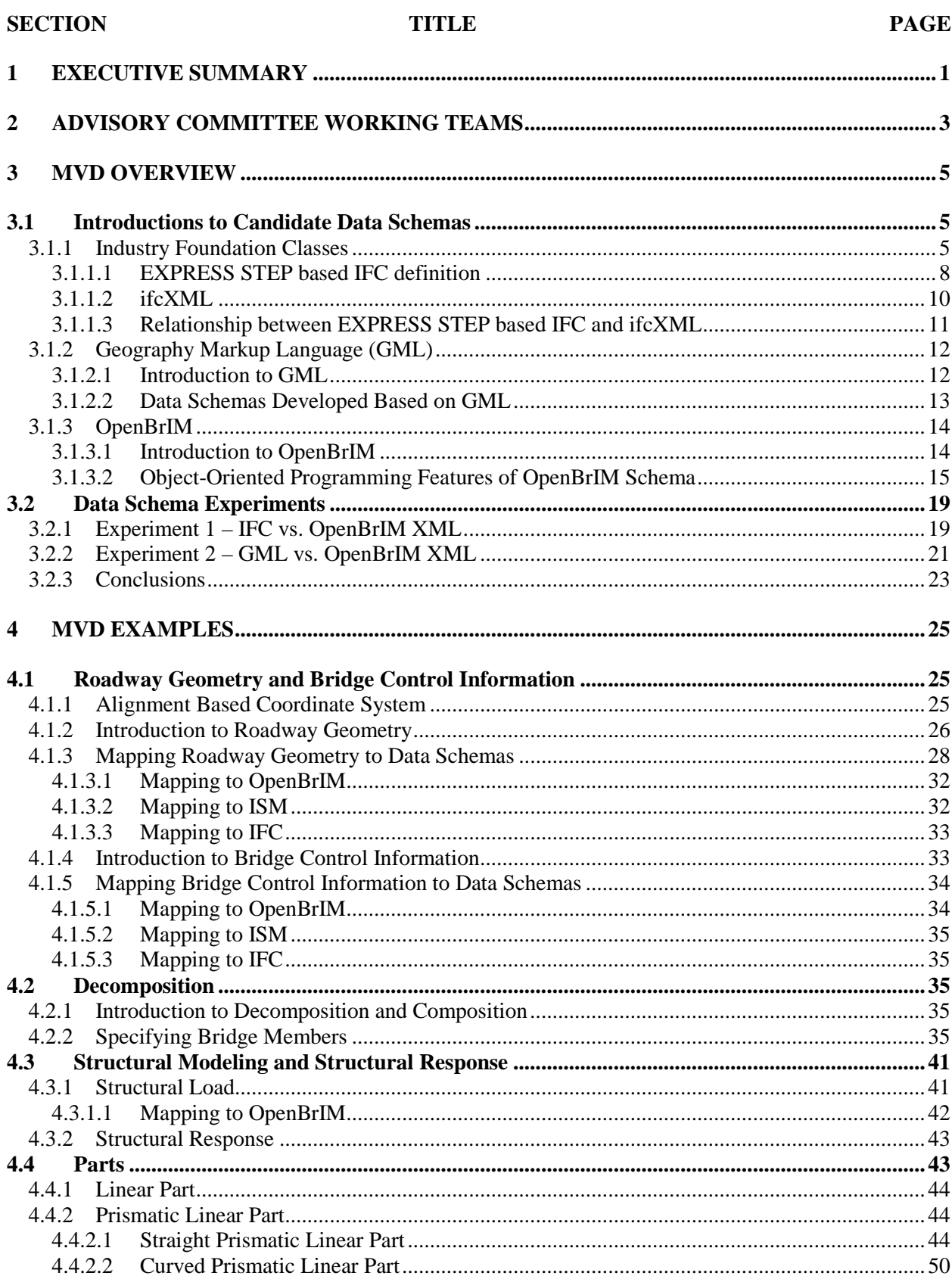

# **TABLE OF CONTENTS**

# **SECTION**

### **TITLE**

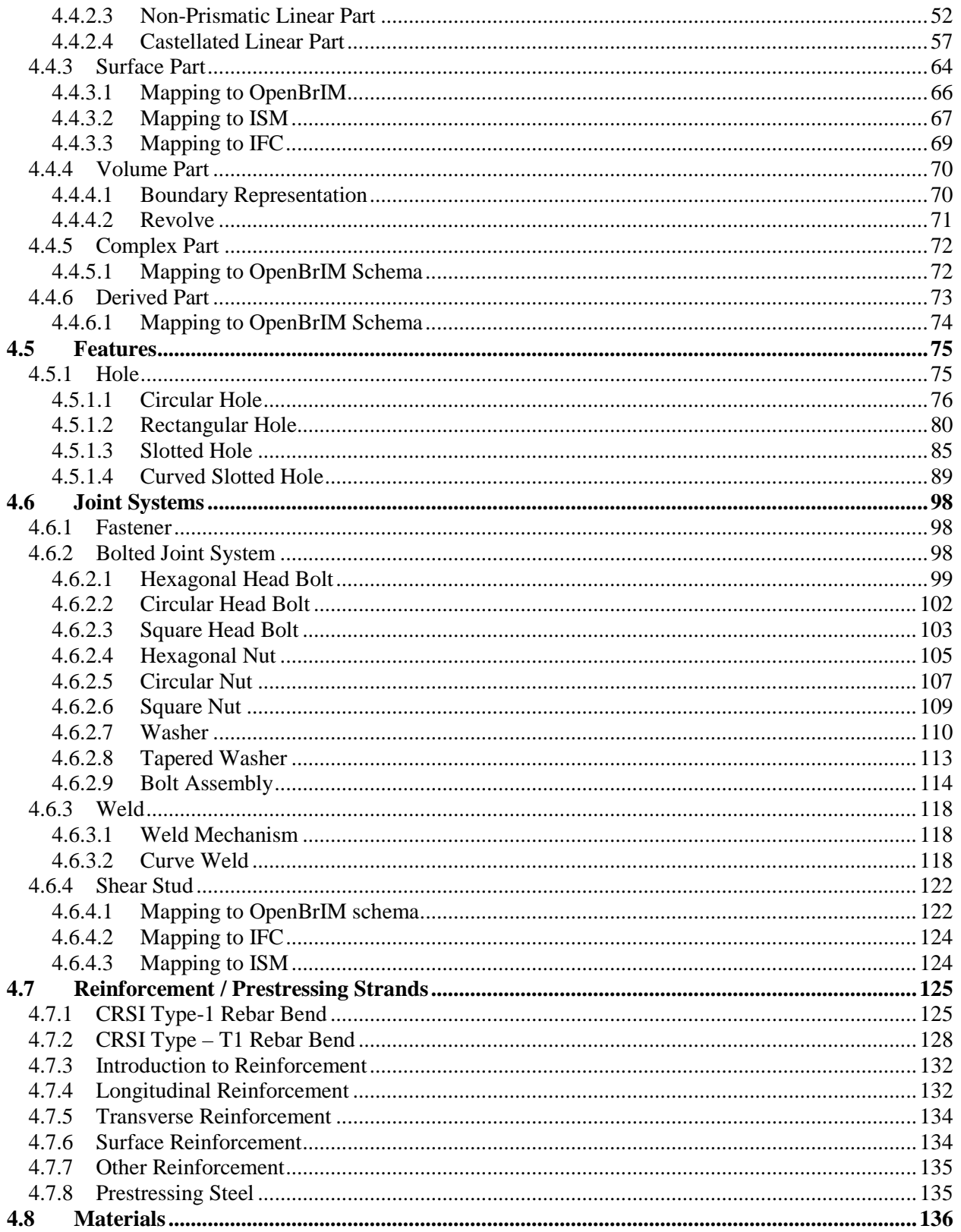

# **TABLE OF CONTENTS**

### **SECTION**

### **TITLE**

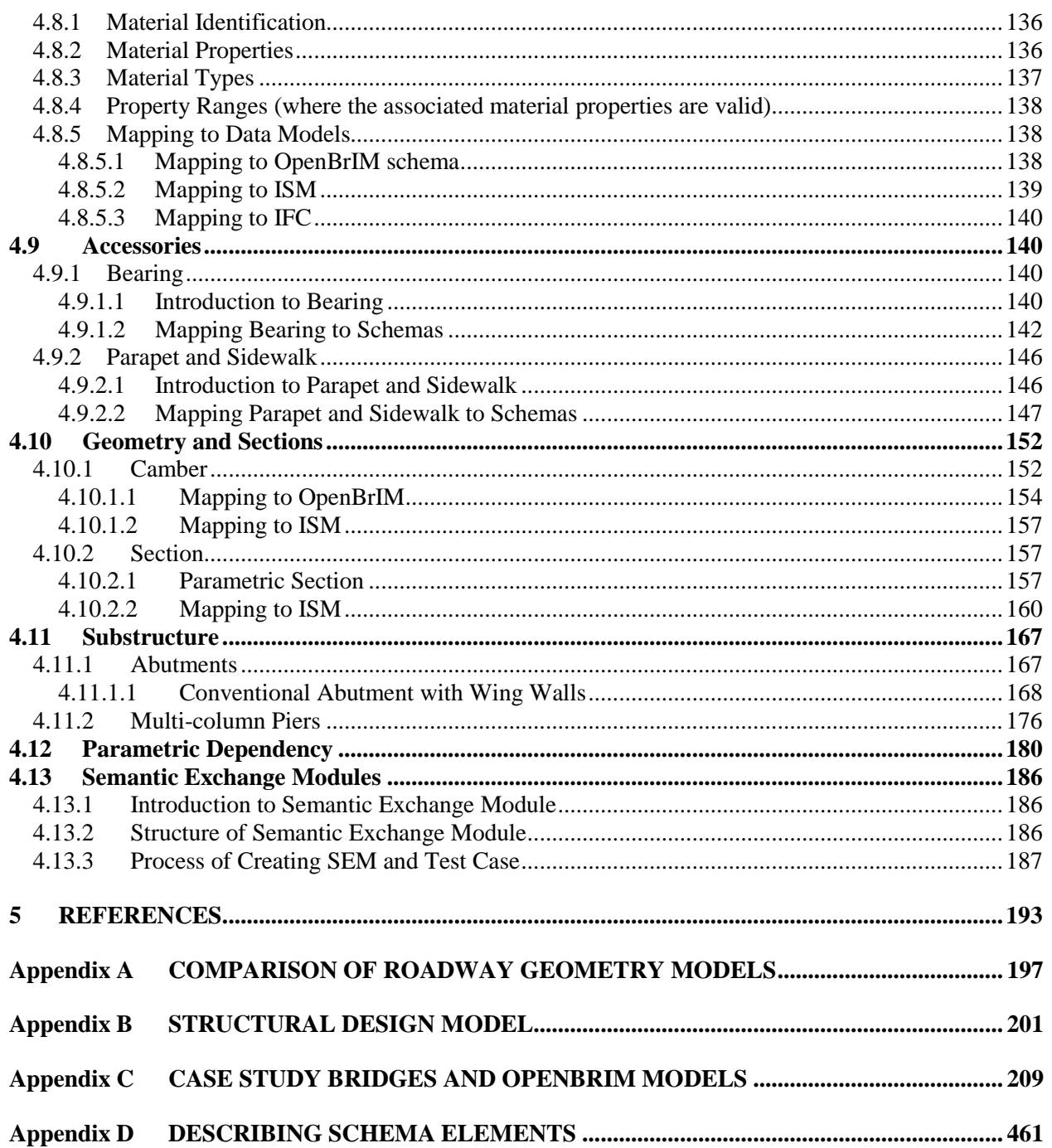

(This Page Intentionally Left Blank)

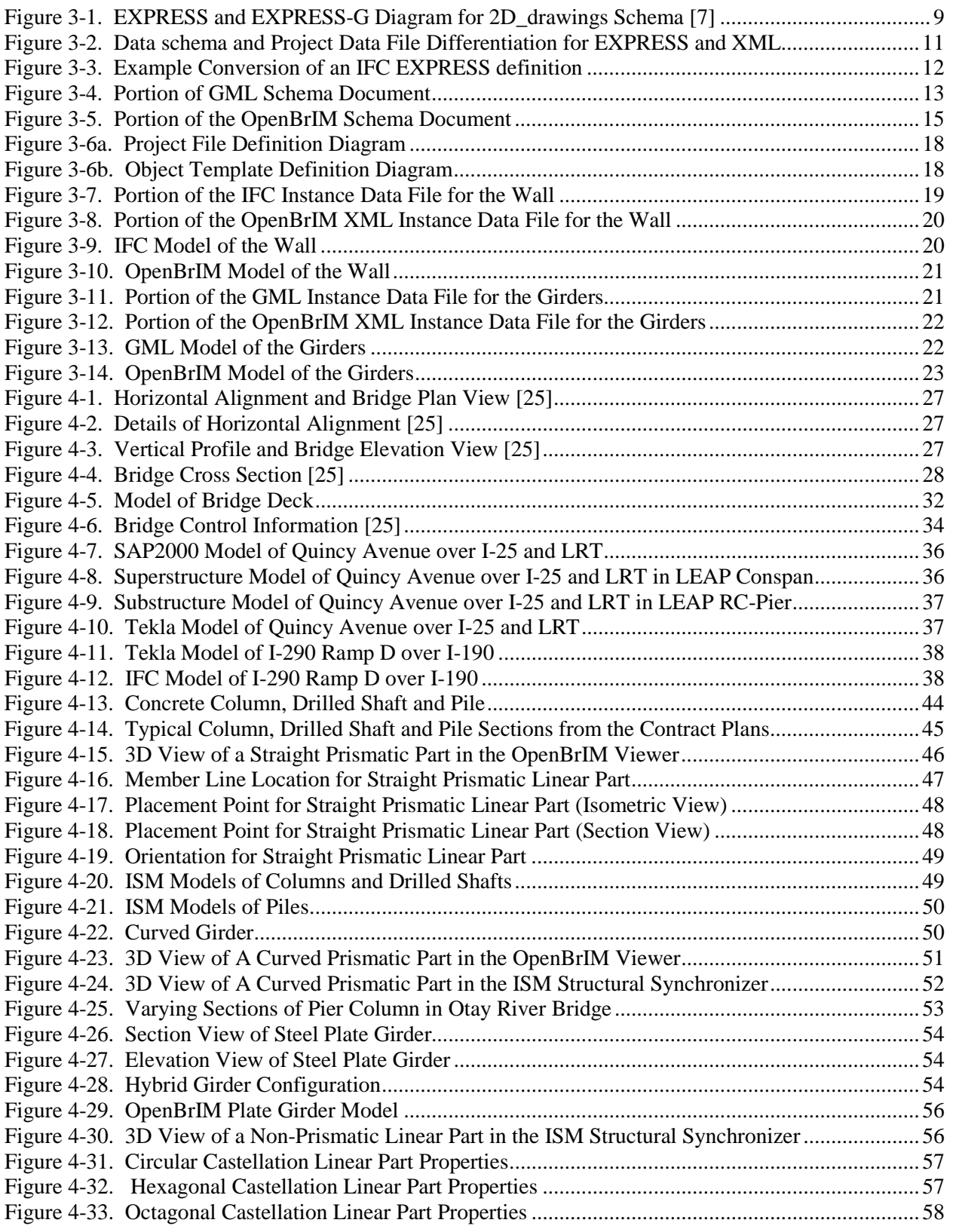

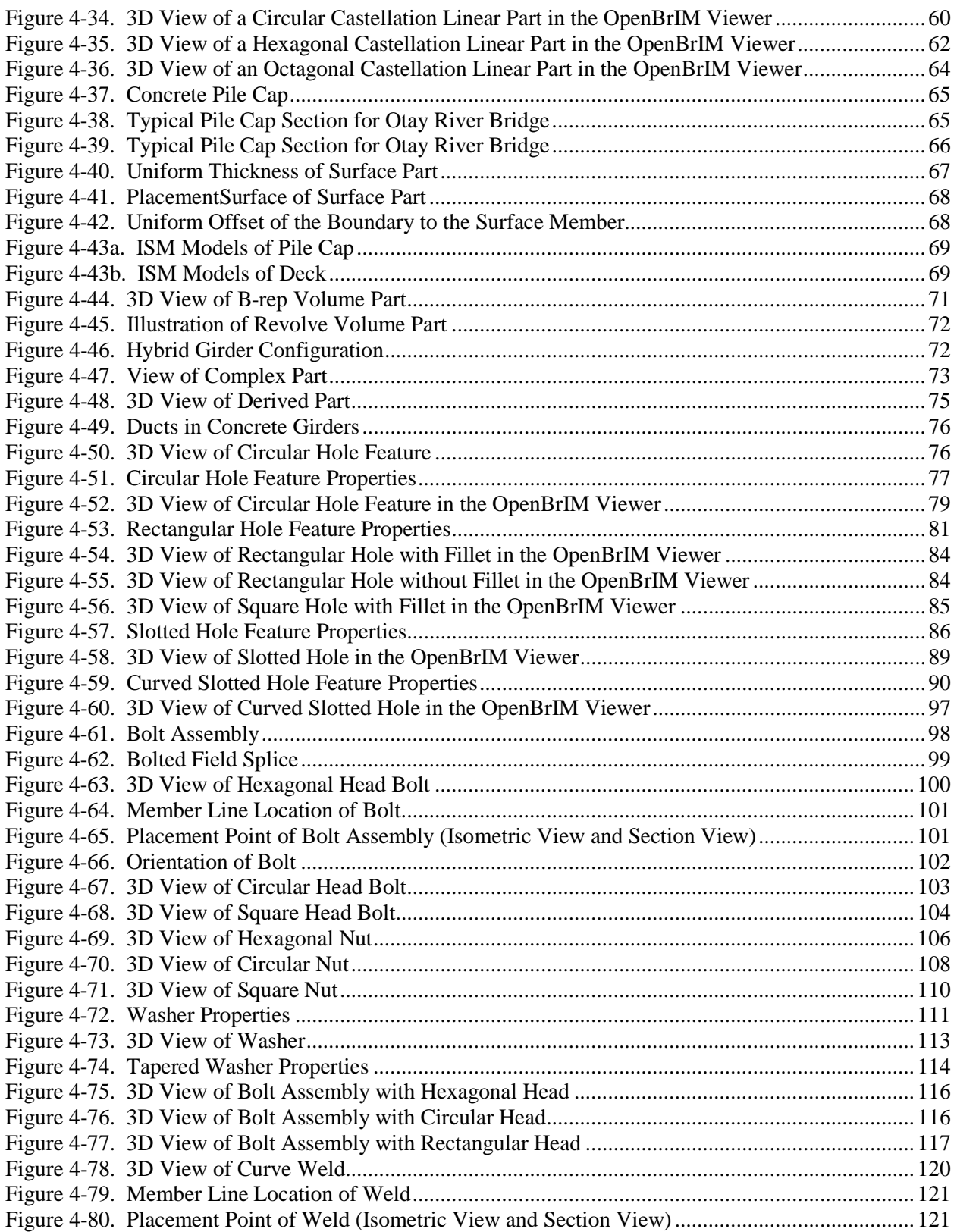

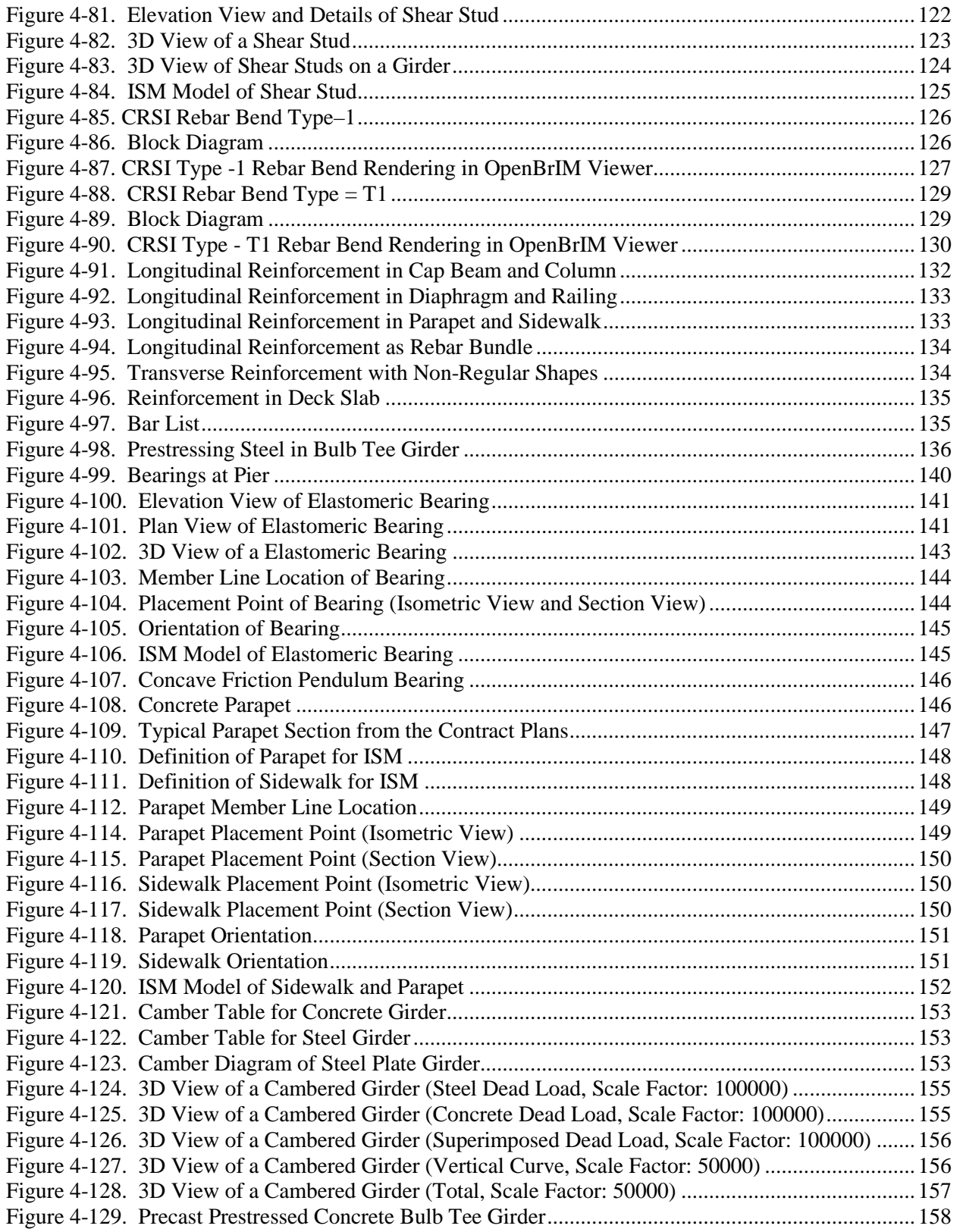

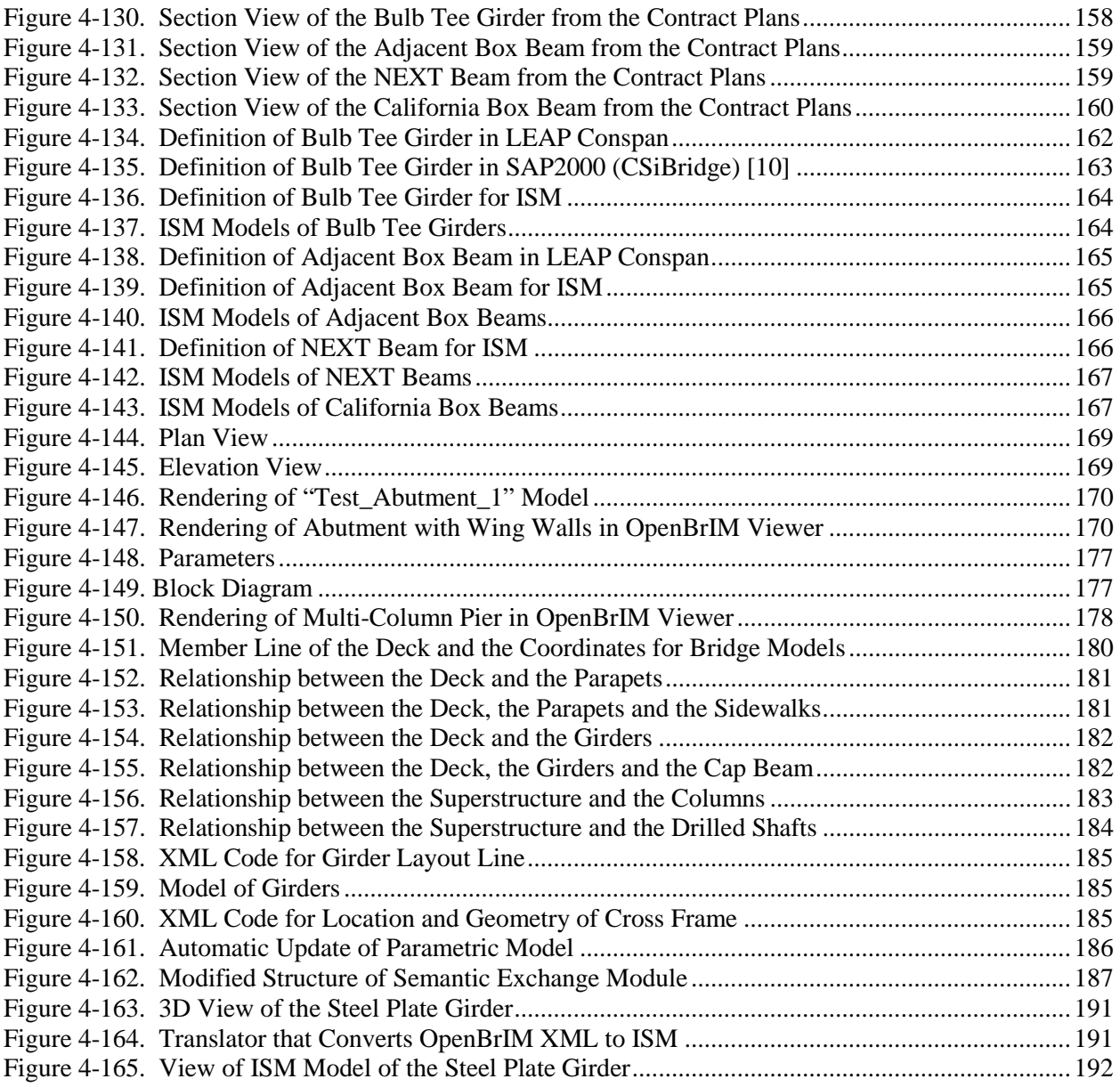

# **LIST OF TABLES**

#### **TABLE TITLE PAGE**

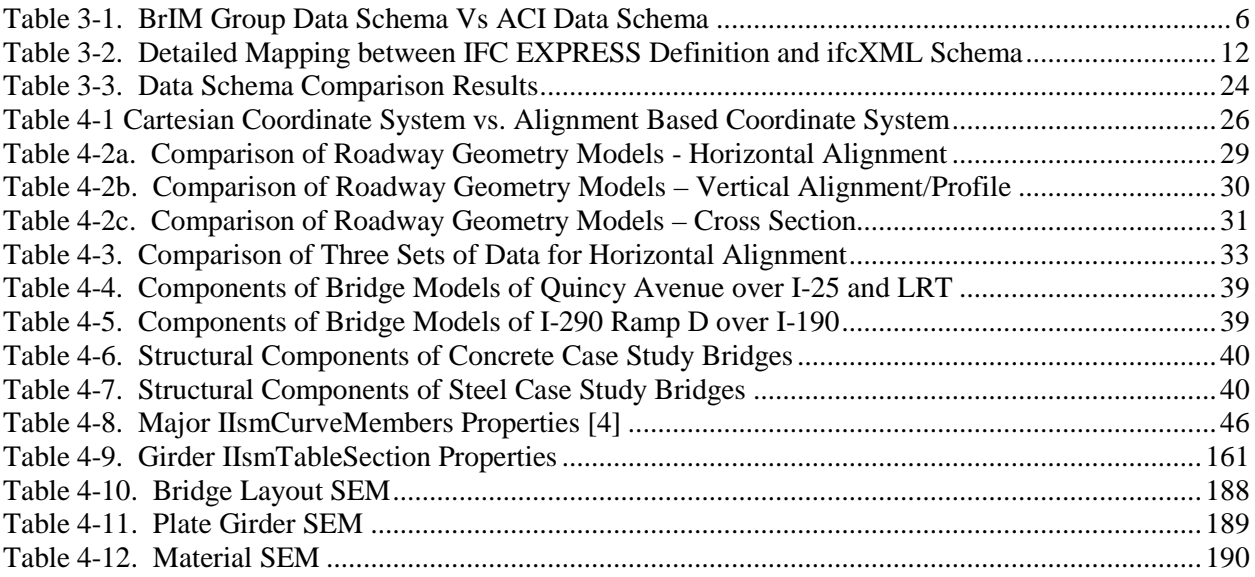

(This Page is Intentionally Left Blank)

### <span id="page-17-0"></span>**1 EXECUTIVE SUMMARY**

This report and its accompanying appendices contain Model View Definition (MVD) elements for structured digital data exchanged during the lifecycle of typical steel and concrete bridges. These define what information is to be included in the data exchanges, how that information is organized, and to what level of detail that information is defined. In contrast to traditional drawings, structured data can be leveraged for re-use in many different ways, but to structure that data requires a 'schema' or template for such structure.

A Model View Definition formally defines a subset of schemas needed to realize a specified digital data exchange scenario and expresses it in a form intended for computer software implementers.

The purpose and role of each such data exchange scenario of interest is contained in an Information Delivery Manual (IDM), which serves as a functional specification for relevant digital data exchanges. The companion (IDM Elements) report contains substantial elements of that specification expressed in the language of bridge lifecycle stakeholders.

The language(s) in which the MVD expresses these data exchange schemas reflect the conventions of the organization(s) that shepherd the development and promulgation of that data exchange standard.

For the purposes of this document, three distinct such potential languages (also know as, language bindings) are illustrated:

- eXtensible Markup Language or XML [\[36\]](#page-211-0) (As advocated and used by such organizations as AASHTO.) .
- Industry Foundation Classes or IFC (buildingSMART Alliance) [\[7\].](#page-209-1)
- Integrated Structural Model, or ISM (several software developers led by Bentley Systems [\[4\]\)](#page-209-2).

Thus, the MVD, in contrast to the IDM, is intended for software (translator) implementers. It is recognized that individual software solution providers (SSPs, also known as "vendors") need not implement the complete MVD.

Companion Appendices contain the following:

- Side-by-side comparison of candidate roadway alignment models (schemas) under consideration by related data exchange standards development efforts (see Appendix A, Comparison of Roadway Geometry Models).
- Listing of bridge analysis and design data elements under consideration by related data exchange standards development effort (see Appendix B, Structural Design Model).
- Concrete and steel case study bridges examples as described by the openBrIM XML schemas presented herein and rendered by the openBrIM Viewer developed by Red Equation Corp. [\[17\]](#page-210-0) in conjunction with this work (see Appendix C, Case Study Bridges and OpenBrIM Models).
- Programmers' manual like openBrIM schema description (see Appendix D, Describing Schema Elements).

It should be noted that a particular data exchange (e.g., Highway Design to Bridge Structural Design) will depend on just a subset of the overall model data and that a different data exchange will depend on, in general, a distinct but overlapping subset. Thus, in eventual deployed form, these subsets (called "Exchange Models" in the companion IDM Elements report) will be used selectively in multiple distinct contexts. The bridge case study appendix to this MVD Elements report exemplifies guidelines for how to use the schema elements correctly and further illustrates their use by viewer software (developed by Red Equation Corp.) [\[17\] t](#page-210-0)o provide prospective software users and software implementers with a visual check on model geometry and topology as described in the XML version of the schema described herein.

These two (IDM and MVD) reports and their accompanying appendices thus provide a substantive initial version of bridge digital data exchange standards for the lifecycle. Depending on which organization(s) further shepherd the development/refinement, promulgation, extension, and maintenance of bridge lifecycle data exchange standards, applicable portions of these two reports are recommended as the starting content for those eventual shepherding processes. Depending on when that occurs, suitable consolidation of ongoing openBrIM schema/viewer development, related concrete and steel structure data exchange standards development work, and oversight of standards terminology use; e.g., via the International Framework for Dictionaries (IFD), are also recommended.

The authors thank colleagues involved in various aspects of the openBrIM development effort, including Mr. A. M. Shirolé and Dr. S. G. Karaman. The authors also thank colleagues in the AASHTO/NSBA Steel Bridge Collaboration and the National Concrete Bridge Council and the buildingSMART Alliance along with the New York State Department of Transportation (NYSDOT) and other Departments of Transportation (DOTs) for their review comments on earlier portions of this report contents and access to information about their bridge design and construction process, bridge data, and construction sites. In addition, support and assistance from the following are gratefully acknowledged: NWFP University of Engineering and Technology, the University at Buffalo, Bentley Systems, Red Equation Corp. and other software solution providers, the Association for Bridge Construction and Design-Western NY Chapter, and the Federal Highway Administration under Cooperative Agreement No. DTFH61-11-RA-00010 administered by Advanced Technology for Large Structural Systems (ATLSS) at Lehigh University. Any opinions, findings, and conclusions or recommendations expressed in this paper are those of the author(s) and do not necessarily reflect the views of the Federal Highway Administration.

# <span id="page-19-0"></span>**2 ADVISORY COMMITTEE WORKING TEAMS**

For the companion IDM (upon which the present document is based) to reflect current practices within the bridge industry, a number of stakeholders have been involved in this effort to make this openBrIM development effort robust enough to constitute a substantive initial proposed data exchange standard for workhorse steel and concrete bridge concepts, design and construction.

The advisor group was formed to participate in, review and comment on the development of data exchange protocols for bridges, and the associated viewer software presented herein. This group included members from National Steel Bridge Alliance (NSBA), State Department of Transportation, consulting firms, fabrication firms, contractors, and software companies. Additional participation involved individuals involved in BIM Committees (PCI, ACI), AASHTO (HSCOBS and Steel Bridge Collaboration), the buildingSMART Alliance, various BIM/BrIM workshop participants, etc.

The group has held numerous physical meetings and conference calls. Several meetings were to define and review the contents of the Information Delivery Manual. Multiple meetings and conference calls were held to discuss the development of the Model View Definition, data schema and viewer software. Earlier draft Information Delivery Manual and Model View Definition contents were posted on the NSBA Google website for review and comment.

The recent proliferation of digital data exchange standards development efforts in concrete and steel bridge related industries and standards bodies has significantly complicated the prospect of shepherding the process of leveraging and complementing those efforts in the best interests of bridge industry stakeholders. What would be the appropriate shepherding organization(s)? It is recommended that an entity such as PCI, ACI, AISC, NSBA, etc. not be the sole organization chosen, considering each has particular sector biases, though each sector should have their interests represented. Then what driving organization should be chosen, buildingSMART? If buildingSMART is selected, then what kind of memorandum of understanding (MoU) should be developed with AASHTO? If only AASHTO is chosen, should AASHTO's ASIS (Subcommittee on Information Systems) branch, the Construction branch, or the Highway Subcommittee on Bridges and Structures (HSCOBS) branch be chosen? These are not simple questions to resolve.

In planning, it is recommended that the formal meta-level processes and corresponding Working Group(s) be instituted with appropriate bridge industry, stakeholder representation to facilitate the further development/refinement, piloting, promulgation, extension, and maintenance of the openBrIM bridge lifecycle data exchange standards presented herein. Recommendations, with additional details, are contained in Volume I, entitled "Implementation Roadmap for Bridge Information Modeling (BrIM) Data Exchange Protocols," for this type of an implementation plan.

(This Page is Intentionally Left Blank)

### <span id="page-21-0"></span>**3 MVD OVERVIEW**

#### <span id="page-21-1"></span>**3.1 Introductions to Candidate Data Schemas**

After development of the Information Delivery Manual (IDM) [\[1\],](#page-209-3) which captures the use cases and the project data to be exchanged using the terminology of domain experts, IDM content will be translated into Model View Definition (MVD, subsets of a data schema) for software development, based on a suitable data schema selected. For BIM standard projects, such as the PCI NBIMS project, the data schema selected to map the IDM is to be the Industry Foundation Classes (IFC) [\[7\],](#page-209-1) which has been implemented on over a hundred software applications. For BrIM related standard projects, such as NCHRP project 20- 64 that developed TransXML, Geography Markup Language (GML) [\[9\] w](#page-209-4)as chosen as the basis for schema development. In 2013, an open and neutral Markup Language, OpenBrIM XML [\[16\] w](#page-209-5)as proposed for BrIM projects. It is believed to be a viable alternative to IFC for software vendors because of its unique Object- Oriented features.

In this section, IFC, GML and OpenBrIM XML are carefully investigated and compared to determine which data schema should be selected as the basis for mapping the companion BrIM IDM. Sections 3.1.1 to 3.1.3 introduce the three schemas and their pros and cons. Section 3.2 shows an experiment conducted for comparison.

In this paper, the terms "data schema" and "project data file" are used with the following meaning:

- A *data schema* is a collection of entities, attributes, and relationships between entities. It defines the templates by which populations of these entities, attributes and relationships shall be represented [\[20\],](#page-210-1)  [\[21\],](#page-210-2) [\[24\].](#page-210-3)
- A project data file is a population of a data schema, following the templates defined. It contains the instances of the entities, attributes and relationship[s \[20\],](#page-210-1) [\[21\],](#page-210-2) [\[24\].](#page-210-3)

# <span id="page-21-2"></span>*3.1.1 Industry Foundation Classes*

The Industry Foundation Classes (IFC) is a neutral data schema for Building Information Modeling data that is exchanged throughout the AEC/FM project life cycle, among disciplines and across software application[s \[7\].](#page-209-1) IFC was registered with the International Standardization Organization (ISO) as ISO 16739:2013. It is developed and maintained by the buildingSMART International, which is formally known as International Alliance for Interoperability (IAI). IFC consists of a master EXPRESS STEP based IFC definition, an accompanying XML schema (XSD) definition called ifcXML, and the HTML based online documentation of the EXPRESS schema.

Development of the Industry Foundation Classes (IFC) was undertaken to develop a set of consistent data representations of building information for exchange between Architecture, Engineering, and Construction (AEC) software applications. It relies on the ISO-STEP EXPRESS language and concepts, with a few minor variations. While many of the ISO-STEP efforts focused on detailed exchanges between different engineering software applications, it was thought that such a piecemeal effort would lead to a set of incompatible standards in the AEC. Instead, IFC was designed as an extensible framework model. That is, its initial developers intended it to provide broad general definitions of objects and data from which more detailed and task-specific models could be defined. In this regard, IFC has been directed to address all building information, over the whole building lifecycle, from feasibility and planning, through design (including analysis and simulation), construction, to occupancy and operation. Recently, IFC data schema has been adopted as the starting point for development of National Building Information Modeling

Standard (NBIMS) for precast/prestressed concrete and by American Concrete Institute (ACI) for cast-inplace concrete data schemas.

IFC is a data schema designed specifically to handle the exchanges between project stakeholders in the buildings industry. The modeling of a structure starts with laying out a grid system, which is commonly used in the buildings industry to define the location of members in space, but it is completely different from the approach used in the bridge industry. In the bridge industry, the highway alignment is used as the main reference point to define the location of members (structural and non-structural) in space. Failure to provide a roadway alignment based coordinate system is one of the shortcomings of this data schema for bridges.

Superstructure bridge properties are also different to a certain degree. Bridge girders can be larger and different in cross-sectional shape than the ones in buildings, and there needs to be a library that will include the cross-sections used in bridges. Gap analysis of IFC data schema shows that such a library that should be a part of a data schema is missing from IFC. Items such as diaphragm, curb, haunch, etc. are specific to bridges and cannot be found in IFC data schema either. Thus, there are significant gaps in the schema regarding usage of the schema for bridges.

Similarly, the loading information needed for design and analysis of bridges is different from that of buildings. Thus, the IFC data schema lacks not only the geometric aspects of modeling the bridge but also the loading information required to design bridges.

A major part of the bridge life cycle includes the maintenance, analysis, and rehabilitation of bridges. Due to the lack of various bridge related items in the IFC data schema, that are either related to geometry, modeling or design and analysis, IFC data schema cannot be used for maintenance of a bridge.

A tally of ACI's approach, as of this writing, towards important items for cast-in-place concrete data schema and BrIM Group data schema is shown in [Table 3-1.](#page-22-0)

<span id="page-22-0"></span>

| <b>Section</b><br><b>Number</b> | <b>Important Items</b>                          | <b>ACI</b> handling       | <b>BrIM Group</b><br>Data Schema |
|---------------------------------|-------------------------------------------------|---------------------------|----------------------------------|
| 1                               | overlapping concrete                            | Not needed                | Not Present                      |
| 2                               | common rebars                                   | Not needed                | <b>Not Present</b>               |
| 3                               | should be attached to beam<br>beam bars in slab |                           | Present                          |
| 4                               | mat foundations                                 | ifcfooting                | Present                          |
| 5                               | slab on grade                                   | not clear yet             | Not Present                      |
| 6                               | finish                                          | ifcCovering               | <b>Not Present</b>               |
| 7                               | <b>Tolerances</b>                               | considered as "finish"    | <b>Not Present</b>               |
| 8                               | standard tolerances                             | covered outside the model | Not Present                      |
| 9                               | Non-standard tolerances                         | should be in model        | <b>Not Present</b>               |
| 10                              | stirrups                                        | handled with other rebar  | Present                          |
| 11                              | Chairs                                          | ifcDiscreteAccessory      | <b>Not Present</b>               |
| 12                              | support bars                                    | ifcDiscreteAccessory      | <b>Not Present</b>               |

**Table 3-1. BrIM Group Data Schema Vs ACI Data Schema**

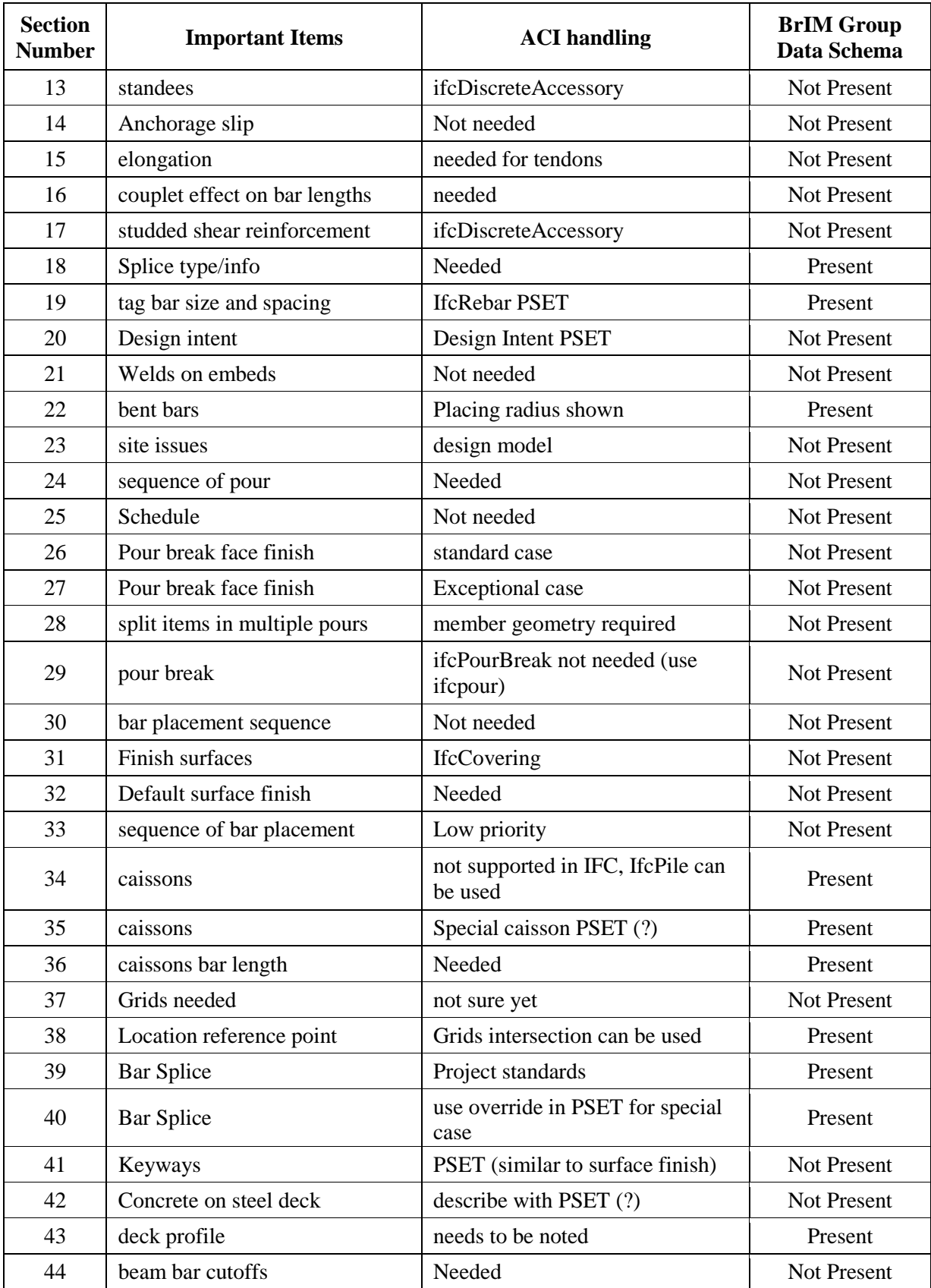

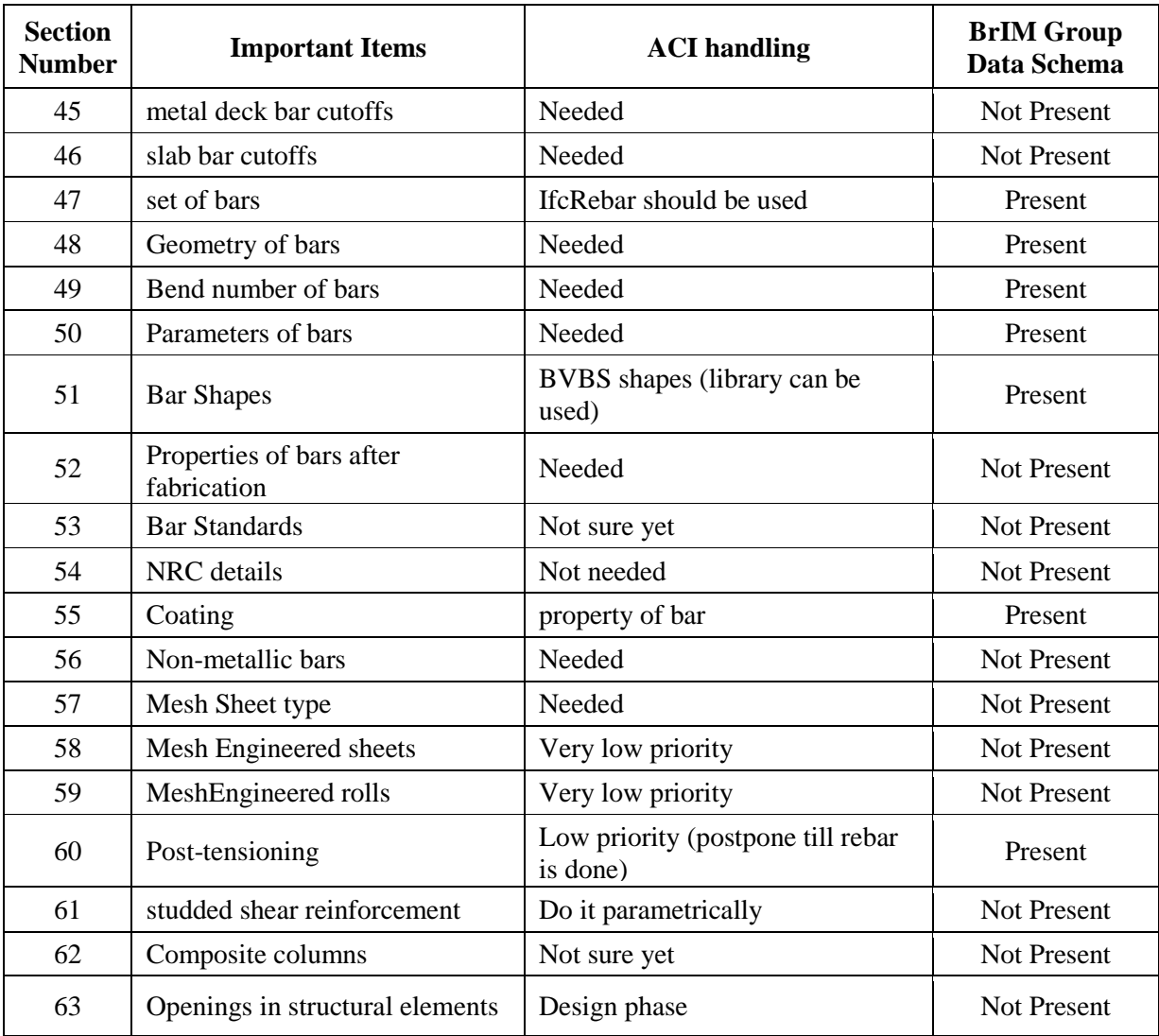

# <span id="page-24-0"></span>**3.1.1.1 EXPRESS STEP based IFC definition**

The Standard for the Exchange of Product (STEP) data schema was registered with the ISO as ISO 10303. Its development has been undertaken by ISO to address the electronic exchange of product data between computer-based product life-cycle systems. STEP is widely used in computer-aided design (CAD) and product data/lifecycle management (PDM/PLM) systems. Major aerospace, automotive, and shipbuilding companies have proven the value of STEP through production implementations resulting in actual savings of \$150M per year in the US (and potential savings of \$928M per year) [\[27\].](#page-210-4)

STEP is specified in a data modeling language called EXPRESS, which is defined in ISO 10303-11. EXPRESS language combines concepts from entity-attribute-relationship modeling language and ideas from Object-Oriented Programming (OOP). It can define a data schema in two ways, textually and graphically. The textual representation is written in an ASCII STEP file (ISO 10303-21). It is used for data input and product model verification. The graphical representation, called EXPRESS-G, is used as explanation of product models for domain experts.

<span id="page-24-1"></span>The following example is a schema written in EXPRESS that represents 2D drawings. It demonstrates some EXPRESS language features [\(Figure 3-1\)](#page-24-1):

9

- EXPRESS contains simple data types, such as STRING and REAL.
- EXPRESS contains multiple ways of repetition of entities, such as SET, BAG, and LIST.
- EXPRESS has several OOP features, such as inheritance. In this example schema, point and line are both inheritances of shape.

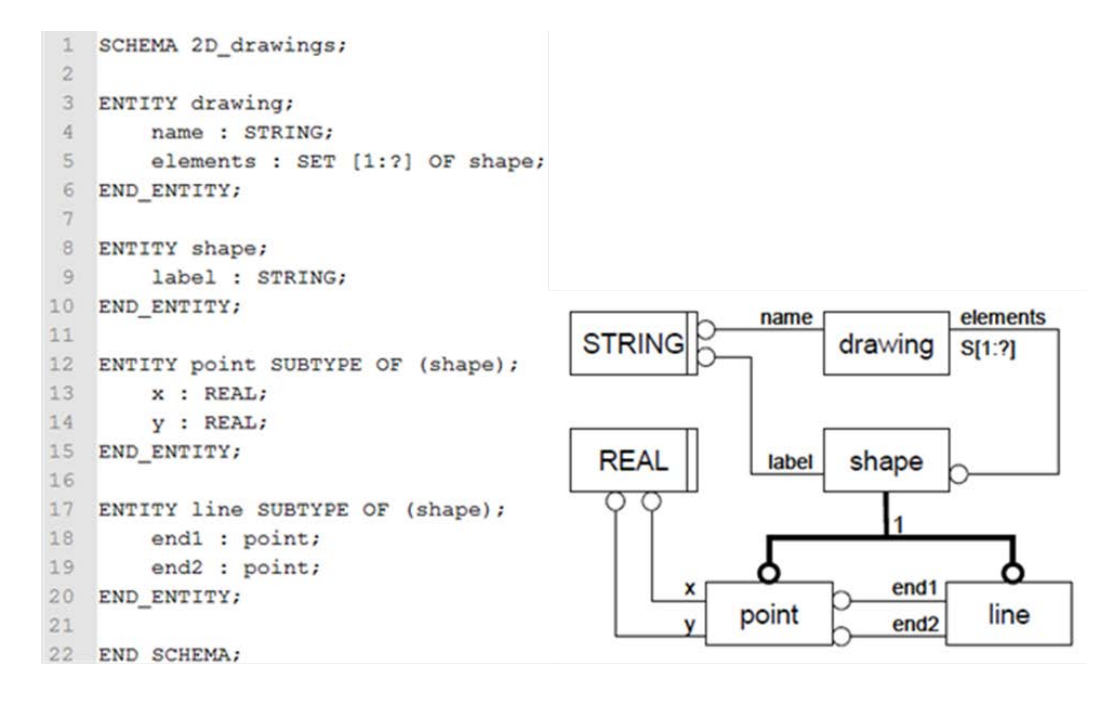

**Figure 3-1. EXPRESS and EXPRESS-G Diagram for 2D\_drawings Schema [\[7\]](#page-209-1)** 

<span id="page-25-0"></span>Similar to SQL and other database languages, EXPRESS is able to define various constraints, such as WHERE constraint, as shown in [Code 3-1.](#page-25-1)

```
ENTITY point on hyperbola SUBTYPE OF (point);
1\overline{2}WHERE
3
             hyperbola : y = 1 / x;4<sup>1</sup>END ENTITY
```
#### **Code 3-1 EXPRESS WHERE Constraint**

<span id="page-25-1"></span>Other than in numerical equations, the "WHERE constraint" can define the complex control flow, including logical judgments and value judgments.

The master IFC definition, as an application of STEP and EXPRESS, is a data schema specified in the EXPRESS language. It has the file extension \*.exp. IFC definition provides templates for populating an instance file, the IFC project data file.

IFC project data files are text files following the ASCII STEP file format (ISO 10303-21). Such a file has the file extension \*.ifc. Each IFC project data file can be divided into a header section and a data section. The header section contains the following information:

- The IFC version.
- The application that exported this file.
- The date and time when the export was done.
- The name, company and authorizing person of this file.

[Code 3-2](#page-26-1) shows an example of a header section in an IFC project data file.

```
1 ISO-10303-21:
 2 HEADER;
 3 FILE DESCRIPTION (('ViewDefinition [CoordinationView,
    QuantityTakeOffAddOnView]'), '2;1');
 \overline{4}FILE NAME ('example.ifc',
 \overline{5}'2013-11-24T15:52:37',
                  ('Architect'),
 6
 \overline{7}('Building Designer Office'),
                  'IFC Engine DLL version 1.02 beta',
 ^{\rm 8}\alpha'IFC Engine DLL version 1.02 beta', 'The authorising
                  person');
10 FILE SCHEMA (('IFC2X3'));
11 ENDSEC;
```
### **Code 3-2 Header Section in IFC Project Data File**

<span id="page-26-1"></span>The data section contains instances of the entities, attributes and relationships that the \*.exp file defines. The instances have a unique id (hash number), an entity name and a list of attributes, as shown in [Code](#page-26-2)  [3-3.](#page-26-2)

```
1 DATA;
 2 #1 = IFCPROJECT('194HFvjwvDlu99NKlj7HuT', #2, 'Default Project',
    'Description of Default Project', $, $, $, (#20), #7);
 3 #2 = IFCOWNERHISTORY(#3, #6, $, .ADDED., $, $, $, 1385326357);
 4 #3 = IFCPERSONANDORGANIZATION (#4, #5, $);
 5 #4 = IFCPERSON('ID001', 'Bonsma', 'Peter', $, $, $, $, $);
 6 #5 = IFCORGANIZATION($, 'TNO', 'TNO Building Innovation', $, $);
   #6 = \text{IFCAPPLICATION} (#5, '0.10', 'Test Application', 'TA 1001');
 7<sup>1</sup>8 #7 = IFCUNITASSIGNMENT((#8, #9, #10, #11, #15, #16, #17, #18, #19));
 9 #8 = IFCSIUNIT(*, .LENGTHUNIT., .MILLI., .METRE.);
10 #9 = IFCSIUNIT(*, .AREAUNIT., \frac{1}{2}, .SQUARE METRE.);
11 #10 = IFCSIUNIT(*, .VOLUMEUNIT., \frac{1}{2}, .CUBIC_METRE.);
12 ENDSEC;
```
#### **Code 3-3 Data Section in IFC Project Data File**

<span id="page-26-2"></span>Although STEP is widely used in CAD and PDM/PLM systems, some drawbacks hinder its application. Firstly, EXPRESS language is not well known by most programmers, because it is a relatively "old" language. Secondly, the syntax of EXPRESS language lacks extensibility and is difficult for humans to read. Lastly, only a few software applications support EXPRESS [\[27\].](#page-210-4)

# <span id="page-26-0"></span>**3.1.1.2 ifcXML**

In order to widen the application of IFC data schemas, buildingSMART International developed and maintains an eXtensible Markup Language (XML) based IFC definition. This is because XML has a larger range of supporting utilities and databases, and is the basis for web services [\[24\].](#page-210-3) Besides, XML can be converted to human readable file by applying eXtensible Stylesheet Language Transformations (XSLT) or Document Type Definitions (DTD).

XML schema based IFC definition (\*.xsd), also known as ifcXML schema, was then developed as an alternative to the EXPRESS STEP based IFC definition  $(*exp)$ . An ifcXML file  $(*<sub>x</sub>ml)$ , which is an instance file of the ifcXML schema, can be created as an alternative to the IFC project data file (\*.ifc). [Figure 3-2](#page-27-1) shows the relationships between them.

Besides ifcXML schema and ifcXML file, the content of ifcXML also includes an ifcXML methodology, which is used to convert the \*.exp documents to \*.xsd document, or convert \*.ifc file to \*.xml file, as shown as a notched right arrows in [Figure 3-2.](#page-27-1)

Although ifcXML might be of interest to a wider community, its file size hinders its applications. An ifcXML file usually is 2 to 10 times larger than the corresponding \*.ifc file. For a large project, the size of \*.ifc can reach dozens of megabytes. Thus, the size of the corresponding ifcXML file can exceed a hundred megabytes. This is unacceptable for software vendors and end users. Therefore, buildingSMART International tends to limit the use of ifcXML to document based representations (e.g., quantity takeoff), message based representations (e.g., Requests-For- Information), and communication with XML based domains (e.g., GIS models).

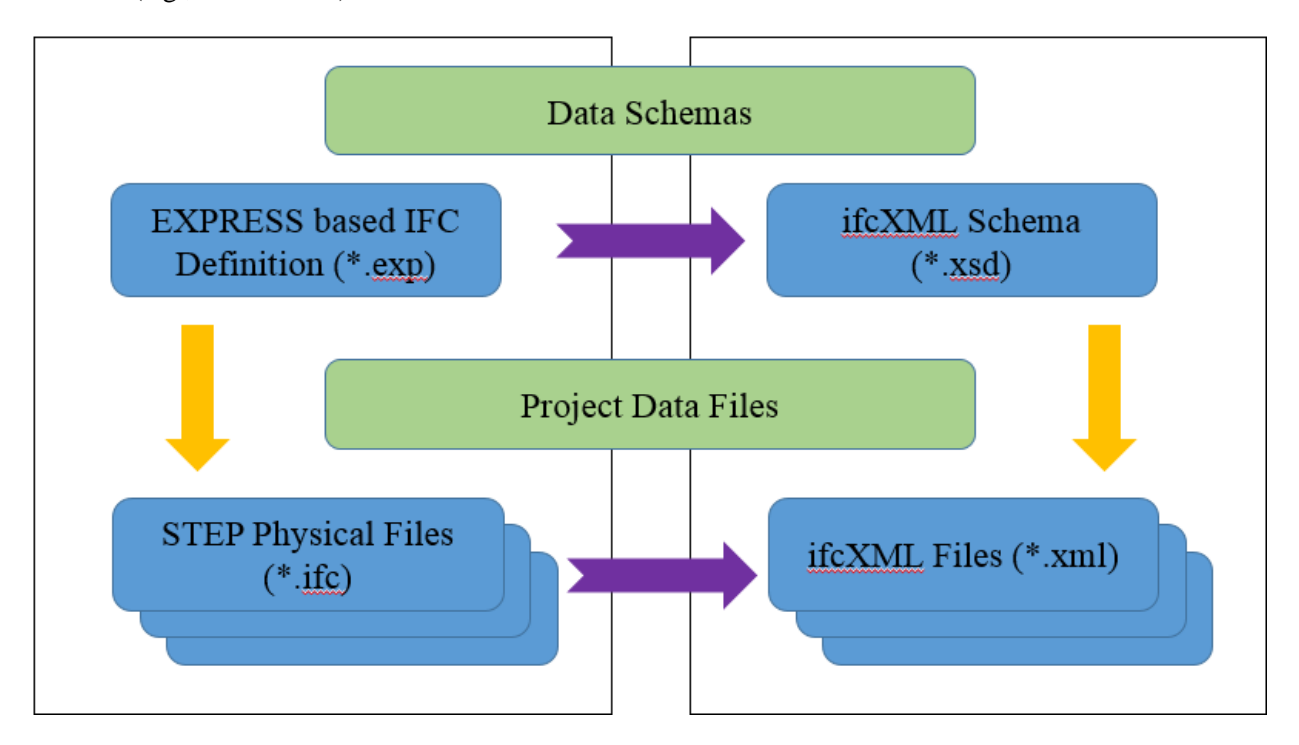

**Figure 3-2. Data schema and Project Data File Differentiation for EXPRESS and XML**

# <span id="page-27-1"></span><span id="page-27-0"></span>**3.1.1.3 Relationship between EXPRESS STEP based IFC and ifcXML**

The method to convert EXPRESS based IFC definitions to ifcXML schema is developed under ISO TC184/SC4 as Part 28 edition 2 [\[24\].](#page-210-3) The rules of conversion are:

- Semantics of ifcXML schema should conform to the original EXPRESS based IFC definition.
- Syntax of the ifcXML schema can be adjusted accordingly.

[Figure 3-3](#page-28-2) shows an example conversion of an IFC EXPRESS definition.

| Original IFC EXPRESS definition                                                                                              | ifcXML schema (generated by Part28)                                                                                                    |
|----------------------------------------------------------------------------------------------------|----------------------------------------------------------------------------------------------------|
| ENTITY IfcProperty<br>ABSTRACT SUPERTYPE OF (ONEOF<br>(IfcComplexProperty<br>, IfcSimpleProperty));<br>Name : IfcIdentifier; | <xs:element <br="" name="IfcProperty">type="ifc:IfcProperty" abstract="true"<br/>substitutionGroup="ex:Entity" nillable="true"/&gt;<br/><xs:complextype <="" name="IfcProperty" td=""></xs:complextype></xs:element> |
| Description : OPTIONAL IfcText;                                                                                              | abstract="true">                                                                                                    |
| END ENTITY;                                                                                                    | <xs:complexcontent></xs:complexcontent>                                                                                                    |
|                                                                                                    | <xs:extension base="ex:Entity"></xs:extension>                                                                                                    |
|                                                                                                    | $\langle xs:sequence \rangle$<br><xs:element <="" name="Name" td=""></xs:element>                                                                                                    |
|                                                                                                    | type="ifc:IfcIdentifier"/>                                                                                                    |
|                                                                                                    | <xs:element <="" name="Description" td=""></xs:element>                                                                                                    |
|                                                                                                    | type="ifc:IfcText" nillable="true"<br>$minOccurs="0"$ />                                                                                                    |
|                                                                                                    | $\langle$ xs : sequence>                                                                                                    |
|                                                                                                    | $\langle$ /xs:extension>                                                                                                    |
|                                                                                                    |                                                                                                    |
|                                                                                                    |                                                                                                    |

**Figure 3-3. Example Conversion of an IFC EXPRESS definition**

<span id="page-28-3"></span><span id="page-28-2"></span>[Table 3-2](#page-28-3) shows a detailed mapping between IFC EXPRESS definition and ifcXML schema based on [Figure 3-3.](#page-28-2)

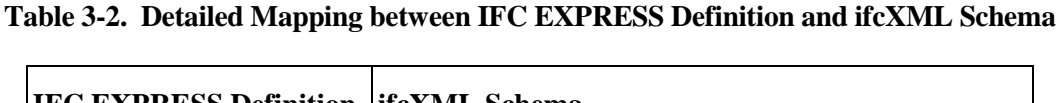

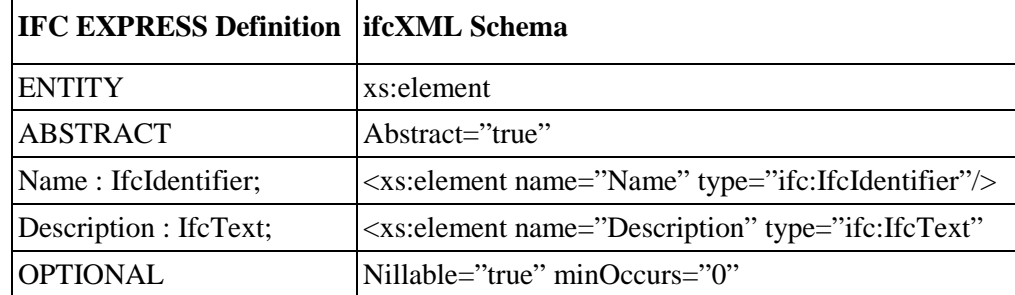

# <span id="page-28-0"></span>*3.1.2 Geography Markup Language (GML)*

# <span id="page-28-1"></span>**3.1.2.1 Introduction to GML**

The Geography Markup Language (GML) is an XML encoding for the exchange and storage of geographic information and the spatial and non-spatial properties of geographic features [\[26\].](#page-210-5) It is developed and maintained by the Open Geospatial Consortium (OGC). GML was initially used for users and developers to describe generic geographic data sets that contain points, lines and polygons. However, the developers of GML envision communities extending its use to roads, highways and bridges [\[26\].](#page-210-5) For instance, GML can be used to provide multiple representations of a roadway by describing its functional classification, its location in space and along a longer route, and its horizontal and vertical alignments – all of which are, of course, relevant to bridges.

Similar to other XML based data schemas, GML is composed of two parts – the GML schema document (\*.xsd) and GML instance files (\*.xml). The latest version of the GML schema is version 3.3, which was published in 2012. This schema consists of nine schema (XSD) documents:

- Extended basic types: language, code, date, etc. Extended encoding rule.
- Geometry compact: simple polygon, simple rectangle, simple triangle, simple arc string, simple circle, etc.
- Linear reference: position expression, linear element type, etc.
- Linear reference offset: lateral offset distance expression, vertical offset distance expression, etc.
- Linear reference offset vector: vector offset distance expression, vector offset expression, etc. Linear reference towards referent: dual along referent type, dual along referent, etc.
- Referenceable grid: referenceable grid property, referenceable grid by array, referenceable grid by vector, etc.
- TIN: trangulated surface, TIN element, etc.

[Figure 3-4](#page-29-1) shows a portion of the GML schema document.

```
1 F<schema targetNamespace="http://www.opengis.net/gml/3.3/xbt" xmlns:gmlxbt=
     "http://www.opengis.net/gml/3.3/xbt" xmlns:gml="http://www.opengis.net/gml/3.2"
     xmlns:xlink="http://www.w3.org/1999/xLink" xmlns="http://www.w3.org/2001/XMLSchema"
     xmlns:xml="http://www.w3.org/XML/1998/namespace" elementFormDefault="qualified"
     version="3.3.0">
 \overline{2}<annotation>
 3
              <documentation>extdBasicTypes.xsd, part of GML 3.3. Copyright (c) [2011]
              Open Geospatial Consortium, Ing. To obtain additional rights of use, visit
             http://www.opengeospatial.org/legal/.</documentation>
 4
         </annotation>
 \overline{5}<import namespace="http://www.opengis.net/gml/3.2" schemaLocation=
         "http://schemas.opengis.net/gml/3.2.1/gml.xsd"/>
 6
         <import namespace="http://www.w3.org/XML/1998/namespace" schemaLocation=
         "http://www.w3.org/2001/xml.xsd"/>
 \overline{7}<complexType name="LanguageStringType">
 8
              <annotation>
 \overline{9}<documentation>gmlxbt:LanguageStringType adds an optional xml:lang
                  attribute to xs:string for the use within the GML schema and in GML
                  application schemas.</documentation>
10</annotation>
11<simpleContent>
12<sub>1</sub><extension base="string">
13\,<attribute ref="xml:lang"/>
```
#### **Figure 3-4. Portion of GML Schema Document**

# <span id="page-29-1"></span><span id="page-29-0"></span>**3.1.2.2 Data Schemas Developed Based on GML**

GML was selected as the basis for developing data schemas including TransXML [\[23\] a](#page-210-6)nd Steel Bridge Construction Design Model (SBCDM) [\[19\].](#page-210-7) The following guidelines were followe[d \[23\]:](#page-210-6)

- The data schemas must conform to the W3C XML Schema Recommendations [\[36\].](#page-211-0)
- The data schemas try to avoid duplication of existing elements of related schema that are widely used.
- The most appropriate and restrictive data types are used for entity types and attributes.
- Names of elements and attributes are self-explanatory and meaningful to domain experts.
- Naming conventions Upper Camel Case is used for schema elements and data types, while lower Camel Case is used for properties. No abbreviation is used in names of entities and attributes unless the abbreviations are widely understood. Schema component names do not contain Underscores (\_), Periods (.), and Dashes (-).

During the development of TransXML and SBCDM, because GML did not provide schema for tangible features (e.g. bridge), several bridge-oriented data schemas were used, such as AASHTO Opis/Virtis Database [\[1\].](#page-209-3)

# <span id="page-30-0"></span>*3.1.3 OpenBrIM*

# <span id="page-30-1"></span>**3.1.3.1 Introduction to OpenBrIM**

The OpenBrIM is intended to be a community driven Bridge Information Modeling (BrIM) product. It includes an XML encoding schema which describes BrIM information and the information related to bridge projects, and a non-commercial 3D viewer software application, which visually renders a BrIM model defined in OpenBrIM XML files. The OpenBrIM is developed and maintained by Red Equation Corp. [\[16\].](#page-209-5) The version described herein is version 2, which was released in 2013.

The OpenBrIM schema contains the following schema documents (XSD):

- Units: length, force, angle, temperature, etc.
- Roadway geometry: horizontal alignment, etc.
- Shapes: point, line, surface, circle, and volume
- Other: obj(ect), parameter and repeat.

The OpenBrIM schema is relatively flexible because any entity or attribute other than units, roadway geometry and basic shapes can be defined by obj(ect) and parameter. [Figure 3-5](#page-31-1) shows a portion of the OpenBrIM schema document.

In order to aid the schema development and testing of BrIM standards implementation for case study bridges, a non-commercial 3D model viewer (OpenBrIM Viewer) was developed. The basic function of OpenBrIM Viewer is to parse the bridge project XML file conforming to the BrIM standards and visually render the BrIM objects contained in the XML file.

The OpenBrIM Viewer uses OpenGL for rendering computer graphics. The graphics and geometric engine of this software has been developed to render BrIM objects as extrusion solids and B-rep solids, and implement horizontal and vertical curves of various types.

#### **Complex Type: Units**

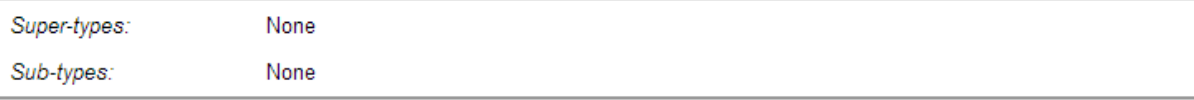

**XML Instance Representation** 

```
1 < \ldotsName="string [0.1]"
Iength="string (value comes from list: {'IN'|'FT'|'Y'|'MM'|'CM'|'M'}) [0..1]"
" Force="string (value comes from list: {'LB'|'KIP'|'N'|'KN'|'MN'|'T'|'KT'|'KG'}) [0..1]
Angle="string (value comes from list: {'DEG'|'RAD'}) [0..1]"
I Temperature="string (value comes from list: {'F'|'C'}) [0..1]"/>
```
**Schema Component Representation** 

```
<complexType name="Units">
  <attribute name="Name" type="string"/>
  <attribute name="Length">
    <simpleType>
      <restriction base="string">
         <enumeration value="IN"/>
```
#### **Figure 3-5. Portion of the OpenBrIM Schema Document**

#### <span id="page-31-1"></span><span id="page-31-0"></span>**3.1.3.2 Object-Oriented Programming Features of OpenBrIM Schema**

The OpenBrIM schema was developed based on the concept of Object-Oriented Programming (OOP). It treats an object as a fundamental building block of OpenBrIM XML files. Object is an instance of class. It usually has data fields (e.g., attributes that describe the object) and associated methods.

Class is represented by ObjType node in the OpenBrIM schema, as shown in [Code 3-4.](#page-31-2)

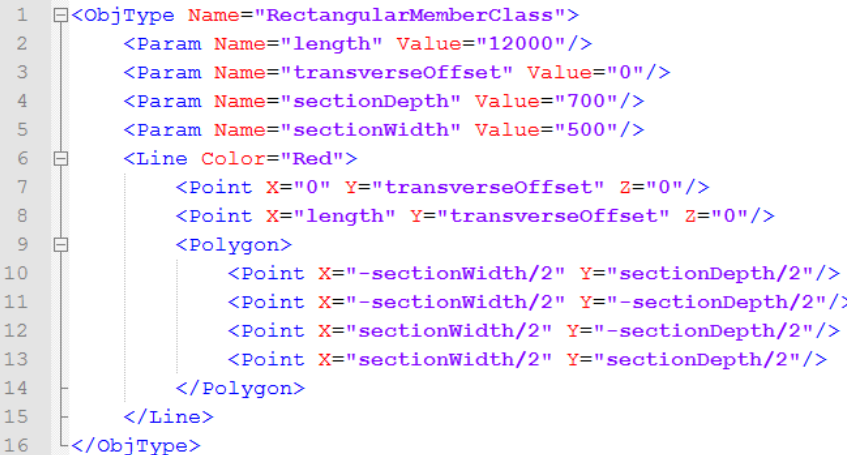

#### **Code 3-4 Definition of Class in OpenBrIM Schema**

<span id="page-31-2"></span>In this code, RectangularMemberClass defines a collection of rectangular members by defining their attributes (e.g., length, section width, etc.) and a method (i.e., extrude rectangular section along the length). The attributes have their default values, which can be used by the objects of this class.

Object, as an instance of a class, is represented by the Obj node in the OpenBrIM schema, as shown in [Code 3-5.](#page-32-0)

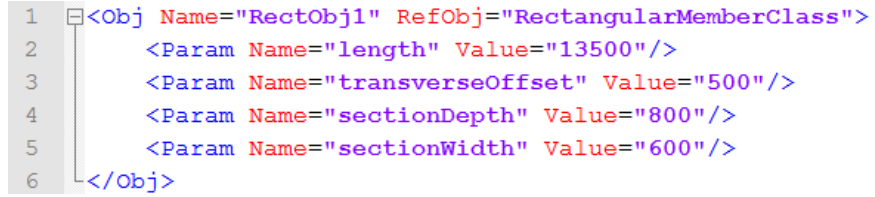

#### **Code 3-5 Definition of Object in OpenBrIM Schema**

<span id="page-32-0"></span>In the above code, RefObj="RectangularMemberClass" means object RectObj1 is an instance of class RectangularMemberClass. User can use default values for the attributes, or can set different values to overwrite the default ones.

Object-Oriented Programing has the following three characteristics. They are well represented in the OpenBrIM schema:

- Encapsulation. The attributes and method of class RectangularMemberClass are encapsulated in one ObjType node. They can only be used by objects of that class or its subclasses.
- Inheritance. A new class that inherits attributes and method from its superclass can be defined, as shown in [Code 3-6.](#page-32-1) In the code, class TrapezoidMemberClass inherits the attributes of its superclass RectangularMemberClass. It has its own attributes sectionTopWidth and sectionBotWidth. In addition, its method is rewritten.
- Polymorphism. In [Code 3-6,](#page-32-1) class TrapezoidMemberClass has a method defined in the Line node. In [Code 3-5,](#page-32-0) the superclass of TrapezoidMemberClass, class RectangularMemberClass also has a method defined in the Line node. However, these two methods are different. Thus, when an object of either of these two classes calls the method, only the corresponding method will respond.

Objects form the core of the BrIM data schema. Any component of a bridge can be defined using objects. Objects consist of various parameters that contain the data to define the object. Model view of objects is defined using points, lines, surfaces, extruded solids and volumes (breps).

|                 |                  | E <objtype name="TrapezoidMemberClass" refobj="RectangularMemberClass"></objtype> |
|-----------------|------------------|-----------------------------------------------------------------------------------|
| $\mathbf{2}$    |                  | <param name="sectionTopWidth" value="500"/>                                       |
| 3               |                  | <param name="sectionBotWidth" value="800"/>                                       |
| 4               |                  | <line color="Red"></line>                                                         |
| 5               |                  | <point x="0" y="transverseOffset" z="0"></point>                                  |
| 6               |                  | <point x="length" y="transverseOffset" z="0"></point>                             |
|                 |                  | <polygon></polygon>                                                               |
| 8               |                  | <point x="-sectionTopWidth/2" y="sectionDepth/2"></point>                         |
| -9              |                  | <point x="-sectionBotWidth/2" y="-sectionDepth/2"></point>                        |
| 10              |                  | <point x="sectionBotWidth/2" y="-sectionDepth/2"></point>                         |
| 11              |                  | <point x="sectionTopWidth/2" y="sectionDepth/2"></point>                          |
| 12 <sub>2</sub> |                  | $\langle$ /Polygon $\rangle$                                                      |
| 13              | $\langle$ /Line> |                                                                                   |
| 14              | -                |                                                                                   |

<span id="page-32-1"></span>**Code 3-6 Definition of a Subclass in OpenBrIM Schema**

Fundamental concepts of BrIM data schema are as follows:

- Instantiation. Objects shall be instantiated from templates. This allows for sharing and reuse of model view definitions of various elements in the bridge across different projects.
- Hierarchy. Objects can be defined inside other objects and follow the hierarchy. Child objects can access the parameters of parent objects directly. Data access between two independent objects is possible using the dot operator.
- Inheritance. New templates can inherit definitions from existing templates to build upon. This allows reusing the already created templates by making necessary additions.

BrIM data schema components include the following:

- Obj.
- ObjType.
- Units.
- Param.
- Point.
- Line.
- Surface.
- Polygon.
- Circle.
- Volume.
- Repeat.
- RoadwayGeometry.
- HorizontalAlignment.
- Curve.
- Straight.
- VerticalProfile.
- ProfilePoint.

BrIM data exchange standards consist of two files:

- Project data file.
- Project template file.

# **Project Data File:**

- A project data file contains the bridge project data structured as information and object nodes. Node hierarchy is shown in [Figure 3-6a Project](#page-34-0) File Definition Diagram
- Information nodes contain entities such as project name, roadway geometry and global project parameters
- "Roadway Geometry" node defines the horizontal alignment, vertical profile and super-elevation
- Global parameters such as stations, elevations, etc. can be defined under the topmost object node that defines the project name.

• Object nodes define the physical entities such as deck, girder, pier, etc. Object node contains the definition of the physical entities as a collection of placement location, rotation, parameters and a reference "Object template."

# **Project Template File:**

- A project template file contains the template object definitions that are referenced in project data file by "Object" instances.
- Every object instance in the project data file must refer to a corresponding type of template object in the project template file.
- Object templates are used to define parametric 3D extrusion and BREP solids. Node hierarchy of object template files is shown in [Figure 3-6b Object](#page-34-1) Template Definition Diagram.

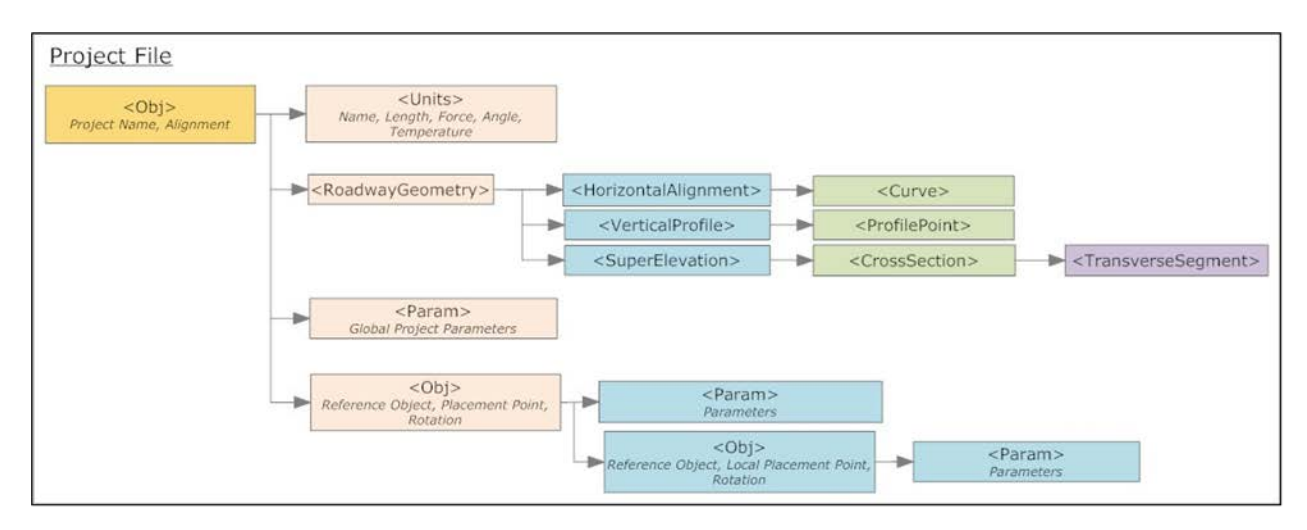

**Figure 3-6a. Project File Definition Diagram**

<span id="page-34-0"></span>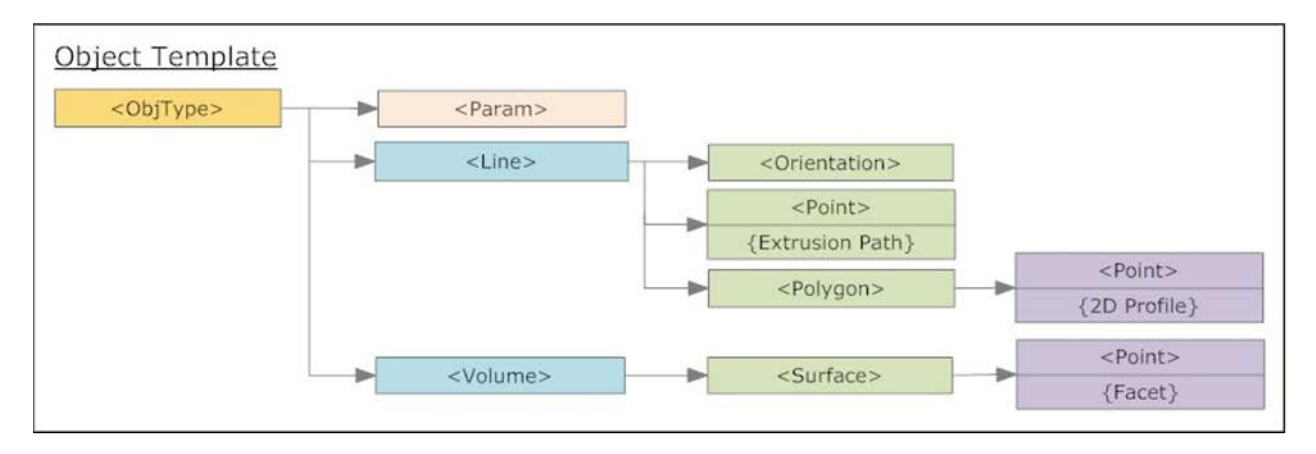

<span id="page-34-1"></span>**Figure 3-6b. Object Template Definition Diagram**

### <span id="page-35-0"></span>**3.2 Data Schema Experiments**

In order to select the most suitable data schema for mapping IDM to MVD, two experiments were conducted to compare the three data schemas introduced in the previous section, i.e., IFC, GML and OpenBrIM XML. Contents of these experiments include the following aspects:

- Effort the difference in effort required for developing BrIM MVD by using the three product models. The part of experiment focused on how many predefined entities, attributes and relations of the three models can be directly borrowed and used.
- File size the difference in size of the instance project data files conforming the three data schemas. The part of experiment focused on whether the difference is large, and if so, what reasons would be.
- Clarity the difference in clarity of the instance product data files conforming the three data schemas. The part of experiment focused on how complex these files were.
- Parsing the difference in effort required to parse the instance product data files.
- Applicability Whether there is an existing application that can parse the instance product data files and view the model in the files.

# <span id="page-35-1"></span>*3.2.1 Experiment 1 – IFC vs. OpenBrIM XML*

The first experiment was conducted to compare IFC and OpenBrIM XML. The structural member modeled was a wall with an opening. The thickness, height, and width of the wall are 300 mm, 2300 mm, and 5000 mm, respectively. The height and width of the opening are 1400 mm and 750 mm, respectively. The offset along the wall width is 900 mm, measured from the bottom left corner of the wall. The offset along the wall height is 250 mm, also measured from the bottom left corner of the wall.

In this experiment, IFC and OpenBrIM instance data files, which contain model of the wall were created separately. [Figure 3-7](#page-35-2) shows a portion of the IFC instance data file for the wall. [Figure 3-8](#page-36-0) shows a portion of the OpenBrIM XML instance data file for the wall.

```
37 #30 = IFCLOCALPLACEMENT (#24, #31);
38 #31 = IFCAXIS2PLACEMENT3D(#32, #33, #34);
39 #32 = IFCCARTESIANPOINT((0., 0., 0.));
40 #33 = IFCDIRECTION((0., 0., 1.));
41 #34 = IFCDIRECTION((1., 0., 0.));
42 #35 = IFCBUILDINGSTOREY('3rMgIuPaT5kvTbWDbi9zKY', #2, 'Default
   Building Storey', 'Description of Default Building Storey', $, #36, $,
    S, .ELEMENT., 0.);
43 #36 = IFCLOCALPLACEMENT (#30, #37);
44 #37 = IFCAXIS2PLACEMENT3D(#38, #39, #40);
45 #38 = IFCCARTESIANPOINT ((0., 0., 0.));
46 #39 = IFCDIRECTION((0., 0., 1.));
47 #40 = IFCDIRECTION((1., 0., 0.));
48 #41 = IFCRELAGGREGATES ('3o9WmkYvT9OBnyQOHAo7w0', #2,
    'BuildingContainer', 'BuildingContainer for BuildigStories', #29,
   (*35);
```
# <span id="page-35-2"></span>**Figure 3-7. Portion of the IFC Instance Data File for the Wall**
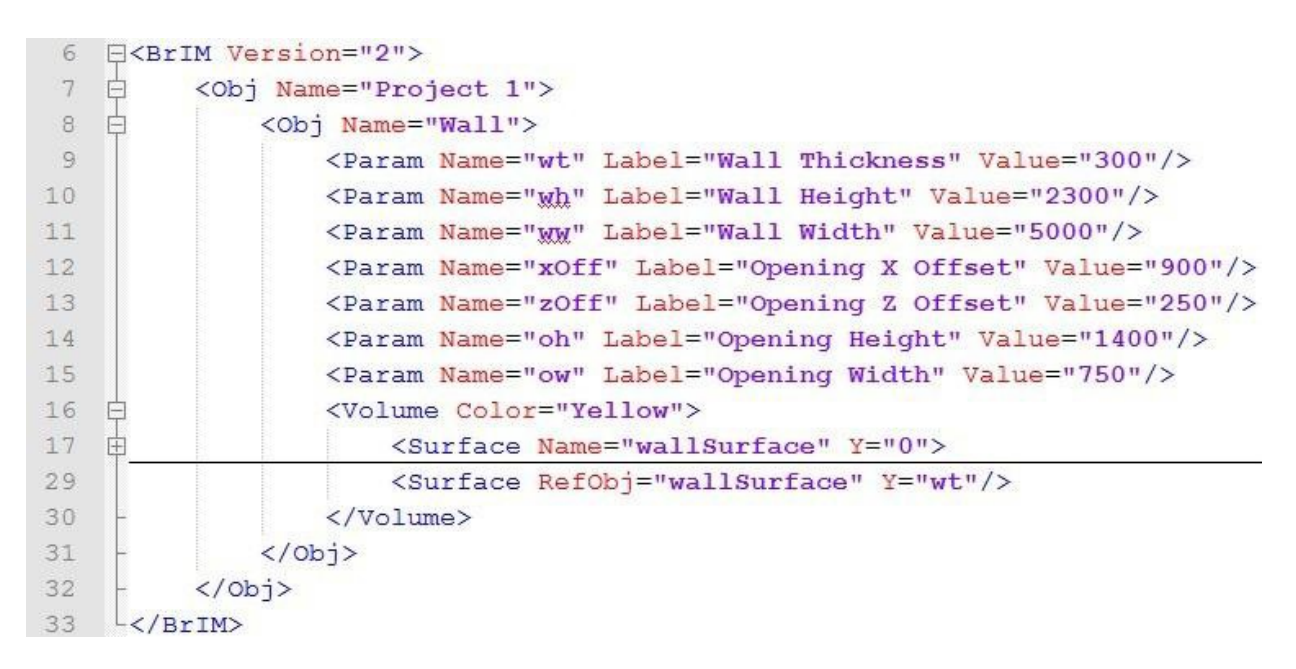

**Figure 3-8. Portion of the OpenBrIM XML Instance Data File for the Wall**

The IFC instance data file was parsed and rendered by an IFC viewer called Solibri. The IFC model of the wall is shown in Figure 3-9.

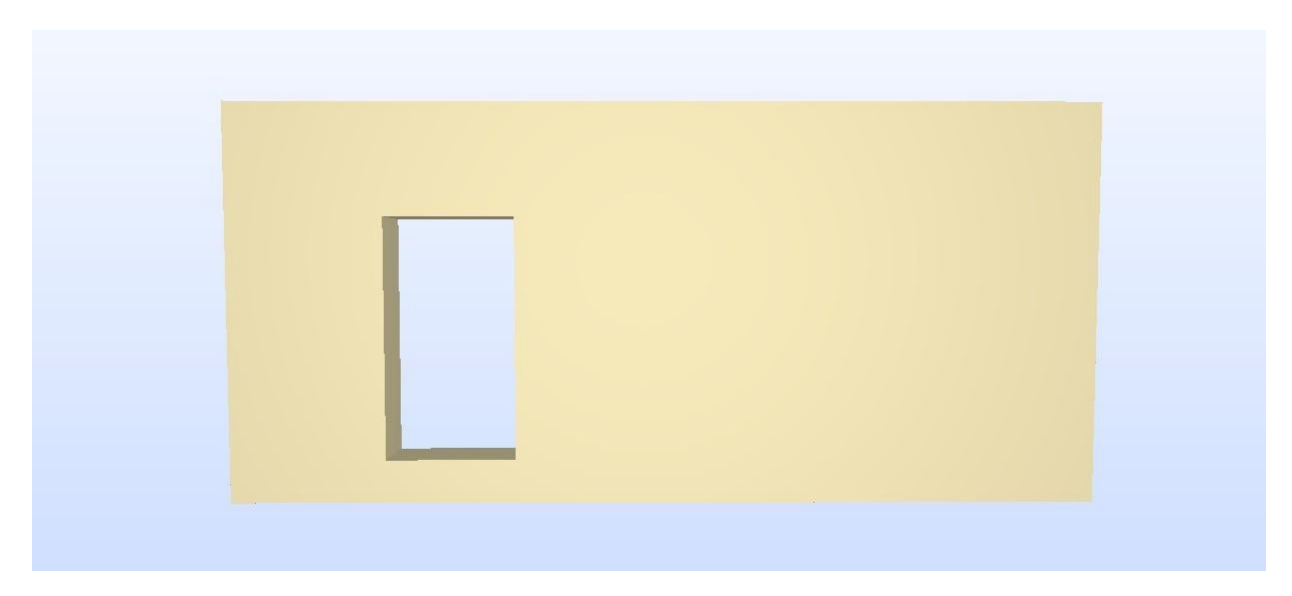

**Figure 3-9. IFC Model of the Wall**

The OpenBrIM XML instance data file was parsed and rendered by the OpenBrIM Viewer. The OpenBrIM model of the wall is shown in [Figure 3-10.](#page-37-0)

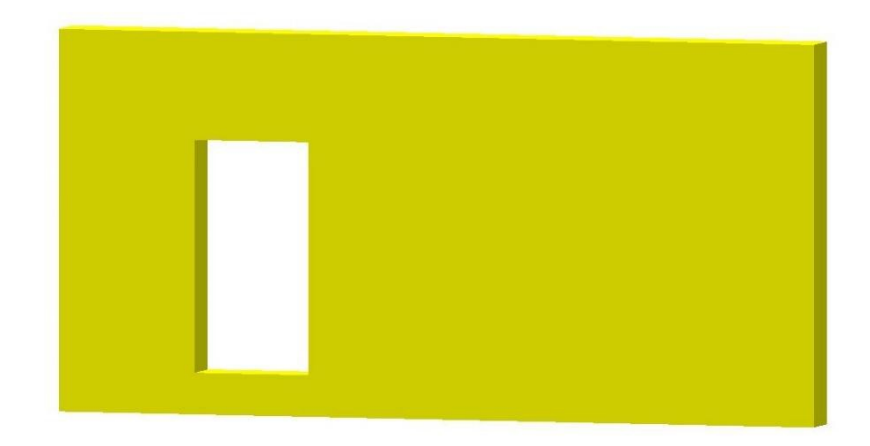

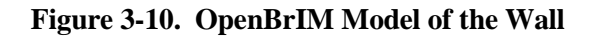

# <span id="page-37-0"></span>*3.2.2 Experiment 2 – GML vs. OpenBrIM XML*

Another experiment was conducted to compare GML and OpenBrIM XML. The structural members modeled were six steel I girders. The thickness and depth of the girder web are 14 mm and 1100 mm, respectively. The thickness and width of the girder top flange are 20 mm and 450 mm, respectively. The thickness and width of the girder bottom flange are 25 mm and 500 mm, respectively.

In this experiment, GML and OpenBrIM instance data files which contain models of the six steel I girders were created separately. [Figure 3-11 s](#page-37-1)hows a portion of the GML instance data file for the girders.

|                | xml version="1.0" encoding="utf-8" standalone="no"?                  |                                                     |  |  |  |  |  |  |
|----------------|----------------------------------------------------------------------|-----------------------------------------------------|--|--|--|--|--|--|
| $\overline{2}$ | □ <bridge bridge="" id="&lt;/th" name="Sample BridgeModel"></bridge> |                                                     |  |  |  |  |  |  |
|                |                                                                      | "9876543-21" date="08-16-2010 12:43:32">            |  |  |  |  |  |  |
| 3              |                                                                      | <structure id="All spans" structure=""></structure> |  |  |  |  |  |  |
| $\overline{4}$ | 田<br><hcl at="" brgs=""></hcl>                                       |                                                     |  |  |  |  |  |  |
| 33             |                                                                      | <beams beam="" type="Steel I Girders"></beams>      |  |  |  |  |  |  |
| 34             |                                                                      | <girder girder="" id="1"></girder>                  |  |  |  |  |  |  |
| 35             |                                                                      | <point id="1" point=""></point>                     |  |  |  |  |  |  |
| 36             |                                                                      | <x coord="">9810</x>                                |  |  |  |  |  |  |
| 37             |                                                                      | <y coord="">5530</y>                                |  |  |  |  |  |  |
| 38             |                                                                      | <elev>101</elev>                                    |  |  |  |  |  |  |
| 39             | <alignment>OR</alignment>                                            |                                                     |  |  |  |  |  |  |
| 40             |                                                                      | $<$ station>6142.81617859441                        |  |  |  |  |  |  |
| 41             |                                                                      | <offset>-5.9999999999077</offset>                   |  |  |  |  |  |  |

**Figure 3-11. Portion of the GML Instance Data File for the Girders**

<span id="page-37-1"></span>[Figure 3-12](#page-38-0) shows a portion of the OpenBrIM XML instance data file for the girders.

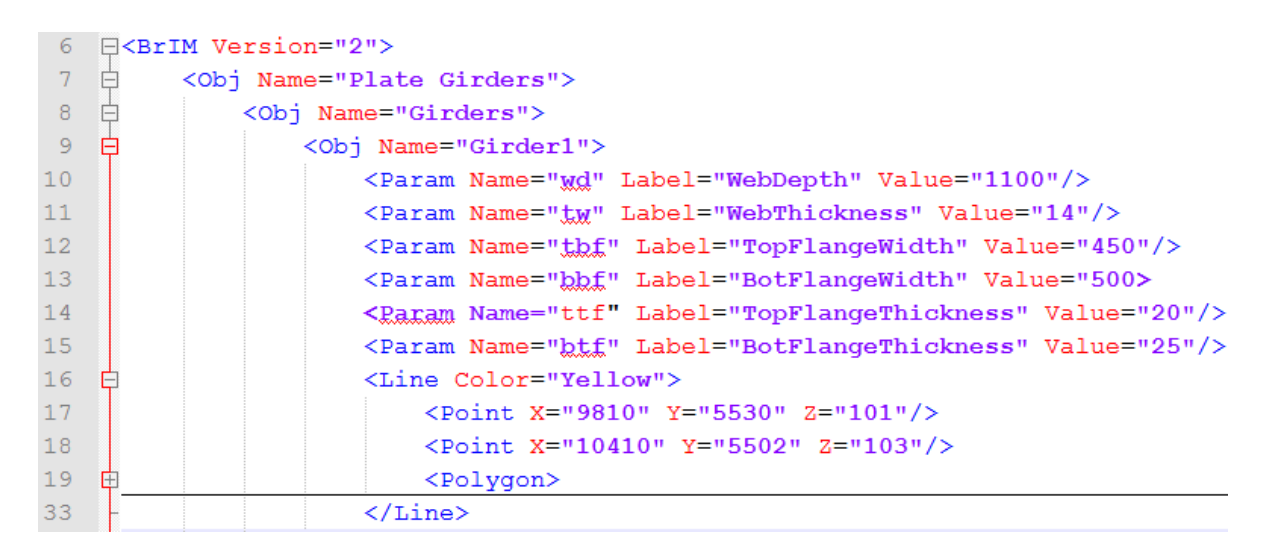

**Figure 3-12. Portion of the OpenBrIM XML Instance Data File for the Girders**

<span id="page-38-0"></span>The GML instance data file was parsed by a user-programed application, and rendered by SDS/2 [17]. The GML model of the girders are shown in Figure 3-13.

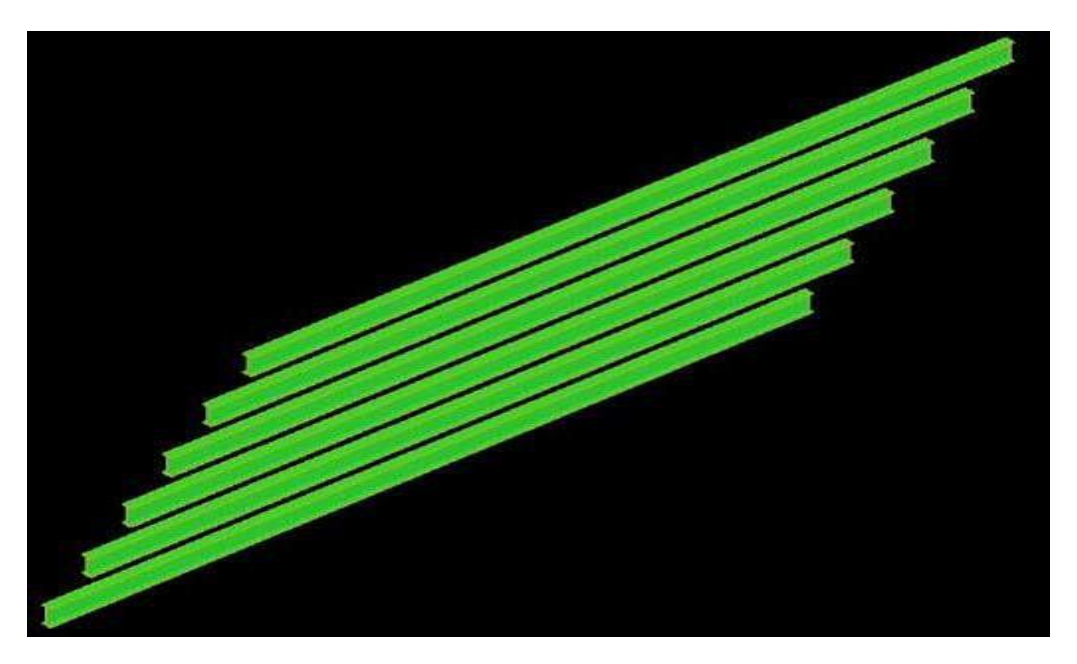

**Figure 3-13. GML Model of the Girders**

The OpenBrIM XML instance data file was parsed and rendered by the OpenBrIM Viewer. [Figure 3-14](#page-39-0) shows the OpenBrIM model of the girders.

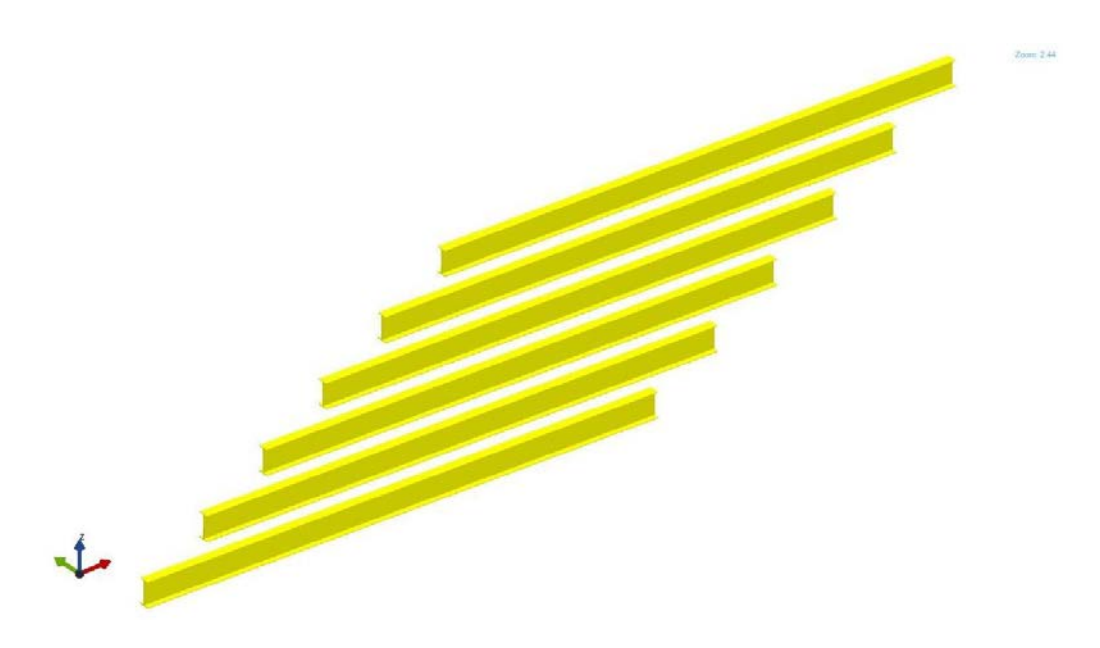

**Figure 3-14. OpenBrIM Model of the Girders**

#### <span id="page-39-0"></span>*3.2.3 Conclusions*

From the two experiments, the following conclusions were drawn:

- Effort IFC, GML and OpenBrIM required comparable effort in developing instance data files, because the entities, attributes and relationships that are predefined in these product models can be directly borrowed and used.
- File size the size of the IFC instance file for the wall is three times larger than the size of the OpenBrIM instance file. This is because IFC, as a building-oriented data schema, saves many places for information about building story, which does not apply for bridges. Another reason is that the IFC instance file does not have a hierarchical structure. The relations between entities are reflected by referring ID numbers. Therefore, this type of expression is much less efficient than the one the OpenBrIM uses.

Similarly, the size of the GML instance file for the girders is three times larger than the size of the OpenBrIM instance file. This is because OpenBrIM instance file uses an Object-Oriented way to define girders. Therefore, the OpenBrIM file does not include duplicated and redundant information.

- Clarity- the GML and OpenBrIM instance files are easier to read than the IFC file. This is because the IFC file does not use a hierarchical structure, and it utilizes ID numbers to reflect relations between entities. Therefore, the IFC file is less human readable than the other two files.
- Parsing the effort required in parsing the IFC, GML and OpenBrIM instance files is comparable. This is because all three files are conforming to the basic XML schema, which is recommended by the World Wide Web Consortium (W3C) [\[36\].](#page-211-0)
- Applicability the applicability of IFC and OpenBrIM is better than GML in terms of viewer application. Because both IFC and OpenBrIM have their respective viewers, which can parse and render the models in the instance files, this aid largely alleviates the programmer's work burden and facilitates the MVD development.

Table 3-3 lists the results of the comparisons.

| Comparison<br><b>Items</b> | <b>Experiment 1</b><br><b>IFC</b> | <b>Experiment 1</b><br><b>OpenBrIM</b> | <b>Experiment 2</b><br><b>GML</b> | <b>Experiment 2</b><br><b>OpenBrIM</b> |
|----------------------------|-----------------------------------|----------------------------------------|-----------------------------------|----------------------------------------|
| Effort                     | Comparable                        | Comparable                             | Comparable                        | Comparable                             |
| File size                  | OpenBrIM is better                | OpenBrIM is better                     | OpenBrIM is better                | OpenBrIM is better                     |
| Clarity                    | OpenBrIM is better                | OpenBrIM is better                     | Comparable                        | Comparable                             |
| Parsing                    | Comparable                        | Comparable                             | Comparable                        | Comparable                             |
| Applicability              | Comparable                        | Comparable                             | OpenBrIM is better                | OpenBrIM is better                     |

**Table 3-3. Data Schema Comparison Results**

Based on these experiments, OpenBrIM data schema is selected as the basis for mapping IDM to create MVD and is emphasized in the following [\(Section 4\)](#page-41-0) presentation and corresponding openBrIM viewer development.

#### <span id="page-41-0"></span>**4 MVD EXAMPLES**

The references used to develop the BrIM MVD include data schemas (e.g., CIS/2 [\[9\],](#page-209-0) ISM [\[4\],](#page-209-1) LandXML [\[18\],](#page-210-0) etc.), software products (e.g., AASHTOWare [1], etc.), NSBA manuals, and various contract plans [\[25\],](#page-210-1) [\[28\].](#page-210-2)

#### **4.1 Roadway Geometry and Bridge Control Information**

#### *4.1.1 Alignment Based Coordinate System*

Geometry definitions of structural members require setting a coordinate system. Currently, the types of coordinate systems supported by BIM data exchange models, such as Industry Foundation Classes (IFC) [\[7\],](#page-209-2) CIMsteel Integration Standards Release 2 (CIS/2) [\[9\] a](#page-209-0)nd Integrated Structural Modeling (ISM) [\[4\],](#page-209-1) include Cartesian, polar, cylindrical, and spherical. Although these coordinate systems are sufficient for describing conventional or sophisticated geometries of building members, they are awkward or insufficient to define bridge geometry since bridge geometry depends on the alignment of the roadway that the bridge carries. The alignment can involve complex curves, such as clothoid spiral, parabola vertical profiles, etc. Although such complex curves can be approximately described in the Cartesian coordinate systems, doing so brings two major shortcomings:

- Approximation of coordinates will accumulate error and carry it throughout the life-cycle of bridge project; thus, accurate detailing of bridge members cannot be achieved.
- Approximation compromises the relationship between bridge and roadway, which loses the intent of bridge design.

Therefore, a robust yet concise definition of roadway alignment based coordinate system is needed as a basis for defining bridge geometry.

A key approach for the alignment-based coordinate system is the linear referencing method (LRM), which is well known in the field of transportation. An LRM describes a specific location in terms of a measurement along (and optionally offset from) a one-dimensional linear element (e.g., representing a road), from a defined starting point [\[26\].](#page-210-3) Location expressions for linear referencing consist of the linear referencing method, the linear element along which the distance is measured, and a distance expression. There are more than 12 types of LRMs used in the transportation industry [\[30\].](#page-210-4) They can be categorized as absolute distance LRMs, relative distance LRMs, and others. Linear elements include alignment, route, links, anchor sections, etc. The distance expression is dictated by which LRM is selected [\[29\].](#page-210-5)

An alignment-based coordinate system (ABCS) can be built based on the linear referencing method. An ABCS has three coordinate axes: the longitudinal axis is along a roadway alignment, the transverse axis is perpendicular to the longitudinal axis, and the vertical axis is for measurement of elevation. [Table 4-1](#page-42-0) shows a comparison of the Cartesian coordinate system and the alignment based coordinate system.

Bridge geometry is typically described in a manner that depends on an ABCS. Roadway alignment is defined first as a reference line. Geometries of major bridge components such as girders are then described as offsets from the reference line. Geometries of bridge components that connect to the girders are defined according to girder geometry by using parametric modeling method and the relative locations.

| <b>Cartesian Coordinate System</b><br>(used by buildings) | <b>Alignment Based Coordinate System (used by</b><br>bridges) |
|-----------------------------------------------------------|---------------------------------------------------------------|
|                                                           | Longitudinal (L, along alignment)                             |
|                                                           | Transverse (T, perpendicular to alignment)                    |
|                                                           | Vertical (V, Measurement of elevation)                        |

<span id="page-42-0"></span>**Table 4-1 Cartesian Coordinate System vs. Alignment Based Coordinate System**

Parametric modeling uses dimensional parameters to build a flexible geometric model. The dependency between model components is reflected by the numeric relationships between parameters of the components using mathematical formulas and geometric constraints. As a result, the whole model will be automatically updated when the value of some parameters change. Parametric modeling not only is able to grasp the design intent, but also reduces needless data duplication  $[11]$ ,  $[12]$ ,  $[13]$ ,  $[14]$ .

<span id="page-42-1"></span>Several widely implemented data exchange schema such as CIS/2 and IFC that do not support parametric modeling are based on EXPRESS language. The eXtensible Markup Language (XML) [\[36\] i](#page-211-0)s better for creation of the alignment based data exchange schema that supports parametric modeling. XML data structure is also sufficiently flexible to enable object-oriented inheritance hierarchies. In contrast to EXPRESS, XML is supported by a broader range of software applications and can be easily implemented for web services. It was adopted as the basis of data exchange schemas for transportation such as LandXML and TransXML [\[18\]](#page-210-0), [23]. The buildingSMART alliance was attracted by the power of XML and developed guidelines for using XML to implement IFC standard, known as ifcXML [\[2\],](#page-209-7) [\[7\], \[13\],](#page-209-2)  [\[20\],](#page-210-6) [\[21\].](#page-210-7)

The following sections present and illustrate development of alignment based data schema for exchange of important geometric information for bridges for an actual bridge project in New York State. Data from the actual contract plans is used to create the XML codes based on the proposed schema. The geometry represented by these codes can be viewed by using a public-domain viewer software application called OpenBrIM viewer available at openbrim.org. Eventually, of course, software applications would write translators to generate and parse such XML codes.

# *4.1.2 Introduction to Roadway Geometry*

Elements of a horizontal alignment include straight line, circular curve, and transition curve (e.g., clothoid spiral). Elements of a vertical profile include straight line, parabolic curve (symmetric and asymmetric) and sometimes circular curve. Elements of a cross section include side slope, transverse offset and elevation. [Figure 4-1](#page-43-0) and [Figure 4-2](#page-43-1) show the plan view of one of the case study bridges used in this research and details of the horizontal alignment, respectively.

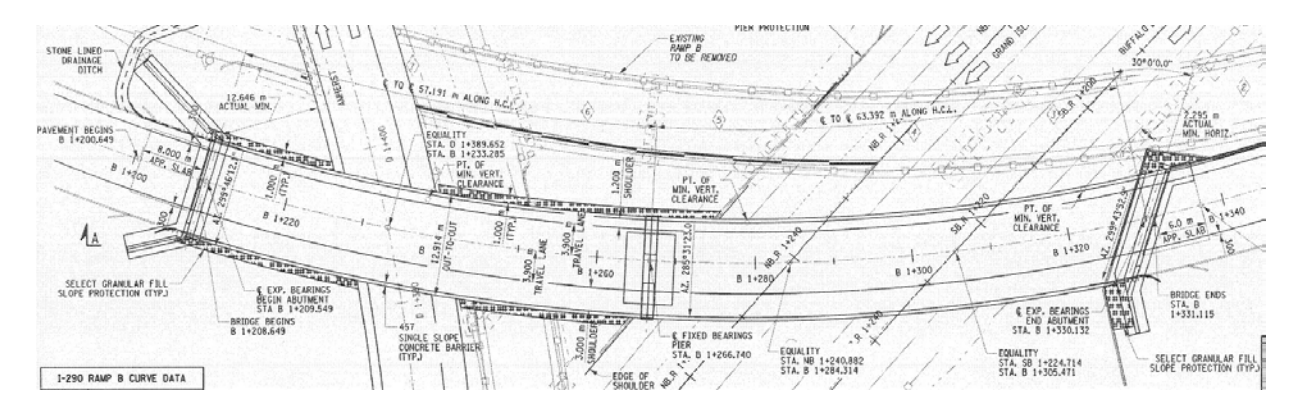

<span id="page-43-0"></span>**Figure 4-1. Horizontal Alignment and Bridge Plan View [\[25\]](#page-210-1)** 

|    | I-290 RAMP B CURVE DATA |
|----|-------------------------|
| AΖ | 241°-52'-58.6"          |
| TS | STA, B 1+049,139        |
| Ls | 63.000 m                |
| sc | STA. B 1+112.140        |
| Ŀе | 367.888 m               |
| R  | 230.000 m               |
| СS | STA. B 1+480.028        |
| Ls | 63.000 m                |
| SΤ | STA. B 1+543.028        |
| AZ | 142°-23′-25.8"          |

**Figure 4-2. Details of Horizontal Alignment [\[25\]](#page-210-1)** 

<span id="page-43-1"></span>[Figure 4-3](#page-43-2) shows the vertical profile of the case study bridge and its details.

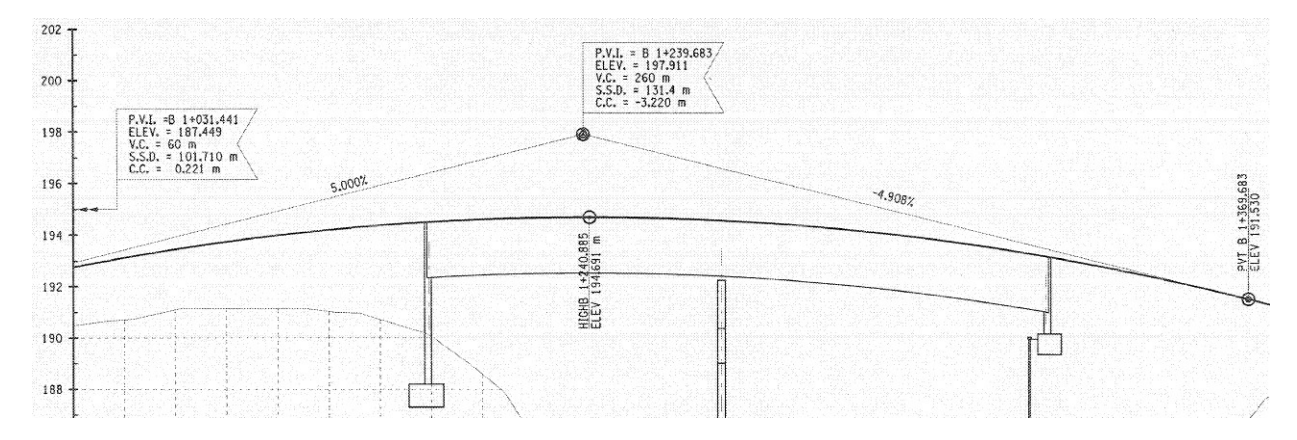

**Figure 4-3. Vertical Profile and Bridge Elevation View [\[25\]](#page-210-1)**

<span id="page-43-2"></span>[Figure 4-4](#page-44-0) shows the cross section of the case study bridges.

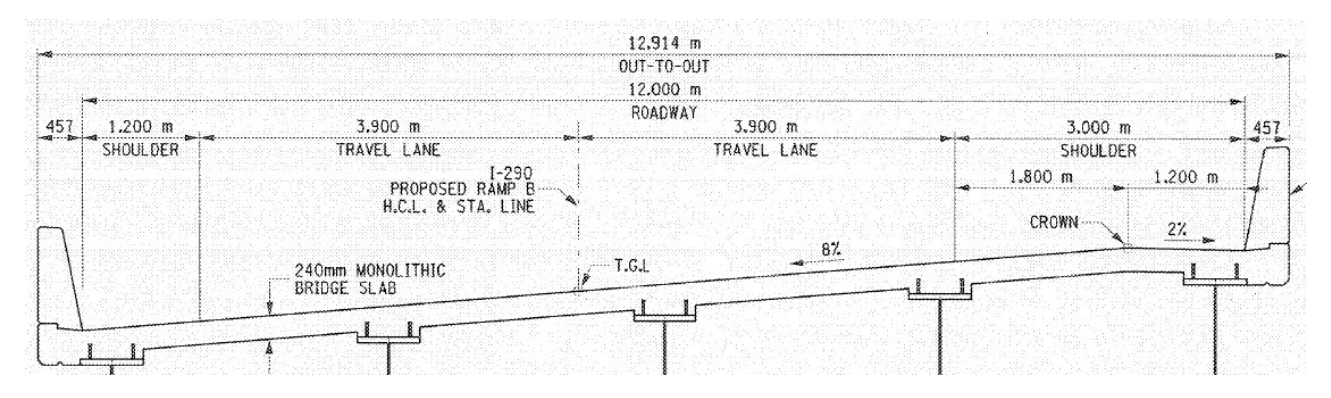

**Figure 4-4. Bridge Cross Section [\[25\]](#page-210-1)** 

#### <span id="page-44-0"></span>*4.1.3 Mapping Roadway Geometry to Data Schemas*

Roadway alignment is the basis of defining bridge geometry. Currently, there are several data exchange schemas implemented or proposed for describing alignment information suitable for data interoperability.

- LandXML [\[18\] h](#page-210-0)as been implemented in many software applications. However, it is not considered a sufficiently concise schema because it contains more data than necessary to create roadway alignments.
- buildSMART European chapters proposed a IFC-based data model for bridges, known as IFC-Bridge [\[19\]. I](#page-210-8)t aims to expand IFC for infrastructures, but it has some drawbacks, e.g., it does not have a definition for parabola which is an important type of vertical curve.
- Liebich, et al. 2009 [\[21\],](#page-210-7) make some improvements on IFC-Bridge, but it does not provide an explicit definition of cross section.

[Table 4-2\(](#page-45-0)a-c) shows a comparison of the roadway geometry definitions from LandXML, a data model proposed by buildingSMART, German Chapter, the contract plans, and the OpenBrIM schema proposed in this report. Appendix A shows a more detailed comparison. "*Derived data"* in the table, means the parameter can be derived from other parameters using a mathematical formula. For example, end station is equal to the StartSta (start station) plus Length. From the comparison, it is evident that the OpenBrIM schema using parametric modeling requires less data to achieve unambiguous accurate alignment geometry in support of interoperability.

<span id="page-45-0"></span>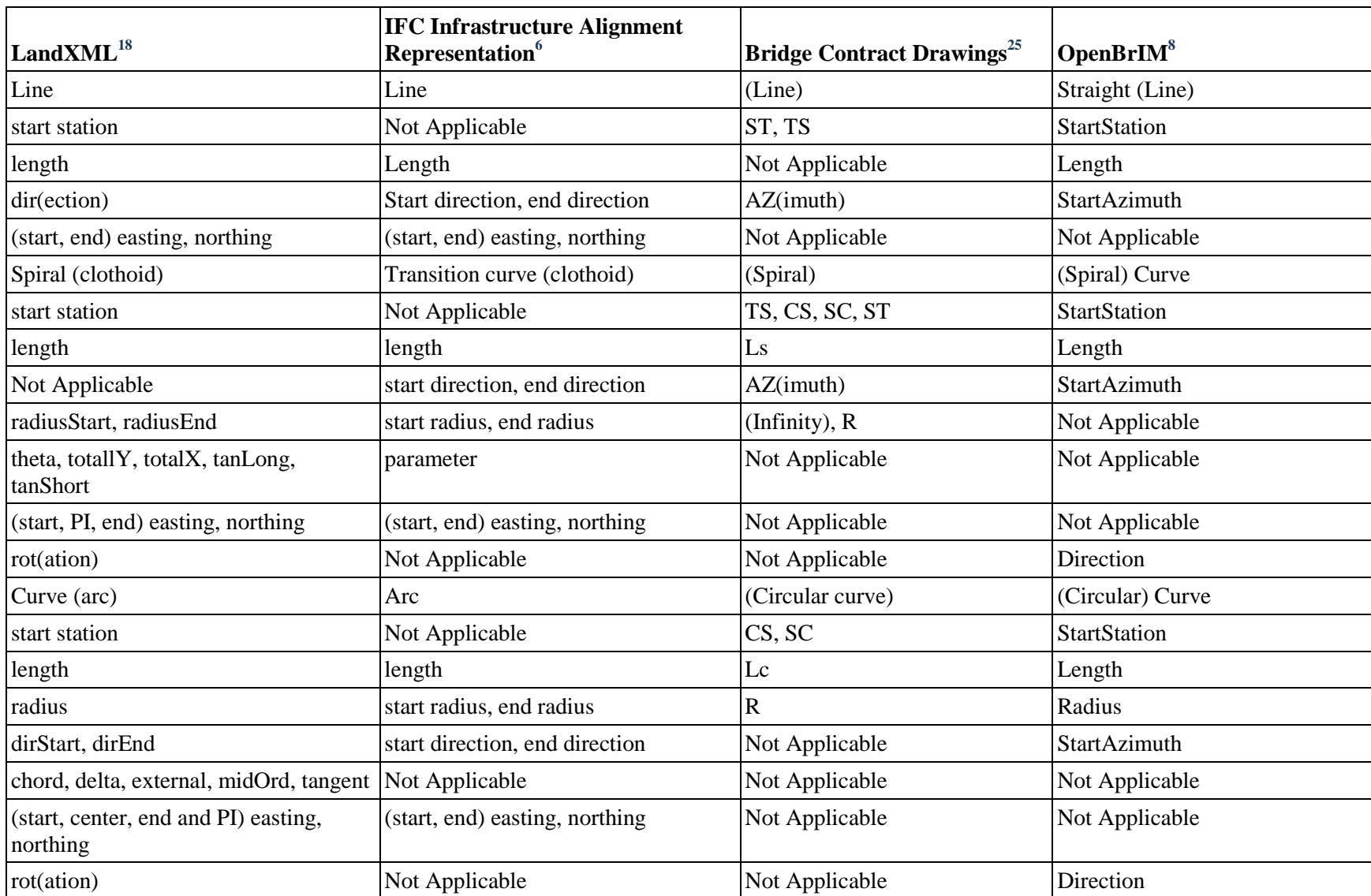

# **Table 4-2a. Comparison of Roadway Geometry Models - Horizontal Alignment**

|                         | <b>IFC Infrastructure Alignment</b> |                                               |                       |
|-------------------------|-------------------------------------|-----------------------------------------------|-----------------------|
| LandXML <sup>18</sup>   | Representation <sup>6</sup>         | <b>Bridge Contract Drawings</b> <sup>25</sup> | OpenBrIM <sup>8</sup> |
| Line                    | (Straight line)                     | (Line)                                        | (Line)                |
| (start, end) station    | Point vertical intersection (PVI)   | station                                       | station               |
| (start, end) elevation  | Point vertical intersection (PVI)   | elevation                                     | elevation             |
| ParaCurve (symmetric)   | (Ifc)VerticalAlignmentParabola      | (Parabolic curve)                             | (Parabolic curve)     |
| <b>PVI</b> station      | Point vertical intersection (PVI)   | (PVI, PVC, PVT) station                       | (PVC, PVT) station    |
| <b>PVI</b> elevation    | Point vertical intersection (PVI)   | (PVI, PVC, PVT) elevation                     | (PVC, PVT) elevation  |
| length                  | Intersection point distance         | V.C.                                          | Not Applicable        |
| Not Applicable          | Not Applicable                      | G1, G2                                        | Grade $(1, 2)$        |
| Not Applicable          | Not Applicable                      | S.S.D., C.C.                                  | Not Applicable        |
| ParaCurve (Unsymmetric) | Not Applicable                      | Not Applicable                                | Not Applicable        |
| <b>PVI</b> station      | Not Applicable                      | Not Applicable                                | Not Applicable        |
| <b>PVI</b> elevation    | Not Applicable                      | Not Applicable                                | Not Applicable        |
| Length in               | Not Applicable                      | Not Applicable                                | Not Applicable        |
| Length out              | Not Applicable                      | Not Applicable                                | Not Applicable        |
| Circle                  | Not Applicable                      | Not Applicable                                | Not Applicable        |
| <b>PVI</b> station      | Not Applicable                      | Not Applicable                                | Not Applicable        |
| <b>PVI</b> elevation    | Not Applicable                      | Not Applicable                                | Not Applicable        |
| length                  | Not Applicable                      | Not Applicable                                | Not Applicable        |
| radius                  | Not Applicable                      | Not Applicable                                | Not Applicable        |

**Table 4-2b. Comparison of Roadway Geometry Models – Vertical Alignment/Profile**

| LandXML <sup>18</sup> | <b>IFC Infrastructure Alignment</b><br>Representation <sup>6</sup><br>(Not Applicable) | <b>Bridge Contract Drawings</b> <sup>25</sup> | OpenBrIM <sup>8</sup> |
|-----------------------|----------------------------------------------------------------------------------------|-----------------------------------------------|-----------------------|
| station               | Not Applicable                                                                         | station                                       | <b>Station</b>        |
| Not Applicable        | Not Applicable                                                                         | Not Applicable                                | LeftEdgeToHCL         |
| offset                | Not Applicable                                                                         | offset                                        | Not Applicable        |
| elevation             | Not Applicable                                                                         | Not Applicable                                | Not Applicable        |
| slope                 | Not Applicable                                                                         | slope                                         | Slope                 |
| distance              | Not Applicable                                                                         | width                                         | Width                 |

**Table 4-2c. Comparison of Roadway Geometry Models – Cross Section**

#### **4.1.3.1 Mapping to OpenBrIM**

The XML code created based on the OpenBrIM schema is shown as follows. Elements of vertical profile include station, elevation, and grade.

<RoadwayGeometry Name="I-290 Ramp B Alg"> <HorizontalAlignment StartStation="1049139" StartAzimuth="4.2195"> <Curve Type="Spiral" Direction="Left" Length="63000"/> <Curve Type="Circular" Direction="Left" Length="367888" Radius="230000"/> <Curve Type="Spiral" Direction="Left" Length="63000"/> </HorizontalAlignment> <VerticalProfile> <ProfilePoint Name="PVC" Station="1139000" Elevation="192700" Grade="0.05"/> <ProfilePoint Name="PVT" Station="1369683" Elevation="191530" Grade="-0.04908"/> </VerticalProfile> <SuperElevation> <CrossSection Station="1200649" LeftEdgeToHCL="-5557" ElevationAtHCL="0"> <TransverseSegment Slope="-0.08" Width="11257"/> <TransverseSegment Slope="0.02" Width="1657"/> </CrossSection> </SuperElevation> </RoadwayGeometry>

[Figure 4-5](#page-48-0) illustrates the viewer-generated model of the bridge deck which is compliant with the horizontal alignment, vertical profile and cross section defined in the XML code.

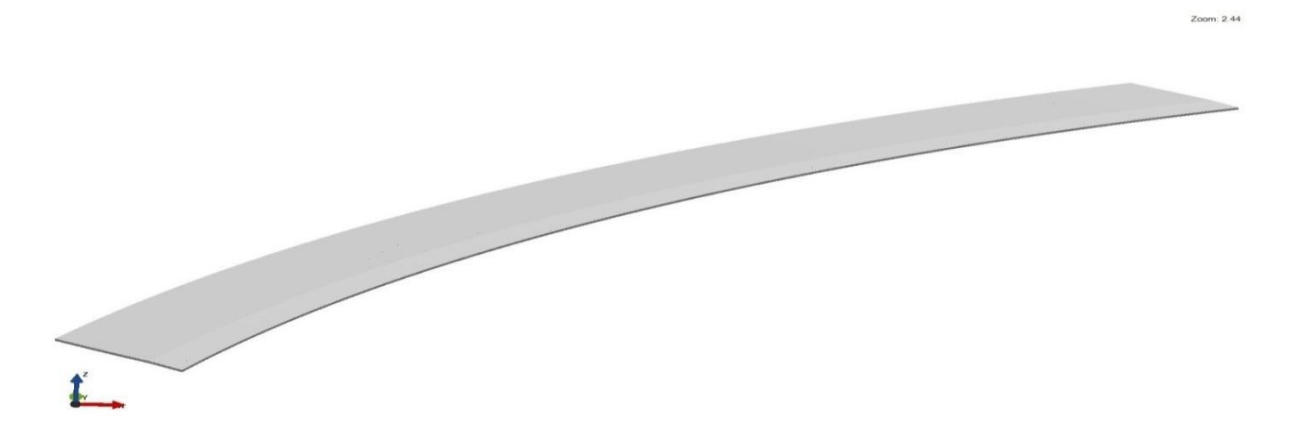

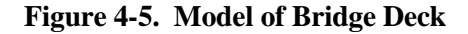

#### <span id="page-48-0"></span>**4.1.3.2 Mapping to ISM**

To define the roadway geometry, an entity IsmRoadway was created as a complement to the current ISM schema. [Table 4-3 s](#page-49-0)hows a comparison of the horizontal alignment parameters used in LEAP Geomath, the contract plans, and the IsmRoadway schema. From the comparison, it is evident that the current IsmRoadway is lack of many parameters for defining roadway geometry.

<span id="page-49-0"></span>

| <b>LEAP Geomath</b>                       | <b>The Contract Plans</b>                             | <b>IIsmRoadway</b>                               |
|-------------------------------------------|-------------------------------------------------------|--------------------------------------------------|
| Alignment                                 | (Horizontal alignment)                                | IIsmCurve2D                                      |
| Tangent                                   | (Line)                                                | IIsmCurve2D                                      |
| Starting sta, Ending<br>sta               | ST (spiral to tangent), TS (tangent to spiral)        | <b>StartStation, EndStation</b><br>(IIsmPoint2D) |
| <b>Start Dir</b>                          | AZ(imuth)                                             | StartAzimuth                                     |
| (PI) easting, northing                    | Not applicable                                        | <b>IIsmPoint2D</b>                               |
| Spiral                                    | (Spiral)                                              | <b>IIsmCurve2D</b>                               |
| N/A                                       | TS, CS (curve to spiral), SC (spiral to<br>curve), ST | <b>StartStation, EndStation</b><br>(IIsmPoint2D) |
| N/A                                       | Ls                                                    | Not applicable                                   |
| N/A                                       | AZ(imuth)                                             | Not applicable                                   |
| Spiral-In, Spiral-Out                     | Infinite, R                                           | Not applicable                                   |
| (PI) easting, northing                    | Not applicable                                        | IIsmPoint2D                                      |
| Arc                                       | (Circular curve)                                      | IIsmCurve2D                                      |
| <b>Starting Sta, Ending</b><br><b>Sta</b> | CS, SC                                                | <b>StartStation, EndStation</b><br>(IIsmPoint2D) |
| N/A                                       | Lc                                                    | Not applicable                                   |
| Radius                                    | $\mathbf R$                                           | Not applicable                                   |
| <b>Start Dir</b>                          | Not applicable                                        | Not applicable                                   |
| (PI) easting, northing                    | Not applicable                                        | IIsmPoint2D                                      |

**Table 4-3. Comparison of Three Sets of Data for Horizontal Alignment**

# **4.1.3.3 Mapping to IFC**

Roadway alignment driven data schema heavily depends on parametric dependencies. As pointed out in [Section 4.1.1,](#page-42-1) EXPRESS language on which IFC is based on, lacks the ability to implement parametric dependencies. A crucial part of the bridge design is the alignment curve. For this, the authors introduce an *IfcReferenceCurveAlignment2D* element, which references a horizontal and a vertical alignment curve. For both the horizontal and vertical alignment, an *IfcCurve* element is used. Since *IfcCurve* is very general, it allows many different types of descriptions of curves, which makes it hard for software application implementers to handle all types and combinations of curve types [\[4\].](#page-209-1)

# *4.1.4 Introduction to Bridge Control Information*

After roadway alignment has been defined, bridge configuration will be specified on the alignment by using two sets of parameters, station and skew angle. Because the roadway does not need to know where the bridge is placed, these two sets of parameters are independent of the definition of roadway [\(Figure 4-6\)](#page-50-0).

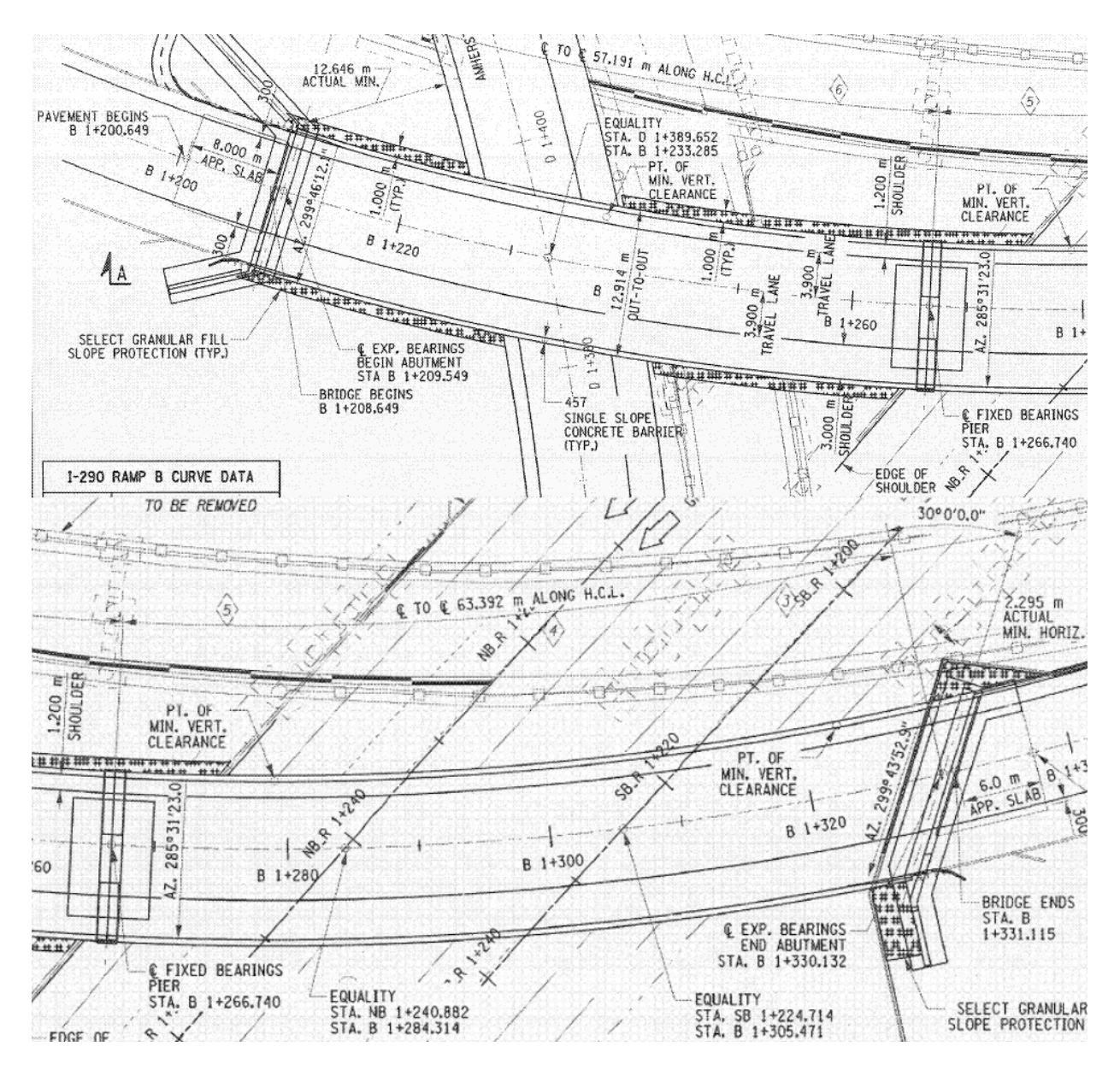

**Figure 4-6. Bridge Control Information [\[25\]](#page-210-1)** 

#### <span id="page-50-0"></span>*4.1.5 Mapping Bridge Control Information to Data Schemas*

#### **4.1.5.1 Mapping to OpenBrIM**

The XML code created based on the OpenBrIM schema is shown as follows:

<Param Name="PavementBeginsSta" Value="1200649"/>

<Param Name="BridgeBeginsSta" Value="1208649"/>

<Param Name="BeginAbutmentSta" Value="1209549"/>

<Param Name="PierSta" Value="1266740"/>

<Param Name="EndAbutmentSta" Value="1330132"/>

<Param Name="BridgeEndsSta" Value="1331115"/> <Param Name="PavementEndsSta" Value="1337115"/>

```
<Param Name="BeginAbutmentSkewAngle" Value="0/180*pi"/>
<Param Name="PierSkewAngle" Value="0/180*pi"/>
<Param Name="EndAbutmentSkewAngle" Value="30/180*pi"/>
```
In the above XML code, name "PavementBeginsSta" indicates that this parameter contains information about station at pavement begins. The value "1200649" means the station is 1+200.649. The station parameter other than the parameters defined above can be added as requested by schema users. . The skew angle is defined as the angle between the centerline of bearing and the normal to the horizontal control line. It is positive in counterclockwise direction. The value of skew angle is in radian.

# **4.1.5.2 Mapping to ISM**

In ISM, station can be defined by using IIsmPoint3D interface. There is no explicit way to define skew angle.

# **4.1.5.3 Mapping to IFC**

As, Bridge Control Information is the data specific to bridges, IFC at this moment cannot handle the information such as roadway geometry and important features of bridges such as abutment skew angles, pier skew angles, and start and end stations of bridge.

#### **4.2 Decomposition**

# *4.2.1 Introduction to Decomposition and Composition*

Development of Model View Definition requires both the decomposition and composition mechanisms. Decomposition demonstrates how the "work-horse" concrete and steel bridges are broken down for the definition of bridge members and structural connections, while its reverse counterpart, composition describes how these member assemblies are combined to form the whole bridge, by using joint systems and parametric dependency.

A bridge can be divided into superstructure and substructure, and they can be further divided into multiple member assemblies. Thus, the combination of conceptual representation of member assemblies is the conceptual representation of the whole bridge. Therefore, specifying member assemblies is critical for the development of Model View Definition.

# *4.2.2 Specifying Bridge Members*

Specifying member assemblies can be done by using various bridge models and contract drawings. Bridge models have been created using several software applications for several purposes. These models are considered representative of those that could be involved in various stages of the workflow requiring interoperability functionality that is the ultimate aim of the present investigation. [Figure 4-7](#page-52-0) shows the bridge model created using SAP2000 Bridge Module (now CSiBridge) [10] for conventional and seismic analysis. The model only contains structural components such as slab, girder, pier cap beams and pier columns. It ignores all the non-structural components, haunches, diaphragms, and piles at the abutments. It also does not include the 2% side slope on the deck, the abutments and the reinforcement in all the concrete members.

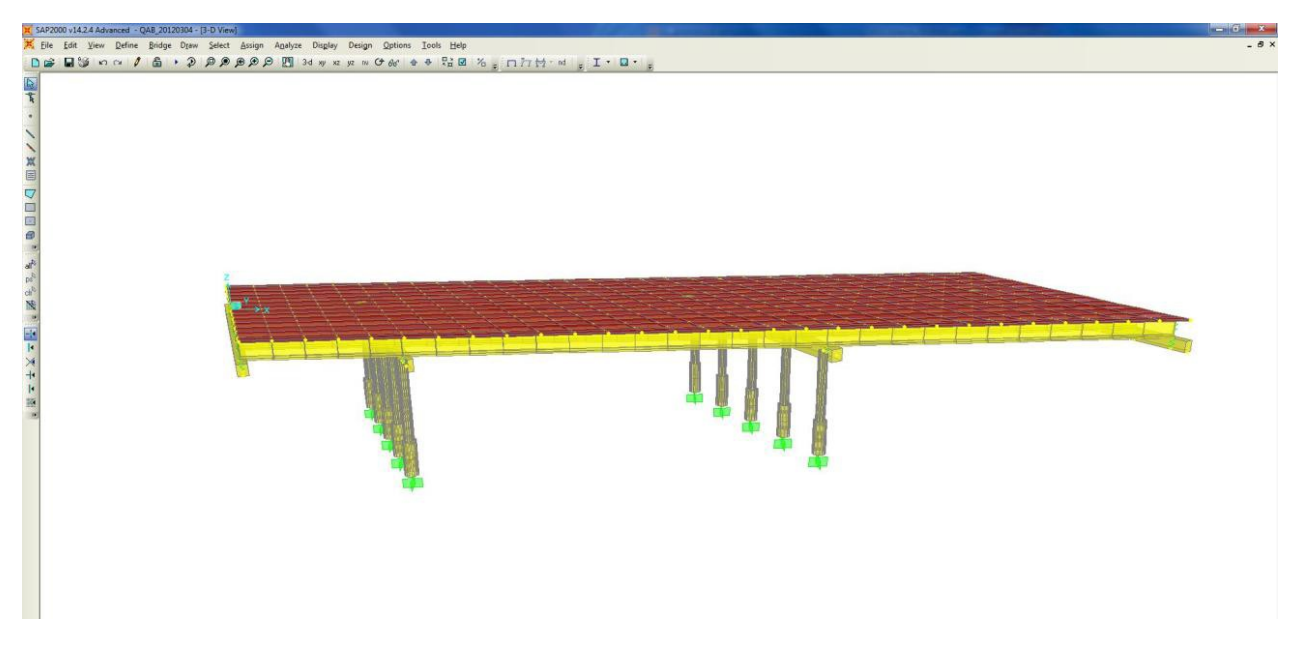

**Figure 4-7. SAP2000 Model of Quincy Avenue over I-25 and LRT**

<span id="page-52-0"></span>[Figures 4-8](#page-52-1) and [4-9](#page-53-0) show additional models of the superstructure and substructure of the case study bridge, respectively. They have been created using LEAP Conspan and RC-Pier [\[5\] f](#page-209-10)or analysis and design. These two models contain all the necessary bridge components except diaphragms. They include the side slope, but neglect the reinforcement.

| (DeLAP?CONSPAN?V8i (SELECTseries 2) - C:\Users\Hanjin\Dropbox\ISM_Task12\Gap_Analysis\Data_Retrieving_from_LEAP\LEAP_Bridge_Files\Quincy_Avenue_Bridge_111611.csl |                         |       |    |  |                                                   |   |                                     |     |  |               |   |                                                      | $\Box$<br>$\mathbf{Z}$ |
|----------------------------------------------------------------------------------------------------|-------------------------|-------|----|--|---------------------------------------------------|---|-------------------------------------|-----|--|---------------|---|------------------------------------------------------|------------------------|
| File Show Libraries LEAP Bridge Help                                                                                                    |                         |       |    |  |                                                   |   |                                     |     |  |               |   |                                                      | $ \sigma$ $\times$     |
| 劃                                                                                                    |                         | ≤     | Ē۵ |  | $\bullet$                                         | 스 |                                     | 555 |  | $\rightarrow$ | W | $\bullet$                                            | D                      |
| Open Save Save As<br>New                                                                                                    |                         | Print |    |  | Image Model Results Diagram DF Contours Stability |   | Beam Section Tendon Rebar Live Load |     |  |               |   | Help Bentley Site About E-mail User Manual Tutorials |                        |
| Add Open                                                                                                    | ł.<br>Update Properties |       |    |  |                                                   |   |                                     |     |  |               |   |                                                      |                        |
|                                                                                                    |                         |       |    |  |                                                   |   |                                     |     |  |               |   |                                                      |                        |
| Rotate                                                                                                    |                         |       |    |  |                                                   |   |                                     |     |  |               |   |                                                      |                        |
| $\begin{array}{ c c }\hline 6 & 3 \\ \hline 2 & 3 \\ \hline \end{array}$ Zoom-in                                                                                  |                         |       |    |  |                                                   |   |                                     |     |  |               |   |                                                      |                        |
| <b>X</b> Zoom-out                                                                                                    |                         |       |    |  |                                                   |   |                                     |     |  |               |   |                                                      |                        |
|                                                                                                    |                         |       |    |  |                                                   |   |                                     |     |  |               |   |                                                      |                        |
| Н<br>Pan                                                                                                    |                         |       |    |  |                                                   |   |                                     |     |  |               |   |                                                      |                        |
|                                                                                                    |                         |       |    |  |                                                   |   |                                     |     |  |               |   |                                                      |                        |
| 薩<br>Reset                                                                                                    |                         |       |    |  |                                                   |   |                                     |     |  |               |   |                                                      |                        |
| Print<br>$\blacktriangleleft$                                                                                                    |                         |       |    |  |                                                   |   |                                     |     |  |               |   |                                                      |                        |
|                                                                                                    |                         |       |    |  |                                                   |   |                                     |     |  |               |   |                                                      |                        |
|                                                                                                    |                         |       |    |  |                                                   |   |                                     |     |  |               |   |                                                      |                        |
|                                                                                                    |                         |       |    |  |                                                   |   |                                     |     |  |               |   |                                                      |                        |
|                                                                                                    |                         |       |    |  |                                                   |   |                                     |     |  |               |   |                                                      |                        |
|                                                                                                    |                         |       |    |  |                                                   |   |                                     |     |  |               |   |                                                      |                        |
|                                                                                                    |                         |       |    |  |                                                   |   |                                     |     |  |               |   |                                                      |                        |
|                                                                                                    |                         |       |    |  |                                                   |   |                                     |     |  |               |   |                                                      |                        |

<span id="page-52-1"></span>**Figure 4-8. Superstructure Model of Quincy Avenue over I-25 and LRT in LEAP Conspan**

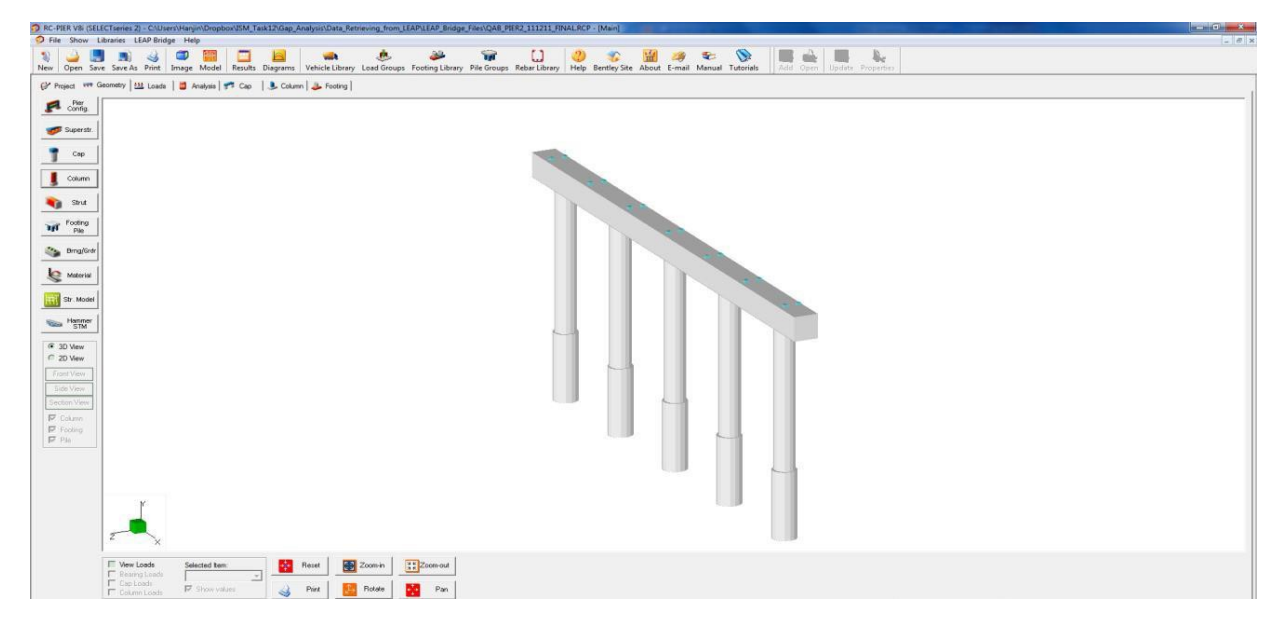

**Figure 4-9. Substructure Model of Quincy Avenue over I-25 and LRT in LEAP RC-Pier**

<span id="page-53-0"></span>[Figures 4-10](#page-53-1) and [4-11](#page-54-0) show bridge models created using Tekla Structures [\[32\]](#page-210-11) for detailing and construction. The models contain all the bridge components, both structural and non-structural. It also includes the side slope. In addition, the reinforcement is embedded in the concrete members.

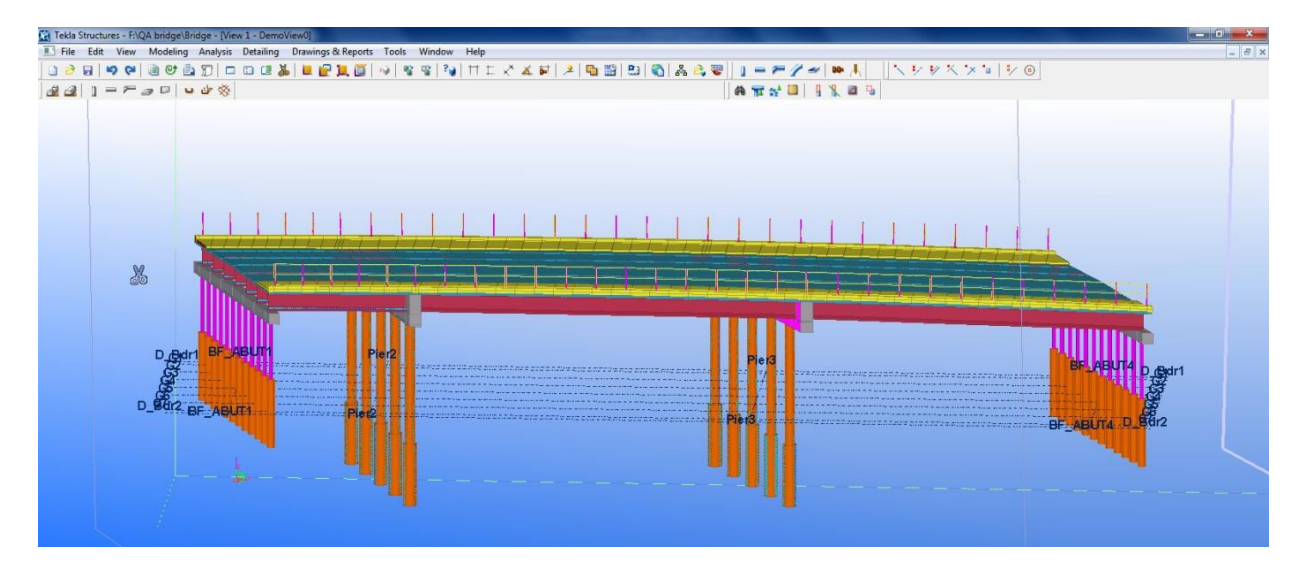

<span id="page-53-1"></span>**Figure 4-10. Tekla Model of Quincy Avenue over I-25 and LRT**

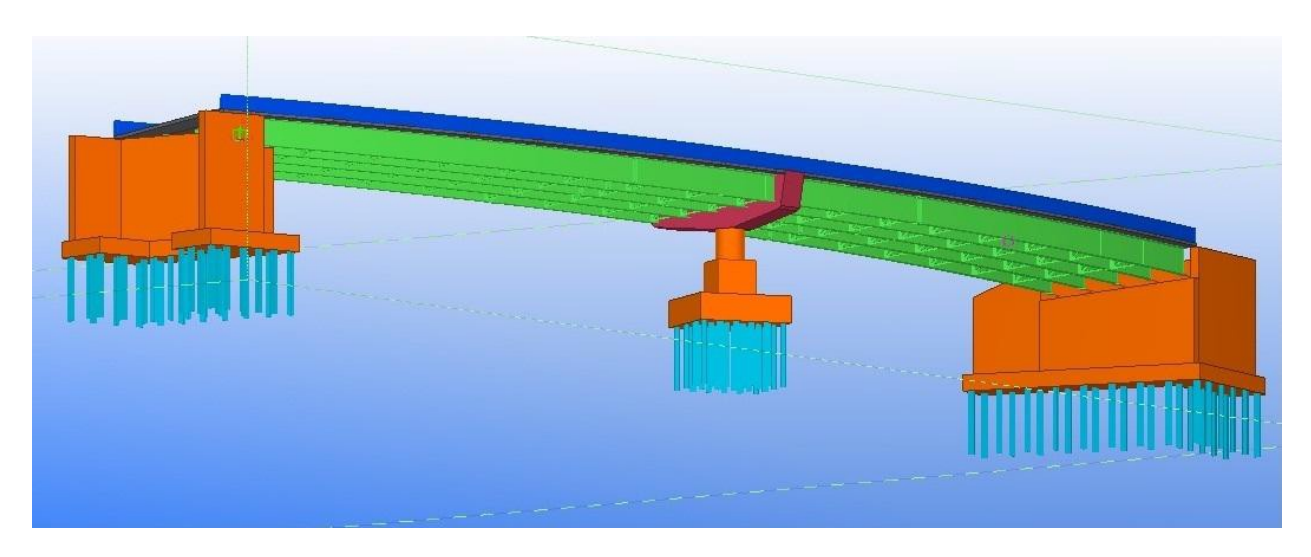

**Figure 4-11. Tekla Model of I-290 Ramp D over I-190**

<span id="page-54-0"></span>[Figure 4-12](#page-54-1) shows the Industry Foundation Classes (IFC) [\[7\] m](#page-209-2)odel of I-290 Ramp D over I-190. IFC is an open and international data model standard developed by buildingSMART Alliance for exchanging BIM data. IFC is supported by more than 150 software applications. CSiBridge is one of them. This IFC model of the case study bridge was exported from CSiBridge and was used for data exchange.

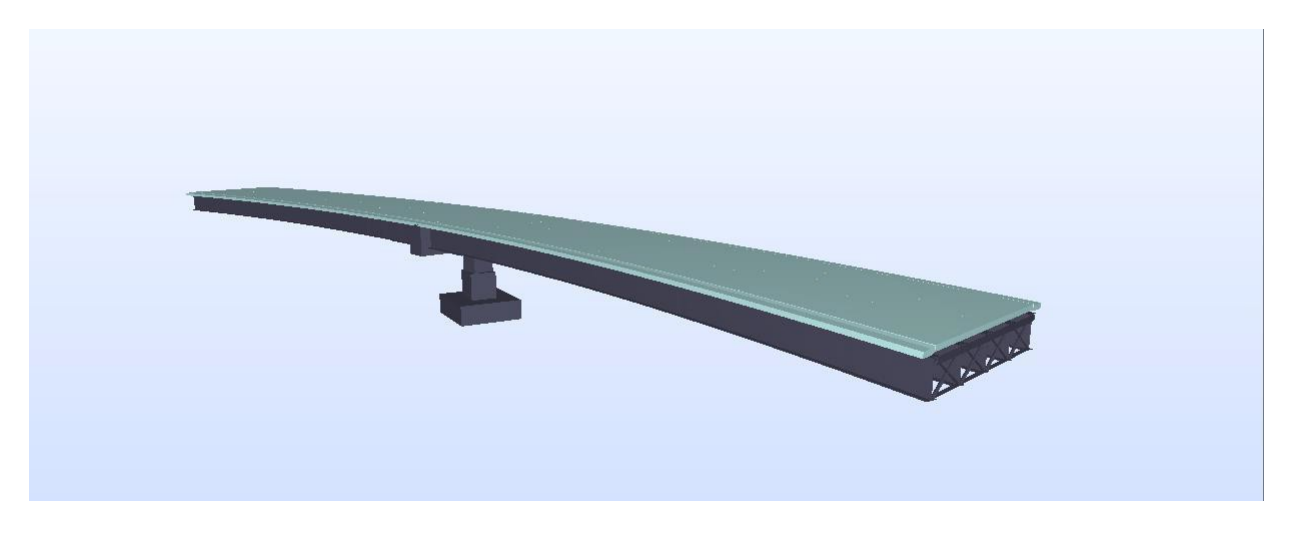

**Figure 4-12. IFC Model of I-290 Ramp D over I-190**

<span id="page-54-2"></span><span id="page-54-1"></span>[Table 4-4 l](#page-54-2)ists the components of one of the concrete case study bridges, Quincy Avenue over I- 25 and LRT defined in these bridge models.

| <b>Type</b>    | <b>Component</b>     | Tekla | <b>SAP2000</b> | <b>LEAP Bridge</b> |
|----------------|----------------------|-------|----------------|--------------------|
| Superstructure | Railing              | Y     | N              | N                  |
| Superstructure | Parapet              | Y     | N              | Y                  |
| Superstructure | Sidewalk             | Y     | $\mathbf N$    | N                  |
| Superstructure | Slab                 | Y     | Y              | Y                  |
| Superstructure | Haunch               | Y     | N              | Y                  |
| Superstructure | Girder               | Y     | Y              | Y                  |
| Superstructure | Bearing              | N     | $\mathbf N$    | Y                  |
| Substructure   | Diaphragm            | Y     | N              | N                  |
| Substructure   | Cap Beam             | Y     | Y              | Y                  |
| Substructure   | Pier Column          | Y     | Y              | Y                  |
| Substructure   | <b>Drilled Shaft</b> | Y     | Y              | Y                  |
| Substructure   | Abutment             | Y     | Y              | Y                  |
|                | Beam                 |       |                |                    |
| Substructure   | Pile                 | Y     | $\mathbf N$    | Y                  |
| Substructure   | Shaft                | Y     | N              | Y                  |

**Table 4-4. Components of Bridge Models of Quincy Avenue over I-25 and LRT**

<span id="page-55-0"></span>[Table 4-5](#page-55-0) lists the components of one of the steel case study bridges, I-290 Ramp D over I-190 defined in these bridge models.

| <b>Type</b>    | <b>Component</b>     | <b>Tekla</b> | <b>CSiBridge</b> | <b>IFC</b> |
|----------------|----------------------|--------------|------------------|------------|
| Superstructure | Parapet              | Y            | N                | N          |
| Superstructure | Slab                 | Y            | Y                | Y          |
| Superstructure | Girder               | Y            | Y                | Y          |
| Superstructure | <b>Stiffener</b>     | Y            | N                | N          |
| Superstructure | Cross frame          | Y            | Y                | Y          |
| Superstructure | Bottom lateral brace | Y            | N                | N          |
| Superstructure | Shear stud           | Y            | N                | N          |
| Substructure   | Cap Beam             | Y            | Y                | Y          |
| Substructure   | Pier Column          | Y            | Y                | Y          |
| Substructure   | Pile cap             | Y            | Y                | Y          |
| Substructure   | Pile                 | Y            | N                | N          |
| Substructure   | Bearing              | Y            | N                | N          |
| Substructure   | Pedestal             | Y            | N                | N          |
| Substructure   | Abutment walls       | Y            | N                | N          |

**Table 4-5. Components of Bridge Models of I-290 Ramp D over I-190**

[Table 4-6](#page-56-0) shows the structural components of all the concrete case study bridges used in this research.

<span id="page-56-0"></span>

| <b>Bridge Members</b> | <b>Quincy Avenue over</b><br>I-25 and LRT | <b>Glenridge Road</b><br>over Alplaus Kill | <b>Staten Island</b><br><b>Expressway over</b><br><b>Slosson Avenue</b><br>(westbound) | <b>Otay River</b><br><b>Bridge</b> |
|-----------------------|-------------------------------------------|--------------------------------------------|----------------------------------------------------------------------------------------|------------------------------------|
| Girder                | <b>Bulb Tee</b>                           | Box beam                                   | NEXT beam                                                                              | CA box beam                        |
| Deck slab             | Y                                         | Y                                          | Y                                                                                      | N                                  |
| Haunch                | Y                                         | N                                          | N                                                                                      | N                                  |
| Diaphragm             | Y                                         | Y                                          | Y                                                                                      | Y                                  |
| Bearing               | Y                                         | Y                                          | Y                                                                                      | Y                                  |
| Cap beam              | Y                                         | N                                          | N                                                                                      | N                                  |
| Column                | Y                                         | N                                          | N                                                                                      | Y                                  |
| Footing               | N                                         | N                                          | Y                                                                                      | N                                  |
| Pile cap              | N                                         | Y                                          | N                                                                                      | Y                                  |
| Pile / drilled shaft  | Y                                         | Y                                          | N                                                                                      | Y                                  |
| Abutment walls        | Y                                         | Y                                          | Y                                                                                      | Y                                  |

**Table 4-6. Structural Components of Concrete Case Study Bridges**

[Table 4-7](#page-56-1) shows the structural components of all the steel case study bridges used in this research.

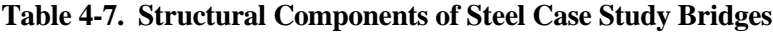

<span id="page-56-1"></span>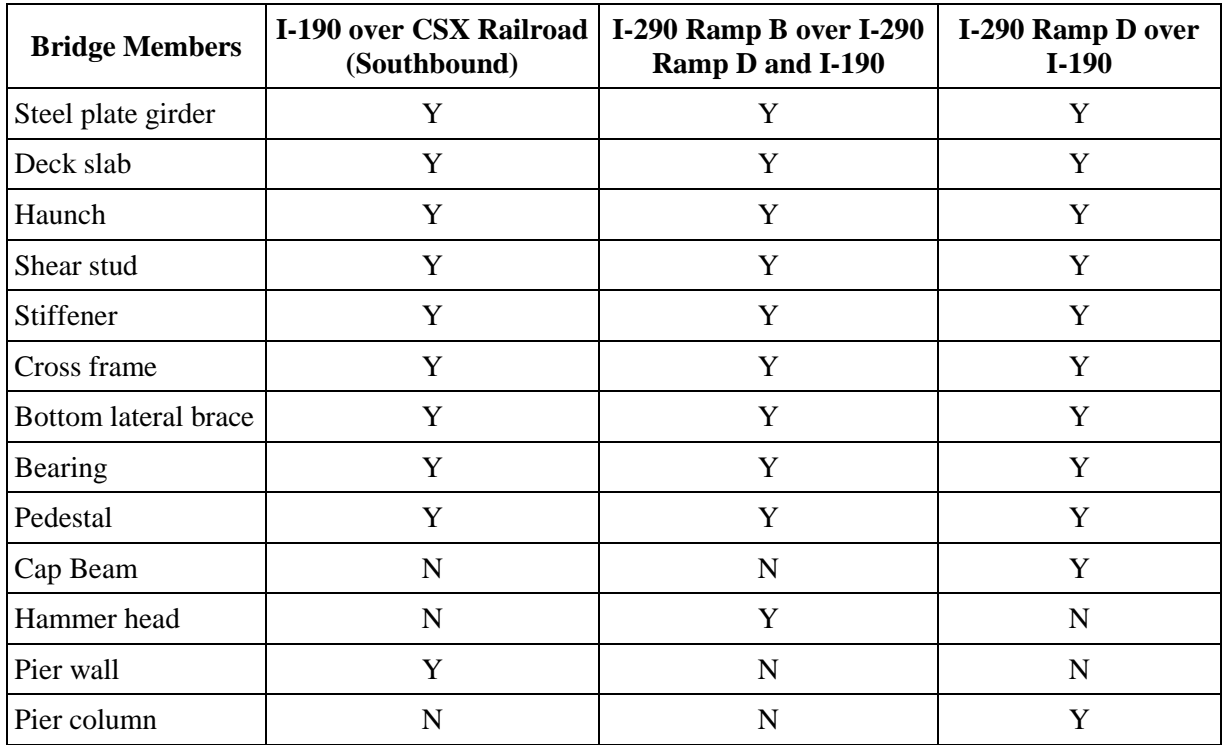

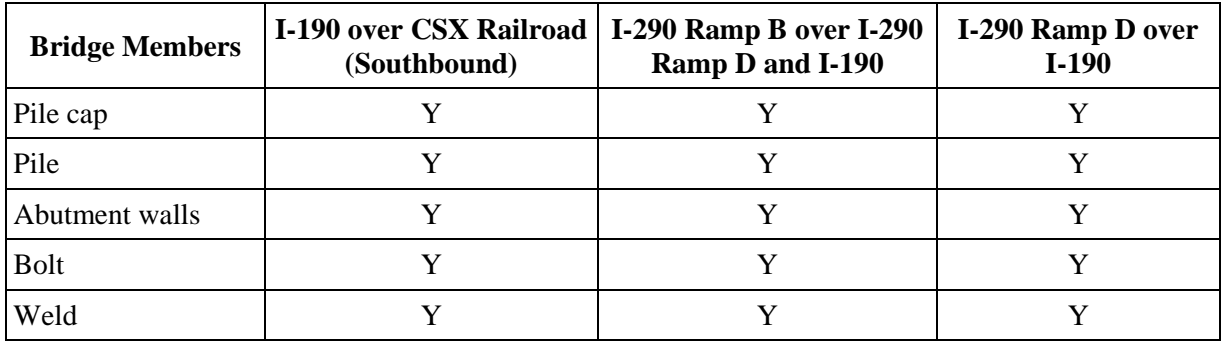

Based on [Table 4-6](#page-56-0) and [Table 4-7,](#page-56-1) the basic bridge structural components of all the concrete and steel case study bridges includes deck slab, haunch, girder, shear stud, stiffener, diaphragm (cross frame), bottom lateral brace, bearing, pedestal, pier/abutment cap beam, hammer head pier, pier wall, column, footing, pile cap, drilled shaft, pile, abutment stem wall and abutment wing wall. The non-structural components of the case study bridges include railing, parapet, and sidewalk. The joint components of the case study bridges contain bolt and weld.

#### **4.3 Structural Modeling and Structural Response**

#### *4.3.1 Structural Load*

1. Types

- 1.1 Accidental: fire, impact, etc.
- 1.2 Permanent: DL
- 1.3 Long term: LL, settlement
- 1.4 Short term: wind, snow
- 1.5 Transient: erection, etc.

2. Applied load

- 2.1 Static applied load
- 2.1.1 Static displacement
- 2.1.2 Static force
- 2.1.3 Static pressure
- 2.2 Dynamic applied load
- 2.2.1 Dynamic acceleration
- 2.2.2 Dynamic velocity

3. Load

- 3.1 Load case
- 3.1.1 Documented load case
- 3.2 Occurrence load combination
- 3.3 Load element
- 3.3.1 Distributed element
- 3.3.1.1 Surface distributed element
- 3.3.1.1.1 Uniform surface distributed element
- 3.3.1.1.2 Varying surface distributed element
- 3.3.1.2 Curve distributed element
- 3.3.1.2.1 Line curve distributed element
- 3.3.2 Thermal element
- 3.3.3 Concentrated element

3.4 Node load

4. Load combination

- 5. Physical action
- 5.1 Permanent action
- 5.2 Variable action
- 5.2.1 Long term variable
- 5.2.2 Transient variable
- 5.2.3 Short term variable
- 5.3 Accidental action
- 5.4 Seismic action

#### **4.3.1.1 Mapping to OpenBrIM**

The XML code created based on the OpenBrIm schema is shown as follows:

```
<Obj Name="GirderA" RefObj="SteelIGirder" Sta="0" TOff="0" Elev="0">
<Obj Name="DC" Type="Result">
<Obj Name="@ 1000" Type="Force">
<Param Name="Station" Value="1000"/>
<Param Name="Fx" Value="100"/>
<Param Name="Fy" Value="200"/>
<Param Name="Fz" Value="50"/>
<Param Name="Mx" Value="-100"/> 
<Param Name="My" Value="0"/>
<Param Name="Mz" Value="0"/>
</Obj>
<Obj Name="@ 2000" Type="Force">
<Param Name="Station" Value="2000"/>
<Param Name="Fx" Value="0"/>
<Param Name="Fy" Value="0"/>
<Param Name="Fz" Value="0"/>
<Param Name="Mx" Value="0"/>
<Param Name="My" Value="0"/>
<Param Name="Mz" Value="0"/>
</Obj>
<Obj Name="@ 1000" Type="Deflection"> 
<Param Name="Station" Value="1000"/>
<Param Name="Tx" Value="0"/>
<Param Name="Ty" Value="0"/>
<Param Name="Tz" Value="0"/>
<Param Name="Rx" Value="0"/>
<Param Name="Ry" Value="0"/>
<Param Name="Rz" Value="0"/>
</Obj>
</Obj>
</Obj>
```
#### *4.3.2 Structural Response*

1. Analysis result

- 1.1 Node analysis result
- 1.2 Element node analysis result
- 1.3 Element analysis result 1.3.3 Point element
- 1.3.1 Curve element
- 1.3.2 Surface element
- 1.3.2.1 Surface stresses
- 1.3.2.2 Surface tractions
- 1.3.4 Volume element
- 1.3.4.1 Volume stress tensor

2. Results set

- 2.1 Basic results set
- 2.2 Combined results set
- 2.3 Envelop results set
- 2.4 Redistributed results set

3. Design result

- 3.1 Connection result
- 3.2 Joint system result
- 3.3 Member result
- 3.4 Part result
- 3.5 Mapped result
- 3.6 Resolved result

4. Reaction

- 4.1 Force reaction
- 4.2 Displacement reaction
- 4.3 Velocity reaction
- 4.4 Acceleration reaction
- 4.5 Dynamic reaction
- 4.6 Equilibrium reaction
- 5. Resistance
- 5.1 Bending resisting
- 5.2 Shear resisting
- 5.3 Axial resisting

#### **4.4 Parts**

This section covers the description and specification of generic and specific parts, which are used to model structural and non-structural components that compose a bridge. Parts are classified by the complexity of their constitution as primitive or non-primitive. Primitive parts can be further categorized by their geometry as linear or surface. While non-primitive parts can be further classified as complex or derived. Complex parts are addition of two or more parts, and derived parts are parts that derived (subtracted) from another part by using features. Features will be introduced in 'Feature' section.

Primitive parts are usually described by using cross section profile and a path along which the section profile is extruded. This protocol supports generic and specific cross section profiles. Their definition will be introduced in the 'Geometry and Section' chapter. The path could be either straight or curved, and either two-dimensional or three-dimensional.

A part can have one and only one associated material. Therefore, a concrete deck with stay-in- place steel form needs to be modeled as a complex part, which is an assembly of two primitive parts.

The primary methods of fabrication used in the manufacturing process include rolling, welding, coldforming, casting, extrusion, forging, etc.

#### *4.4.1 Linear Part*

Linear part is an element with one geometric dimension that is significantly larger than the other two. The direction, in which the dimension is in, is called longitudinal direction. Examples of linear part are girder, column, rebar, etc.

#### *4.4.2 Prismatic Linear Part*

Linear parts can be categorized by the variation of its cross section as prismatic part and non-prismatic part. Prismatic part is a type of part whose cross section is constant along its longitudinal direction. It should have at least the following geometric properties.

- Cross section profile
- Straight path: start point and length
- Curved path

# **4.4.2.1 Straight Prismatic Linear Part**

One example of straight prismatic linear part is pier column. The case study bridge, Quincy Avenue over I-25 and LRT has five cast-in-place concrete columns and five drilled shafts in each pier, as shown in [Figure 4-13.](#page-60-0) Typical sections of the columns, drilled shafts and piles from the contract plans are shown in [Figure 4-14.](#page-39-0)

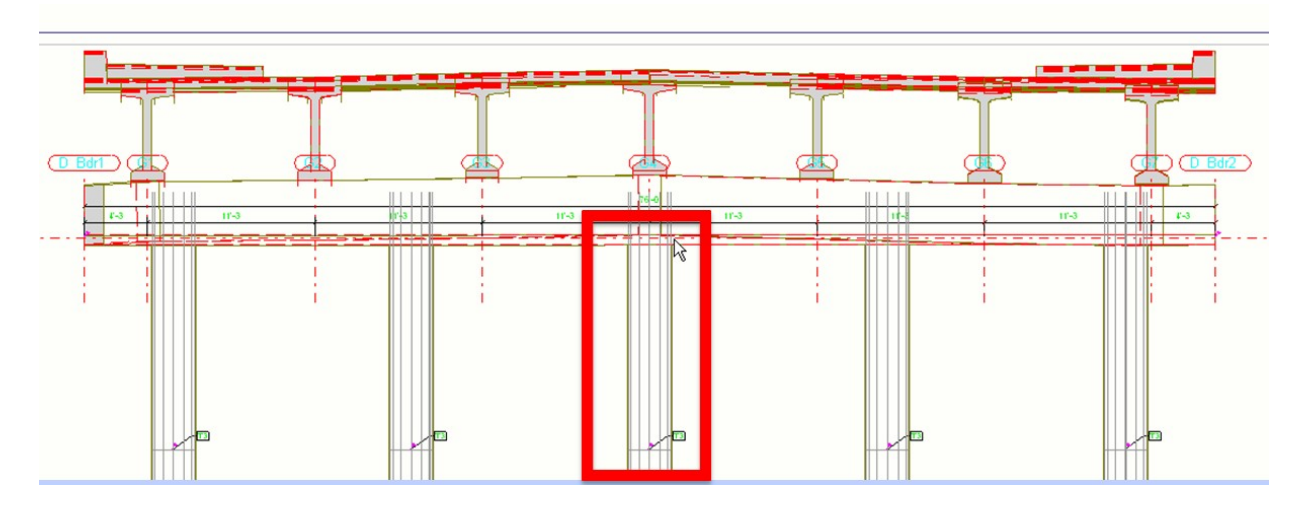

<span id="page-60-0"></span>**Figure 4-13. Concrete Column, Drilled Shaft and Pile**

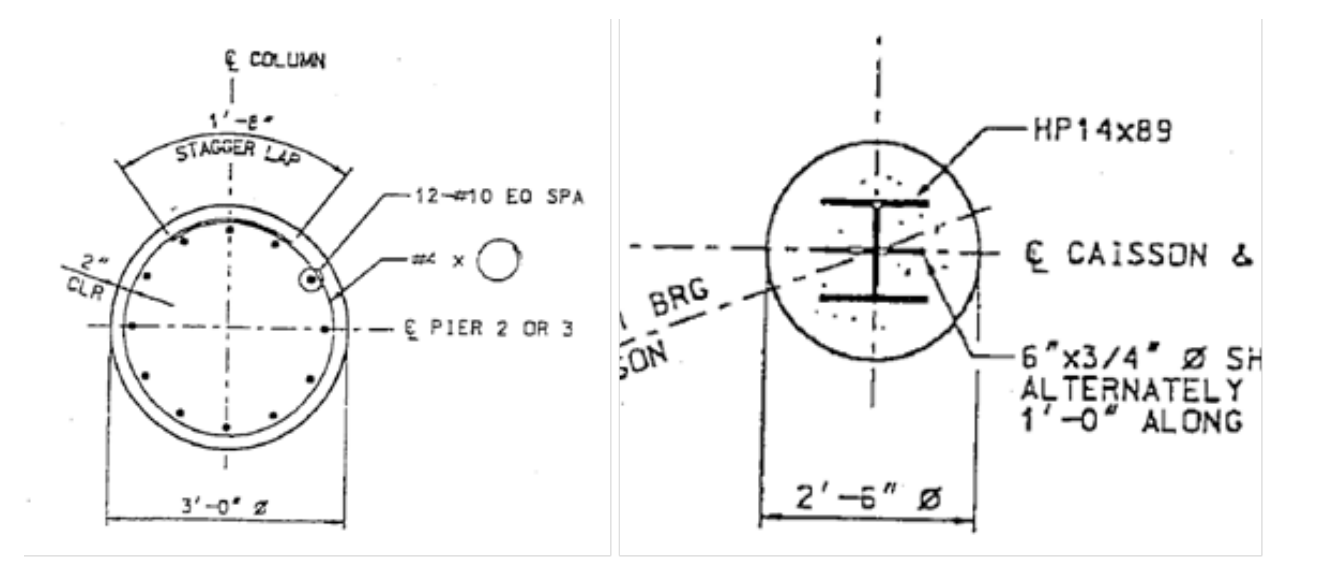

**Figure 4-14. Typical Column, Drilled Shaft and Pile Sections from the Contract Plans**

#### **4.4.2.1.1 Mapping to OpenBrIM**

The XML code created based on the OpenBrIm schema is shown as follows:

<Obj Name="Linear Part"> <Param Name="r" Label="Radius" Value="2.5"/> <Param Name="l" Label="Length" Value="10"/> <Line>  $\epsilon$ Point X="0" Y="0" Z="0"/>  $\epsilon$ Point X="0" Y="0" Z="1"/> <Circle X="0" Y="0" Radius="r"/> </Line> </Obj>

[Figure 4-15](#page-62-0) shows 3D view of a straight prismatic linear part using the OpenBrimViewer.

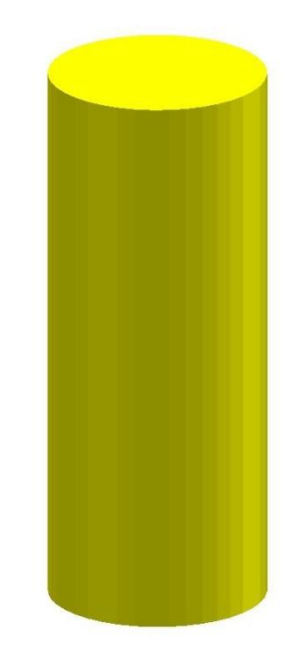

# $\perp$

# **Figure 4-15. 3D View of a Straight Prismatic Part in the OpenBrIM Viewer**

#### <span id="page-62-0"></span>**4.4.2.1.2 Mapping to ISM**

Linear part can be modeled by using IIsmCurveMembers interface in the ISM schema. Major properties of IIsmCurveMembers are listed in [Table 4-8.](#page-62-1)

<span id="page-62-1"></span>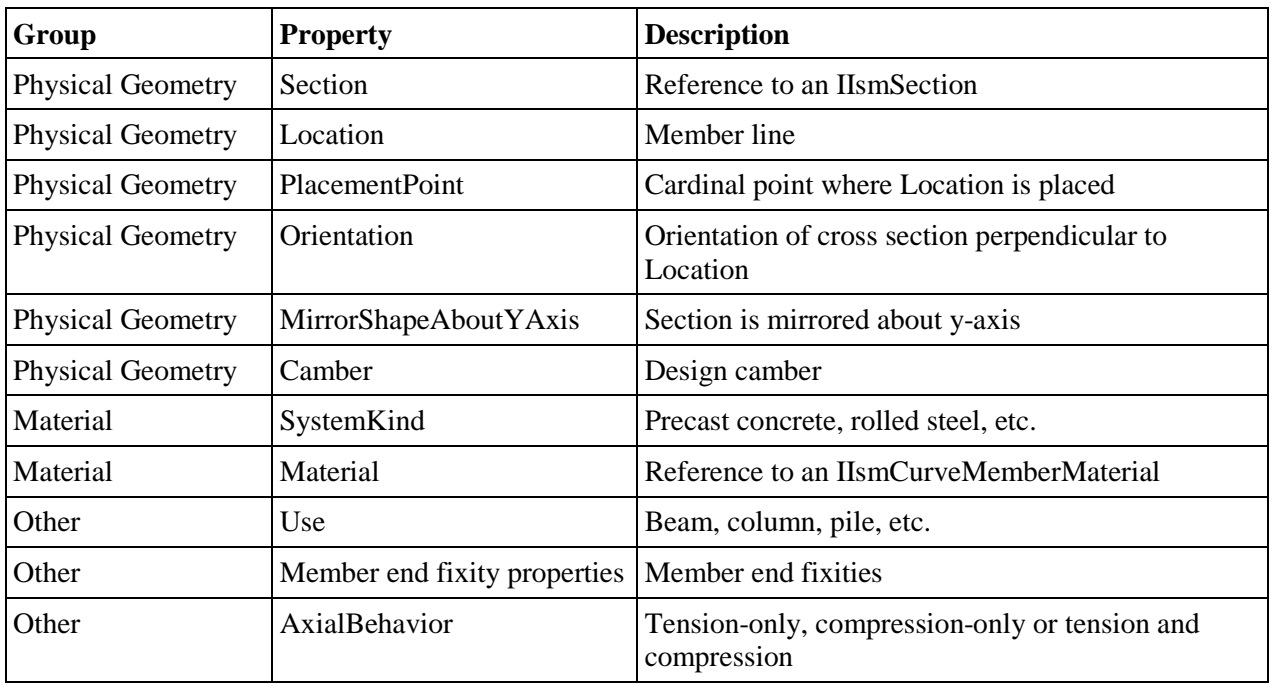

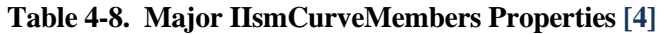

Zoom: 1.25

The main objective of the ISM repository is to store enough data so that a complete bridge model can be independently created using any modeling application. Therefore, a concentration on geometry properties would focus on Section, Location, PlacementPoint, Orientation, MirrorShapeAboutYAxis and Camber:

#### *1) Section for Straight Prismatic Linear Part*

For linear members with constant section, IIsmParametricSection and IIsmTableSection can be used to define the cross sections. The column and drilled shaft sections are modeled by using IIsmParametricSection as "solid circle." The pile section can be modeled by using IIsmTableSection. More details are described in the section for geometry and section.

#### *2) Location for Straight Prismatic Linear Part*

Member line of straight prismatic linear part such as column is located at the middle of the member, as shown in [Figure 4-16.](#page-63-0) The member line is defined by specifying the location of two end points.

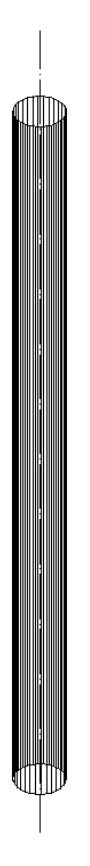

# **Figure 4-16. Member Line Location for Straight Prismatic Linear Part**

# <span id="page-63-0"></span>*3) Placement Point for Straight Prismatic Linear Part*

Placement point of straight prismatic linear part such as column is located at the middle of the member section, as shown in Figure 4-17 and [Figure 4-18.](#page-64-0)

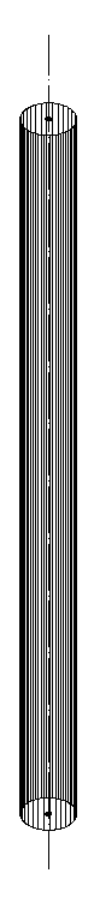

**Figure 4-17. Placement Point for Straight Prismatic Linear Part (Isometric View)**

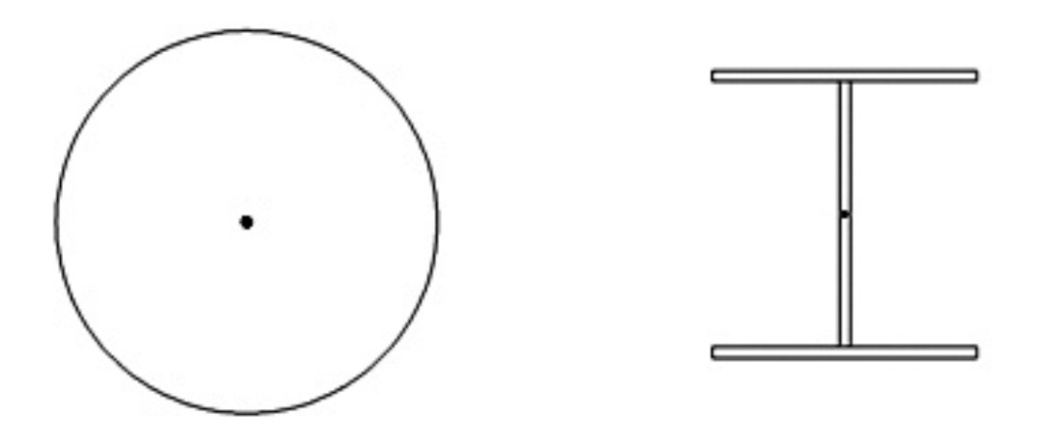

**Figure 4-18. Placement Point for Straight Prismatic Linear Part (Section View)**

#### <span id="page-64-0"></span>*4) Orientation for Straight Prismatic Linear Part*

The orientations of cross sections of straight prismatic linear parts are perpendicular to their locations, as shown in [Figure 4-19.](#page-65-0)

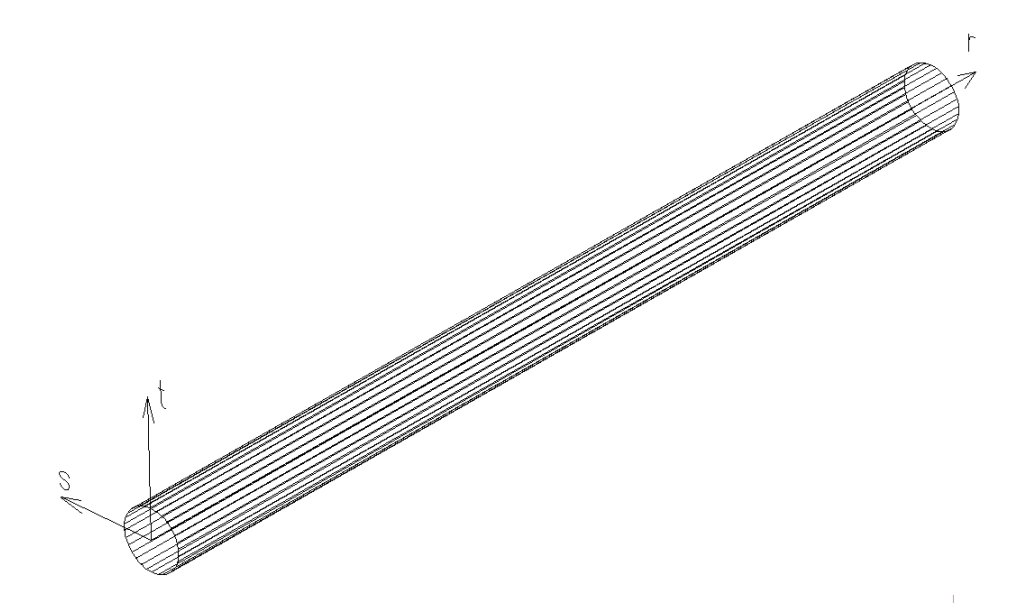

**Figure 4-19. Orientation for Straight Prismatic Linear Part**

#### <span id="page-65-0"></span>*5) MirrorShapeAboutYAxis for Straight Prismatic Linear Part*

For linear parts such as column and pile, the Boolean value of this parameter is "True." The members sections are symmetric about Y axis.

#### *6) Summary of Modeling Straight Prismatic Linear Part*

From the analysis above, we can conclude that the for straight prismatic linear part can be modeled by using IIsmCurveMembers interface in the current ISM schema. The sections of straight prismatic linear part can be defined by using IIsmParametricSection or IIsmTableSection. Figures 4-20 and [4-21](#page-66-0) show the ISM models of pier columns, drilled shafts and piles.

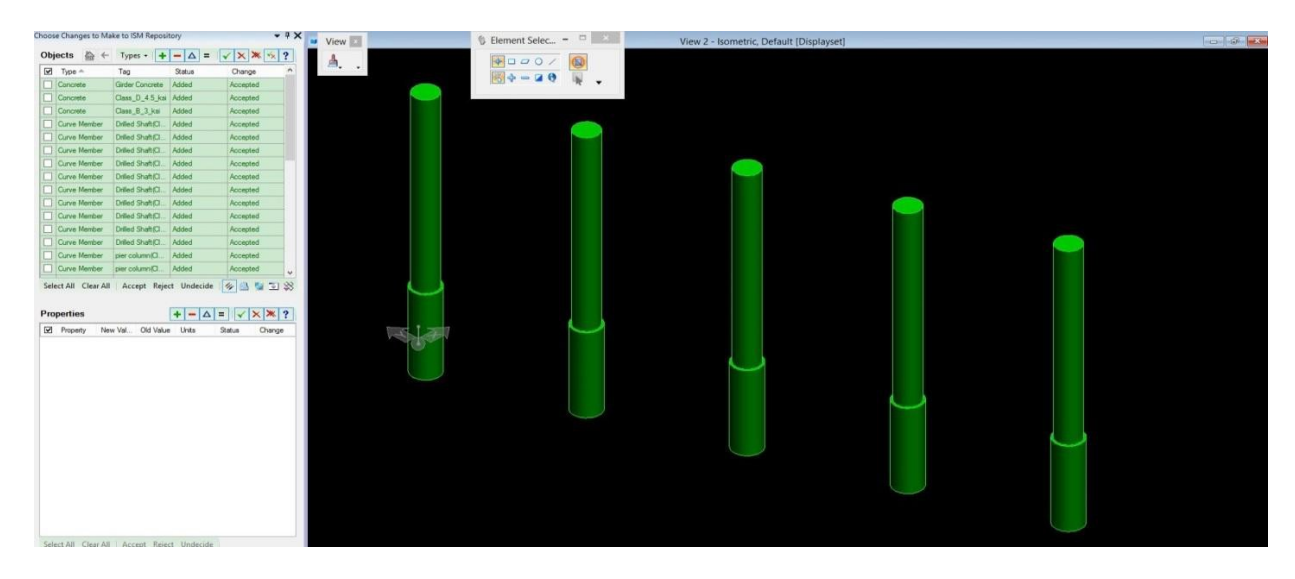

**Figure 4-20. ISM Models of Columns and Drilled Shafts**

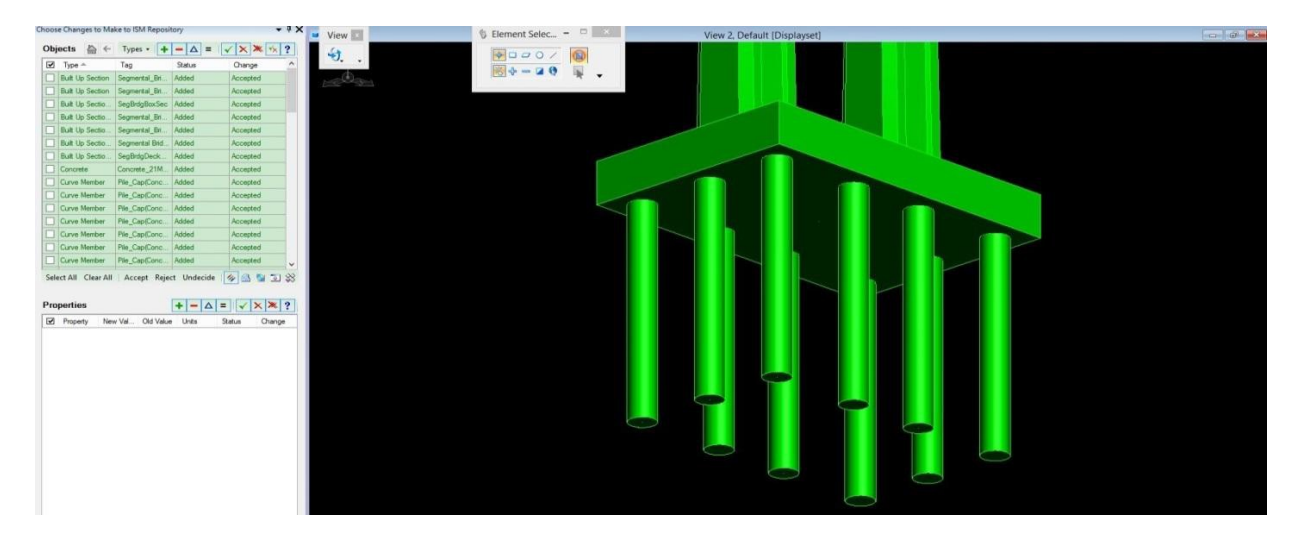

**Figure 4-21. ISM Models of Piles**

#### <span id="page-66-0"></span>**4.4.2.1.3 Mapping to IFC**

IFC can model linear members by using IfcExtrudedAreaSolid. The IfcExtrudedAreaSolid directly defines the linear extrusion of a cross section (also referred to as profile). The extruded area solid defines the extrusion of a 2D area (given by a profile definition) by an direction and depth. The result is a solid.

#### **4.4.2.2 Curved Prismatic Linear Part**

One example of the curved prismatic linear part is a girder in a curved bridge, as shown in [Figure 4-22.](#page-66-1)  The only difference between modeling of curved prismatic linear part and modeling of straight prismatic linear part is the curved path (member line).

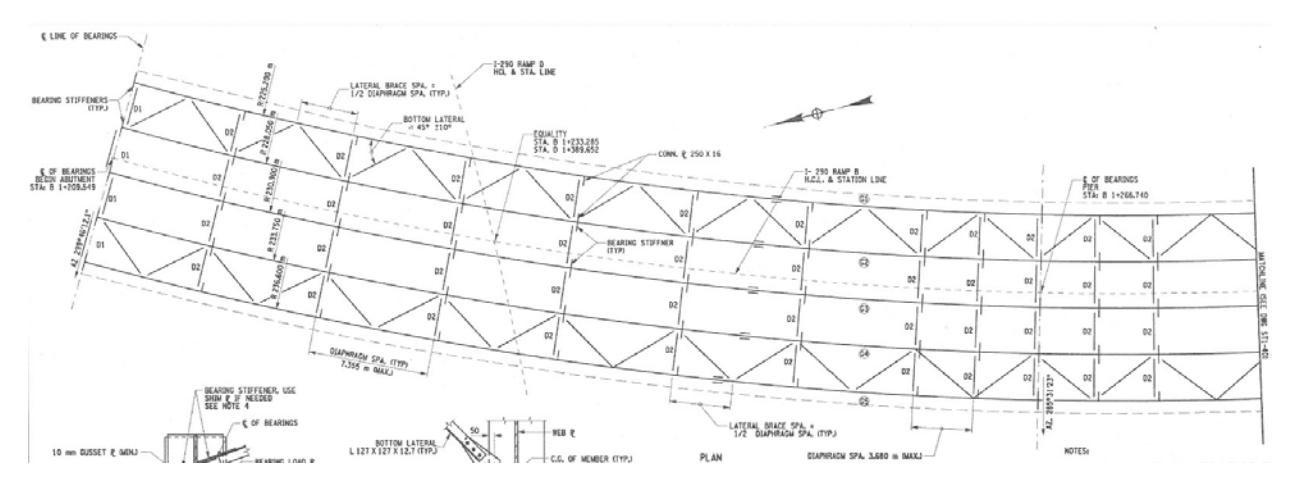

**Figure 4-22. Curved Girder**

#### <span id="page-66-1"></span>**4.4.2.2.1 Mapping to OpenBrIM**

The XML code created based on the OpenBrIm schema is shown as follows:

<Obj Name="Project 1" Alignment="Alg1"> <RoadwayGeometry Name="Alg1"> <HorizontalAlignment StartStation="0" StartAzimuth="0"> <Curve Type="Circular" Direction="Left" Length="500" Radius="500"/> </HorizontalAlignment> </RoadwayGeometry>

<Obj Name="Linear Part"> <Param Name="r" Label="Radius" Value="2.5"/> <Param Name="l" Label="Length" Value="500"/> <Line Type="Curved">  $\epsilon$ Point X="0" Y="0" Z="0"/>  $\leq$ Point X="1" Y="0" Z="0"/>  $\langle$ Circle X="0" Y="0" Radius="r"  $\rangle$ > </Line> </Obj> </Obj>

[Figure 4-23](#page-67-0) shows 3D view of a curved prismatic linear part using the OpenBrimViewer.

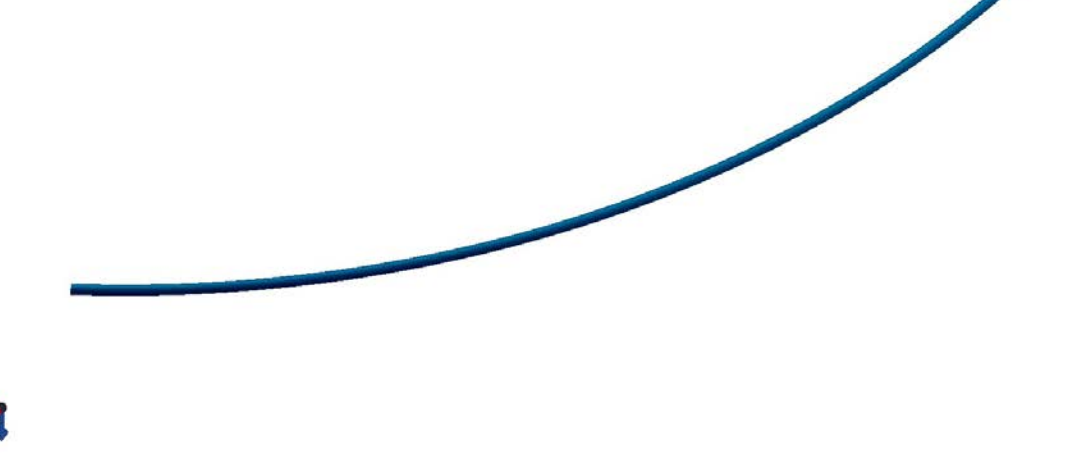

#### **Figure 4-23. 3D View of A Curved Prismatic Part in the OpenBrIM Viewer**

#### <span id="page-67-0"></span>**4.4.2.2.2 Mapping to ISM**

Curved prismatic linear part can be modeled by using IIsmCurveMembers interface in the ISM schema. It is the same as modeling straight prismatic linear part except for the Location property. The Location of a curved part cannot be defined merely by the location of two end points, instead, it needs to be defined by using the implementations under the IIsmCurve3D interface, such as IIsmCircularArc3D. [Figure 4-24](#page-68-0) shows the ISM model of curved girders.

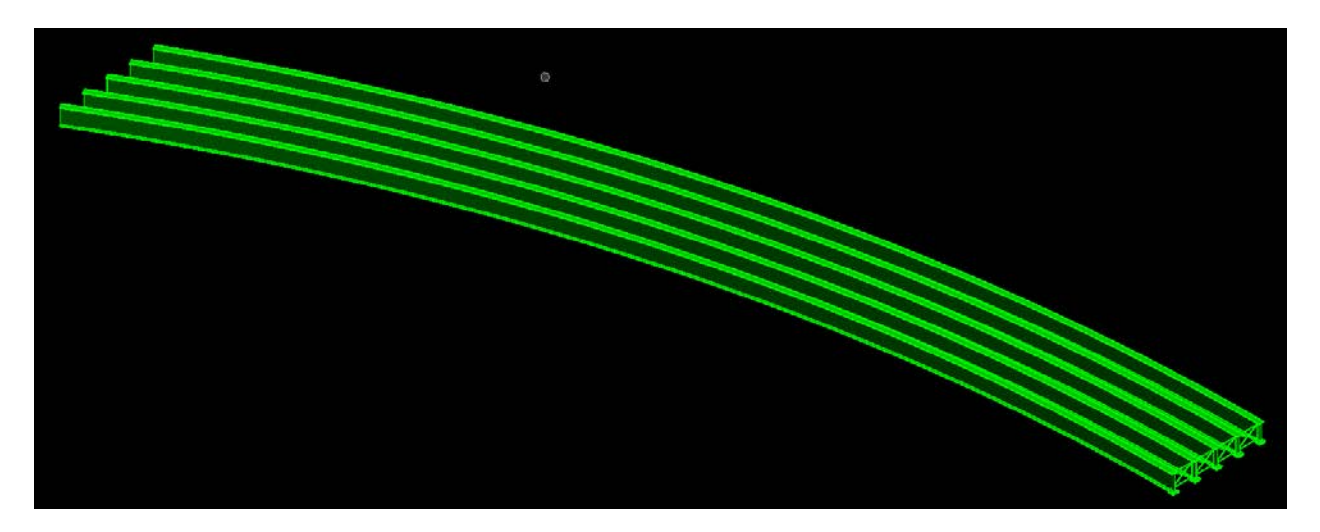

**Figure 4-24. 3D View of A Curved Prismatic Part in the ISM Structural Synchronizer**

# <span id="page-68-0"></span>**4.4.2.2.3 Mapping to IFC**

IFC can model curved members by using IfcExtrudedAreaSolid. The IfcExtrudedAreaSolid defines the extrusion of a cross section (also referred to as profile) along a B-spline curve. A B-spline curve is a piecewise parametric polynomial or rational curve described in terms of control points and basic functions. The B-spline curve has been selected as the most stable format to represent all types of polynomial or rational parametric curves. With appropriate attribute values, it is capable of representing single span or spline curves of explicit polynomial, rational, Bezier or B-spline type.

# **4.4.2.3 Non-Prismatic Linear Part**

Non-prismatic linear part is a type of part whose geometry is defined as a set of cross section profiles located at a series of points on a curved path. Types of section variation include sudden, linear, parabolic, etc.

Non-prismatic linear part should have at least the following geometric attributes:

- Cross section profiles.
- Section orientations.
- Curved path.
- Straight path: start point and length.
- Locations of section.

One example of the non-prismatic linear part is the pier columns in the case study bridge, Otay River Bridge, which has multiple pier columns with a varying section. The section transition type is linear. [Figure 4-25](#page-69-0) shows the varying sections used for Otay River Bridge.

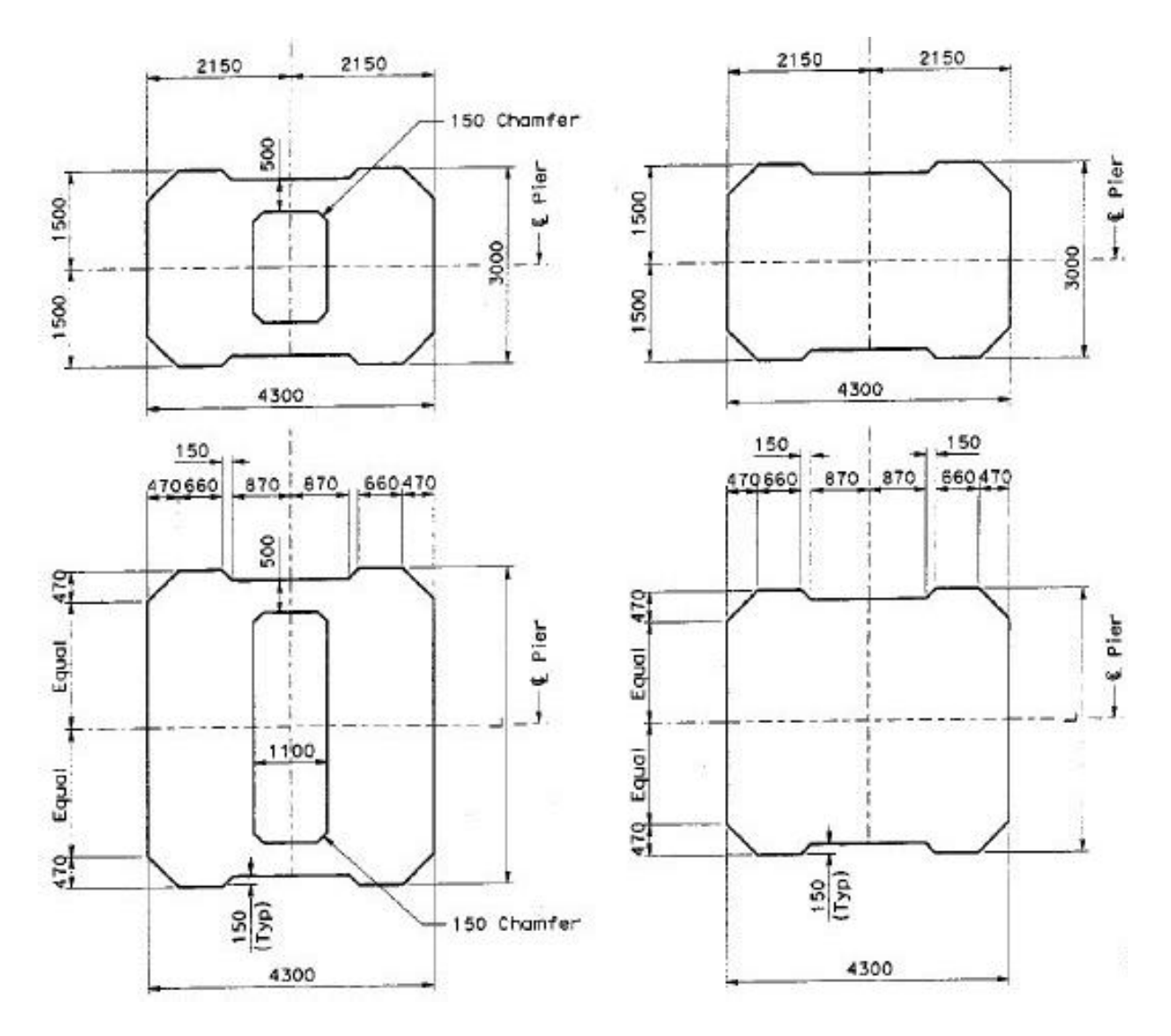

**Figure 4-25. Varying Sections of Pier Column in Otay River Bridge**

<span id="page-69-0"></span>Another example of the non-prismatic linear part is steel plate girder. In order to save material, girder section varies along the girder length according to the moment and shear diagram calculated. This variation is reflected by flange transition. Figure 4-26 and [Figure 4-27](#page-70-0) show the section view and elevation view of steel plate girder, respectively.

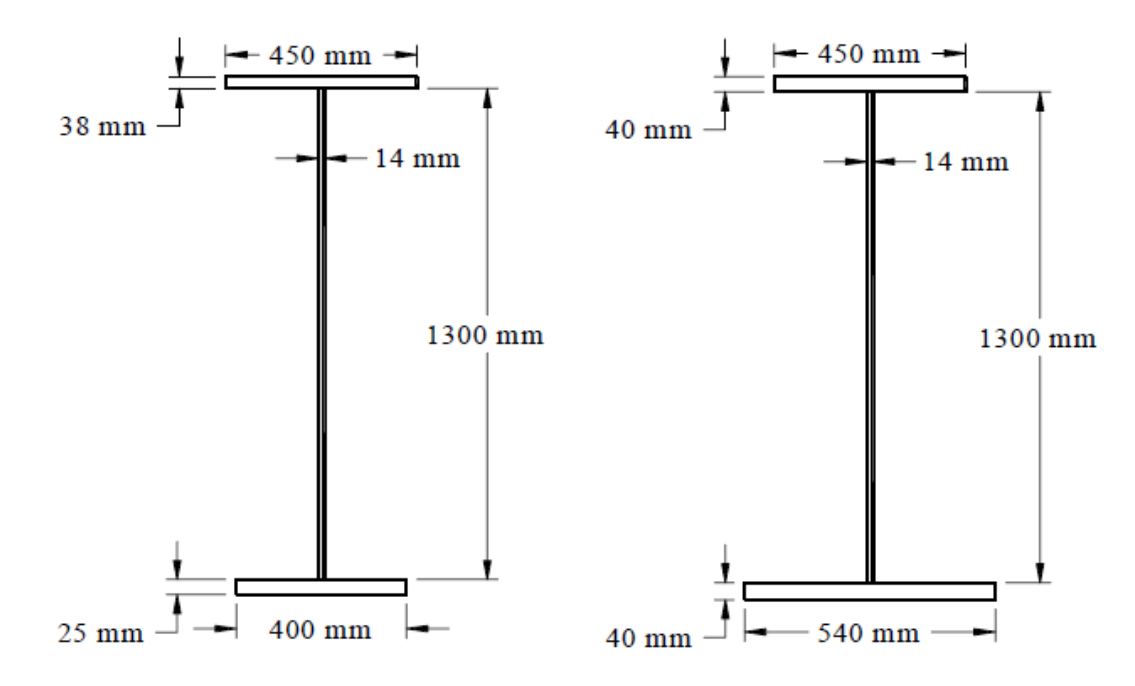

**Figure 4-26. Section View of Steel Plate Girder**

| AT.                                                                                         | BT<br>$-1$             |                                                             | CT                                                                               | DT                                  | ET                                                                                    |
|---------------------------------------------------------------------------------------------|------------------------|-------------------------------------------------------------|----------------------------------------------------------------------------------|-------------------------------------|---------------------------------------------------------------------------------------|
|                                                                                             |                        |                                                             | Nx ROWS OF 2 STUD SHEAR CONN. @ 150 mm CNTR. TO CNTR. I ITEM 556.03 )            |                                     |                                                                                       |
| 650 x 32 $R -$                                                                              | 650 X 40 P             | $-C.P.G.W.$                                                 | $BX$ $BX$<br><b>E OF PIER CAP</b><br>*C.P.G.W.                                   | $650 \times 40$ $-$                 | 650 x 32 £                                                                            |
| 8 <sub>1</sub><br>BRG. STIFF,<br>280 x 25 mm<br>il-a<br>CONNECTION R.<br>250 x 16 mm (TYP.) | 10 <sub>2</sub><br>(10 | $650 \times 60$ $80$ $61-64$<br>BRG. STIFF.-<br>280 x 25 mm | $\Rightarrow$<br>$-C.P.G.W.$<br>$-650 \times 60$ P Q G1-G4<br>650 x 70 P Q G5 ** | € OF HANDRAIL-                      | BRG. STIFF.<br>280 x 25 mm<br>8<br>$MED 1880 \times 18$ P $MSE$<br>$10$ $\rightarrow$ |
|                                                                                             | 650 x 45 P             | $\bullet$ C.P.G.W.                                          | $-$ of $.P.G.W.$                                                                 | $650 \times 45$ R –                 |                                                                                       |
| A <sub>R</sub>                                                                              |                        |                                                             | BB<br>$2 - 4$                                                                    |                                     | CB                                                                                    |
| SPAN 1 ALONG & OF GIRDER (@BRG. TO @BRG.)                                                   |                        |                                                             |                                                                                  |                                     | SPAN 2 ALONG @ OF GIRDER (@BRG, TO @BRG.)                                             |
|                                                                                             |                        | DC1                                                         | DC <sub>2</sub>                                                                  |                                     |                                                                                       |
|                                                                                             |                        | T1 - TENSION ZONE TOP FLANGE                                | T2 - TENSION ZONE TOP FLANGE                                                     |                                     |                                                                                       |
|                                                                                             | $3.000 m$ 3.000 m      | FS1                                                         | FS <sub>2</sub>                                                                  | $3.000 \text{ m}$ $3.000 \text{ m}$ |                                                                                       |
| T3 - TENSION ZONE BOTTOM FLANGE                                                             | MIN.<br>MIN.           |                                                             |                                                                                  | MIN.<br>MIN.                        | T4 - TENSION ZONE BOTTOM FLANGE                                                       |

**Figure 4-27. Elevation View of Steel Plate Girder**

<span id="page-70-0"></span>Sometimes, as a cost saving measure, the plate girder segments are built with different grades of steel (known as hybrid girder configurations). This is shown i[n Figure 4-28.](#page-70-1)

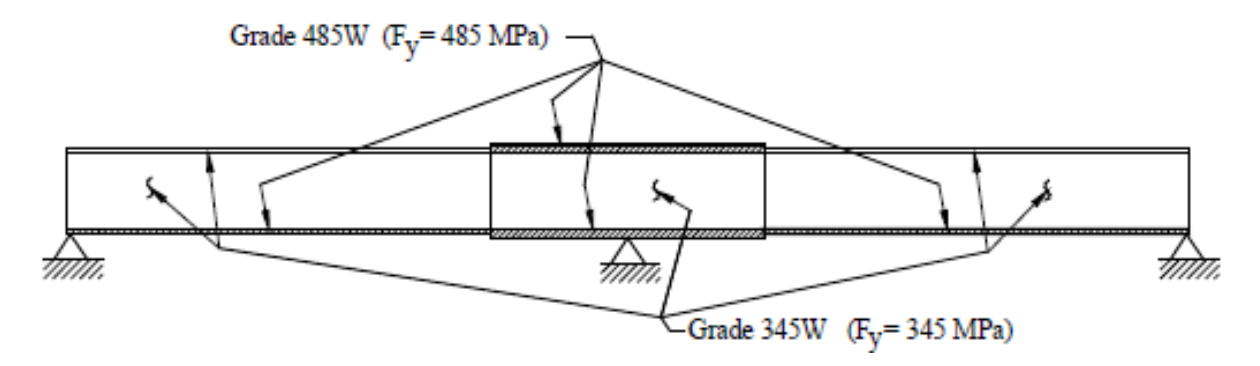

<span id="page-70-1"></span>**Figure 4-28. Hybrid Girder Configuration**

#### **4.4.2.3.1 Mapping to OpenBrIM**

The XML code created based on the OpenBrIm schema is shown as follows:

```
<Obj Name="Girders">
<ObjType Name="SteelPlateGirder">
<Param Name="l" Label="Length" Value="121372"/>
<Param Name="toff" Label="Transverse Offset" Value="-4800"/>
<Param Name="wd" Label="WebDepth" Value="2000"/>
<Param Name="tw" Label="WebThickness" Value="18"/>
<Param Name="tbf" Label="TopFlangeWidth" Value="650"/>
<Param Name="bbf" Label="BottomFlangeWidth" Value="700"/>
<Param Name="ttf" Label="TopFlangeThickness" Value="32"/>
<Param Name="btf" Label="BottomFlangeThickness" Value="45"/>
<Line Type="Curved" Color="Yellow">
<Point X="toff*tan(BeginAbutmentSkewAngle)" Y="0"
Z="0"/>
<Point X="l+toff*tan(EndAbutmentSkewAngle)" Y="0"
Z="0"/>
<Polygon>
\epsilonPoint X="-tbf/2" Y="ttf"/>
\epsilonPoint X="-tbf/2" Y="0"/>
\epsilonPoint X="-tw/2" Y="0"/>
\epsilonPoint X="-tw/2" Y="-wd"/>
\epsilonPoint X="-bbf/2" Y="-wd"/>
\epsilonPoint X="-bbf/2" Y="-wd-btf"/>
\epsilonPoint X="bbf/2" Y="-wd-btf"/>
\epsilonPoint X="bbf/2" Y="-wd"/>
\epsilonPoint X="tw/2" Y="-wd"/>
\epsilonPoint X="tw/2" Y="0"/>
\epsilonPoint X="tbf/2" Y="0"/>
\epsilon / \epsilon / X="tbf/2" Y="ttf"/>
</Polygon>
</Line>
</ObjType>
<Obj Name="Girder5" RefObj="SteelPlateGirder" 
Sta="BeginAbutmentSta" TOff="toff" Elev="0">
<Param Name="toff" Value="-4800"/>
<Param Name="ttf"
Value="[16003~47852@40][47852~65979@60][65979~102950@40][32]"/>
<Param Name="btf" Value="[47852~65979@60][45]"/>
\langleObj>
</Obj>
```
The OpenBrIM model of the plate girder is shown in [Figure 4-29.](#page-72-0)
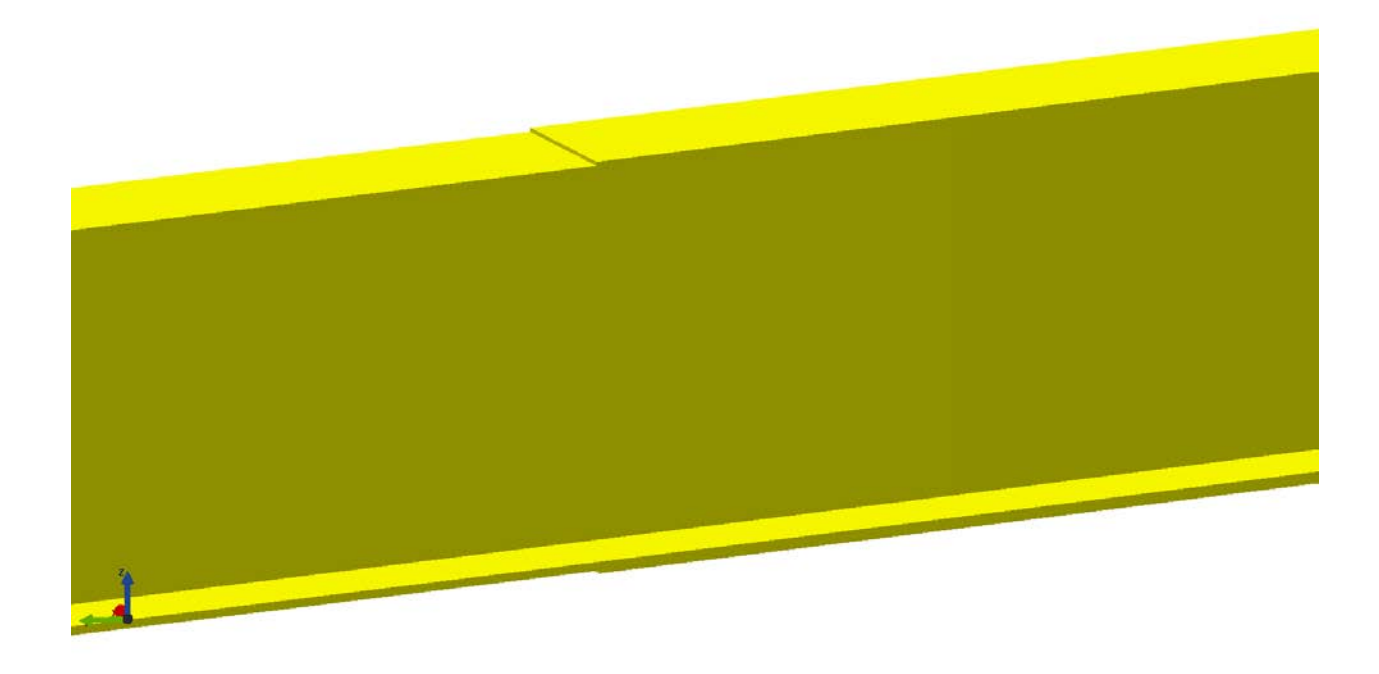

# **Figure 4-29. OpenBrIM Plate Girder Model**

# **4.4.2.3.2 Mapping to ISM**

A non-prismatic linear part can be modeled by using IIsmCurveMembers interface in the ISM schema. It is the same as modeling prismatic linear part except for the Section property. The Section property should be defined by using IIsmVaryingSection interface which consists of several cross sections defined by using IIsmParametricSection or IIsmTableSection interface. [Figure 4-30](#page-72-0) shows the ISM model of the pier column with a varying section.

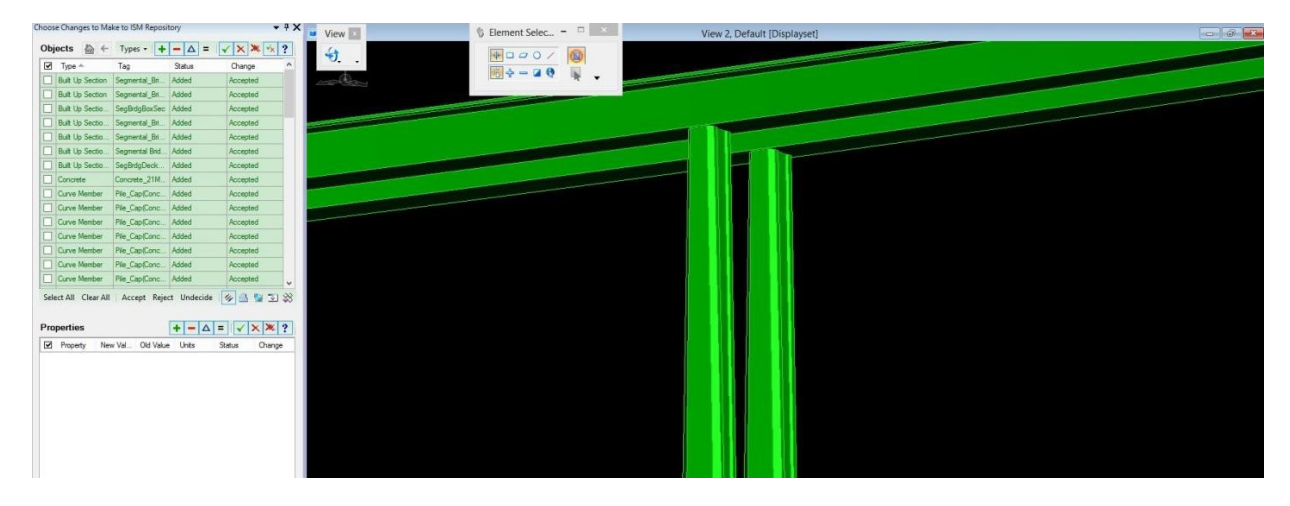

**Figure 4-30. 3D View of a Non-Prismatic Linear Part in the ISM Structural Synchronizer**

<span id="page-72-0"></span>The hybrid plate girder cannot be modeled as one curve member by using IIsmCurveMembers and IIsmVaryingSection interfaces. Because a single curve member made of multiple materials is not supported in ISM 3.0 [\[4\].](#page-209-0) There are two workarounds for this problem:

Zoom: 35.53

- One way to solve this problem is to create an interface (maybe called IIsmGroupMembers) which combines several curve members together to form a new member. Modeling hybrid plate girder can be separated into defining flanges and web as curve members and then combining them using IIsmGroupMembers interface. This method is called schedule-based modeling, which is used by AASHTOWare Opis/Virtis.
- The other method is to create an interface IIsmSectionWithMaterial that can assign different material properties to different part of the girder section.

#### **4.4.2.4 Castellated Linear Part**

Castellated linear part is a type of linear part that has a repeating feature along its length. The repeating feature may be circular, hexagonal, or octagonal holes [\(Figures 4-31](#page-73-0) [to](#page-73-1) [4-33\)](#page-74-0). Castellated linear part should have at least the following geometric attributes:

- Castellation type.
- Horizontal end post.
- Vertical end post.
- Castellation spacing.
- Castellation dimension.

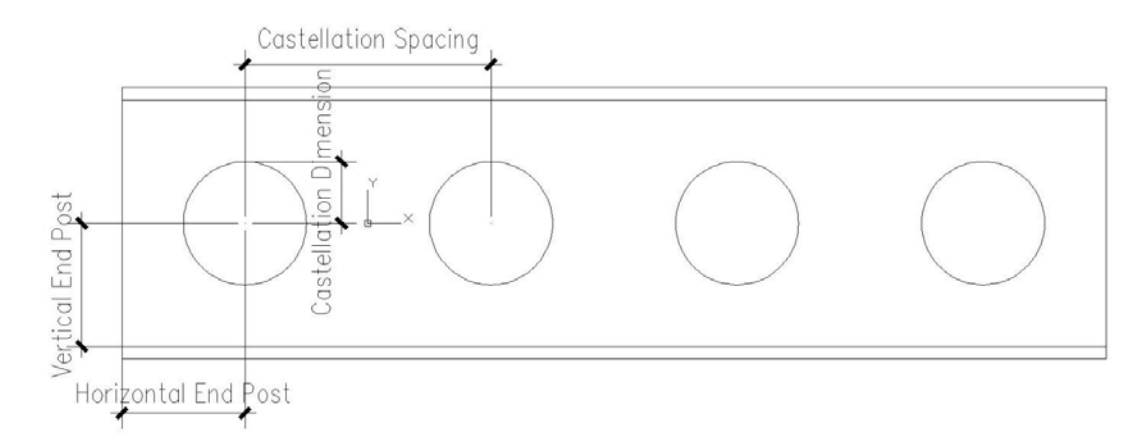

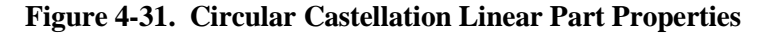

<span id="page-73-0"></span>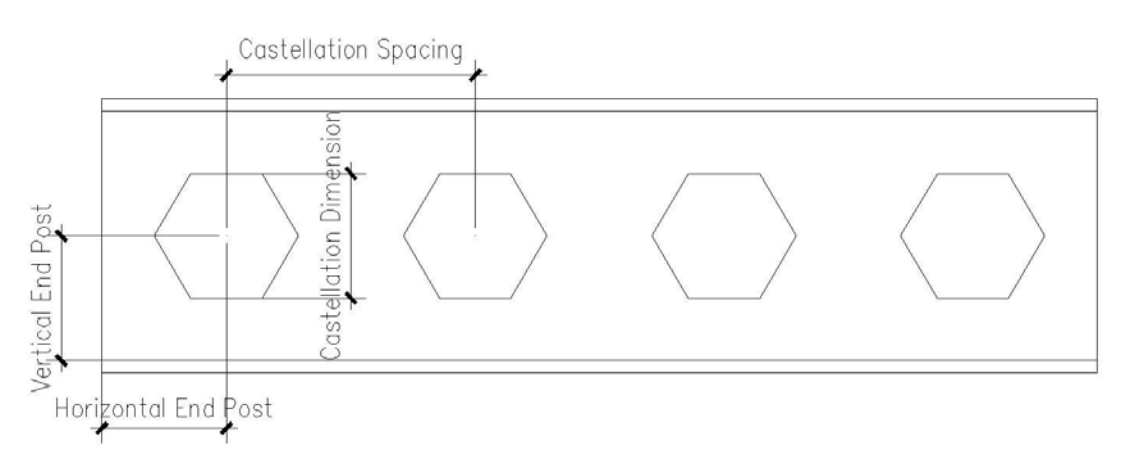

<span id="page-73-1"></span>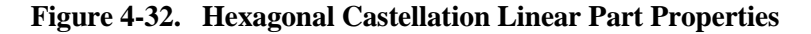

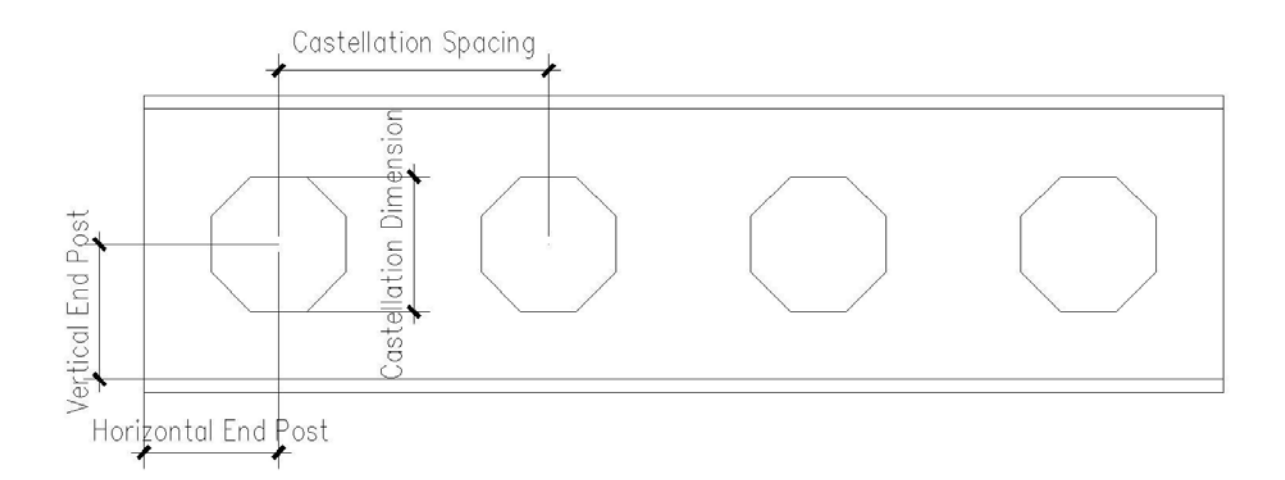

#### **Figure 4-33. Octagonal Castellation Linear Part Properties**

## <span id="page-74-0"></span>**4.4.2.4.1 Mapping to OpenBrIM**

The XML code created based on the OpenBrIm schema is shown as follows:

```
<Obj Name="Girder1">
<Param Name="l" Label="Length" Value="50000"/>
<Param Name="wd" Label="WebDepth" Value="2000"/>
<Param Name="tw" Label="WebThickness" Value="18"/>
<Param Name="tbf" Label="TopFlangeWidth" Value="650"/>
<Param Name="bbf" Label="BottomFlangeWidth" Value="700"/>
<Param Name="ttf" Label="TopFlangeThickness" Value="32"/>
<Param Name="btf" Label="BottomFlangeThickness" Value="45"/>
<Param Name="hep" Label="HorizontalEndPost" Value="1500"/>
<Param Name="vep" Label="VerticalEndPost" Value="1000"/>
<Param Name="cs" Label="CastellationSpacing" Value="2000"/>
<Param Name="cd" Label="CastellationDimension" Value="1000"/>
<Volume Color="Yellow">
<Surface Name="tfSurface" Z="0">
\epsilonPoint X="0" Y="-tbf/2" Z="0"/>
\epsilonPoint X="l" Y="-tbf/2" Z="0"/>
\epsilonPoint X="l" Y="tbf/2" Z="0"/>
\epsilonPoint X="0" Y="tbf/2" Z="0"/>
</Surface>
<Surface RefObj="tfSurface" Z="ttf"/>
</Volume>
<Volume Color="Yellow">
<Surface Name="webSurface" Y="-tw/2">
\epsilonPoint X="0" Y="0" Z="-wd"/>
\leqPoint X="l" Y="0" Z="-wd"/>
\epsilon Point X="1" Y="0" Z="0"/>
\epsilonPoint X="0" Y="0" Z="0"/>
<Repeat Param="var1" StartValue="0" EndValue="5"
Increment="1">
```

```
<Polygon>
\leqPoint X="hep+(cd/2)*\cos(pi*0.0)+cs*var1"
Y="0" Z="
-vep+(cd/2)*Sin(pi*0.0)"/>
\leqPoint X="hep+(cd/2)*\cos(\pi/6.1)+cs*var1"
Y="0" Z="
-vep+(cd/2)*Sin(pi*0.1)"/>
<Point X="hep+(cd/2)*Cos(pi*0.2)+cs*var1" 
Y="0" Z="
-vep+(cd/2)*Sin(pi*0.2)"/>
\leqPoint X="hep+(cd/2)*\cos(pi*0.3)+cs*var1"
Y="0" Z="
-vep+(cd/2)*Sin(pi*0.3)"/>
\leqPoint X="hep+(cd/2)*\cos(pi*0.4)+cs*var1"
Y="0" Z="
-vep+(cd/2)*Sin(pi*0.4)"/>
\leqPoint X="hep+(cd/2)*\cos(pi*0.5)+cs*var1"
Y="0" Z="
-vep+(cd/2)*Sin(pi*0.5)"/>
\leqPoint X="hep+(cd/2)*\cos(pi*0.6)+cs*var1"
Y="0" Z="
-vep+(cd/2)*Sin(pi*0.6)"/>
\leqPoint X="hep+(cd/2)*\cos(pi*0.7)+cs*var1"
Y="0" Z="
-vep+(cd/2)*Sin(pi*0.7)"/>
\leqPoint X="hep+(cd/2)*\cos(pi*0.8)+cs*var1"
Y="0" Z="
-vep+(cd/2)*Sin(pi*0.8)"/>
\leqPoint X="hep+(cd/2)*\cos(pi*0.9)+cs*var1"
Y="0" Z="
-vep+(cd/2)*Sin(pi*0.9)"/>
\leqPoint X="hep+(cd/2)*\cos(pi*1.0)+cs*var1"
Y="0" Z="
-vep+(cd/2)*Sin(pi*1.0)"/>
\leqPoint X="hep+(cd/2)*\cos(pi*1.1)+cs*var1"
Y="0" Z="
-vep+(cd/2)*Sin(pi*1.1)"/>
\leqPoint X="hep+(cd/2)*\cos(\pi/1.2)+cs*var1"
Y="0" Z="
-vep+(cd/2)*Sin(pi*1.2)"/>
\leqPoint X="hep+(cd/2)*\cos(pi*1.3)+cs*var1"
Y="0" Z="
-vep+(cd/2)*Sin(pi*1.3)"/>
\leqPoint X="hep+(cd/2)*\cos(pi*1.4)+cs*var1"
Y="0" Z="
-vep+(cd/2)*Sin(pi*1.4)"/>
\leqPoint X="hep+(cd/2)*\cos(pi*1.5)+cs*var1"
Y="0" Z="
-vep+(cd/2)*Sin(pi*1.5)"/>
\leqPoint X="hep+(cd/2)*\cos(pi*1.6)+cs*var1"
Y="0" Z="
-vep+(cd/2)*Sin(pi*1.6)"/>
\leqPoint X="hep+(cd/2)*\cos(pi*1.7)+cs*var1"
Y="0" Z="
-vep+(cd/2)*Sin(pi*1.7)"/>
\leqPoint X="hep+(cd/2)*\cos(pi*1.8)+cs*var1"
Y="0" Z="
-vep+(cd/2)*Sin(pi*1.8)"/>
\leqPoint X="hep+(cd/2)*\cos(pi*1.9)+cs*var1"
Y="0" Z="
-vep+(cd/2)*Sin(pi*1.9)"/>
\leqPoint X="hep+(cd/2)*\cos(pi*2.0)+cs*var1"
Y="0" Z="
-vep+(cd/2)*Sin(pi*2.0)"/>
</Polygon>
</Repeat>
</Surface>
<Surface RefObj="webSurface" Y="tw"/>
</Volume>
<Volume Color="Yellow">
<Surface Name="bfSurface" Z="
-wd
-btf">
\leqPoint X="0" Y="-bbf/2" Z="0"/>
```
<Point X="l" Y="-bbf/2" Z="0"/>  $\leq$ Point X="l" Y="bbf/2" Z="0"/>  $\epsilon$ Point X="0" Y="-bbf/2" Z="0"/>  $\epsilon$ Point X="0" Y="-bbf/2" Z="0"/> </Surface> </Surface RefObj="bfSruface" Z="wd"/> </Volume> </Obj>

[Figure 4-34](#page-76-0) shows 3D view of the model of a circular castellation linear part using the OpenBrimViewer.

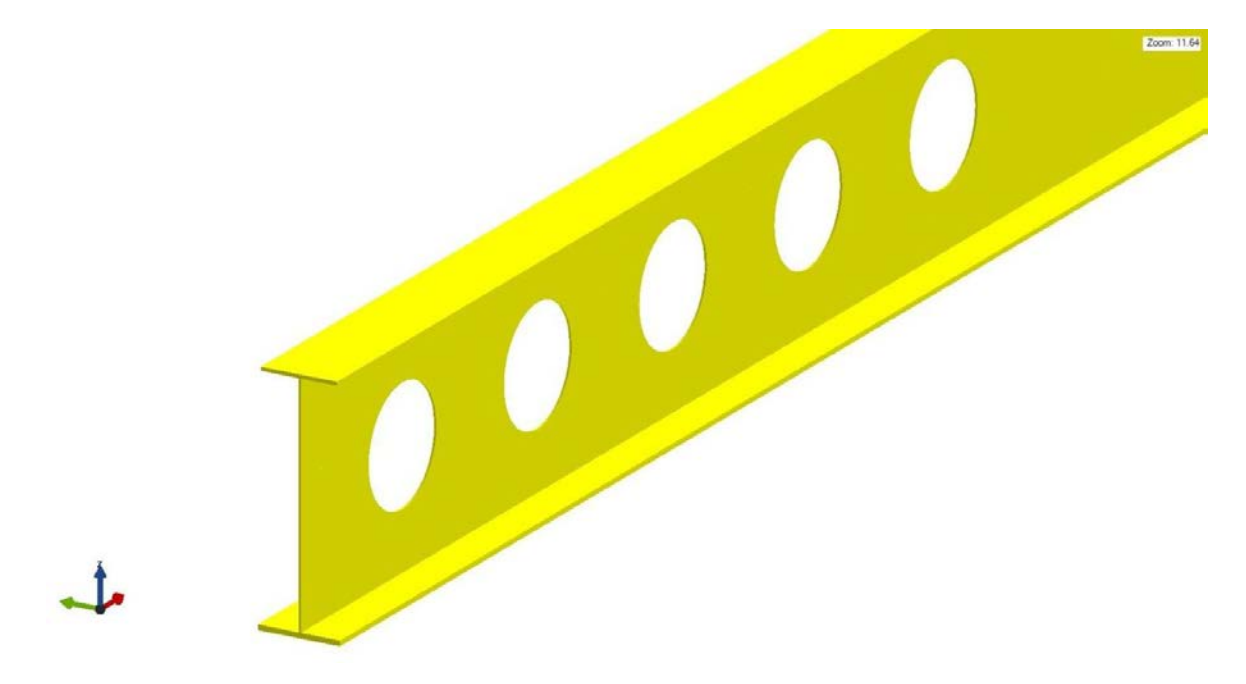

**Figure 4-34. 3D View of a Circular Castellation Linear Part in the OpenBrIM Viewer**

<span id="page-76-0"></span><Obj Name="Girder1"> <Param Name="l" Label="Length" Value="50000"/> <Param Name="wd" Label="WebDepth" Value="2000"/> <Param Name="tw" Label="WebThickness" Value="18"/> <Param Name="tbf" Label="TopFlangeWidth" Value="650"/> <Param Name="bbf" Label="BottomFlangeWidth" Value="700"/> <Param Name="ttf" Label="TopFlangeThickness" Value="32"/> <Param Name="btf" Label="BottomFlangeThickness" Value="45"/> <Param Name="hep" Label="HorizontalEndPost" Value="1500"/> <Param Name="vep" Label="VerticalEndPost" Value="1000"/> <Param Name="cs" Label="CastellationSpacing" Value="2000"/> <Param Name="cd" Label="CastellationDimension" Value="1000"/> <Volume Color="Yellow"> <Surface Name="tfSurface" Z="0">  $\epsilon$ Point X="0" Y="-tbf/2" Z="0"/>  $\epsilon$ Point X="l" Y="-tbf/2" Z="0"/>  $\leq$ Point X="l" Y="tbf/2" Z="0"/>  $\epsilon$ Point X="0" Y="tbf/2" Z="0"/>

</Surface> <Surface RefObj="tfSurface" Z="ttf"/> </Volume> <Volume Color="Yellow"> <Surface Name="webSurface" Y="-tw/2">  $\epsilon$ Point X="0" Y="0" Z="-wd"/>  $\leq$ Point X="l" Y="0" Z="-wd"/>  $\epsilon$ Point X="l" Y="0" Z="0"/>  $\epsilon$ Point X="0" Y="0" Z="0"/> <Repeat Param="var1" StartValue="0" EndValue="5" Increment="1"> <Polygon> <Point  $X=$ "hep+cs\*0.0+(cd/2)\*tan(pi/6)+cs\*var1"  $Y=$ "0"  $Z=$ "-vep+(cd/2)"/> <Point  $X=$ "hep+cs\*0.0+(cd/2)/cos(pi/6)+cs\*var1"  $Y=$ "0"  $Z=$ "-vep"/> <Point  $X=$ "hep+cs\*0.0+(cd/2)\*tan(pi/6)+cs\*var1" Y="0" Z="-vep-(cd/2)"/>  $\epsilon$ -Point X="hep+cs\*0.0- $(cd/2)*tan(pi/6)+cs*var1" Y="0" Z="-vep-(cd/2)*/>$  $\epsilon$ -Point X="hep+cs\*0.0- $(cd/2)/cos(pi/6)+cs*var1"$  Y="0" Z="-vep"/>  $\epsilon$ Point X="hep+cs\*0.0- $(cd/2)*tan(pi/6)+cs*var1" Y="0" Z="-vep+(cd/2)*/>$ </Polygon> </Repeat> </Surface> <Surface RefObj="webSurface" Y="tw"/> </Volume> <Volume Color="Yellow"> <Surface Name="bfSurface" Z="-wd-btf">  $\epsilon$ Point X="0" Y="-bbf/2" Z="0"/>  $\epsilon$ Point X="l" Y="-bbf/2" Z="0"/>  $\epsilon$ Point X="l" Y="bbf/2" Z="0"/>  $\epsilon$ Point X="0" Y="bbf/2" Z="0"/> </Surface> <Surface RefObj="bfSurface" Z="-wd"/> </Volume> </Obj>

[Figure 4-35](#page-78-0) shows 3D view of the model of a hexagonal castellation linear part using the OpenBrimViewer.

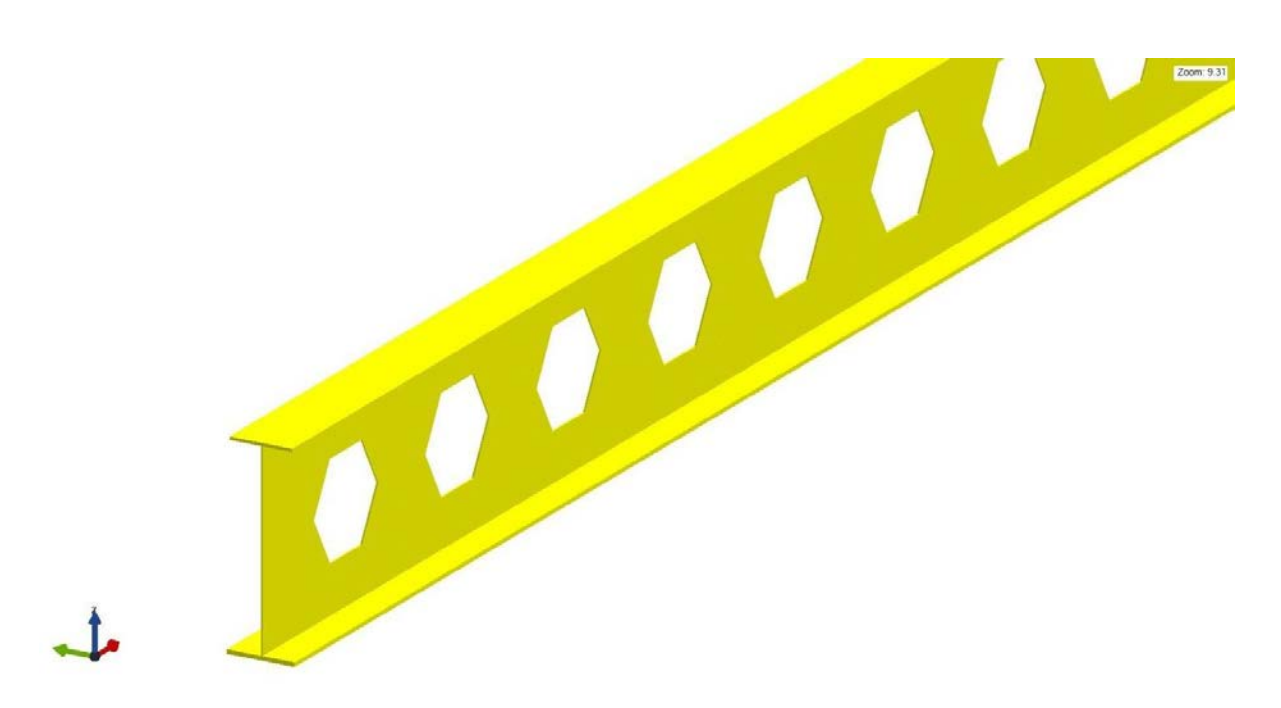

**Figure 4-35. 3D View of a Hexagonal Castellation Linear Part in the OpenBrIM Viewer**

<span id="page-78-0"></span><Obj Name="Girder1"> <Param Name="l" Label="Length" Value="50000"/> <Param Name="wd" Label="WebDepth" Value="2000"/> <Param Name="tw" Label="WebThickness" Value="18"/> <Param Name="tbf" Label="TopFlangeWidth" Value="650"/> <Param Name="bbf" Label="BottomFlangeWidth" Value="700"/> <Param Name="ttf" Label="TopFlangeThickness" Value="32"/> <Param Name="btf" Label="BottomFlangeThickness" Value="45"/> <Param Name="hep" Label="HorizontalEndPost" Value="1500"/> <Param Name="vep" Label="VerticalEndPost" Value="1000"/> <Param Name="cs" Label="CastellationSpacing" Value="2000"/> <Param Name="cd" Label="CastellationDimension" Value="1000"/> <Volume Color="Yellow"> <Surface Name="tfSurface" Z="0">  $\epsilon$ Point X="0" Y="-tbf/2" Z="0"/>  $\leq$ Point X="l" Y="-tbf/2" Z="0"/>  $\epsilon$ Point X="l" Y="tbf/2" Z="0"/>  $\epsilon$ Point X="0" Y="tbf/2" Z="0"/> </Surface> <Surface RefObj="tfSurface" Z="ttf"/> </Volume> <Volume Color="Yellow"> <Surface Name="webSurface" Y="-tw/2">  $\epsilon$ Point X="0" Y="0" Z="-wd"/>  $\leq$ Point X="l" Y="0" Z="-wd"/>  $\epsilon$ Point X="l" Y="0" Z="0"/>  $\epsilon$ Point X="0" Y="0" Z="0"/> <Repeat Param="var1" StartValue="0" EndValue="5"

```
Increment="1">
<Polygon>
<Point
X="hep+cs*0.0+(cd/2)*tan(pi/8)+cs*var1" Y="-tw/2" Z="-vep+(cd/2)"/>
<Point
X="hep+cs*0.0+(cd/2)+cs*var1" Y="-tw/2" Z="-vep+(cd/2)*tan(pi/8)"/>
\leqPoint X="hep+cs*0.0+(cd/2)+cs*var1" Y="-
tw/2" Z="-vep-(cd/2)*tan(pi/8)"/>
\leqPoint X="hep+cs*0.0+(cd/2)*tan(pi/8)+cs*var1"
Y="-tw/2" Z="-vep-(cd/2)"/>
\leqPoint X="hep+cs*0.0(cd/2)*tan(pi/8)+cs*var1"
Y="-tw/2" Z="-vep-(cd/2)"/>
\epsilon-Point X="hep+cs*0.0-
cd/2)+cs*var1" Y="- tw/2" Z="-vep-(cd/2)*tan(pi/8)"/>
\leqPoint X="hep+cs*0.0-(cd/2)+cs*var1" Y="-
tw/2" Z ="-vep+(cd/2)*tan(pi/8)"/>
\leqPoint X="hep+cs*0.0-(cd/2)*tan(pi/8)+cs*var1"
Y ="-tw/2" Z ="-vep+(cd/2)"/>
</Polygon>
</Repeat>
</Surface>
<Surface RefObj="webSurface" Y="tw"/>
</Volume>
<Volume Color="Yellow">
<Surface Name="bfSurface" Z="-wd-btf">
\epsilonPoint X="0" Y="-bbf/2" Z="0"/>
\leqPoint X="l" Y="-bbf/2" Z="0"/>
\epsilonPoint X="l" Y="bbf/2" Z="0"/>
\epsilonPoint X="0" Y="bbf/2" Z="0"/>
</Surface>
<Surface RefObj="bfSurface" Z="-wd"/>
</Volume>
</Obj>
```
[Figure 4-36](#page-80-0) shows 3D view of the model of an octagonal castellation linear part using the OpenBrimViewer.

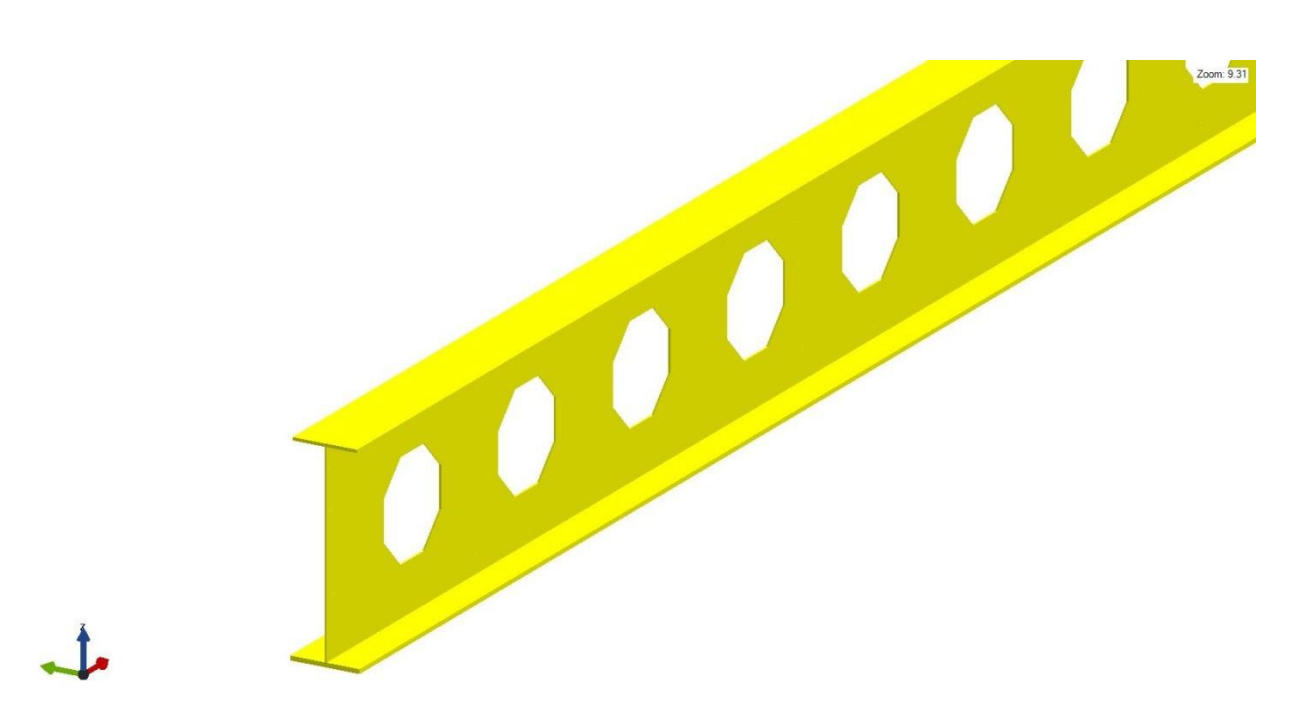

<span id="page-80-0"></span>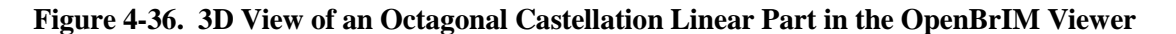

## **4.4.2.4.2 Mapping to ISM**

A Castellation linear part can be modeled by using IIsmCurveMembers interface. The voids can be modeled by using IIsmFeatureSubtraction interface.

## **4.4.2.4.3 Mapping to IFC**

A Solid member in IFC can be modeled using IfcExtrudedAreaSolid. If the planar area has inner boundaries, i.e., holes defined, then those holes shall be swept into holes of the solid.

#### *4.4.3 Surface Part*

Otay River Bridge has multiple pile caps, as shown in [Figure 4-37.](#page-81-0) Typical section of the pile caps from the contract plans of Otay River Bridge is shown in [Figures 4-38](#page-81-1) and [4-39.](#page-53-0)

<span id="page-81-0"></span>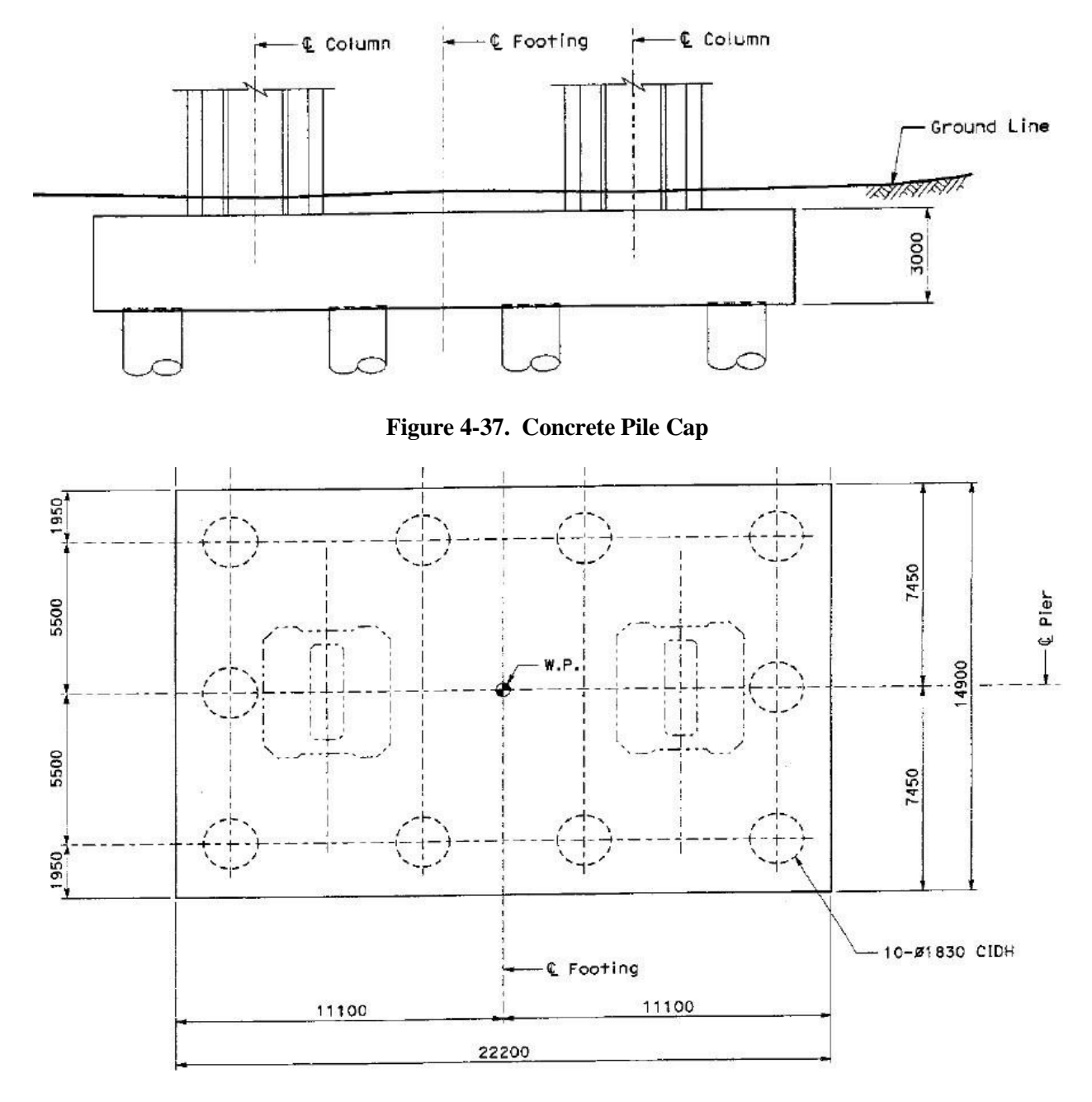

**Figure 4-38. Typical Pile Cap Section for Otay River Bridge**

- <span id="page-81-1"></span>1. Bounded surface part
- 1.1 Complex bounded surface part
- 1.2 Simple bounded surface part
- 2. Profiled surface part
- 2.1 Sheet profile

#### **4.4.3.1 Mapping to OpenBrIM**

The XML code created based on the OpenBrIm schema is shown as follows:

<Obj Name="Deck" Sta="BridgeBeginsSta" TOff="girder.toff" Elev="girder.Z+girder.Haunch.ht"> <Param Name="girder" Value="Girder3" Type="Reference"/> <Param Name="dl" Label="Deck Length" Value="BridgeEndsSta-BridgeBeginsSta"/> <Param Name="dw" Label="Deck Slab Width" Value="12914"/> <Param Name="dt" Label="Deck Slab Thickness" Value="240"/> <Volume Type="Curved" Color="#8fc8d8"> <Surface Name="DeckBottomSurface" Type="Curved"> <Point X="-dw/2\*tan(BeginAbutmentSkewAngle)" Y="  $dw/2"$ <Point X="dl-dw/2\*tan(EndAbutmentSkewAngle)" Y="  $dw/2"$ /> <Point X="dl+dw/2\*tan(EndAbutmentSkewAngle)" Y="dw/2"/> <Point X="dw/2\*tan(BeginAbutmentSkewAngle)" Y="dw/2"/> </Surface> <Surface RefObj="DeckBottomSurface" Elev="girder.Z+girder.Haunch.ht+dt" Type="Curved"/> </Volume> </Obj>

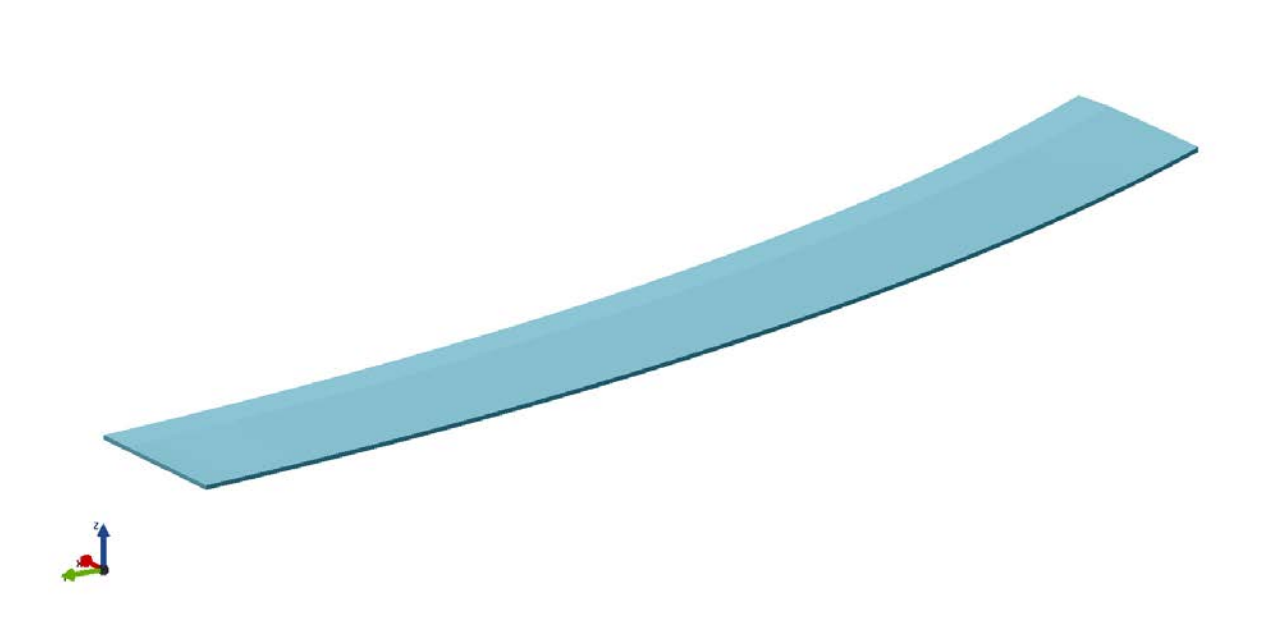

**Figure 4-39. Typical Pile Cap Section for Otay River Bridge** 

-<br>2000-244

# **4.4.3.2 Mapping to ISM**

Surface part can be modeled as surface members by using IIsmSurfaceMembers interface.

## *1) Physical Geometry Properties of IIsmSurfaceMembers*

Physical geometry properties of IIsmSurfaceMembers, including Boundary, SetUniformThickness, PlacementSurface, SetUniformOffset will be demonstrated in this chapter.

## *2) Boundary*

The boundary of surface part is defined as a polyline that consists of several critical points, or is defined as a polyline that consists of curves and straight lines. In addition, the X, Y and Z coordinates of these points are defined by using three arrays.

## *3) SetUniformThickness*

This property demonstrates the uniform thickness of surface part, as shown in [Figure 4-40.](#page-83-0)

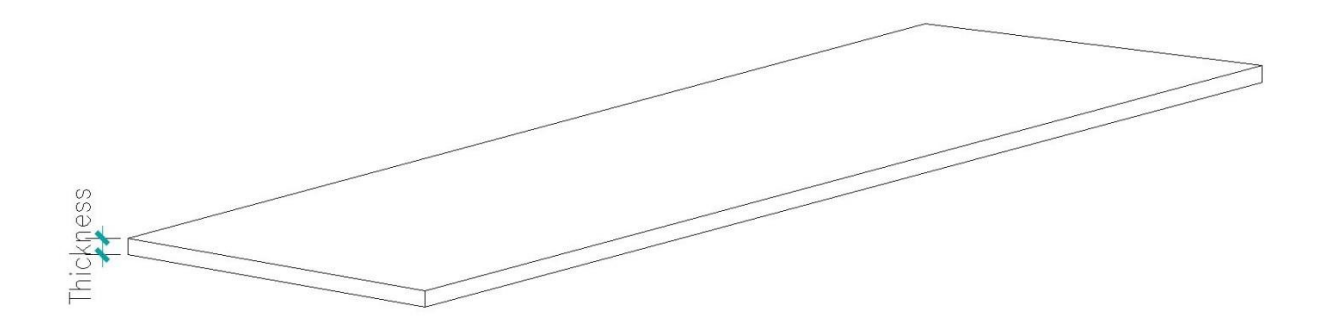

**Figure 4-40. Uniform Thickness of Surface Part**

## <span id="page-83-0"></span>*4) PlacementSurface*

This property defines the relative location of the boundary of the surface member. It has four options: top, center, bottom, and unset, as shown in [Figure 4-41.](#page-84-0)

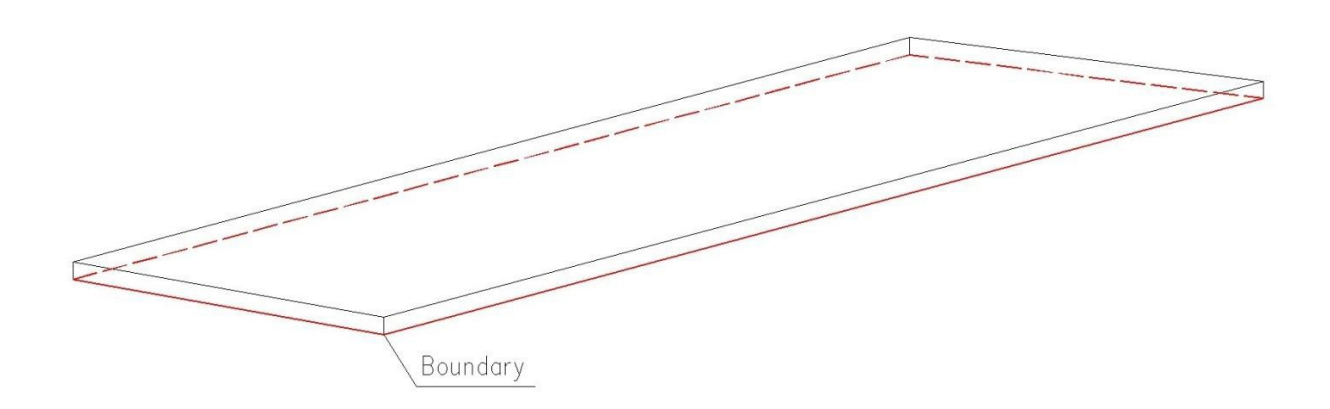

**Figure 4-41. PlacementSurface of Surface Part**

#### <span id="page-84-0"></span>*5) SetUniformOffset*

This property is also to define the relative location of the boundary and the surface member, as shown in [Figure 4-42.](#page-84-1) In this case, the value of offset is 0.

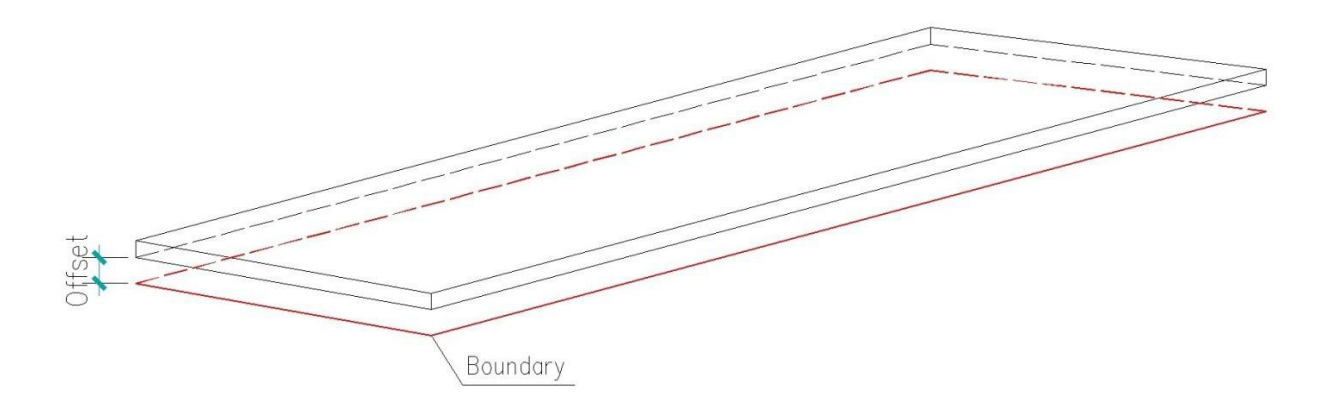

**Figure 4-42. Uniform Offset of the Boundary to the Surface Member**

# <span id="page-84-1"></span>*6) Summary of Modeling Surface Part*

From the analysis above, we can conclude that surface part can be modeled by using IIsmSurfaceMembers interface in the current ISM schema. [Figure 4-43a](#page-85-0) and [4-43b](#page-85-1) shows the ISM models of the pile cap in Otay River Bridge.

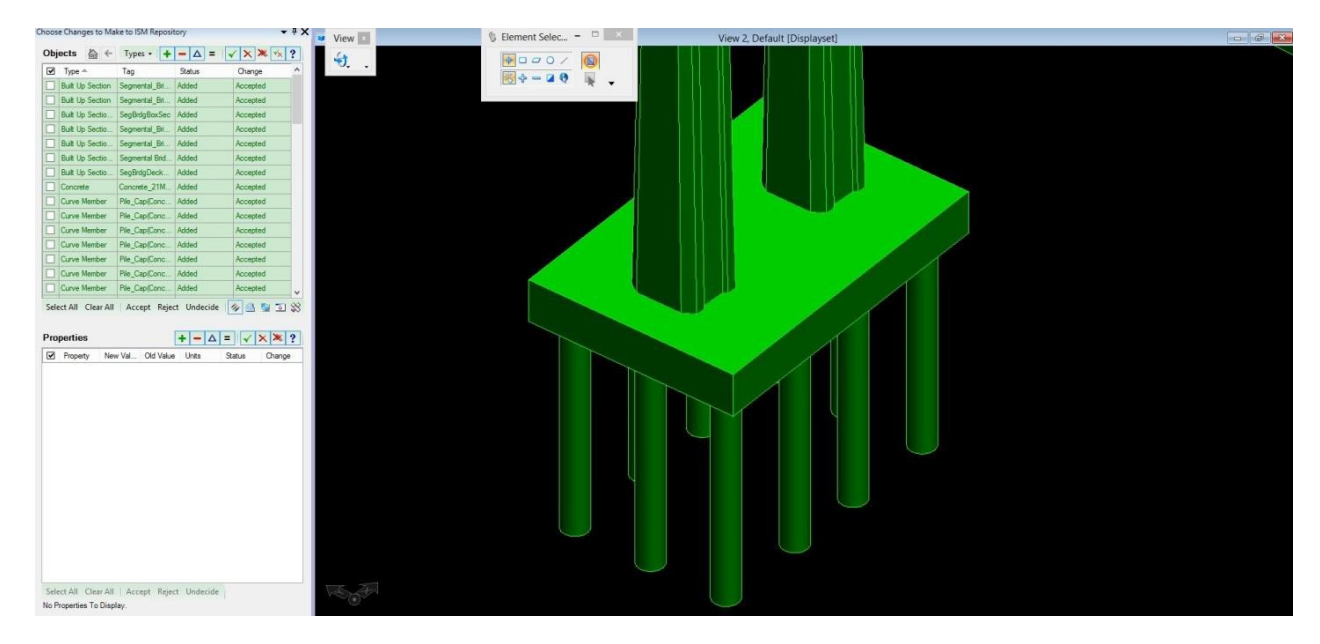

**Figure 4-43a. ISM Models of Pile Cap**

<span id="page-85-0"></span>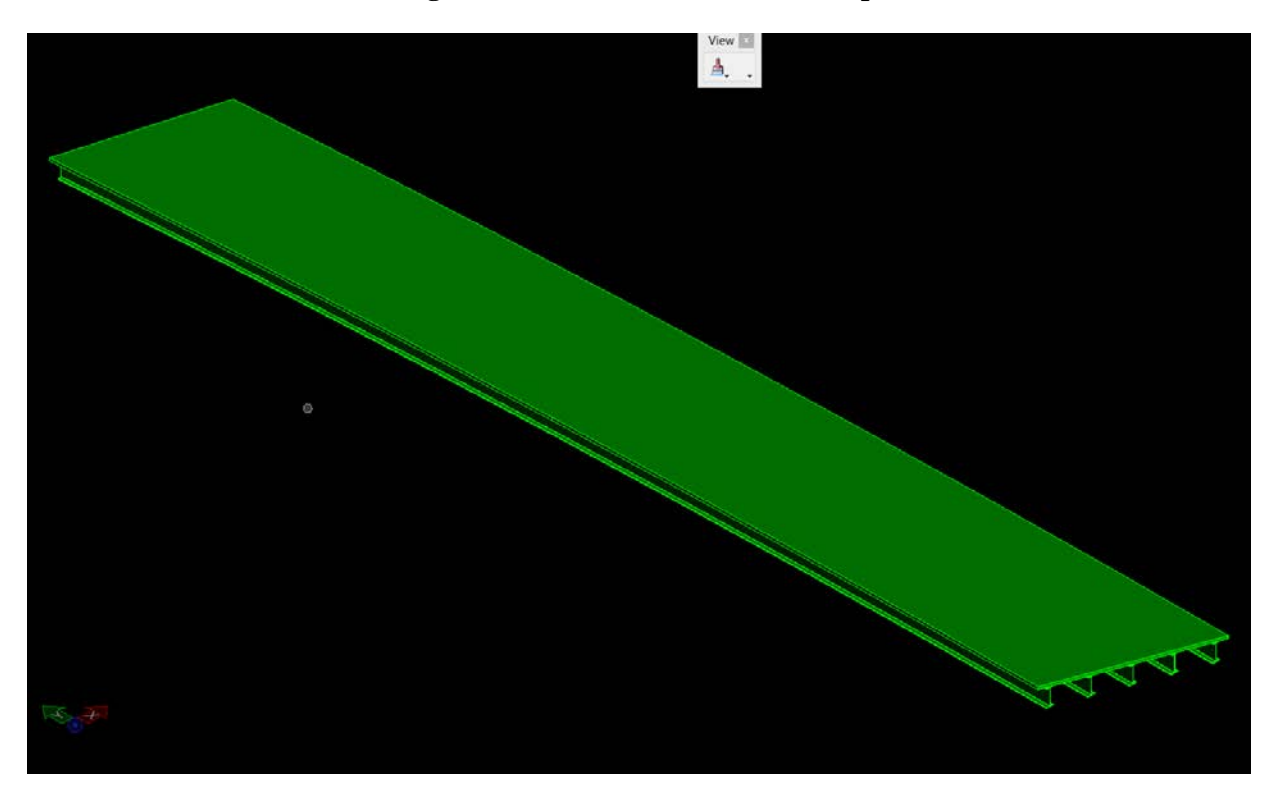

**Figure 4-43b. ISM Models of Deck**

# <span id="page-85-1"></span>**4.4.3.3 Mapping to IFC**

Surfaces in IFC are defined using IfcShapeRepresentation. IfcShapeRepresentation represents the concept of a particular geometric representation of a product or a product component within a specific geometric representation context. The inherited attribute RepresentationType is used to define the geometric model used for the shape representation. The inherited attributeRepresentationIdentifier is used to denote the part of the representation captured by the IfcShapeRepresentation (e.g., Axis, Body, etc.). Face based and shell based surface models are included as predefined types in IFC.

## *4.4.4 Volume Part*

Volume part is the bridge members that can be modeled using boundary representation (B-rep) or revolve function.

# **4.4.4.1 Boundary Representation**

Boundary representation defines a volume using its two surfaces. It can be used to model an abutment wall or protection wall.

# **4.4.4.1.1 Mapping to OpenBrIM Schema**

The XML code created for B-rep volume part based on the OpenBrIM XSD is shown in [Code 4.1.](#page-86-0)

```
E<Obj Name="Project 1">
 \mathbf{1}\overline{2}白
          <Obj Name="B-rep Vol">
 3
              <Param Name="1" Label="Length" Value="200"/>
              <Param Name="w" Label="width" Value="50"/>
 4
 5
              <Param Name="d" Label="depth" Value="200"/>
 \overline{6}白
              <Volume Color="Yellow">
 \overline{7}白
                   <Surface Name="tfSurface">
                       <Point X="0" Y="-w/2+10" Z="0"/>
 8
 \overline{9}<Point X="1+20" Y="-w/2" Z="-15"/>
10<Point X="1+20" Y="w/2" Z="-15"/>
                       <Point X="0" Y="M/2" Z="0"/>
11</Surface>
1213白
                   <Surface>14
                       <Point X="0" Y="-W/2+10" Z="W"/>
                       <Point X="1" Y="-w/2" Z="w+1*0.1"/>
1516<Point X="1" Y="w/2" Z="w+1*0.1"/>
17<Point X="0" Y="M/2" Z="M"/>
                   </Surface>
1819
              </Volume>
20</obj>
    └</obj>
21
```
## **Code 4.1 OpenBrIM XML Code for B-rep Volume Part**

<span id="page-86-0"></span>In the above XML code, the volume part is defined by two "surface" nodes in line 7 to line 18. These two surfaces are not parallel. [Figure 4-44](#page-87-0) shows the viewer-generated 3D view of the B- rep volume part.

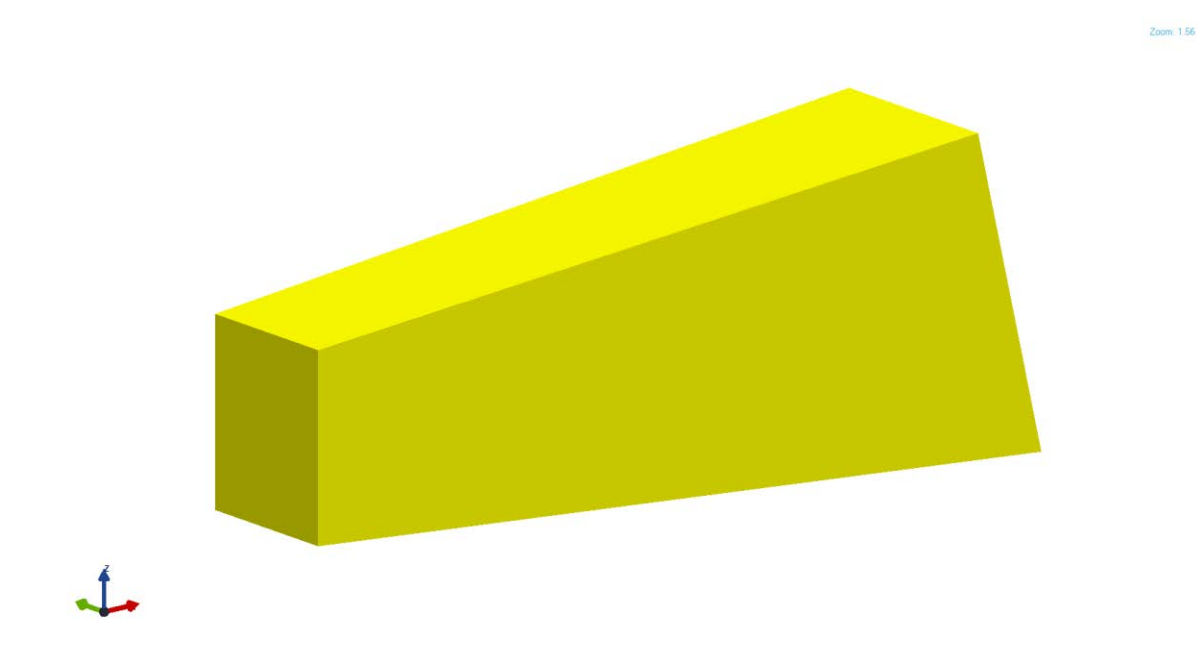

**Figure 4-44. 3D View of B-rep Volume Part**

## <span id="page-87-0"></span>**4.4.4.2 Revolve**

The friction pendulum friction bearing is one bridge component that needs to be modeled using the revolve function. The revolve function should have at least two geometric properties.

- Rotation axis
- Boundary curve which rotates around the rotation axis

## **4.4.4.2.1 Mapping to OpenBrIM Schema**

The XML code created for revolve volume part based on the OpenBrIM XSD is shown in [Code 4.2.](#page-87-1)

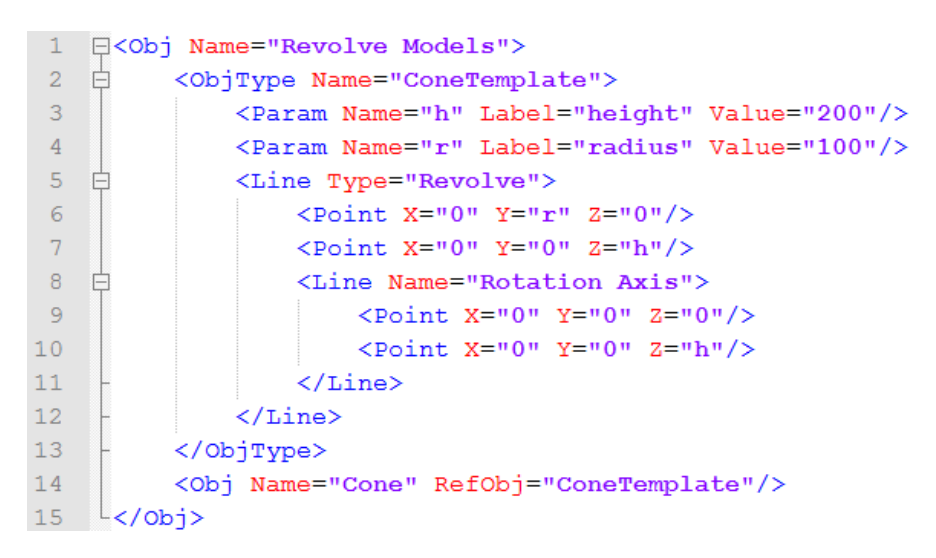

<span id="page-87-1"></span>**Code 4.2 OpenBrIM XML Code for Revolve Volume Part**

In the above XML code, the rotation axis is defined by "Line" node in line 8 to line 11. The boundary line is defined by "Line" node in line 5 to line 7[. Figure 4-45](#page-88-0) illustrates the XML code.

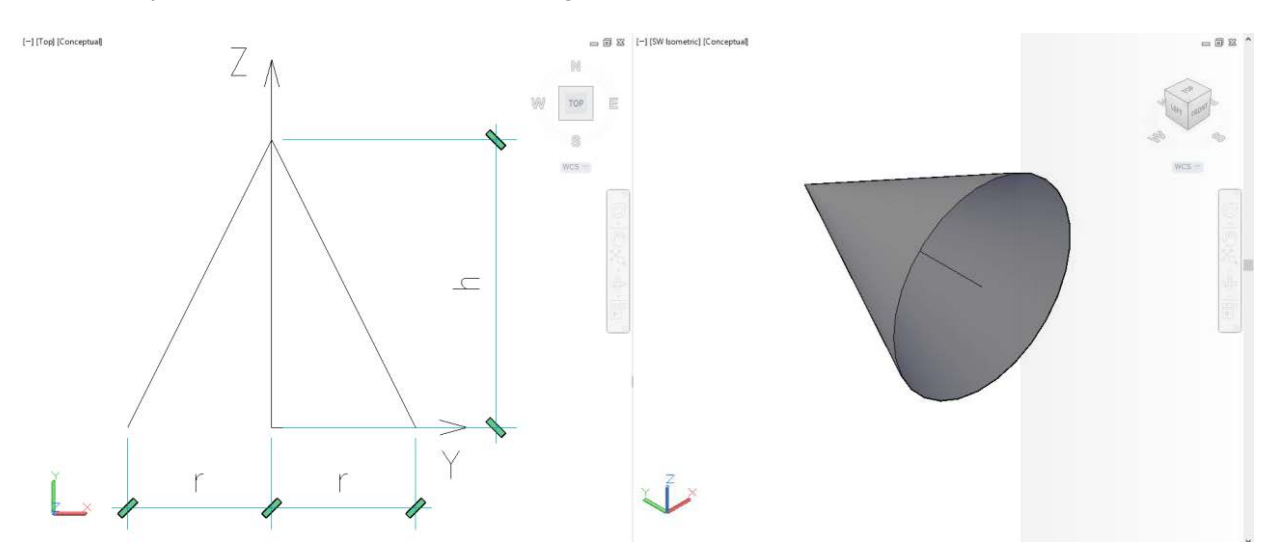

**Figure 4-45. Illustration of Revolve Volume Part**

#### <span id="page-88-0"></span>*4.4.5 Complex Part*

Sometimes to further save cost of material, a steel plate girder is built of several pieces of steel with different grades (also known as hybrid girder configuration), as shown in [Figure 4-46.](#page-88-1) Since a part can have one and only one associated material, this hybrid steel plate girder needs to be modeled as a complex part which is addition of several small parts, i.e. webs and flanges. This method is called schedule-based modeling which is used by AASHTO are BrD/BrR [\[1\].](#page-209-1)

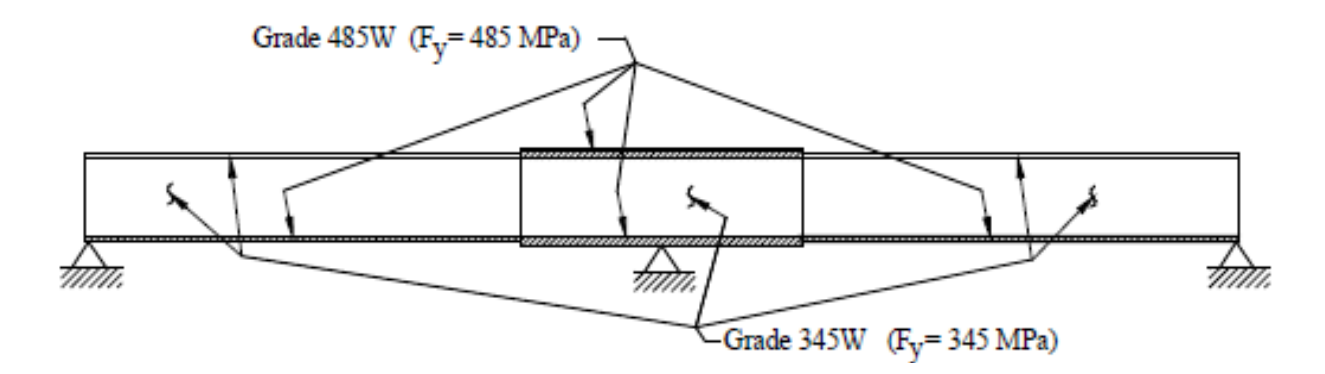

**Figure 4-46. Hybrid Girder Configuration**

#### <span id="page-88-1"></span>**4.4.5.1 Mapping to OpenBrIM Schema**

The XML code created for complex part (i.e., hybrid steel plate girder) based on the OpenBrIM XSD is shown in [Code 4.3.](#page-89-0)

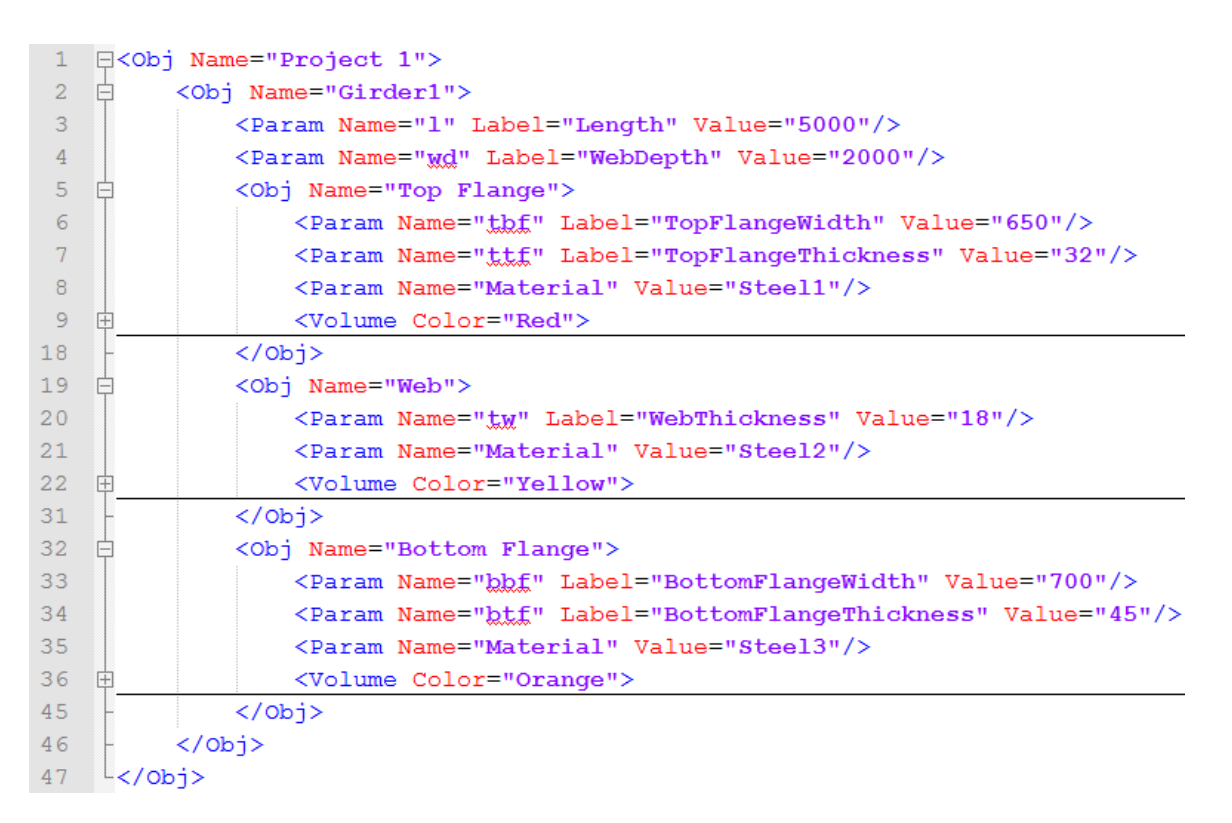

#### **Code 4.3 OpenBrIM XML Code for Complex Part**

<span id="page-89-0"></span>In the XML code above, the steel plate girder is composed of "Obj" node named "Top Flange" (line 5 – line 18), "Obj" node named "Web" (line 19 – line 31) and "Obj" node named "Bottom Flange" (line 32 – line 45). Each has its own material properties. [Figure 4-47](#page-89-1) shows the viewer- generated 3D view of the girder.

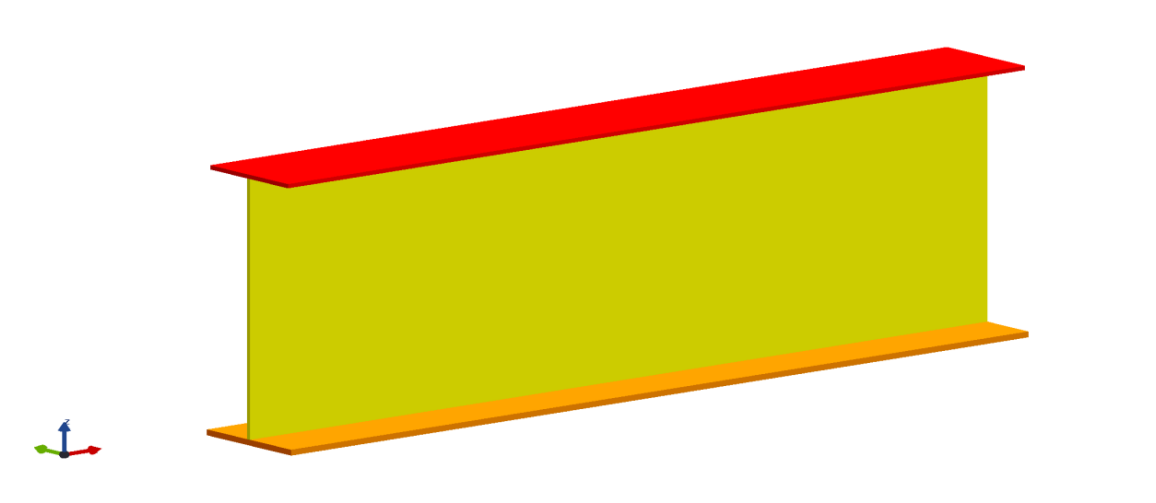

**Figure 4-47. View of Complex Part**

## <span id="page-89-1"></span>*4.4.6 Derived Part*

Derived parts are parts that derived (subtracted) from another part by using features. One example of derived part is steel plate girder with bolted connection. It can be derived from steel plate girder and hole features.

#### **4.4.6.1 Mapping to OpenBrIM Schema**

The XML code created for derived part (i.e., steel plate girder with bolted connection) based on the OpenBrIM XSD is shown in [Code 4.4.](#page-90-0)

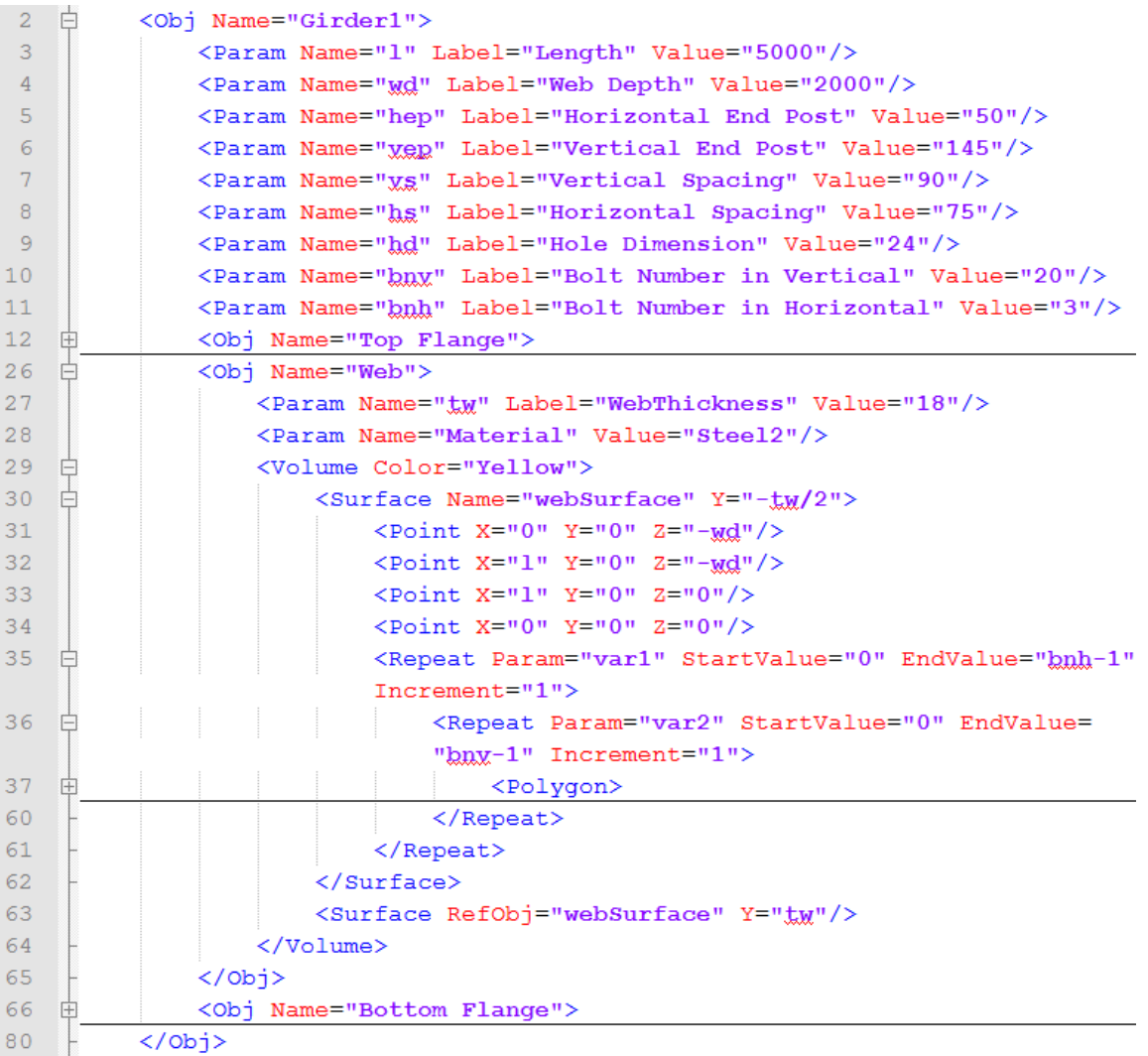

# **Code 4.4 OpenBrIM XML Code for Derived Part**

<span id="page-90-0"></span>The definition of plate girder is the same as Code 4.3. The bolt holes are defined by "Polygon" node in line 37. Two level "Repeat" nodes are used to define a 2D array of holes (in longitudinal and vertical directions). [Figure 4-48](#page-91-0) shows viewer-generated 3D view of the plate girder.

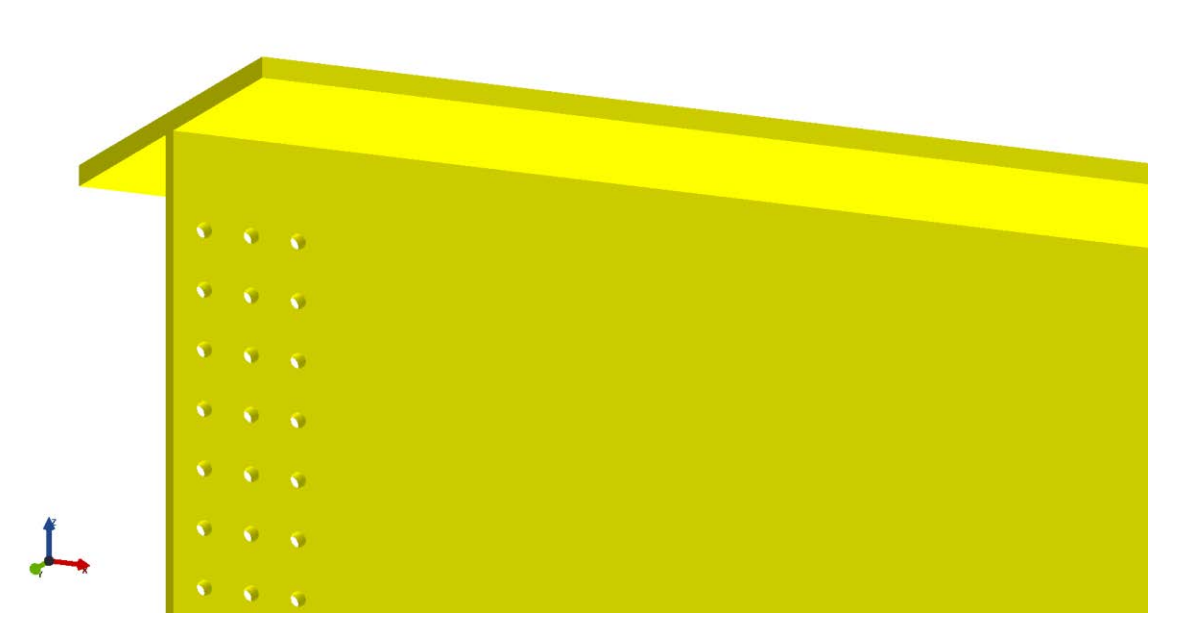

**Figure 4-48. 3D View of Derived Part**

# <span id="page-91-0"></span>**4.5 Features**

Features are variations to the geometry of primitive objects (i.e., parts) and non-primitive objects (e.g. assemblies, joint systems). This section covers the descriptions and specifications of generic and specific features.

Features can be categorized into edge features, surface features (e.g., surface treatment) and volumetric features (e.g., holes, thread, etc.). In the CIMsteel Integration Standards Release 2.1 (CIS/2.1) data model, all the implemented volumetric features are subtractive, which is they remove material from the original part. However, in the Integrated Structural Modeling (ISM) data model, features can be both subtractive and additive. This interoperable data protocols follow the concept of the CIS/2.1 data model.

Features have their own coordinate system, local coordinate system, other than global coordinate system (i.e., longitudinal, transverse and vertical). In some cases, the local coordinate system and the transformation between local and global coordinate systems are implicit.

## *4.5.1 Hole*

Hole features is a type of volumetric features, which is defined by a 2D closed path and a thickness. Usually the thickness of hole is the same as the thickness of parts to which the feature applies. However, this does not imply that an unconstrained hole applied to the top flange of a plate girder will also pass through the bottom flange. In this case, the hole only passes through the top flange because plate girders are modeled as assemblies, and the top flange is one part in the associated assembly.

One implementation of the hole feature is to model the ducts embedded in girders, as shown in [Figure](#page-92-0)  [4-49.](#page-92-0)

-<br>Zoom: 5.98

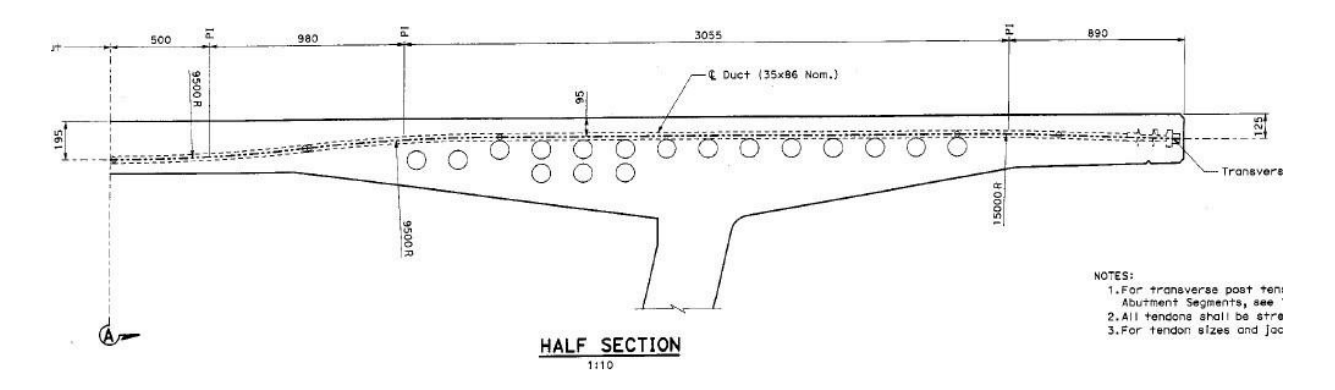

**Figure 4-49. Ducts in Concrete Girders**

<span id="page-92-0"></span>Holes can be categorized into three types according to their shapes: circular holes, rectangular holes (with fillet), and slotted holes.

#### **4.5.1.1 Circular Hole**

Circular holes are defined by a circular cutting path and a thickness. The center of the circular path is the place at where the feature's cutting axis lies and the origin of the feature's coordinate system. The attribute of the circular hole is radius of hole (Figures [4-50](#page-92-1) and [4-51\)](#page-93-0). The attributes of the circular hole feature are listed below.

- Horizontal end post
- Vertical end post
- Hole radius

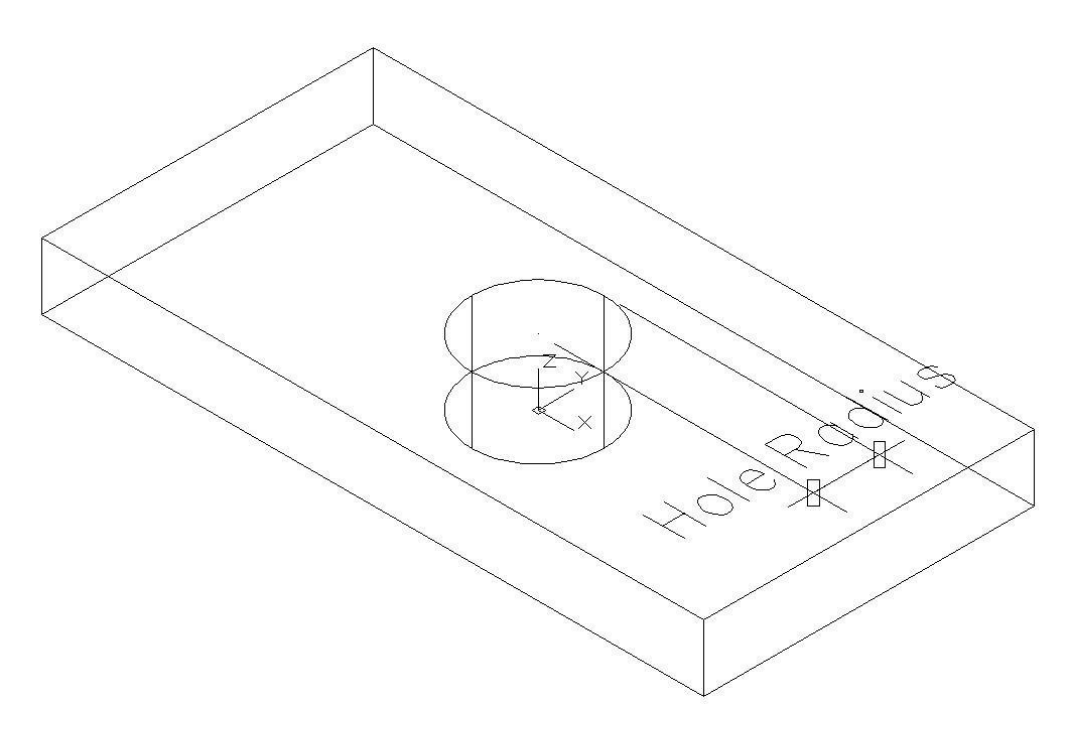

<span id="page-92-1"></span>**Figure 4-50. 3D View of Circular Hole Feature**

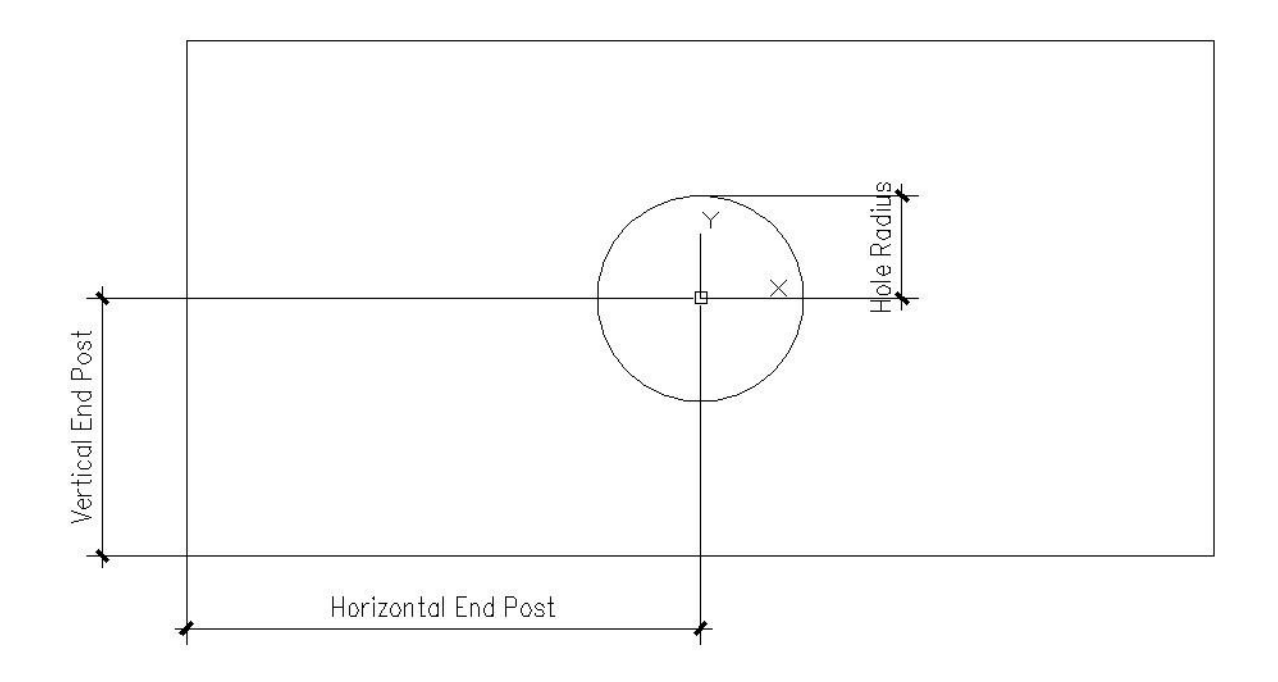

#### **Figure 4-51. Circular Hole Feature Properties**

#### <span id="page-93-0"></span>**4.5.1.1.1 Mapping to OpenBrIM**

The XML code created based on the OpenBrIm schema is shown as follows:

```
<Obj Name="Girder1">
<Param Name="l" Label="Length" Value="50000"/>
<Param Name="wd" Label="WebDepth" Value="2000"/>
<Param Name="tw" Label="WebThickness" Value="18"/>
<Param Name="tbf" Label="TopFlangeWidth" Value="650"/> 
<Param Name="bbf" Label="BottomFlangeWidth" Value="700"/>
<Param Name="ttf" Label="TopFlangeThickness" Value="32"/>
<Param Name="btf" Label="BottomFlangeThickness" Value="45"/> 
<Param Name="hep" Label="HorizontalEndPost" Value="1500"/> 
<Param Name="vep" Label="VerticalEndPost" Value="1000"/>
<Param Name="hr" Label="Radius of the hole" Value="50"/>
<Param Name="hs" Label="Horizontal Spacing" Value="1000"/>
<Volume Color="Yellow"> 
<Surface Name="tfSurface" Z="0">
\epsilonPoint X="0" Y="-tbf/2" Z="0"/>
<Point X="l" Y="-tbf/2" Z="0"/>
\epsilonPoint X="l" Y="tbf/2" Z="0"/>
\epsilonPoint X="0" Y="tbf/2" Z="0"/>
</Surface>
<Surface RefObj="tfSurface" Z="ttf"/>
</Volume> 
<Volume Color="Yellow">
<Surface Name="webSurface" Y="-tw/2">
```
<Point X="0" Y="0" Z=" -wd"/> <Point X="l" Y="0" Z=" -wd"/>  $\epsilon$ Point X="l" Y="0" Z="0"/>  $\epsilon$ Point X="0" Y="0" Z="0"/> <Repeat Param="var1" StartValue="0" EndValue="5" Increment="1"> <Polygon>  $\leq$ Point X="hep+hs\*var1+hr\*Cos(pi\*0.0)" Y="0"  $Z =$ "-vep+hr\*Sin(pi\*0.0)"/>  $\leq$ Point X="hep+hs\*var1+hr\*Cos(pi\*0.1)" Y="0"  $Z=$ "-vep+hr\*Sin(pi\*0.1)"/>  $\leq$ Point X="hep+hs\*var1+hr\*Cos(pi\*0.2)" Y="0"  $Z =$ "-vep+hr\*Sin(pi\*0.2)"/>  $\leq$ Point X="hep+hs\*var1+hr\*Cos(pi\*0.3)" Y="0"  $Z=-\text{vep}+\text{hr}^*\text{Sin}(\text{pi}^*0.3)''/> < \text{Point X}=\text{hep}+\text{hs}^*\text{var1}+\text{hr}^*\text{Cos}(\text{pi}^*0.4)''$  Y="0"  $Z=$ "-vep+hr\*Sin(pi\*0.4)"/>  $\leq$ Point X="hep+hs\*var1+hr\*Cos(pi\*0.5)" Y="0"  $Z=$ "-vep+hr\*Sin(pi\*0.5)"/>  $\leq$ Point X="hep+hs\*var1+hr\*Cos(pi\*0.6)" Y="0"  $Z=$ "-vep+hr\*Sin(pi\*0.6)"/>  $\leq$ Point X="hep+hs\*var1+hr\*Cos(pi\*0.7)" Y="0"  $Z =$ "-vep+hr\*Sin(pi\*0.7)"/>  $\leq$ Point X="hep+hs\*var1+hr\*Cos(pi\*0.8)" Y="0"  $Z =$ "-vep+hr\*Sin(pi\*0.8)"/>  $\leq$ Point X="hep+hs\*var1+hr\*Cos(pi\*0.9)" Y="0"  $Z=$ "-vep+hr\*Sin(pi\*0.9)"/>  $\leq$ Point X="hep+hs\*var1+hr\*Cos(pi\*1.0)" Y="0"  $Z=$ "-vep+hr\*Sin(pi\*1.0)"/>  $\leq$ Point X="hep+hs\*var1+hr\*Cos(pi\*1.1)" Y="0"  $Z=$ "-vep+hr\*Sin(pi\*1.1)"/>  $\leq$ Point X="hep+hs\*var1+hr\*Cos(pi\*1.2)" Y="0"  $Z =$ "-vep+hr\*Sin(pi\*1.2)"/>  $\leq$ Point X="hep+hs\*var1+hr\*Cos(pi\*1.3)" Y="0"  $Z=$ "-vep+hr\*Sin(pi\*1.3)"/>  $\leq$ Point X="hep+hs\*var1+hr\*Cos(pi\*1.4)" Y="0"  $Z=$ "-vep+hr\*Sin(pi\*1.4)"/>  $\leq$ Point X="hep+hs\*var1+hr\*Cos(pi\*1.5)" Y="0"  $Z =$ "-vep+hr\*Sin(pi\*1.5)"/>  $\leq$ Point X="hep+hs\*var1+hr\*Cos(pi\*1.6)" Y="0"  $Z=$ "-vep+hr\*Sin(pi\*1.6)"/>  $\leq$ Point X="hep+hs\*var1+hr\*Cos(pi\*1.7)" Y="0"  $Z =$ "-vep+hr\*Sin(pi\*1.7)"/>  $\leq$ Point X="hep+hs\*var1+hr\*Cos(pi\*1.8)" Y="0"  $Z=$ "-vep+hr\*Sin(pi\*1.8)"/>  $\leq$ Point X="hep+hs\*var1+hr\*Cos(pi\*1.9)" Y="0"  $Z=$ "-vep+hr\*Sin(pi\*1.9)"/>  $\leq$ Point X="hep+hs\*var1+hr\*Cos(pi\*2.0)" Y="0"  $Z =$ "-vep+hr\*Sin(pi\*2.0)"/> </Polygon> </Repeat>

```
</Surface>
<Surface RefObj="webSurface" Y="tw"/>
</Volume> 
<Volume Color="Yellow"> 
<Surface Name="bfSurface" Z="-wd-btf">
\epsilonPoint X="0" Y="-bbf/2" Z="0"/>
\leq Point X="l" Y="-bbf/2" Z="0"/>
\langlePoint X="l" Y="bbf/2" Z="0"/>
\epsilonPoint X="0" Y="bbf/2" Z="0"/>
</Surface> <Surface RefObj="bfSurface" Z="-wd"/>
</Volume> 
</Obj>
```
[Figure 4-52](#page-95-0) shows 3D view of the model of a part with a circular hole using the OpenBrimViewer.

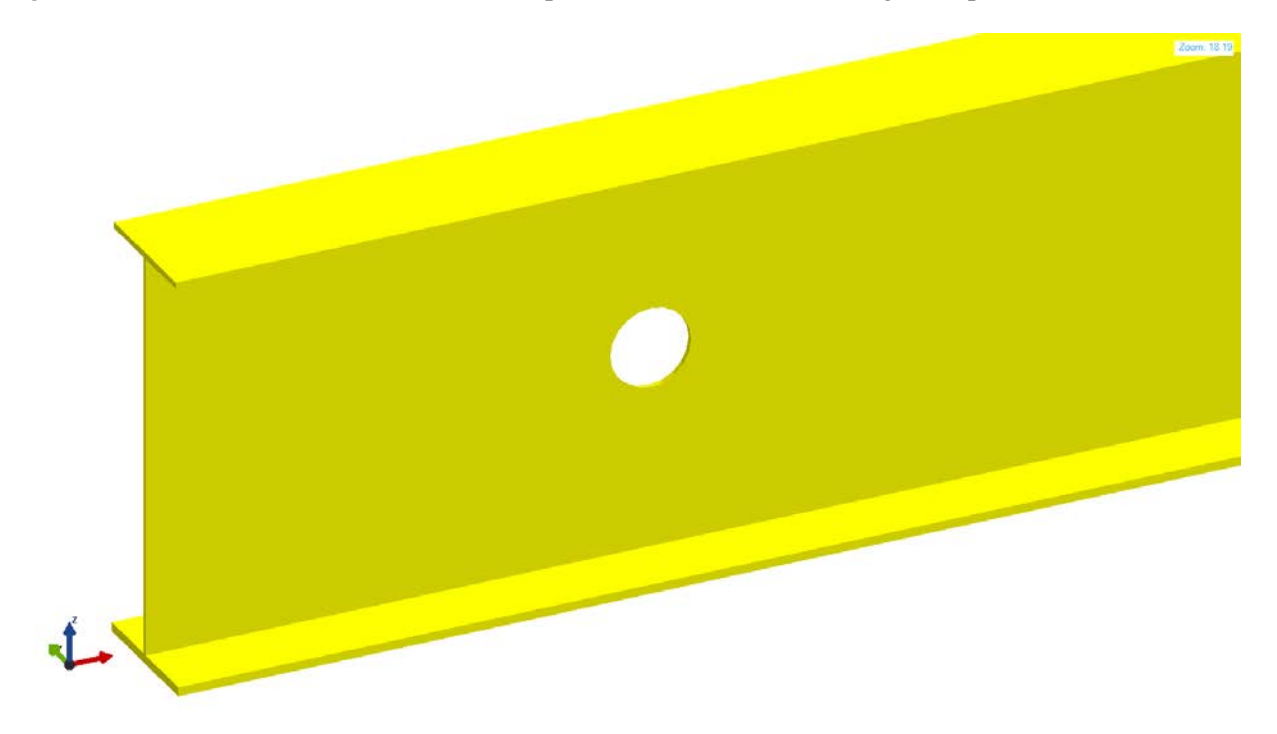

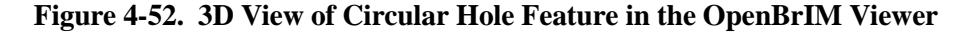

#### <span id="page-95-0"></span>**4.5.1.1.2 Mapping to ISM**

The circular hole feature can be modeled by using IIsmFeatureSubtraction interface.

# **4.5.1.1.3 Mapping to IFC**

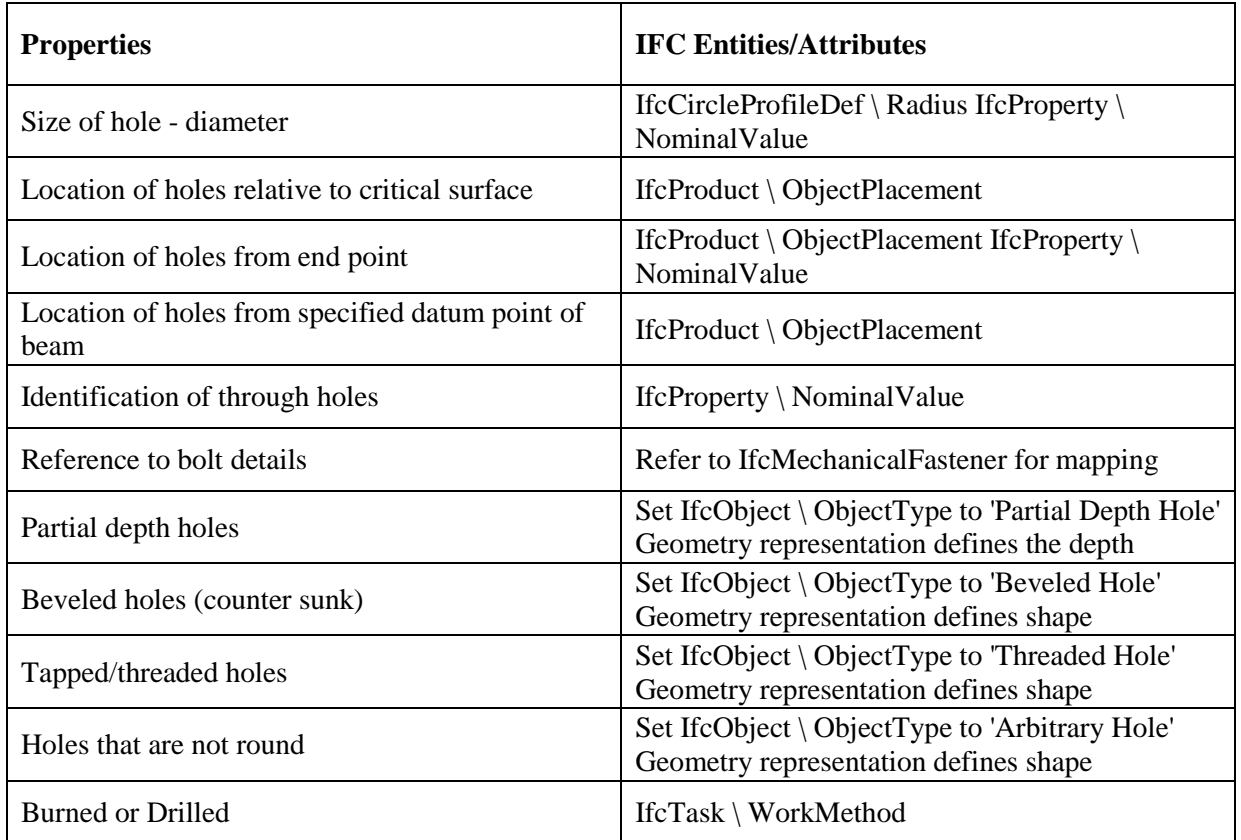

# **4.5.1.2 Rectangular Hole**

Rectangular holes are defined by a rectangular cutting path and thickness. The center of the rectangular cutting path is the place at where the feature's cutting axis lies and the origin of the feature's coordinate system. The attributes of this feature include length of hole, height of hole and fillet radius. If the hole corners are square, the fillet radius is zero. For square cornered holes, the fillet radius shall be set to zero. For square holes, the length of hole shall be set equal to the height of hole. For square holes with square corners, the length of hole shall be set equal to the height of hole, and the fillet radius shall be set to zero [\(Figure 4-53\)](#page-97-0).

The attributes of the rectangular hole feature are listed below.

- Horizontal end post
- Vertical end post
- Hole height
- Hole length
- Fillet radius

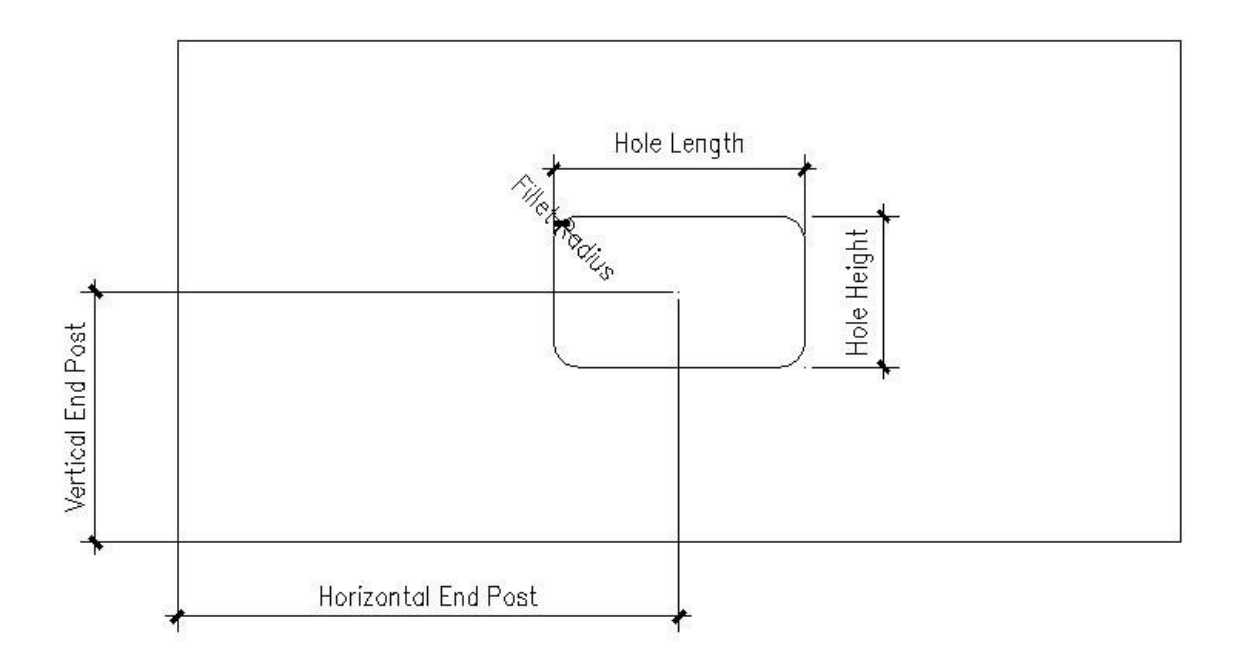

#### **Figure 4-53. Rectangular Hole Feature Properties**

#### <span id="page-97-0"></span>**4.5.1.2.1 Mapping to OpenBrIM**

The XML code created based on the OpenBrIm schema is shown as follows:

```
<Obj Name="Girder1">
<Param Name="l" Label="Length" Value="50000"/>
<Param Name="wd" Label="WebDepth" Value="2000"/>
<Param Name="tw" Label="WebThickness" Value="18"/>
<Param Name="tbf" Label="TopFlangeWidth" Value="650"/>
<Param Name="bbf" Label="BottomFlangeWidth" Value="700"/>
<Param Name="ttf" Label="TopFlangeThickness" Value="32"/>
<Param Name="btf" Label="BottomFlangeThickness" Value="45"/> 
<Param Name="hep" Label="HorizontalEndPost" Value="1500"/> 
<Param Name="vep" Label="VerticalEndPost" Value="1000"/> 
<Param Name="hr" Label="Radius of the hole" Value="50"/> 
<Param Name="hs" Label="Horizontal Spacing" Value="1000"/> 
<Volume Color="Yellow"> 
<Surface Name="tfSurface" Z="0"> 
\epsilonPoint X="0" Y="-tbf/2" Z="0"/>
\epsilonPoint X="l" Y="-tbf/2" Z="0"/>
\epsilonPoint X="l" Y="tbf/2" Z="0"/>
\leqPoint X="0" Y="tbf/2" Z="0"/>
</Surface> 
<Surface RefObj="tfSurface" Z="ttf"/>
</Volume> <Volume Color="Yellow"> 
<Surface Name="webSurface" Y="-tw/2">
\epsilonPoint X="0" Y="0" Z="-wd"/>
\leqPoint X="l" Y="0" Z="-wd"/>
```
 $\epsilon$  / Point X="1" Y="0" Z="0"/>  $\epsilon$ Point X="0" Y="0" Z="0"/> <Repeat Param="var1" StartValue="0" EndValue="5" Increment="1"> <Polygon>  $\le$ Point X="hep-hl/2+fr\*(1- $\cos(3.14/2*0.0))$ +hs\*var1" Y="0" Z="-vep+hh/2-fr\*(1-sin(3.14/2\*0.0))"/>  $\epsilon$ Point X="hep-hl/2+fr\*(1 $cos(3.14/2*0.1))$ +hs\*var1" Y="0" Z="-vep+hh/2-fr\*(1-Sin(3.14/2\*0.1))"/>  $\epsilon$ Point X="hep-hl/2+fr\*(1cos(3.14/2\*0.2))+hs\*var1" Y="0" Z="-vep+hh/2-fr\*(1-sin(3.14/2\*0.2))"/>  $\epsilon$ Point X="hep-hl/2+fr\*(1 $cos(3.14/2*0.3))$ +hs\*var1" Y="0" Z="-vep+hh/2-fr\*(1-sin(3.14/2\*0.3))"/>  $\epsilon$ Point X="hep-hl/2+fr\*(1cos(3.14/2\*0.4))+hs\*var1" Y="0" Z="-vep+hh/2-fr\*(1-sin(3.14/2\*0.4))"/>  $\epsilon$ Point X="hep-hl/2+fr\*(1 $cos(3.14/2*0.5))$ +hs\*var1" Y="0" Z="-vep+hh/2-fr\*(1-sin(3.14/2\*0.5))"/>  $\epsilon$ Point X="hep-hl/2+fr\*(1cos(3.14/2\*0.6))+hs\*var1" Y="0" Z="-vep+hh/2-fr\*(1-sin(3.14/2\*0.6))"/>  $\epsilon$ Point X="hep-hl/2+fr\*(1- $\cos(3.14/2*0.7))$ +hs\*var1" Y="0" Z="-vep+hh/2-fr\*(1-sin(3.14/2\*0.7))"/>  $\epsilon$ Point X="hep-hl/2+fr\*(1 $cos(3.14/2*0.8))$ +hs\*var1" Y="0" Z="-vep+hh/2-fr\*(1-sin(3.14/2\*0.8))"/>  $\epsilon$ Point X="hep-hl/2+fr\*(1cos(3.14/2\*0.9))+hs\*var1" Y="0" Z="-vep+hh/2-fr\*(1-sin(3.14/2\*0.9))"/>  $\epsilon$ Point X="hep-hl/2+fr\*(1 $cos(3.14/2*1.0)) + h s * var1" Y = "0" Z = "-vep + h h/2 - fr * (1-sin(3.14/2*1.0))"$  $\epsilon$ Point X="hep+hl/2-fr\*(1cos(3.14/2\*1.0))+hs\*var1" Y="0" Z="-vep+hh/2-fr\*(1-sin(3.14/2\*1.0))"/>  $\epsilon$ Point X="hep+hl/2-fr\*(1 $cos(3.14/2*0.9)) + h s * var1" Y = "0" Z = "-vep + h h/2 - fr * (1-sin(3.14/2*0.9))"$  $\epsilon$ Point X="hep+hl/2-fr\*(1 $cos(3.14/2*0.8))$ +hs\*var1" Y="0" Z="-vep+hh/2-fr\*(1-sin(3.14/2\*0.8))"/>  $\epsilon$ Point X="hep+hl/2-fr\*(1cos(3.14/2\*0.7))+hs\*var1" Y="0" Z="-vep+hh/2-fr\*(1-sin(3.14/2\*0.7))"/>  $\epsilon$ Point X="hep+hl/2-fr\*(1cos(3.14/2\*0.6))+hs\*var1" Y="0" Z=" -vep+hh/2-fr\*(1-sin(3.14/2\*0.6))"/>  $\epsilon$ Point X="hep+hl/2-fr\*(1 $cos(3.14/2*0.5))$ +hs\*var1" Y="0" Z="-vep+hh/2-fr\*(1-sin(3.14/2\*0.5))"/>  $\epsilon$ Point X="hep+hl/2-fr\*(1 $cos(3.14/2*0.4))$ +hs\*var1" Y="0" Z="-vep+hh/2-fr\*(1-sin(3.14/2\*0.4))"/>  $\epsilon$ Point X="hep+hl/2-fr\*(1 $cos(3.14/2*0.3))$ +hs\*var1" Y="0" Z="-vep+hh/2-fr\*(1-sin(3.14/2\*0.3))"/>  $\epsilon$ Point X="hep+hl/2-fr\*(1 $cos(3.14/2*0.2))$ +hs\*var1" Y="0" Z="-vep+hh/2-fr\*(1-sin(3.14/2\*0.2))"/>  $\epsilon$ Point X="hep+hl/2-fr\*(1cos(3.14/2\*0.1))+hs\*var1" Y="0" Z=" -vep+hh/2-fr\*(1-sin(3.14/2\*0.1))"/>  $\epsilon$ Point X="hep+hl/2-fr\*(1 $cos(3.14/2*0.0))$ +hs\*var1" Y="0" Z="-vep+hh/2-fr\*(1-sin(3.14/2\*0.0))"/>  $\leq$ Point X="hep+hl/2-fr\*(1cos(3.14/2\*0.0))+hs\*var1" Y="0" Z=" -vep-hh/2+fr\*(1-sin(3.14/2\*0.0))"/>

 $\epsilon$ Point X="hep+hl/2-fr\*(1 $cos(3.14/2*0.1))$ +hs\*var1" Y="0" Z="-vep-hh/2+fr\*(1-sin(3.14/2\*0.1))"/>  $\leq$ Point X="hep+hl/2-fr\*(1cos(3.14/2\*0.2))+hs\*var1" Y="0" Z=" -vep-hh/2+fr\*(1-sin(3.14/2\*0.2))"/>  $\epsilon$ Point X="hep+hl/2-fr\*(1cos(3.14/2\*0.3))+hs\*var1" Y="0" Z=" -vep-hh/2+fr\*(1-sin(3.14/2\*0.3))"/>  $\leq$ Point X="hep+hl/2-fr\*(1cos(3.14/2\*0.4))+hs\*var1" Y="0" Z=" -vep-hh/2+fr\*(1-sin(3.14/2\*0.4))"/>  $\epsilon$ Point X="hep+hl/2-fr\*(1cos(3.14/2\*0.5))+hs\*var1" Y="0" Z=" -vep-hh/2+fr\*(1-sin(3.14/2\*0.5))"/>  $\epsilon$ Point X="hep+hl/2-fr\*(1cos(3.14/2\*0.6))+hs\*var1" Y="0" Z=" -vep-hh/2+fr\*(1-sin(3.14/2\*0.6))"/>  $\leq$ Point X="hep+hl/2-fr\*(1cos(3.14/2\*0.7))+hs\*var1" Y="0" Z=" -vep-hh/2+fr\*(1-sin(3.14/2\*0.7))"/>  $\epsilon$ Point X="hep+hl/2-fr\*(1cos(3.14/2\*0.8))+hs\*var1" Y="0" Z=" -vep-hh/2+fr\*(1-sin(3.14/2\*0.8))"/>  $\leq$ Point X="hep+hl/2-fr\*(1cos(3.14/2\*0.9))+hs\*var1" Y="0" Z=" -vep-hh/2+fr\*(1-sin(3.14/2\*0.9))"/>  $\epsilon$ Point X="hep+hl/2-fr\*(1 $cos(3.14/2*1.0))$ +hs\*var1" Y="0" Z="-vep-hh/2+fr\*(1-sin(3.14/2\*1.0))"/>  $\le$ Point X="hep-hl/2+fr\*(1cos(3.14/2\*1.0))+hs\*var1" Y="0" Z=" -vep-hh/2+fr\*(1-sin(3.14/2\*1.0))"/>  $\epsilon$ Point X="hep-hl/2+fr\*(1cos(3.14/2\*0.9))+hs\*var1" Y="0" Z=" -vep-hh/2+fr\*(1-sin(3.14/2\*0.9))"/>  $\epsilon$ -Point X="hep-hl/2+fr\*(1cos(3.14/2\*0.8))+hs\*var1" Y="0" Z=" -vep-hh/2+fr\*(1-sin(3.14/2\*0.8))"/>  $\epsilon$ Point X="hep-hl/2+fr\*(1cos(3.14/2\*0.7))+hs\*var1" Y="0" Z=" -vep-hh/2+fr\*(1-sin(3.14/2\*0.7))"/>  $\epsilon$ Point X="hep-hl/2+fr\*(1cos(3.14/2\*0.6))+hs\*var1" Y="0" Z=" -vep-hh/2+fr\*(1-sin(3.14/2\*0.6))"/>  $\epsilon$ Point X="hep-hl/2+fr\*(1cos(3.14/2\*0.5))+hs\*var1" Y="0" Z=" -vep-hh/2+fr\*(1-sin(3.14/2\*0.5))"/>  $\epsilon$ Point X="hep-hl/2+fr\*(1cos(3.14/2\*0.4))+hs\*var1" Y="0" Z=" -vep-hh/2+fr\*(1-sin(3.14/2\*0.4))"/>  $\epsilon$ Point X="hep-hl/2+fr\*(1 $cos(3.14/2*0.3))$ +hs\*var1" Y="0" Z="-vep-hh/2+fr\*(1-sin(3.14/2\*0.3))"/>  $\epsilon$ Point X="hep-hl/2+fr\*(1cos(3.14/2\*0.2))+hs\*var1" Y="0" Z=" -vep-hh/2+fr\*(1-sin(3.14/2\*0.2))"/>  $\epsilon$ Point X="hep-hl/2+fr\*(1cos(3.14/2\*0.1))+hs\*var1" Y="0" Z=" -vep-hh/2+fr\*(1-sin(3.14/2\*0.1))"/>  $\epsilon$ Point X="hep-hl/2+fr\*(1 $cos(3.14/2*0.0))$ +hs\*var1" Y="0" Z="-vep-hh/2+fr\*(1-sin(3.14/2\*0.0))"/> </Polygon> </Repeat> </Surface> <Surface RefObj="webSurface" Y="tw"/> </Volume> <Volume Color="Yellow"> <Surface Name="bfSurface" Z=" -wd -btf">  $\epsilon$ Point X="0" Y="-bbf/2" Z="0"/> <Point X="l" Y=" -bbf/2" Z="0"/>

 $\epsilon$ Point X="l" Y="bbf/2" Z="0"/>  $\epsilon$ Point X="0" Y="bbf/2" Z="0"/> </Surface> <Surface RefObj="bfSurface" Z="-wd"/> </Volume> </Obj>

[Figures 4-54](#page-100-0) [to](#page-100-1) [4-56](#page-101-0) show 3D view of the model of a part with a rectangular hole using the OpenBrim Viewer.

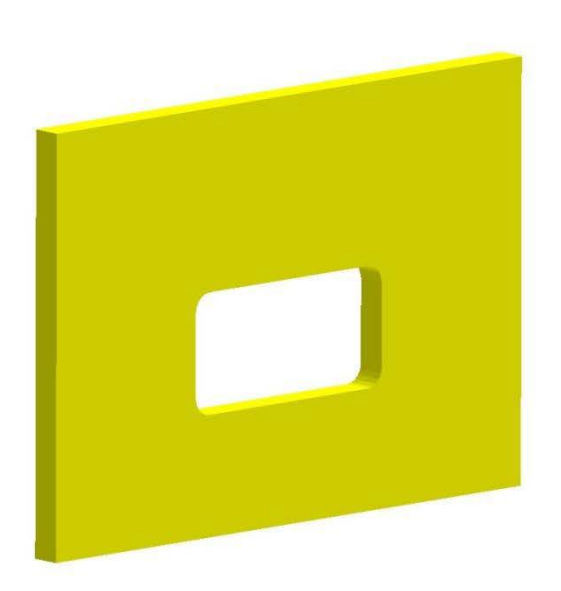

<span id="page-100-0"></span>

**Figure 4-54. 3D View of Rectangular Hole with Fillet in the OpenBrIM Viewer** 

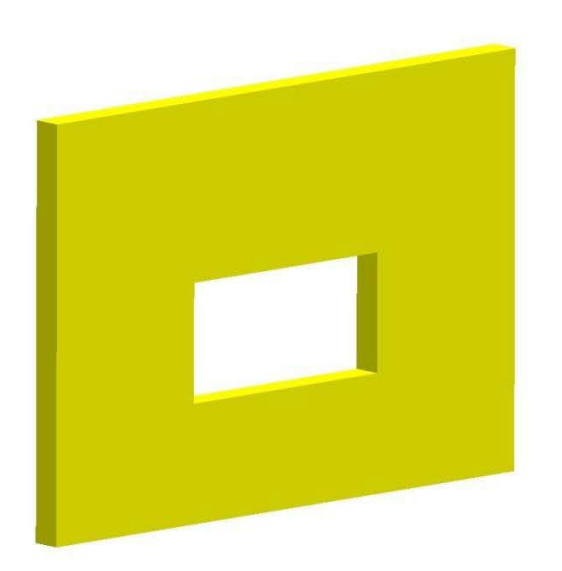

<span id="page-100-1"></span>**Figure 4-55. 3D View of Rectangular Hole without Fillet in the OpenBrIM Viewer**

Zoom: 1.00

Zoom: 1.00

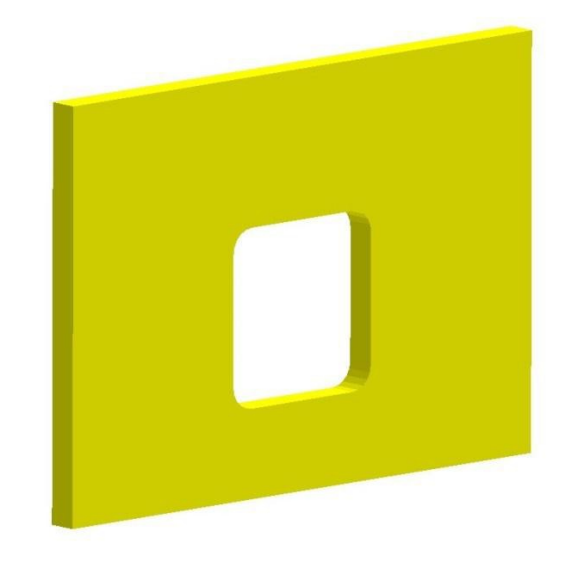

# **Figure 4-56. 3D View of Square Hole with Fillet in the OpenBrIM Viewer**

## <span id="page-101-0"></span>**4.5.1.2.2 Mapping to ISM**

The rectangular hole feature can be modeled by using IIsmFeatureSubtraction interface.

#### **4.5.1.3 Slotted Hole**

Slotted holes are defined by a thickness, and a cutting path that is implicitly defined as a slot; i.e., an elongated circle. The center of the slotted cutting path is the place at where the feature's cutting axis lies and the origin of the feature's coordinate system. The attributes of this feature include length of slot and height of slot. The attributes of the slotted hole feature are listed below [\(Figure 4-57\)](#page-102-0):

- Horizontal end post
- Vertical end post
- Slot length
- Slot height

Zoom: 1.00

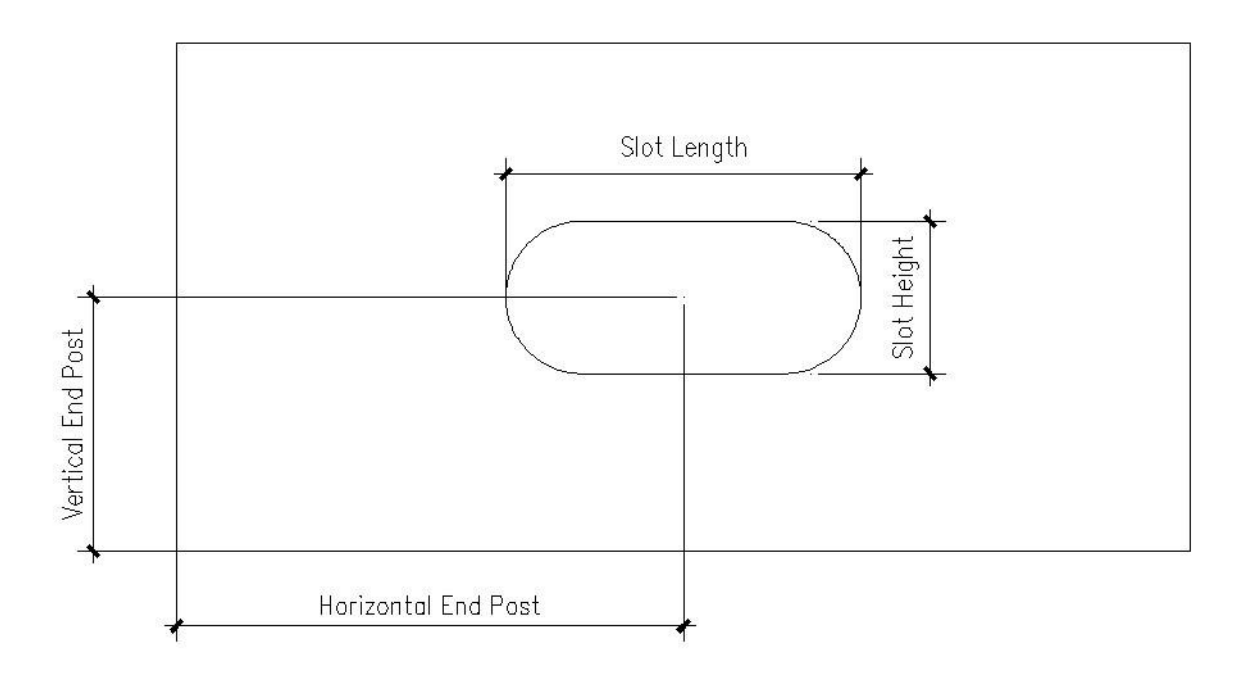

#### **Figure 4-57. Slotted Hole Feature Properties**

## <span id="page-102-0"></span>**4.5.1.3.1 Mapping to OpenBrIM**

The XML code created based on the OpenBrIm schema is shown as follows:

```
<Obj Name="Girder1">
<Param Name="l" Label="Length" Value="50000"/>
<Param Name="wd" Label="WebDepth" Value="2000"/>
<Param Name="tw" Label="WebThickness" Value="18"/>
<Param Name="tbf" Label="TopFlangeWidth" Value="650"/> 
<Param Name="bbf" Label="BottomFlangeWidth" Value="700"/>
<Param Name="ttf" Label="TopFlangeThickness" Value="32"/>
<Param Name="btf" Label="BottomFlangeThickness" Value="45"/>
<Param Name="hep" Label="HorizontalEndPost" Value="1500"/> 
<Param Name="vep" Label="VerticalEndPost" Value="1000"/>
<Param Name="hr" Label="Radius of the hole" Value="50"/>
<Param Name="hs" Label="Horizontal Spacing" Value="1000"/>
<Volume Color="Yellow">
<Surface Name="tfSurface" Z="0">
\epsilonPoint X="0" Y="-tbf/2" Z="0"/>
\leqPoint X="l" Y="-tbf/2" Z="0"/>
\epsilonPoint X="l" Y="tbf/2" Z="0"/>
\leqPoint X="0" Y="tbf/2" Z="0"/>
</Surface>
<Surface RefObj="tfSurface" Z="ttf"/>
</Volume> 
<Volume Color="Yellow">
<Surface Name="webSurface" Y="-tw/2">
\epsilonPoint X="0" Y="0" Z="-wd"/>
\leqPoint X="l" Y="0" Z="-wd"/>
```
 $\epsilon$  / Point X="1" Y="0" Z="0"/>  $\epsilon$ Point X="0" Y="0" Z="0"/> <Repeat Param="var1" StartValue="0" EndValue="5" Increment="1"> <Polygon>  $\langle$ Point X="hep- $\frac{sl}{2}$ +sh $\frac{2}{3}$ (1sin(pi/2\*0.0))+hs\*var1" Y="0" Z=" -vep -sh/2\*(cos(pi/2\*0.0))"/>  $\leq$ Point X="hep-(sl/2)+sh/2\*(1sin(pi/2\*0.1))+hs\*var1" Y="0" Z=" -vep -sh/2\*(cos(pi/2\*0.1))"/>  $\langle$ Point X="hep- $\frac{sl}{2}$ +sh $\frac{2}{3}$ (1sin(pi/2\*0.2))+hs\*var1" Y="0" Z=" -vep -sh/2\*(cos(pi/2\*0.2))"/>  $\leq$ Point X="hep-(sl/2)+sh/2\*(1sin(pi/2\*0.3))+hs\*var1" Y="0" Z=" -vep -sh/2\*(cos(pi/2\*0.3))"/>  $\langle$ Point X="hep- $\frac{sl}{2}$ +sh $\frac{2}{3}$ (1sin(pi/2\*0.4))+hs\*var1" Y="0" Z=" -vep -sh/2\*(cos(pi/2\*0.4))"/>  $\leq$ Point X="hep-(sl/2)+sh/2\*(1sin(pi/2\*0.5))+hs\*var1" Y="0" Z=" -vep -sh/2\*(cos(pi/2\*0.5))"/>  $\leq$ Point X="hep-(sl/2)+sh/2\*(1sin(pi/2\*0.6))+hs\*var1" Y="0" Z=" -vep -sh/2\*(cos(pi/2\*0.6))"/>  $\langle$ Point X="hep- $\frac{sl}{2}$ +sh $\frac{2}{3}$ (1sin(pi/2\*0.7))+hs\*var1" Y="0" Z=" -vep -sh/2\*(cos(pi/2\*0.7))"/>  $\leq$ Point X="hep-(sl/2)+sh/2\*(1sin(pi/2\*0.8))+hs\*var1" Y="0" Z=" -vep -sh/2\*(cos(pi/2\*0.8))"/>  $\langle$ Point X="hep- $\frac{sl}{2}$ +sh $\frac{2}{3}$ (1sin(pi/2\*0.9))+hs\*var1" Y="0" Z=" -vep -sh/2\*(cos(pi/2\*0.9))"/>  $\leq$ Point X="hep-(sl/2)+sh/2\*(1sin(pi/2\*1.0))+hs\*var1" Y="0" Z=" -vep -sh/2\*(cos(pi/2\*1.0))"/>  $\langle$ Point X="hep- $\frac{sl}{2}$ +sh $\frac{2}{3}$ (1sin(pi/2\*1.1))+hs\*var1" Y="0" Z=" -vep -sh/2\*(cos(pi/2\*1.1))"/>  $\leq$ Point X="hep-(sl/2)+sh/2\*(1sin(pi/2\*1.2))+hs\*var1" Y="0" Z=" -vep -sh/2\*(cos(pi/2\*1.2))"/>  $\langle$ Point X="hep- $\frac{sl}{2}$ +sh $\frac{2}{3}$ (1sin(pi/2\*1.3))+hs\*var1" Y="0" Z=" -vep -sh/2\*(cos(pi/2\*1.3))"/>  $\leq$ Point X="hep-(sl/2)+sh/2\*(1sin(pi/2\*1.4))+hs\*var1" Y="0" Z=" -vep -sh/2\*(cos(pi/2\*1.4))"/>  $\langle$ Point X="hep- $\frac{sl}{2}$ +sh $\frac{2}{3}$ (1sin(pi/2\*1.5))+hs\*var1" Y="0" Z=" -vep -sh/2\*(cos(pi/2\*1.5))"/>  $\langle$ Point X="hep- $\frac{sl}{2}$ +sh $\frac{2}{3}$ (1sin(pi/2\*1.6))+hs\*var1" Y="0" Z=" -vep -sh/2\*(cos(pi/2\*1.6))"/>  $\leq$ Point X="hep-(sl/2)+sh/2\*(1sin(pi/2\*1.7))+hs\*var1" Y="0" Z=" -vep -sh/2\*(cos(pi/2\*1.7))"/>  $\langle$ Point X="hep- $\frac{sl}{2}$ +sh $\frac{2}{3}$ (1sin(pi/2\*1.8))+hs\*var1" Y="0" Z=" -vep -sh/2\*(cos(pi/2\*1.8))"/>  $\leq$ Point X="hep-(sl/2)+sh/2\*(1sin(pi/2\*1.9))+hs\*var1" Y="0" Z=" -vep -sh/2\*(cos(pi/2\*1.9))"/>  $\langle$ Point X="hep- $\frac{sl}{2}$ +sh $\frac{2}{3}$ (1sin(pi/2\*2.0))+hs\*var1" Y="0" Z=" -vep -sh/2\*(cos(pi/2\*2.0))"/>  $\epsilon$ Point X="hep+(sl/2)-sh/2\*(1sin(pi/2\*0.0))+hs\*var1" Y="0" Z=" -vep+sh/2\*(cos(pi/2\*0.0))"/>  $\epsilon$ Point X="hep+(sl/2)-sh/2\*(1sin(pi/2\*0.1))+hs\*var1" Y="0" Z=" -vep+sh/2\*(cos(pi/2\*0.1))"/>

 $\epsilon$ Point X="hep+(sl/2)-sh/2\*(1sin(pi/2\*0.2))+hs\*var1" Y="0" Z=" -vep+sh/2\*(cos(pi/2\*0.2))"/>  $\epsilon$ Point X="hep+(sl/2)-sh/2\*(1sin(pi/2\*0.3))+hs\*var1" Y="0" Z=" -vep+sh/2\*(cos(pi/2\*0.3))"/>  $\epsilon$ Point X="hep+(sl/2)-sh/2\*(1sin(pi/2\*0.4))+hs\*var1" Y="0" Z=" -vep+sh/2\*(cos(pi/2\*0.4))"/>  $\epsilon$ Point X="hep+(sl/2)-sh/2\*(1sin(pi/2\*0.5))+hs\*var1" Y="0" Z=" -vep+sh/2\*(cos(pi/2\*0.5))"/>  $\epsilon$ Point X="hep+(sl/2)-sh/2\*(1sin(pi/2\*0.6))+hs\*var1" Y="0" Z=" -vep+sh/2\*(cos(pi/2\*0.6))"/>  $\epsilon$ Point X="hep+(sl/2)-sh/2\*(1sin(pi/2\*0.7))+hs\*var1" Y="0" Z=" -vep+sh/2\*(cos(pi/2\*0.7))"/>  $\epsilon$ Point X="hep+(sl/2)-sh/2\*(1sin(pi/2\*0.8))+hs\*var1" Y="0" Z=" -vep+sh/2\*(cos(pi/2\*0.8))"/>  $\epsilon$ Point X="hep+(sl/2)-sh/2\*(1sin(pi/2\*0.9))+hs\*var1" Y="0" Z=" -vep+sh/2\*(cos(pi/2\*0.9))"/>  $\epsilon$ Point X="hep+(sl/2)-sh/2\*(1sin(pi/2\*1.0))+hs\*var1" Y="0" Z=" -vep+sh/2\*(cos(pi/2\*1.0))"/>  $\epsilon$ Point X="hep+(sl/2)-sh/2\*(1sin(pi/2\*1.1))+hs\*var1" Y="0" Z=" -vep+sh/2\*(cos(pi/2\*1.1))"/>  $\epsilon$ Point X="hep+(sl/2)-sh/2\*(1sin(pi/2\*1.2))+hs\*var1" Y="0" Z=" -vep+sh/2\*(cos(pi/2\*1.2))"/>  $\epsilon$ Point X="hep+(sl/2)-sh/2\*(1sin(pi/2\*1.3))+hs\*var1" Y="0" Z=" -vep+sh/2\*(cos(pi/2\*1.3))"/>  $\langle$ Point X="hep+(sl/2)-sh/2\*(1sin(pi/2\*1.4))+hs\*var1" Y="0" Z=" -vep+sh/2\*(cos(pi/2\*1.4))"/>  $\langle$ Point X="hep+(sl/2)-sh/2\*(1sin(pi/2\*1.5))+hs\*var1" Y="0" Z=" -vep+sh/2\*(cos(pi/2\*1.5))"/>  $\langle$ Point X="hep+(sl/2)-sh/2\*(1sin(pi/2\*1.6))+hs\*var1" Y="0" Z=" -vep+sh/2\*(cos(pi/2\*1.6))"/>  $\langle$ Point X="hep+(sl/2)-sh/2\*(1sin(pi/2\*1.7))+hs\*var1" Y="0" Z=" -vep+sh/2\*(cos(pi/2\*1.7))"/>  $\epsilon$ Point X="hep+(sl/2)-sh/2\*(1sin(pi/2\*1.8))+hs\*var1" Y="0" Z=" -vep+sh/2\*(cos(pi/2\*1.8))"/>  $\langle$ Point X="hep+(sl/2)-sh/2\*(1sin(pi/2\*1.9))+hs\*var1" Y="0" Z=" -vep+sh/2\*(cos(pi/2\*1.9))"/>  $\epsilon$ Point X="hep+(sl/2)-sh/2\*(1sin(pi/2\*2.0))+hs\*var1" Y="0" Z=" -vep+sh/2\*(cos(pi/2\*2.0))"/> </Polygon> </Repeat> </Surface> <Surface RefObj="webSurface" Y="tw"/> </Volume> <Volume Color="Yellow"> <Surface Name="bfSurface" Z=" -wd -btf">  $\langle$ Point X="0" Y="-bbf/2" Z="0"/>  $\langle$ Point X="1" Y="-bbf/2" Z="0"/>  $\epsilon$ Point X="l" Y="bbf/2" Z="0"/>  $\epsilon$ Point X="0" Y="bbf/2" Z="0"/> </Surface> <Surface RefObj="bfSurface" Z=" -wd"/>

</Volume> </Obj>

[Figure 4-58](#page-105-0) show 3D view of the model of a part with a slotted hole using the OpenBrim Viewer.

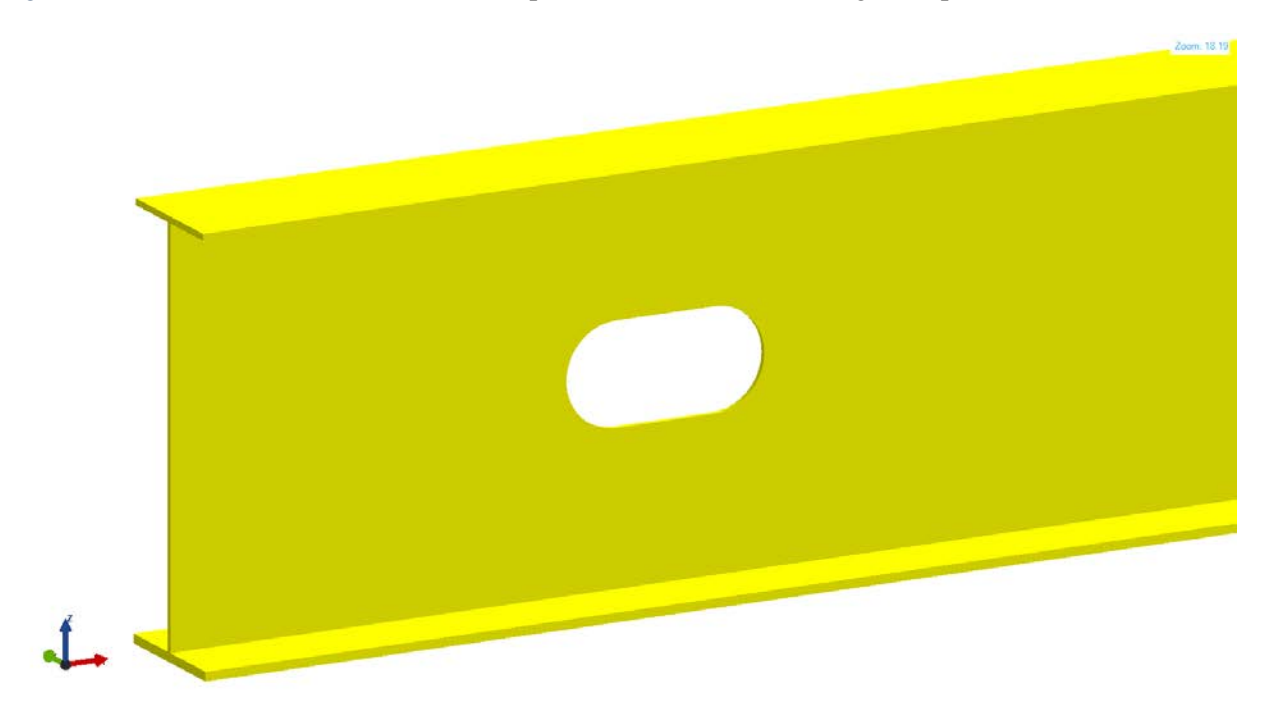

**Figure 4-58. 3D View of Slotted Hole in the OpenBrIM Viewer**

#### <span id="page-105-0"></span>**4.5.1.3.2 Mapping to ISM**

The slotted hole feature can be modeled by using IIsmFeatureSubtraction interface.

## **4.5.1.3.3 Mapping to IFC**

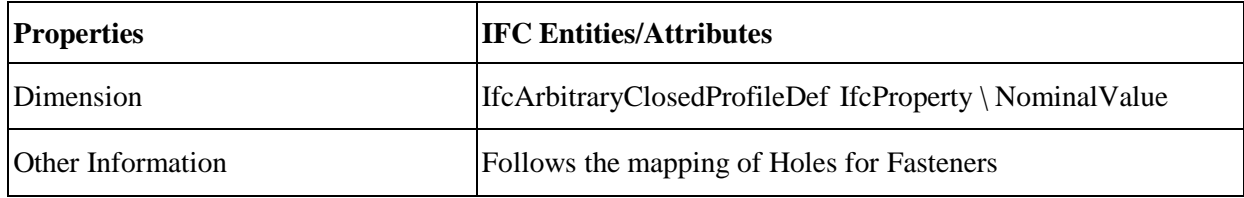

#### **4.5.1.4 Curved Slotted Hole**

Curved slotted hole is a type of slotted holes which is defined by rolling a circle on a circular arc. The location point shown in [Figure 4-59](#page-106-0) is the place at where the feature's cutting axis lies and the origin of the feature's coordinate system.

The attributes of the curved slotted hole feature are listed below:

- Horizontal end post.
- Vertical end post.
- Curve radius.
- Start angle.
- Sector angle.
- Slot height.

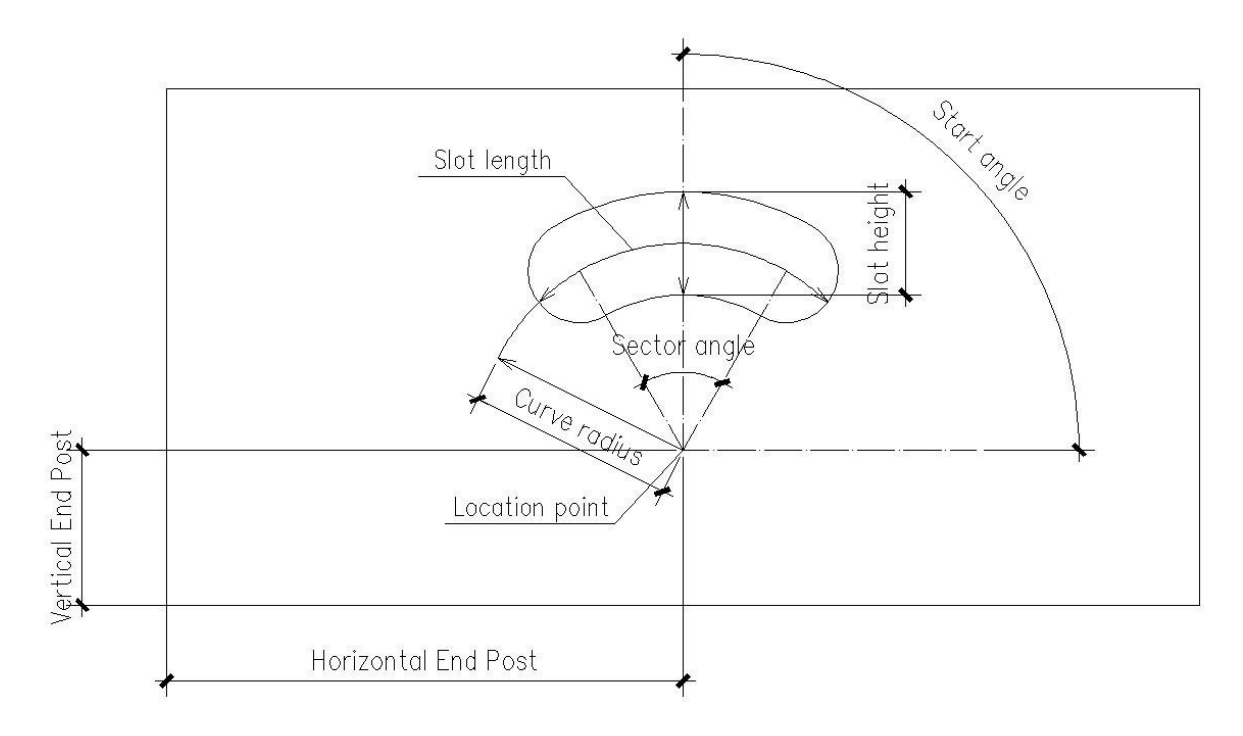

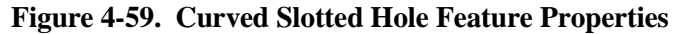

#### <span id="page-106-0"></span>**4.5.1.4.1 Mapping to OpenBrIM**

The XML code created based on the OpenBrIM schema is shown as follows:

```
<Obj Name="Girder1">
<Param Name="l" Label="Length" Value="50000"/>
<Param Name="wd" Label="WebDepth" Value="2000"/>
<Param Name="tw" Label="WebThickness" Value="18"/>
<Param Name="tbf" Label="TopFlangeWidth" Value="650"/> 
<Param Name="bbf" Label="BottomFlangeWidth" Value="700"/>
<Param Name="ttf" Label="TopFlangeThickness" Value="32"/>
<Param Name="btf" Label="BottomFlangeThickness" Value="45"/>
<Param Name="hep" Label="HorizontalEndPost" Value="1500"/> 
<Param Name="vep" Label="VerticalEndPost" Value="1000"/>
<Param Name="hr" Label="Radius of the hole" Value="50"/>
<Param Name="hs" Label="Horizontal Spacing" Value="1000"/>
<Volume Color="Yellow">
<Surface Name="tfSurface" Z="0">
\epsilonPoint X="0" Y="-tbf/2" Z="0"/>
\leqPoint X="l" Y="-tbf/2" Z="0"/>
\epsilonPoint X="l" Y="tbf/2" Z="0"/>
\epsilonPoint X="0" Y="tbf/2" Z="0"/>
```
</Surface> <Surface RefObj="tfSurface" Z="ttf"/> </Volume> <Volume Color="Yellow"> <Surface Name="webSurface" Y="-tw/2">  $\epsilon$ Point X="0" Y="0" Z="-wd"/>  $\leq$ Point X="l" Y="0" Z="-wd"/>  $\epsilon$  / Point X="1" Y="0" Z="0"/>  $\epsilon$ Point X="0" Y="0" Z="0"/> <Repeat Param="var1" StartValue="0" EndValue="5" Increment="1"> <Polygon>  $\epsilon$ Point X="hep+(cr-sh/2)\*cos(stang- $(\text{secang}/2)^*1.0$  + hs\*var1" Y="0" Z="-vep+(cr-sh/2)\*sin(stang- (secang/2)\*1.0)"/>  $\epsilon$ -Point X="hep+(crsh/2)\*cos(stang-(secang/2)\*0.9)+hs\*var1" Y="0" Z="-vep+(crsh/2)\*sin(stang-(secang/2)\*0.9)"/>  $\epsilon$ -Point X="hep+(crsh/2)\*cos(stang-(secang/2)\*0.8)+hs\*var1" Y="0" Z="-vep+(crsh/2)\*sin(stang-(secang/2)\*0.8)"/>  $\epsilon$ -Point X="hep+(crsh/2)\*cos(stang-(secang/2)\*0.7)+hs\*var1" Y="0" Z="-vep+(cr $sh/2$ <sup>\*</sup>sin(stang-(secang/2)\*0.7)"/>  $\epsilon$ -Point X="hep+(crsh/2)\*cos(stang-(secang/2)\*0.6)+hs\*var1" Y="0" Z="-vep+(crsh/2)\*sin(stang-(secang/2)\*0.6)"/>  $\epsilon$ -Point X="hep+(crsh/2)\*cos(stang-(secang/2)\*0.5)+hs\*var1"  $Y=$ "0"  $Z=$ "-vep+(crsh/2)\*sin(stang-(secang/2)\*0.5)"/>  $\epsilon$ -Point X="hep+(crsh/2)\*cos(stang-(secang/2)\*0.4)+hs\*var1" Y="0" Z="-vep+(crsh/2)\*sin(stang-(secang/2)\*0.4)"/ $>$  $\epsilon$ -Point X="hep+(crsh/2)\*cos(stang-(secang/2)\*0.3)+hs\*var1" Y="0" Z="-vep+(crsh/2)\*sin(stang-(secang/2)\*0.3)"/>  $\epsilon$ -Point X="hep+(crsh/2)\*cos(stang-(secang/2)\*0.2)+hs\*var1" Y="0" Z="-vep+(crsh/2)\*sin(stang-(secang/2)\*0.2)"/>  $\epsilon$ -Point X="hep+(crsh/2)\*cos(stang-(secang/2)\*0.1)+hs\*var1" Y="0" Z="-vep+(crsh/2)\*sin(stang-(secang/2)\*0.1)"/>  $\epsilon$ -Point X="hep+(crsh/2)\*cos(stang-(secang/2)\*0.0)+hs\*var1" Y="0" Z="-vep+(crsh/2)\*sin(stang-(secang/2)\*0.0)"/>  $\epsilon$ -Point X="hep+(crsh/2)\*cos(stang+(secang/2)\*0.1)+hs\*var1" Y="0" Z="-vep+(cr $sh/2$ <sup>\*</sup>sin(stang+(secang/2)<sup>\*</sup>0.1)"/>  $\epsilon$ -Point X="hep+(crsh/2)\*cos(stang+(secang/2)\*0.2)+hs\*var1" Y="0" Z="-vep+(cr $sh/2$ <sup>\*</sup>sin(stang+(secang/2)<sup>\*0.2)"/></sup>  $\epsilon$ -Point X="hep+(cr-
sh/2)\*cos(stang+(secang/2)\*0.3)+hs\*var1" Y="0" Z=" -vep+(crsh/2)\*sin(stang+(secang/2)\*0.3)"/>  $\epsilon$ -Point X="hep+(crsh/2)\*cos(stang+(secang/2)\*0.4)+hs\*var1" Y="0" Z="-vep+(crsh/2)\*sin(stang+(secang/2)\*0.4)"/>  $\epsilon$ Point X="hep+(crsh/2)\*cos(stang+(secang/2)\*0.5)+hs\*var1" Y="0" Z="-vep+(crsh/2)\*sin(stang+(secang/2)\*0.5)"/>  $\epsilon$ -Point X="hep+(crsh/2)\*cos(stang+(secang/2)\*0.6)+hs\*var1" Y="0" Z="-vep+(crsh/2)\*sin(stang+(secang/2)\*0.6)"/>  $\epsilon$ -Point X="hep+(crsh/2)\*cos(stang+(secang/2)\*0.7)+hs\*var1" Y="0" Z="-vep+(crsh/2)\*sin(stang+(secang/2)\*0.7)"/><br>  $\langle$ Point X="hep+(crsh/2)\*cos(stang+(secang/2)\*0.8)+hs\*var1" Y="0" Z="-vep+(crsh/2)\*sin(stang+(secang/2)\*0.8)"/> <Point X="hep+(crsh/2)\*cos(stang+(secang/2)\*0.9)+hs\*var1" Y="0" Z="-vep+(crsh/2)\*sin(stang+(secang/2)\*0.9)"/>  $\epsilon$ Point X="hep+(crsh/2)\*cos(stang+(secang/2)\*1.0)+hs\*var1" Y="0" Z="-vep+(cr $sh/2$ <sup>\*</sup>sin(stang+(secang/2)\*1.0)"/> <Point  $X=$ "hep+cr\*cos(stang+(secang/2)\*1.0)+(sh/2)\*cos(((pi-(stang+(secang/2)))+0.1\*pi/2))+hs\*var1" Y="0" Z=" vep+cr\*sin(stang+(secang/2)\*1.0)-(sh/2)\*sin(((pi- $(\text{stang}+(\text{secang}/2))$ )+0.1\*pi/2))"/> <Point  $X="hep+cr*cos(stang+(secang/2)*1.0)+(sh/2)*cos(((pi (\text{stang} + (\text{secang}/2)) + 0.2 \cdot \text{pi}/2) + \text{h} \cdot \text{star1" Y = "0" Z = "$ vep+cr\*sin(stang+(secang/2)\*1.0)-(sh/2)\*sin(((pi-(stang+(secang/2)))+0.2\*pi/2))"/> <Point  $X=$ "hep+cr\*cos(stang+(secang/2)\*1.0)+(sh/2)\*cos(((pi- $(\text{stang} + (\text{secang}/2)) + 0.3 \cdot \text{pi}/2) + \text{h} \cdot \text{star1" Y = "0" Z = "$ vep+cr\*sin(stang+(secang/2)\*1.0)-(sh/2)\*sin(((pi- $(statag+(secang/2)) + 0.3*pi/2)$ "/> <Point  $X="hep+cr*cos(stang+(secang/2)*1.0)+(sh/2)*cos(((pi (\text{stang} + (\text{secang}/2)) + 0.4 \cdot \text{pi}/2) + \text{h} \cdot \text{star1" Y = "0" Z = "$ vep+cr\*sin(stang+(secang/2)\*1.0)-(sh/2)\*sin(((pi- $(statag+(secang/2)) + 0.4*pi/2)$ "/> <Point  $X=$ "hep+cr\*cos(stang+(secang/2)\*1.0)+(sh/2)\*cos(((pi- $(\text{stang} + (\text{secang}/2)) + 0.5 \cdot \text{pi}/2) + \text{h} \cdot \text{star1" Y = "0" Z = "$ vep+cr\*sin(stang+(secang/2)\*1.0)-(sh/2)\*sin(((pi- $(statag+(secang/2)) + 0.5*pi/2)$ "/> <Point  $X=$ "hep+cr\*cos(stang+(secang/2)\*1.0)+(sh/2)\*cos(((pi- $(\text{stang} + (\text{secang}/2)) + 0.6 \cdot \text{pi}/2) + \text{h} \cdot \text{star1" Y = "0" Z = "-$ 

vep+cr\*sin(stang+(secang/2)\*1.0)-(sh/2)\*sin(((pi- $(statag+(secang/2)) + 0.6*pi/2)$ "/> <Point  $X=$ "hep+cr\*cos(stang+(secang/2)\*1.0)+(sh/2)\*cos(((pi- $(\text{stang} + (\text{secang}/2)) + 0.7 \cdot \text{pi}/2) + \text{h} \cdot \text{var1}$ " Y="0" Z="vep+cr\*sin(stang+(secang/2)\*1.0)-(sh/2)\*sin(((pi- $(statag+(secang/2)) + 0.7*pi/2)$ "/> <Point  $X="hep+cr*cos(stang+(secang/2)*1.0)+(sh/2)*cos(((pi (\text{stang} + (\text{secang}/2)) + 0.8 \cdot \text{pi}/2) + \text{hs} \cdot \text{var1" Y = "0" Z = "$ vep+cr\*sin(stang+(secang/2)\*1.0)-(sh/2)\*sin(((pi- $(statag+(secang/2)) + 0.8*pi/2)$ "/> <Point  $X=$ "hep+cr\*cos(stang+(secang/2)\*1.0)+(sh/2)\*cos(((pi- $(\text{stang}+(\text{secang}/2))$  $+0.9$ \*pi/2)) $+\text{hs}$ \*var1" Y="0" Z="vep+cr\*sin(stang+(secang/2)\*1.0)-(sh/2)\*sin(((pi- $(statag+(secang/2)) + 0.9*pi/2)$ "/> <Point  $X="hep+cr*cos(stang+(secang/2)*1.0)+(sh/2)*cos(((pi (\text{stang} + (\text{secang}/2)) + 1.0 \cdot \text{pi}/2) + \text{h} \cdot \text{var1" Y = "0" Z = "$ vep+cr\*sin(stang+(secang/2)\*1.0)-(sh/2)\*sin(((pi- $(\text{stang}+(\text{secang}/2))$ )+1.0\*pi/2))"/> <Point  $X=$ "hep+cr\*cos(stang+(secang/2)\*1.0)+(sh/2)\*cos(((pi- $(\text{stang}+(\text{secang}/2))$ +1.1\*pi/2))+hs\*var1" Y="0" Z="vep+cr\*sin(stang+(secang/2)\*1.0)-(sh/2)\*sin(((pi-  $(\text{stang}+(\text{secang}/2))$ )+1.1\*pi/2))"/>  $\epsilon$ Point  $X=$ "hep+cr\*cos(stang+(secang/2)\*1.0)+(sh/2)\*cos(((pi- $(\text{stang} + (\text{secang}/2)) + 1.2 \cdot \text{pi}/2) + \text{h} \cdot \text{var1" Y = "0" Z = "$ vep+cr\*sin(stang+(secang/2)\*1.0)-(sh/2)\*sin(((pi- $(statag+(secang/2)) + 1.2*pi/2)$ "/> <Point  $X=$ "hep+cr\*cos(stang+(secang/2)\*1.0)+(sh/2)\*cos(((pi- $(\text{stang} + (\text{secang}/2)) + 1.3 \cdot \text{pi}/2) + \text{h} \cdot \text{star1" Y = "0" Z = "$ vep+cr\*sin(stang+(secang/2)\*1.0)-(sh/2)\*sin(((pi- $(\text{stang}+(\text{secang}/2))$ )+1.3\*pi/2))"/> <Point  $X=$ "hep+cr\*cos(stang+(secang/2)\*1.0)+(sh/2)\*cos(((pi- $(\text{stang}+(\text{secang}/2))$ )+1.4\*pi/2))+hs\*var1" Y="0" Z="vep+cr\*sin(stang+(secang/2)\*1.0)-(sh/2)\*sin(((pi- $(\text{stang}+(\text{secang}/2))$ )+1.4\*pi/2))"/> <Point  $X=$ "hep+cr\*cos(stang+(secang/2)\*1.0)+(sh/2)\*cos(((pi- $(\text{stang}+(\text{secang}/2))$ )+1.5\*pi/2))+hs\*var1" Y="0" Z="vep+cr\*sin(stang+(secang/2)\*1.0)-(sh/2)\*sin(((pi- $(statag+(secang/2)))+1.5*pi/2)$ "/> <Point  $X=$ "hep+cr\*cos(stang+(secang/2)\*1.0)+(sh/2)\*cos(((pi- $(\text{stang} + (\text{secang}/2)) + 1.6 \cdot \text{pi}/2)$ )+hs\*var1" Y="0" Z="vep+cr\*sin(stang+(secang/2)\*1.0)-(sh/2)\*sin(((pi $(statag+(secang/2)))+1.6*pi/2)$ "/> <Point  $X="hep+cr*cos(stang+(secang/2)*1.0)+(sh/2)*cos(((pi (\text{stang} + (\text{secang}/2)) + 1.7 \cdot \text{pi}/2) + \text{h} \cdot \text{star1" Y = "0" Z = "$ vep+cr\*sin(stang+(secang/2)\*1.0)-(sh/2)\*sin(((pi- $(statag+(secang/2)))+1.7*pi/2)$ "/> <Point  $X=$ "hep+cr\*cos(stang+(secang/2)\*1.0)+(sh/2)\*cos(((pi- $(\text{stang}+(\text{secang}/2))$ )+1.8\*pi/2))+hs\*var1" Y="0" Z="vep+cr\*sin(stang+(secang/2)\*1.0)-(sh/2)\*sin(((pi- $(statag+(secang/2)))+1.8*pi/2)$ "/> <Point  $X="hep+cr*cos(stang+(secang/2)*1.0)+(sh/2)*cos(((pi (\text{stang} + (\text{secang}/2)) + 1.9 \text{*pi}/2) + \text{hs} \text{*var1" Y = "0" Z = "$ vep+cr\*sin(stang+(secang/2)\*1.0)-(sh/2)\*sin(((pi- $(statag+(secang/2)))+1.9*pi/2)$ "/> <Point  $X=$ "hep+cr\*cos(stang+(secang/2)\*1.0)+(sh/2)\*cos(((pi- $(\text{stang} + (\text{secang}/2))$  $+ 2.0* \text{pi}/2)$  $+\text{hs}*\text{var1" Y = "0" Z = "$ vep+cr\*sin(stang+(secang/2)\*1.0)-(sh/2)\*sin(((pi- $(statag+(secang/2)))+2.0*pi/2)$ "/> <Point  $X=$ "hep+(cr+sh/2)\*cos(stang+(secang/2)\*1.0)+hs\*var1"  $Y=$ "0"  $Z=$ "vep+(cr+sh/2)\*sin(stang+(secang/2)\*1.0)"/> <Point  $X=$ "hep+(cr+sh/2)\*cos(stang+(secang/2)\*0.9)+hs\*var1"  $Y=$ "0"  $Z=$ "vep+(cr+sh/2)\*sin(stang+(secang/2)\*0.9)"/> <Point  $X=$ "hep+(cr+sh/2)\*cos(stang+(secang/2)\*0.8)+hs\*var1"  $Y=$ "0"  $Z=$ "vep+(cr+sh/2)\*sin(stang+(secang/2)\*0.8)"/> <Point  $X=$ "hep+(cr+sh/2)\*cos(stang+(secang/2)\*0.7)+hs\*var1"  $Y=$ "0"  $Z=$ "vep+(cr+sh/2)\*sin(stang+(secang/2)\*0.7)"/> <Point  $X=$ "hep+(cr+sh/2)\*cos(stang+(secang/2)\*0.6)+hs\*var1"  $Y=$ "0"  $Z=$ "vep+(cr+sh/2)\*sin(stang+(secang/2)\*0.6)"/> <Point  $X=$ "hep+(cr+sh/2)\*cos(stang+(secang/2)\*0.5)+hs\*var1"  $Y=$ "0"  $Z=$ "vep+(cr+sh/2)\*sin(stang+(secang/2)\*0.5)"/> <Point  $X=$ "hep+(cr+sh/2)\*cos(stang+(secang/2)\*0.4)+hs\*var1"  $Y=$ "0"  $Z=$ "vep+(cr+sh/2)\*sin(stang+(secang/2)\*0.4)"/> <Point  $X=$ "hep+(cr+sh/2)\*cos(stang+(secang/2)\*0.3)+hs\*var1"  $Y=$ "0"  $Z=$ "vep+(cr+sh/2)\*sin(stang+(secang/2)\*0.3)"/> <Point  $X=$ "hep+(cr+sh/2)\*cos(stang+(secang/2)\*0.2)+hs\*var1"  $Y=$ "0"  $Z=$ "vep+(cr+sh/2)\*sin(stang+(secang/2)\*0.2)"/> <Point  $X=$ "hep+(cr+sh/2)\*cos(stang+(secang/2)\*0.1)+hs\*var1"  $Y=$ "0"  $Z=$ "vep+(cr+sh/2)\*sin(stang+(secang/2)\*0.1)"/>

<Point

 $X=$ "hep+(cr+sh/2)\*cos(stang+(secang/2)\*0.0)+hs\*var1"  $Y=$ "0"  $Z=$ "vep+(cr+sh/2)\*sin(stang+(secang/2)\*0.0)"/> <Point  $X=$ "hep+(cr+sh/2)\*cos(stang-(secang/2)\*0.1)+hs\*var1"  $Y=$ "0"  $Z=$ "vep+(cr+sh/2)\*sin(stang-(secang/2)\*0.1)"/> <Point  $X=$ "hep+(cr+sh/2)\*cos(stang-(secang/2)\*0.2)+hs\*var1"  $Y=$ "0"  $Z=$ "vep+(cr+sh/2)\*sin(stang-(secang/2)\*0.2)"/> <Point  $X=$ "hep+(cr+sh/2)\*cos(stang-(secang/2)\*0.3)+hs\*var1"  $Y=$ "0"  $Z=$ "vep+(cr+sh/2)\*sin(stang-(secang/2)\*0.3)"/> <Point  $X=$ "hep+(cr+sh/2)\*cos(stang-(secang/2)\*0.4)+hs\*var1"  $Y=$ "0"  $Z=$ "vep+(cr+sh/2)\*sin(stang-(secang/2)\*0.4)"/> <Point  $X=$ "hep+(cr+sh/2)\*cos(stang-(secang/2)\*0.5)+hs\*var1"  $Y=$ "0"  $Z=$ "vep+(cr+sh/2)\*sin(stang-(secang/2)\*0.5)"/> <Point  $X=$ "hep+(cr+sh/2)\*cos(stang-(secang/2)\*0.6)+hs\*var1"  $Y=$ "0"  $Z=$ "- vep+(cr+sh/2)\*sin(stang- $(\text{secang}/2)$ \*0.6)"/> <Point  $X=$ "hep+(cr+sh/2)\*cos(stang-(secang/2)\*0.7)+hs\*var1"  $Y=$ "0"  $Z=$ "vep+(cr+sh/2)\*sin(stang-(secang/2)\*0.7)"/> <Point  $X=$ "hep+(cr+sh/2)\*cos(stang-(secang/2)\*0.8)+hs\*var1"  $Y=$ "0"  $Z=$ "vep+(cr+sh/2)\*sin(stang-(secang/2)\*0.8)"/> <Point  $X=$ "hep+(cr+sh/2)\*cos(stang-(secang/2)\*0.9)+hs\*var1"  $Y=$ "0"  $Z=$ "vep+(cr+sh/2)\*sin(stang-(secang/2)\*0.9)"/> <Point  $X=$ "hep+(cr+sh/2)\*cos(stang-(secang/2)\*1.0)+hs\*var1"  $Y=$ "0"  $Z=$ "vep+(cr+sh/2)\*sin(stang-(secang/2)\*1.0)"/>  $\leq$ Point X="hep+cr\*cos(stang- $(\text{secang}/2)^*1.0$  +  $(\text{sh}/2)^* \text{cos}((\text{stang-(secang}/2)) - 0.1^* \text{pi}/2) + \text{hs*} \text{var1}$ " Y="0"  $Z=$ "-vep+cr\*sin(stang-(secang/2)\*1.0)+(sh/2)\*sin((stang-(secang/2))- $0.1*pi/2$ "/>  $\epsilon$ Point X="hep+cr\*cos(stang- $(\text{secang}/2)^*1.0)+(sh/2)^*\cos((\text{stang-(secang}/2))-0.2*\pi i/2)+hs*\text{var1" Y="0"$  $Z=$ "-vep+cr\*sin(stang-(secang/2)\*1.0)+(sh/2)\*sin((stang-(secang/2))- $0.2 * pi/2$ "/> <Point X="hep+cr\*cos(stang-  $(\text{secang}/2)^*1.0$  +  $(\text{sh}/2)^* \text{cos}((\text{stang-(secang}/2))$ -0.3\*pi/2)+hs\*var1" Y="0"  $Z=$ "-vep+cr\*sin(stang-(secang/2)\*1.0)+(sh/2)\*sin((stang-(secang/2))- $0.3*pi/2$ "/> <Point X="hep+cr\*cos(stang-  $(\text{secang}/2)^*1.0)$ + $(\text{sh}/2)^* \text{cos}((\text{stang-(secang}/2))$ -0.4\*pi/2)+hs\*var1" Y="0"  $Z=$ "-vep+cr\*sin(stang-(secang/2)\*1.0)+(sh/2)\*sin((stang-(secang/2))- $0.4*pi/2$ "/> <Point X="hep+cr\*cos(stang- (secang/2)\*1.0)+(sh/2)\*cos((stang-(secang/2))-0.5\*pi/2)+hs\*var1" Y="0"

 $Z=$ "-vep+cr\*sin(stang-(secang/2)\*1.0)+(sh/2)\*sin((stang-(secang/2))- $0.5*pi/2$ "/>  $\epsilon$ Point X="hep+cr\*cos(stang- $(\text{secang}/2)^*1.0$  +  $(\text{sh}/2)^* \text{cos}((\text{stang-(secang}/2))$ -0.6\*pi/2)+hs\*var1" Y="0"  $Z=$ "-vep+cr\*sin(stang-(secang/2)\*1.0)+(sh/2)\*sin((stang-(secang/2))- $0.6*pi/2$ "/>  $\epsilon$ Point X="hep+cr\*cos(stang- $(\text{secang}/2)^*1.0)$ + $(\text{sh}/2)^*$ cos $((\text{stang-(secang}/2))$ -0.7\*pi/2)+hs\*var1" Y="0" Z="-vep+cr\*sin(stang-(secang/2)\*1.0)+(sh/2)\*sin((stang-(secang/2))- 0.7\*pi/2)"/>  $\epsilon$ Point X="hep+cr\*cos(stang- $(\text{secang}/2)^*1.0$ + $(\text{sh}/2)^* \text{cos}((\text{stang-(secang}/2))$ -0.8\*pi/2)+hs\*var1" Y="0" Z="-vep+cr\*sin(stang- $(\text{secang}/2)^*1.0)$ + $(\text{sh}/2)^*$ sin $((\text{stang-(secang}/2))$ - 0.8\*pi/2)"/>  $\epsilon$ Point X="hep+cr\*cos(stang- $(\text{secang}/2)^*1.0$  +  $(\text{sh}/2)^* \cos((\text{stang-(secang}/2))-0.9*)i/2)$  + hs\*var1" Y="0" Z="-vep+cr\*sin(stang-(secang/2)\*1.0)+(sh/2)\*sin((stang-(secang/2))- 0.9\*pi/2)"/>  $\leq$ Point X="hep+cr\*cos(stang- $(\text{secang}/2)^*1.0)$ + $(\text{sh}/2)^* \cos((\text{stang-(secang}/2))$ -1.0\*pi/2)+hs\*var1" Y="0" Z="-vep+cr\*sin(stang- $(\text{secang}/2)^*1.0)$ + $(\text{sh}/2)^* \sin((\text{stang-(secang}/2))$ - 1.0\*pi/2)"/>  $\epsilon$ Point X="hep+cr\*cos(stang- $(\text{secang}/2)^*1.0)$ + $(\text{sh}/2)^*$ cos $((\text{stang-(secang}/2))$ -1.1\*pi/2)+hs\*var1" Y="0" Z="-vep+cr\*sin(stang- $(\text{secang}/2)^*1.0)+(sh/2)^*\sin((\text{stang-(secang}/2))-1.1*\pi i/2)''/>$  $\leq$ Point X="hep+cr\*cos(stang- $(\text{secang}/2)^*1.0)$ + $(\text{sh}/2)^* \text{cos}((\text{stang-(secang}/2))$ -1.2\*pi/2)+hs\*var1" Y="0" Z="-vep+cr\*sin(stang- $(\text{secang}/2)^*1.0)$ + $(\text{sh}/2)^* \sin((\text{stang-(secang}/2))$ - 1.2\*pi/2)"/>  $\leq$ Point X="hep+cr\*cos(stang- $(\text{secang}/2)^*1.0)$ + $(\text{sh}/2)^* \text{cos}((\text{stang-(secang}/2))$ -1.3\*pi/2)+hs\*var1" Y="0" Z="-vep+cr\*sin(stang-(secang/2)\*1.0)+(sh/2)\*sin((stang-(secang/2))- 1.3\*pi/2)"/>  $\epsilon$ Point X="hep+cr\*cos(stang- $(\text{secang}/2)^*1.0)$ + $(\text{sh}/2)^*$ cos $((\text{stang-(secang}/2))$ -1.4\*pi/2)+hs\*var1" Y="0" Z="-vep+cr\*sin(stang-(secang/2)\*1.0)+(sh/2)\*sin((stang-(secang/2))- 1.4\*pi/2)"/>  $\epsilon$ Point X="hep+cr\*cos(stang- $(\text{secang}/2)^*1.0)$ + $(\text{sh}/2)^*$ cos $((\text{stang-(secang}/2))$ -1.5\*pi/2)+hs\*var1" Y="0" Z="-vep+cr\*sin(stang-(secang/2)\*1.0)+(sh/2)\*sin((stang-(secang/2))- 1.5\*pi/2)"/>  $\epsilon$ -Point X="hep+cr\*cos(stang- $(\text{secang}/2)^*1.0)+(\text{sh}/2)^*\text{cos}((\text{stang-(secang}/2))-1.6*\text{pi}/2)+\text{hs}*\text{var1" Y="0" Z="-verb=cr*sin(\text{stang}-1.0))$ (secang/2)\*1.0)+(sh/2)\*sin((stang-(secang/2))- 1.6\*pi/2)"/>  $\epsilon$ Point X="hep+cr\*cos(stang- $(\text{secang}/2)^*1.0)$ + $(\text{sh}/2)^*$ cos $((\text{stang-(secang}/2))$ -1.7\*pi/2)+hs\*var1" Y="0" Z="-vep+cr\*sin(stang- $(\text{secang}/2)^*1.0)$ + $(\text{sh}/2)^* \sin((\text{stang-(secang}/2))$ - 1.7\*pi/2)"/>  $\epsilon$ Point X="hep+cr\*cos(stang- $(\text{secang}/2)^*1.0)$ + $(\text{sh}/2)^* \cos((\text{stang-(secang}/2))$ -1.8\*pi/2)+hs\*var1" Y="0" Z="-vep+cr\*sin(stang-(secang/2)\*1.0)+(sh/2)\*sin((stang-(secang/2))- 1.8\*pi/2)"/>  $\epsilon$ Point X="hep+cr\*cos(stang- $(\text{secang}/2)^*1.0)$ + $(\text{sh}/2)^* \cos((\text{stang-(secang}/2))$ -1.9\*pi/2)+hs\*var1" Y="0" Z="-vep+cr\*sin(stang-(secang/2)\*1.0)+(sh/2)\*sin((stang-(secang/2))- 1.9\*pi/2)"/>  $\epsilon$ Point X="hep+cr\*cos(stang- $(\text{secang}/2)^*1.0)$ +(sh/2)\*cos((stang-(secang/2))-2.0\*pi/2)+hs\*var1" Y="0" Z="-vep+cr\*sin(stang- $(\text{secang}/2)^*1.0)$ + $(\text{sh}/2)^* \sin((\text{stang-(secang}/2))$ - 2.0\* $\text{pi}/2)$ "/> </Polygon> </Repeat> </Surface>

```
<Surface RefObj="webSurface" Y="tw"/>
</Volume> 
<Volume Color="Yellow">
<Surface Name="bfSurface" Z="-wd-btf">
\epsilonPoint X="0" Y="-bbf/2" Z="0"/>
\epsilonPoint X="l" Y="-bbf/2" Z="0"/>
\leq Point X="l" Y="bbf/2" Z="0"/>
\epsilonPoint X="0" Y="bbf/2" Z="0"/>
</Surface>
<Surface RefObj="bfSurface" Z="-wd"/>
</Volume> 
</Obj>
```
[Figure 4-60](#page-113-0) shows 3D view of the model of a part with a curved slotted hole using the OpenBrim Viewer.

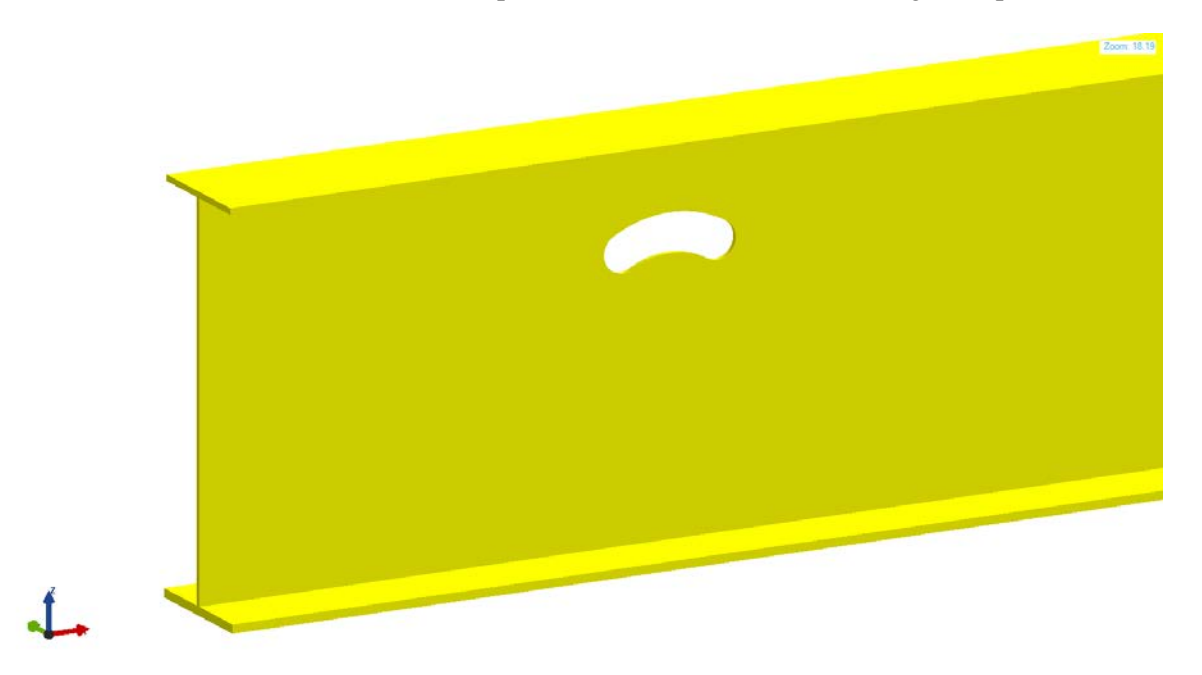

**Figure 4-60. 3D View of Curved Slotted Hole in the OpenBrIM Viewer**

# <span id="page-113-0"></span>**4.5.1.4.2 Mapping to ISM**

The curved slotted hole feature can be modeled by using IIsmFeatureSubtraction interface.

## **4.5.1.4.3 Mapping to IFC**

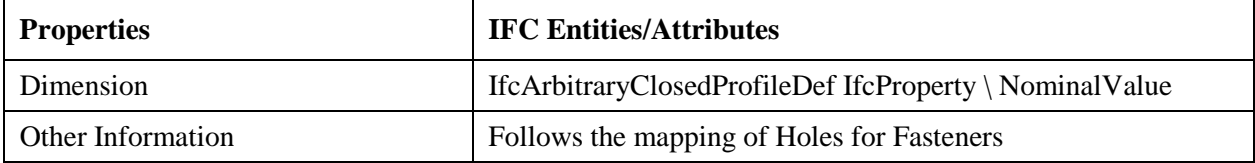

## **4.6 Joint Systems**

Joint systems are used to connect bridge components. They can be categorized into the following types: mechanical (e.g., bolt assembly), chemical (e.g., sealant), welded, amorphous (e.g., grout) and compound (e.g., welded shear studs). This section covers the description and specification of generic and specific joint systems.

A joint system is the combination of ways that two bridge components are connected and the geometric description of that connection.

# *4.6.1 Fastener*

A fastener is a hardware device that mechanically connects or affixes two or more components. Fasteners include bolt, nut, washer, stud, nail, pin, screw, shear stud and countersunk fastener. Fastener should have at least the following attributes:

- Fastener grade
- Fastener sequence
- Nominal diameter
- Nominal length

# *4.6.2 Bolted Joint System*

Bolt assembly is classified as mechanical joint system in this protocol, because a bolt assembly acts as a mechanical fastener in a joint system. A bolt assembly includes a bolt, a nut and two washers (i.e., bolt side washer and nut side washer), as shown in [Figure 4-61.](#page-114-0)

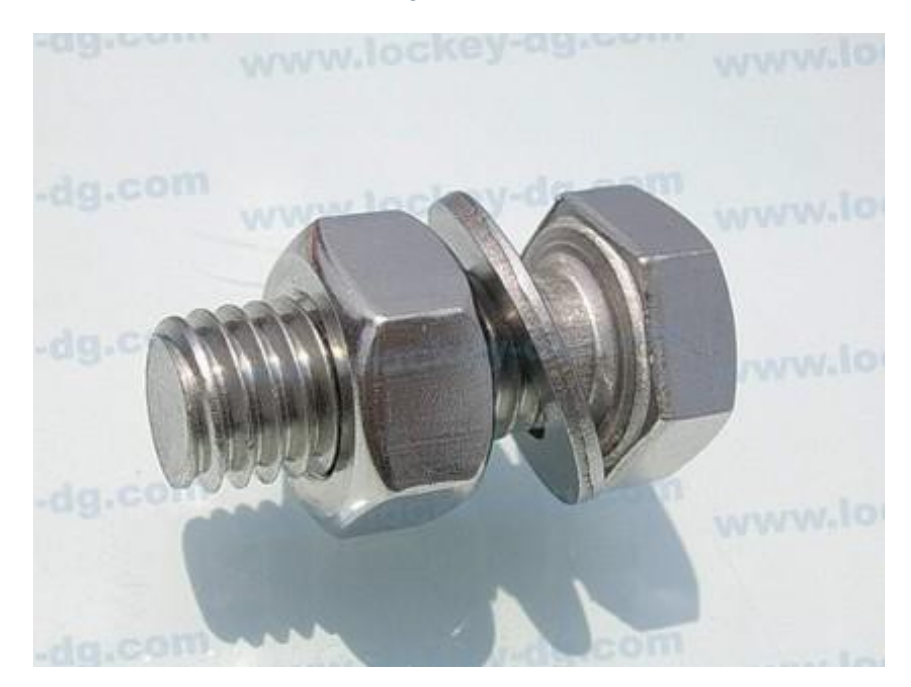

**Figure 4-61. Bolt Assembly**

<span id="page-114-0"></span>Usually, steel bridge components are coupled by bolt connections. For example, long-span steel plate girders are assembled by using a bolted field splice, as shown in Figure 4-62.

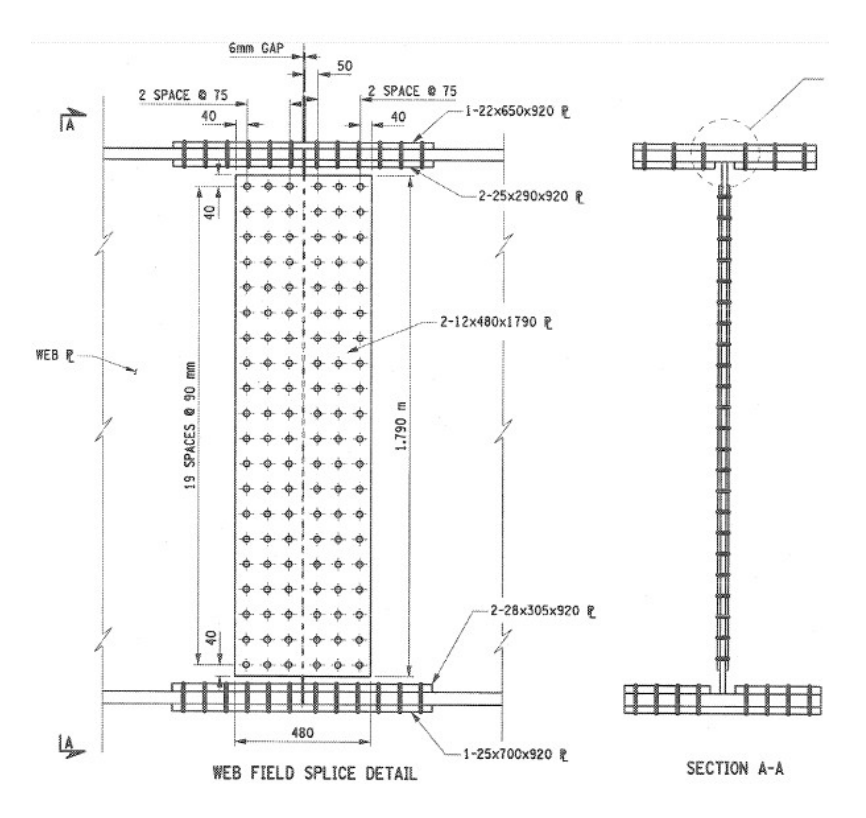

**Figure 4-62. Bolted Field Splice**

## **4.6.2.1 Hexagonal Head Bolt**

Hexagonal head bolt is a type of bolt whose head shape is hexagonal. It should have at least the following attributes for geometric description:

- Bolt head distance across flats.
- Bolt head thickness.
- Bolt shank diameter.
- Bolt shank length.

## **4.6.2.1.1 Mapping to OpenBrIM**

The XML code created based on the OpenBrIm schema is shown as follows:

<ObjType Name="Hex Head Bolt"> <Param Name="bhs" Label="Bolt Head Size" Value="12.7"/> <Param Name="bht" Label="Bolt Head Thickness" Value="7"/> <Param Name="bss" Label="Bolt Shank Size" Value="6"/> <Param Name="bsl" Label="Bolt Shank Length" Value="50"/> <Line Color="Yellow">  $\epsilon$ Point X="0" Y="0" Z="0"/>  $\epsilon$ Point X="bht" Y="0" Z="0"/> <Surface>  $\leq$ Point X="bhs\*tan(pi/6)" Y="bhs"/>  $\epsilon$ Point X="bhs/cos(pi/6)" Y="0"/>  $\leq$ Point X="bhs\*tan(pi/6)" Y="-bhs"/>

 $\leq$ Point X="-bhs\*tan(pi/6)" Y="-bhs"/>  $\epsilon$ Point X="-bhs/cos(pi/6)" Y="0"/>  $\leq$ Point X="-bhs\*tan(pi/6)" Y="bhs"/> </Surface> </Line> <Line Color="Yellow">  $\epsilon$ Point X="bht" Y="0" Z="0"/>  $\leq$ Point X="bht+bsl" Y="0" Z="0"/>  $\langle$ Circle X="0" Y="0" Radius="bss"/> </Line> </ObjType> <Obj Name="Bolt 1" RefObj="Hex Head Bolt"/>

[Figure 4-63](#page-116-0) shows 3D view of the model of a hexagonal head bolt in the OpenBrimViewer.

Zoom: 3.05

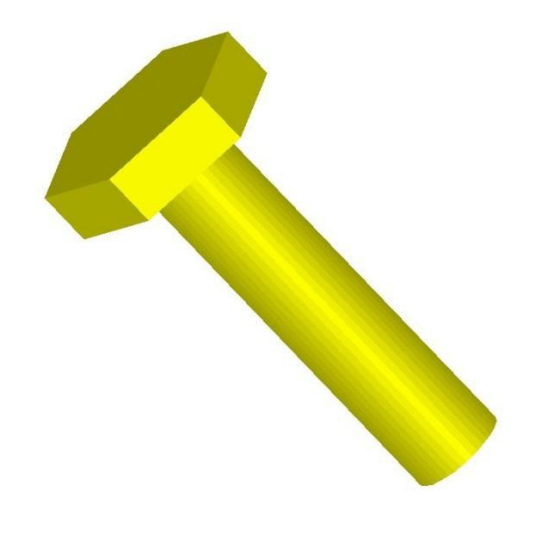

**Figure 4-63. 3D View of Hexagonal Head Bolt**

## <span id="page-116-0"></span>**4.6.2.1.2 Mapping to IFC**

Bolts in IFC are defined as IfcMechanicalFastener. This group contains fasteners connecting building elements mechanically. The exact type information of the IfcMechanicalFastener is given in the ObjectType attribute inherited from IfcObject. A bolt in IFC is modeled using threaded cylindrical rod that engages with a similarly threaded hole in a nut or any other part to form a fastener.

# **4.6.2.1.3 Mapping to ISM**

## *1) Physical Geometry Properties of IIsmCurveMembers for Bolt*

Physical geometry properties of bolt including Section, Location, PlacementPoint, Orientation, and MirrorShapeAboutYAxis will be demonstrated in this section.

#### *2) Section of Bolt*

To simplify the modeling, screw and countersink are ignored. The components of a bolt assembly can be modeled as linear member with constant section. The hexagonal head bolt has two sections. The hexagonal head section can be modeled using IIsmCustomSection interface, while the shank section can be modeled using IIsmParametricSection interface. They will be grouped by using IIsmVaryingSection interface. The sections of nut and washer have a circular void in the center. They can be modeled by using IIsmBuiltUpSection.

#### *3) Location of Bolt*

Member line of a bolt assembly which is defined by using locations of two end points is located in the center, as shown in [Figure 4-64.](#page-117-0)

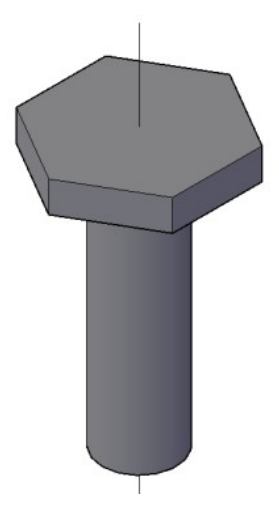

**Figure 4-64. Member Line Location of Bolt**

## <span id="page-117-0"></span>*4) Placement Point of Bolt*

Placement point of a bolt assembly is located at the center, as shown in [Figure 4-65.](#page-117-1)

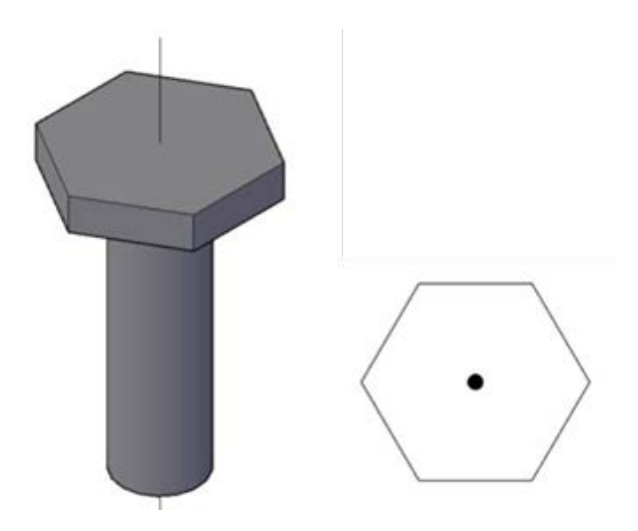

<span id="page-117-1"></span>**Figure 4-65. Placement Point of Bolt Assembly (Isometric View and Section View)**

#### *5) Orientation of Bolt*

Orientation of cross sections of bolt assembly is perpendicular to the location, as shown in [Figure 4-66.](#page-118-0)

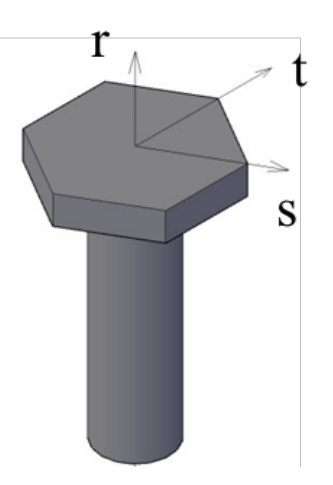

**Figure 4-66. Orientation of Bolt**

<span id="page-118-0"></span>*6) MirrorShapeAboutYAxis of Bolt* 

The Boolean value of this parameter is "True" for bolt assembly.

### *7) Summary of Modeling Bolt*

From the analysis above, we can conclude that the bolt assembly can be modeled by using IIsmCurveMembers interface in the current ISM schema. Their section can be defined by using IIsmParametricSection, IIsmCustomSection and IIsmBuiltUpSection interfaces.

## **4.6.2.2 Circular Head Bolt**

Circular head bolt is a type of bolt whose head shape is circular. It should have at least the following attributes for geometric description:

- Bolt head diameter
- Bolt head thickness.
- Bolt shank diameter.
- Bolt shank length.

#### **4.6.2.2.1 Mapping to OpenBrIM schema**

The XML code created based on the OpenBrIm schema is shown as follows:

<ObjType Name="Cir Head Bolt"> <Param Name="bhs" Label="Bolt Head Size" Value="12.7"/> <Param Name="bht" Label="Bolt Head Thickness" Value="7"/> <Param Name="bss" Label="Bolt Shank Size" Value="6"/> <Param Name="bsl" Label="Bolt Shank Length" Value="50"/> <Line Color="Yellow">

 $\epsilon$ Point X="0" Y="0" Z="0"/>  $\epsilon$ Point X="bht" Y="0" Z="0"/> <Circle X="0" Y="0" Radius="bhs"/> </Line> <Line Color="Yellow">  $\epsilon$ Point X="bht" Y="0" Z="0"/>  $\leq$ Point X="bht+bsl" Y="0" Z="0"/>  $\langle$ Circle X="0" Y="0" Radius="bss"/>  $\langle$ Line $\rangle$ </ObjType> <Obj Name="Bolt 2" RefObj="Cir Head Bolt" Y="100"/>

[Figure 4-67](#page-119-0) shows 3D view of the model of a circular head bolt in the OpenBrimViewer.

Zoom: 3.05

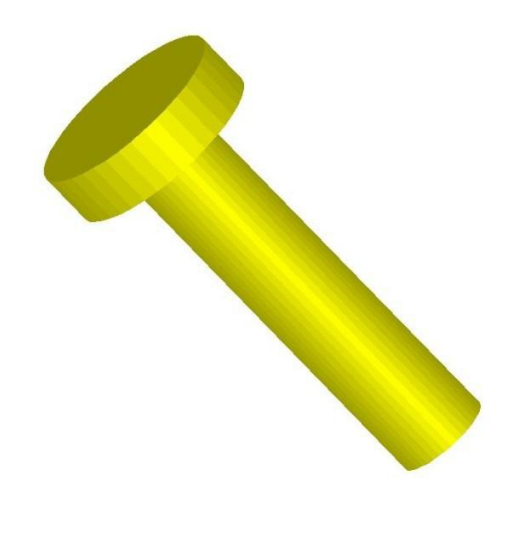

**Figure 4-67. 3D View of Circular Head Bolt**

## <span id="page-119-0"></span>**4.6.2.2.2 Mapping to IFC**

Bolts in IFC are defined as IfcMechanicalFastener. This group contains fasteners connecting building elements mechanically. The exact type information of the IfcMechanicalFastener is given in the ObjectType attribute inherited from IfcObject. A bolt in IFC is modeled using threaded cylindrical rod that engages with a similarly threaded hole in a nut or any other part to form a fastener.

## **4.6.2.2.3 Mapping to ISM**

Modeling of circular head bolt using ISM schema is the same as modeling of hexagonal head bolt.

#### **4.6.2.3 Square Head Bolt**

A square head bolt is a type of bolt whose head shape is square. It should have at least the following attributes for geometric description:

- Bolt head distance across flats.
- Bolt head thickness.
- Bolt shank diameter.

<span id="page-120-0"></span> $\perp$ 

• Bolt shank length.

### **4.6.2.3.1 Mapping to OpenBrIM schema**

The XML code created based on the OpenBrIm schema is shown as follows:

<ObjType Name="Rect Head Bolt"> <Param Name="bhs" Label="Bolt Head Size" Value="25.4"/> <Param Name="bht" Label="Bolt Head Thickness" Value="7"/> <Param Name="bss" Label="Bolt Shank Size" Value="6"/> <Param Name="bsl" Label="Bolt Shank Length" Value="50"/> <Line Color="Yellow">  $\epsilon$ Point X="0" Y="0" Z="0"/>  $\epsilon$ Point X="bht" Y="0" Z="0"/> <Surface>  $\epsilon$ Point X="bhs/2" Y="bhs/2"/>  $\epsilon$ Point X="-bhs/2" Y="bhs/2"/>  $\epsilon$ Point X="-bhs/2" Y="-bhs/2"/>  $\epsilon$ Point X="bhs/2" Y="-bhs/2"/> </Surface> </Line> <Line Color="Yellow">  $\epsilon$ Point X="bht" Y="0" Z="0"/>  $\leq$ Point X="bht+bsl" Y="0" Z="0"/>  $\langle$ Circle X="0" Y="0" Radius="bss"/> </Line> </ObjType> <Obj Name="Bolt 3" RefObj="Rect Head Bolt" Y="200"/>

[Figure 4-68](#page-120-0) shows 3D view of the model of a square head bolt in the OpenBrimViewer.

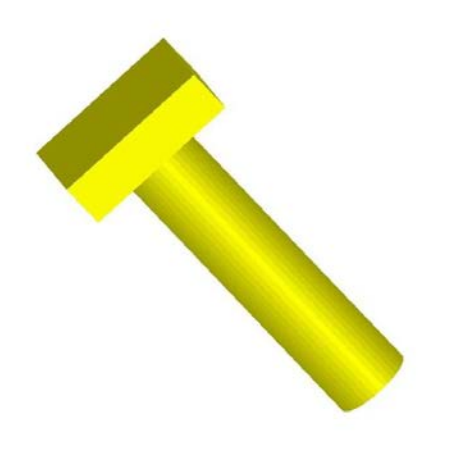

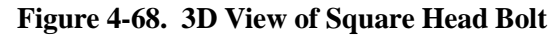

Zoom 3.05

## **4.6.2.3.2 Mapping to IFC**

Bolts in IFC are defined as IfcMechanicalFastener. This group contains fasteners connecting buildin g elements mechanically. The exact type information of the IfcMechanicalFastener is given in th e ObjectType attribute inherited from IfcObject. A bolt in IFC is modeled using threaded cylindrical ro d that engages with a similarly threaded hole in a nut or any other part to form a fastener.

# **4.6.2.3.3 Mapping to ISM**

Modeling of a square head bolt using ISM schema is the same asmodeling of a hexagonal head bolt.

## **4.6.2.4 Hexagonal Nut**

Hexagonal nut is a type of nut whose shape is hexagonal. It should have at least the following attribute s for geometric description.

- Nut distance across flats
- Nut inside diameter
- Nut thickness

## **4.6.2.4.1 Mapping to OpenBrIM Schema**

The XML code created based on the OpenBrIm schema is shown as follows:

```
<ObjType Name="Hex Head Nut">
<Param Name="nos" Label="Nut Outer Size" Value="12.7"/>
<Param Name="nis" Label="Nut Inner Size" Value="6"/>
<Param Name="nt" Label="Nut thickness" Value="7"/>
<Param Name="bolt" Value="" Type="Reference"/>
<Line Color="Yellow">
\epsilonPoint X="0" Y="0" Z="0"/>
\leqPoint X="nt" Y="0" Z="0"/>
<Surface>
\epsilonPoint X="nos*tan(pi/6)" Y="nos"/>
\leqPoint X="nos/cos(pi/6)" Y="0"/>
\leqPoint X="nos*tan(pi/6)" Y="-nos"/>
\epsilonPoint X="-nos*tan(pi/6)" Y="-nos"/>
\langlePoint X="-nos/cos(pi/6)" Y="0"/>
\leqPoint X="-nos*tan(pi/6)" Y="nos"/>
<Surface>
\leqPoint X="nis*Cos(pi*0.0)" Y="nis*Sin(pi*0.0)"/>
\leqPoint X="nis*Cos(pi*0.1)" Y="nis*Sin(pi*0.1)"/>
\leqPoint X="nis*Cos(pi*0.2)" Y="nis*Sin(pi*0.2)"/>
\leqPoint X="nis*Cos(pi*0.3)" Y="nis*Sin(pi*0.3)"/>
\leqPoint X="nis*Cos(pi*0.4)" Y="nis*Sin(pi*0.4)"/>
\leqPoint X="nis*Cos(pi*0.5)" Y="nis*Sin(pi*0.5)"/>
\leqPoint X="nis*Cos(pi*0.6)" Y="nis*Sin(pi*0.6)"/>
\leqPoint X="nis*\cos(pi*0.7)" Y="nis*\sin(pi*0.7)"/>
\leqPoint X="nis*Cos(pi*0.8)" Y="nis*Sin(pi*0.8)"/>
\leqPoint X="nis*Cos(pi*0.9)" Y="nis*Sin(pi*0.9)"/>
\leqPoint X="nis*\cos(\pi/1.0)" Y="nis*\sin(\pi/1.0)"/>
```

```
\leqPoint X="nis*\cos(pi*1.1)" Y="nis*\sin(pi*1.1)"/>
\leqPoint X="nis*Cos(pi*1.2)" Y="nis*Sin(pi*1.2)"/>
\leqPoint X="nis*Cos(pi*1.3)" Y="nis*Sin(pi*1.3)"/>
\leqPoint X="nis*Cos(pi*1.4)" Y="nis*Sin(pi*1.4)"/>
\leqPoint X="nis*Cos(pi*1.5)" Y="nis*Sin(pi*1.5)"/>
\leqPoint X="nis*Cos(pi*1.6)" Y="nis*Sin(pi*1.6)"/>
\leqPoint X="nis*Cos(pi*1.7)" Y="nis*Sin(pi*1.7)"/>
\leqPoint X="nis*Cos(pi*1.8)" Y="nis*Sin(pi*1.8)"/>
\leqPoint X="nis*\cos(pi*1.9)" Y="nis*\sin(pi*1.9)"/>
\leqPoint X="nis*Cos(pi*2.0)" Y="nis*Sin(pi*2.0)"/>
</Surface>
</Surface>
\langleLine\rangle</ObjType>
<Obj Name="Nut 1" RefObj="Hex Head Nut" X="bolt.bht+bolt.bsl"> 
<Param Name="bolt" Value="Bolt 1" Type="Reference"/>
</Obj>
```
[Figure 4-69](#page-122-0) shows 3D view of the model of a hexagonal nut in the OpenBrimViewer.

**Figure 4-69. 3D View of Hexagonal Nut**

#### <span id="page-122-0"></span>**4.6.2.4.2 Mapping to IFC**

Nuts in IFC are defined as IfcMechanicalFastener. This group contains fasteners connecting building elements mechanically. The exact type information of the IfcMechanicalFastener is given in the ObjectType attribute inherited from IfcObject. A nut in IFC is modeled using a small square or hexagonal metal block with internal screw thread to be fitted onto a bolt.

## **4.6.2.4.3 Mapping to ISM**

Modeling of hexagonal nut using ISM schema is the same as modeling of hexagonal head bolt.

Zoom: 5.96

### **4.6.2.5 Circular Nut**

A circular nut is a type of nut whose shape is circular. It should have at least the following attributes for geometric description.

- Nut outer diameter
- Nut inside diameter
- Nut thickness

### **4.6.2.5.1 Mapping to OpenBrIM Schema**

The XML code created based on the OpenBrIm schema is shown as follows:

```
<ObjType Name="Cir Head Nut">
<Param Name="nos" Label="Nut Outer Size" Value="12.7"/>
<Param Name="nis" Label="Nut Inner Size" Value="6"/>
<Param Name="nt" Label="Nut thickness" Value="7"/>
<Line Color="Yellow">
\epsilonPoint X="0" Y="0" Z="0"/>
\epsilonPoint X="nt" Y="0" Z="0"/>
<Surface>
\leqPoint X="nos*Cos(pi*0.0)" Y="nos*Sin(pi*0.0)"/>
\leqPoint X="nos*Cos(pi*0.1)" Y="nos*Sin(pi*0.1)"/>
\leqPoint X="nos*\cos(pi*0.2)" Y="nos*\sin(pi*0.2)"/>
\leqPoint X="nos*Cos(pi*0.3)" Y="nos*Sin(pi*0.3)"/>
\leqPoint X="nos*Cos(pi*0.4)" Y="nos*Sin(pi*0.4)"/>
\leqPoint X="nos*Cos(pi*0.5)" Y="nos*Sin(pi*0.5)"/>
\leqPoint X="nos*Cos(pi*0.6)" Y="nos*Sin(pi*0.6)"/>
\leqPoint X="nos*Cos(pi*0.7)" Y="nos*Sin(pi*0.7)"/>
\leqPoint X="nos*Cos(pi*0.8)" Y="nos*Sin(pi*0.8)"/>
\leqPoint X="nos*Cos(pi*0.9)" Y="nos*Sin(pi*0.9)"/>
\leqPoint X="nos*Cos(pi*1.0)" Y="nos*Sin(pi*1.0)"/>
\leqPoint X="nos*Cos(pi*1.1)" Y="nos*Sin(pi*1.1)"/>
\leqPoint X="nos*\cos(\pi/1.2)" Y="nos*\sin(\pi/1.2)"/>
\leqPoint X="nos*\cos(p^i)1.3" Y="nos*\sin(p^i)1.3" \geq\leqPoint X="nos*\cos(pi*1.4)" Y="nos*\sin(pi*1.4)"/>
\leqPoint X="nos*Cos(pi*1.5)" Y="nos*Sin(pi*1.5)"/>
\leqPoint X="nos*Cos(pi*1.6)" Y="nos*Sin(pi*1.6)"/>
\leqPoint X="nos*\cos(pi*1.7)" Y="nos*\sin(pi*1.7)"/>
<Point X="nos*Cos(pi*1.8)" Y="nos*Sin(pi*1.8)"/> 
\leqPoint X="nos*Cospi^*1.9" Y="nos*Sinpi^*1.9"/>
\leqPoint X="nos*Cos(pi*2.0)" Y="nos*Sin(pi*2.0)"/>
<Surface>
\leqPoint X="nis*Cos(pi*0.0)" Y="nis*Sin(pi*0.0)"/>
\leqPoint X="nis*Cos(pi*0.1)" Y="nis*Sin(pi*0.1)"/>
\leqPoint X="nis*\cos(\pi/6.2)" Y="nis*\sin(\pi/6.2)"/>
\leqPoint X="nis*Cos(pi*0.3)" Y="nis*Sin(pi*0.3)"/>
\leqPoint X="nis*Cos(pi*0.4)" Y="nis*Sin(pi*0.4)"/>
\leqPoint X="nis*Cos(pi*0.5)" Y="nis*Sin(pi*0.5)"/>
\leqPoint X="nis*Cos(pi*0.6)" Y="nis*Sin(pi*0.6)"/>
\leqPoint X="nis*Cos(pi*0.7)" Y="nis*Sin(pi*0.7)"/>
```
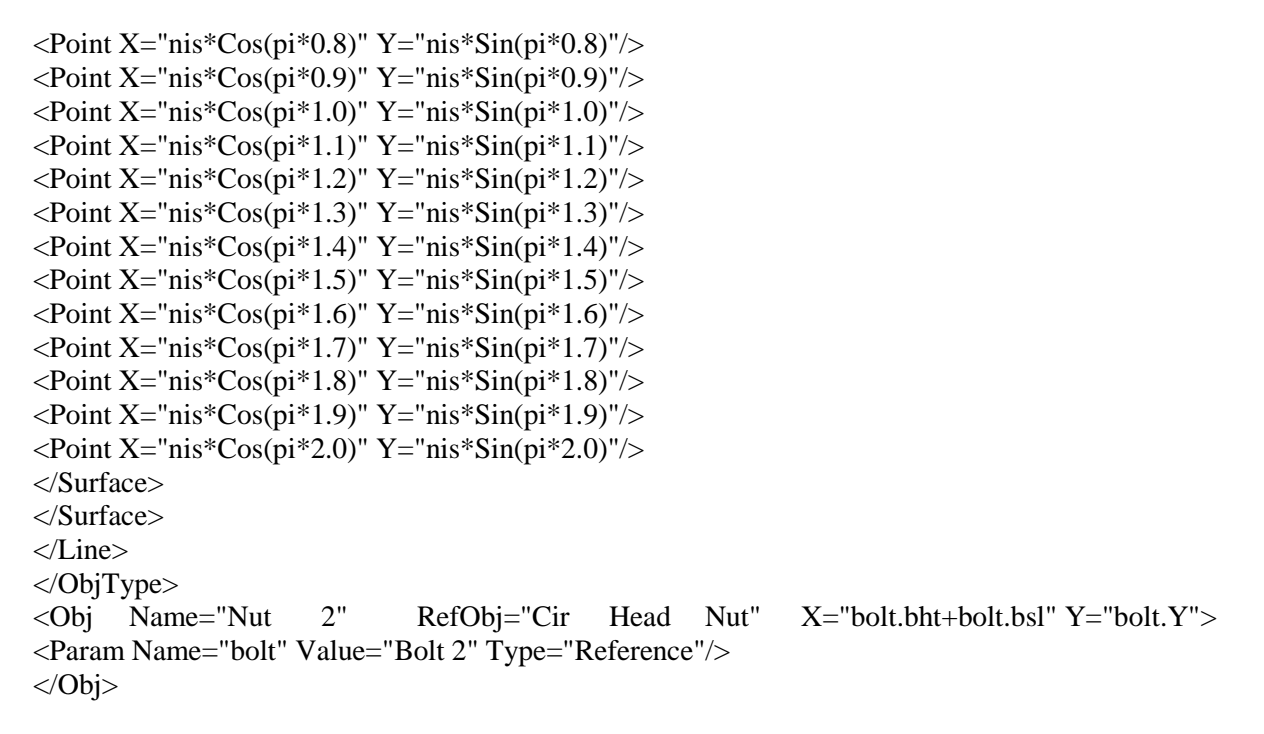

[Figure 4-70](#page-124-0) shows 3D view of the model of a circular nut in the OpenBrimViewer.

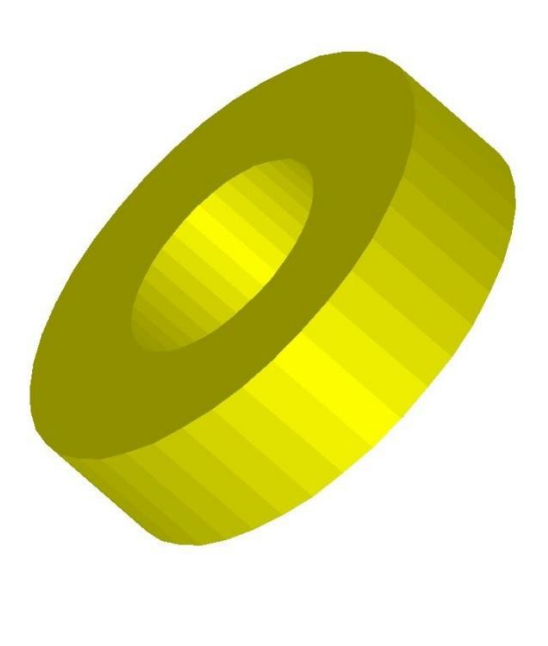

**Figure 4-70. 3D View of Circular Nut**

## <span id="page-124-0"></span>**4.6.2.5.2 Mapping to IFC**

Nuts in IFC are defined as IfcMechanicalFastener. This group contains fasteners connecting building elements mechanically. The exact type information of the IfcMechanicalFastener is given in the

108

Zoom: 7.45

ObjectType attribute inherited from IfcObject. A nut in IFC is modeled using a small square or hexagon al metal block with internal screw thread to be fitted onto a bolt.

## **4.6.2.5.3 Mapping to ISM**

Modeling of a circular nut using ISM schema is the same as modeling of a hexagonal head bolt.

#### **4.6.2.6 Square Nut**

Square nut is a type of nut whose shape is square. It should have at least the following attributes f or geometric description.

- Nut distance across flats
- Nut inside diameter
- Nut thickness

#### **4.6.2.6.1 Mapping to OpenBrIM schema**

<ObjType Name="Rect Head Nut"> <Param Name="nos" Label="Nut Outer Size" Value="25.4"/> <Param Name="nis" Label="Nut Inner Size" Value="6"/> <Param Name="nt" Label="Nut thickness" Value="7"/> <Line Color="Yellow">  $\epsilon$ Point X="0" Y="0" Z="0"/>  $\epsilon$ Point X="nt" Y="0" Z="0"/> <Surface>  $\epsilon$ Point X="nos/2" Y="nos/2"/>  $\epsilon$ Point X="-nos/2" Y="nos/2"/>  $\epsilon$ Point X="-nos/2" Y="-nos/2"/ $>$  $\epsilon$ Point X="nos/2" Y="-nos/2"/> <Surface>  $\leq$ Point X="nis\*Cos(pi\*0.0)" Y="nis\*Sin(pi\*0.0)"/>  $\leq$ Point X="nis\*Cos(pi\*0.1)" Y="nis\*Sin(pi\*0.1)"/>  $\leq$ Point X="nis\*Cos(pi\*0.2)" Y="nis\*Sin(pi\*0.2)"/>  $\leq$ Point X="nis\*Cos(pi\*0.3)" Y="nis\*Sin(pi\*0.3)"/>  $\leq$ Point X="nis\*Cos(pi\*0.4)" Y="nis\*Sin(pi\*0.4)"/>  $\leq$ Point X="nis\*Cos(pi\*0.5)" Y="nis\*Sin(pi\*0.5)"/>  $\leq$ Point X="nis\*Cos(pi\*0.6)" Y="nis\*Sin(pi\*0.6)"/>  $\leq$ Point X="nis\* $\cos(pi*0.7)$ " Y="nis\* $\sin(pi*0.7)$ "/>  $\leq$ Point X="nis\*Cos(pi\*0.8)" Y="nis\*Sin(pi\*0.8)"/>  $\leq$ Point X="nis\*Cos(pi\*0.9)" Y="nis\*Sin(pi\*0.9)"/>  $\leq$ Point X="nis\*Cos(pi\*1.0)" Y="nis\*Sin(pi\*1.0)"/>  $\leq$ Point X="nis\*Cos(pi\*1.1)" Y="nis\*Sin(pi\*1.1)"/>  $\leq$ Point X="nis\*Cos(pi\*1.2)" Y="nis\*Sin(pi\*1.2)"/>  $\leq$ Point X="nis\*Cos(pi\*1.3)" Y="nis\*Sin(pi\*1.3)"/>  $\leq$ Point X="nis\* $\cos(\pi/1.4)$ " Y="nis\* $\sin(\pi/1.4)$ "/>  $\leq$ Point X="nis\*Cos(pi\*1.5)" Y="nis\*Sin(pi\*1.5)"/>  $\leq$ Point X="nis\*Cos(pi\*1.6)" Y="nis\*Sin(pi\*1.6)"/>  $\leq$ Point X="nis\*Cos(pi\*1.7)" Y="nis\*Sin(pi\*1.7)"/>  $\leq$ Point X="nis\*Cos(pi\*1.8)" Y="nis\*Sin(pi\*1.8)"/>  $\leq$ Point X="nis\*Cos(pi\*1.9)" Y="nis\*Sin(pi\*1.9)"/>

```
\leqPoint X="nis*Cos(pi*2.0)" Y="nis*Sin(pi*2.0)"/>
</Surface>
</Surface>
</Line>
</ObjType>
<Obj Name="Nut 3" RefObj="Rect Head Nut" X="bolt.bht+bolt.bsl" Y="bolt.Y">
<Param Name="bolt" Value="Bolt 3" Type="Reference"/>
</Obj>
```
[Figure 4-71](#page-126-0) shows 3D view of the model of a square nut in the OpenBrimViewer.

Zoom: 4.77

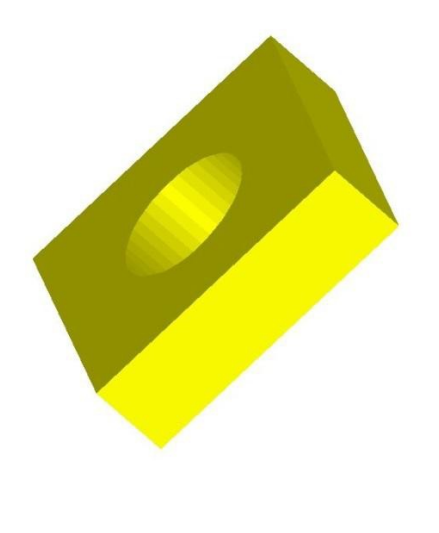

**Figure 4-71. 3D View of Square Nut**

## <span id="page-126-0"></span>**4.6.2.6.2 Mapping to IFC**

Nuts in IFC are defined as IfcMechanicalFastener. This group contains fasteners connecting building elements mechanically. The exact type information of the IfcMechanicalFastener is given in the ObjectType attribute inherited from IfcObject. A nut in IFC is modeled using a small square or hexagonal metal block with an internal screw thread to be fitted onto a bolt.

## **4.6.2.6.3 Mapping to ISM**

Modeling of a square nut using ISM schema is the same as modeling of a hexagonal head bolt.

## **4.6.2.7 Washer**

A washer [\(Figure 4-72\)](#page-127-0) should have at least the following attributes:

- Washer outer diameter
- Washer inside diameter
- Washer thickness
- Associated component

[-] [SW Isometric] [Hidden] ANDER CONTROLLER ٤Ĺ

## **Figure 4-72. Washer Properties**

## <span id="page-127-0"></span>**4.6.2.7.1 Mapping to OpenBrIM Schema**

The XML code created based on the OpenBrIm schema is shown as follows:

```
<ObjType Name="Washer">
<Param Name="wos" Label="Washer Outer Size" Value="15"/> 
<Param Name="wis" Label="Washer Inner Size" Value="6"/>
<Param Name="wt" Label="Washer Thickness" Value="2"/>
<Param Name="bolt" Value="" Type="Reference"/>
<Param Name="nut" Value="" Type="Reference"/>
<Line Color="Cyan">
\epsilonPoint X="0" Y="0" Z="0"/>
\epsilonPoint X="wt" Y="0" Z="0"/>
<Surface>
\leqPoint X="wos*Cos(pi*0.0)" Y="wos*Sin(pi*0.0)"/>
\leqPoint X="wos*Cospi*0.1" Y="wos*Sinpi*0.1"/>
\langlePoint X="wos*\cos(pi*0.2)" Y="wos*\sin(pi*0.2)"/>
\leqPoint X="wos*Cos(pi*0.3)" Y="wos*Sin(pi*0.3)"/>
\leqPoint X="wos*Cos(pi*0.4)" Y="wos*Sin(pi*0.4)"/>
\leqPoint X="wos*Cos(pi*0.5)" Y="wos*Sin(pi*0.5)"/>
\langlePoint X="wos*Cospi^*Os(pi*0.6)" Y="wos*Sin(pi*0.6)"/>
\leqPoint X="wos*Cos(pi*0.7)" Y="wos*Sin(pi*0.7)"/>
\leqPoint X="wos*Cos(pi*0.8)" Y="wos*Sin(pi*0.8)"/>
\leqPoint X="wos*Cos(pi*0.9)" Y="wos*Sin(pi*0.9)"/>
\leqPoint X="wos*Cos(pi*1.0)" Y="wos*Sin(pi*1.0)"/>
\leqPoint X="wos*Cos(pi*1.1)" Y="wos*Sin(pi*1.1)"/>
\langlePoint X="wos*\cos(p^{i*}1.2)" Y="wos*\sin(p^{i*}1.2)"/>
\leqPoint X="wos*Cos(pi*1.3)" Y="wos*Sin(pi*1.3)"/>
\leqPoint X="wos*Cos(pi*1.4)" Y="wos*Sin(pi*1.4)"/>
```

```
\leqPoint X="wos*Cos(pi*1.5)" Y="wos*Sin(pi*1.5)"/>
\leqPoint X="wos*\cos(\pi/1.6)" Y="wos*\sin(\pi/1.6)"/>
\leqPoint X="wos*Cos(pi*1.7)" Y="wos*Sin(pi*1.7)"/>
\leqPoint X="wos*Cos(pi*1.8)" Y="wos*Sin(pi*1.8)"/>
\leqPoint X="wos*Cos(pi*1.9)" Y="wos*Sin(pi*1.9)"/>
\leqPoint X="wos*Cos(pi*2.0)" Y="wos*Sin(pi*2.0)"/>
<Surface>
\leqPoint X="wis*Cos(pi*0.0)" Y="wis*Sin(pi*0.0)"/>
\leqPoint X="wis*Cos(pi*0.1)" Y="wis*Sin(pi*0.1)"/>
\leqPoint X="wis*Cos(pi*0.2)" Y="wis*Sin(pi*0.2)"/>
\leqPoint X="wis*Cos(pi*0.3)" Y="wis*Sin(pi*0.3)"/>
\leqPoint X="wis*Cos(pi*0.4)" Y="wis*Sin(pi*0.4)"/>
\langlePoint X="wis*\cos(\pi/6.5)" Y="wis*\sin(\pi/6.5)"/>
\leqPoint X="wis*Cos(pi*0.6)" Y="wis*Sin(pi*0.6)"/>
\leqPoint X="wis*Cos(pi*0.7)" Y="wis*Sin(pi*0.7)"/>
\leqPoint X="wis*Cos(pi*0.8)" Y="wis*Sin(pi*0.8)"/>
\leqPoint X="wis*Cos(pi*0.9)" Y="wis*Sin(pi*0.9)"/>
\leqPoint X="wis*Cos(pi*1.0)" Y="wis*Sin(pi*1.0)"/>
\leqPoint X="wis*\cos(\pi/1.1)" Y="wis*\sin(\pi/1.1)"/>
\leqPoint X="wis*Cos(pi*1.2)" Y="wis*Sin(pi*1.2)"/>
\langlePoint X="wis*Cos(pi*1.3)" Y="wis*Sin(pi*1.3)"/>
\leqPoint X="wis*\cos(\pi/1.4)" Y="wis*\sin(\pi/1.4)"/>
\leqPoint X="wis*Cos(pi*1.5)" Y="wis*Sin(pi*1.5)"/>
\leqPoint X="wis*Cos(pi*1.6)" Y="wis*Sin(pi*1.6)"/>
\leqPoint X="wis*\cos(\pi/1.7)" Y="wis*\sin(\pi/1.7)"/>
\leqPoint X="wis*Cospi*1.8)" Y="wis*Sinpi*1.8)"/>
\leqPoint X="wis*Cos(pi*1.9)" Y="wis*Sin(pi*1.9)"/>
\leqPoint X="wis*Cos(pi*2.0)" Y="wis*Sin(pi*2.0)"/>
</Surface>
</Surface>
</Line>
</ObjType>
<Obj Name="Washer 5" RefObj="Washer" X="bolt.bht" Y="bolt.Y">
<Param Name="bolt" Value="Bolt 3" Type="Reference"/>
</Obj>
```
[Figure 4-73](#page-129-0) shows 3D view of the model of a washer in the OpenBrimViewer.

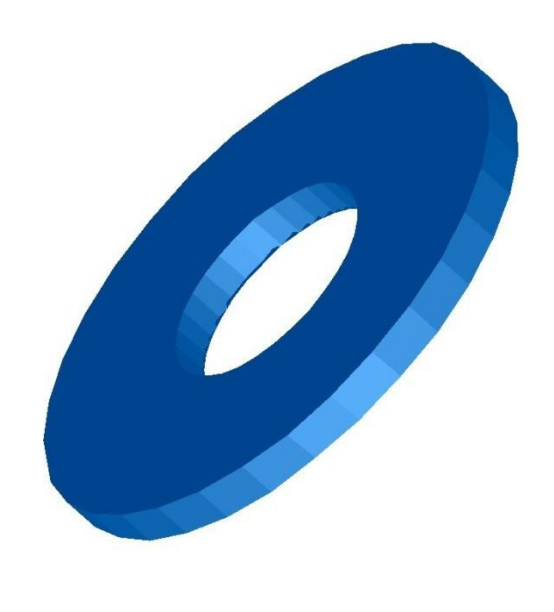

## **Figure 4-73. 3D View of Washer**

## <span id="page-129-0"></span>**4.6.2.7.2 Mapping to IFC**

Washers in IFC are defined as IfcMechanicalFastener. This group contains fasteners connecting building elements mechanically. The exact type information of the IfcMechanicalFastener is given in the ObjectType attribute inherited from IfcObject. A washer in IFC is modeled as a disk, and of metal, plastic, rubber or other material. It is placed beneath a nut or at an axle bearing or a joint to relieve friction, prevent leakage, or distribute pressure.

# **4.6.2.7.3 Mapping to ISM**

Modeling of washer using ISM schema is the same as modeling of hexagonal head bolt.

## **4.6.2.8 Tapered Washer**

A tapered washer is a washer that does not have a constant thickness. It should have at least the following attributes [\(Figure 4-74\)](#page-130-0):

- Washer outer diameter
- Washer inside diameter
- Washer thickness
- Associated component
- Taper (ratio of difference between the maximum thickness and the minimum thickness to the outer diameter)

Zoom: 7.45

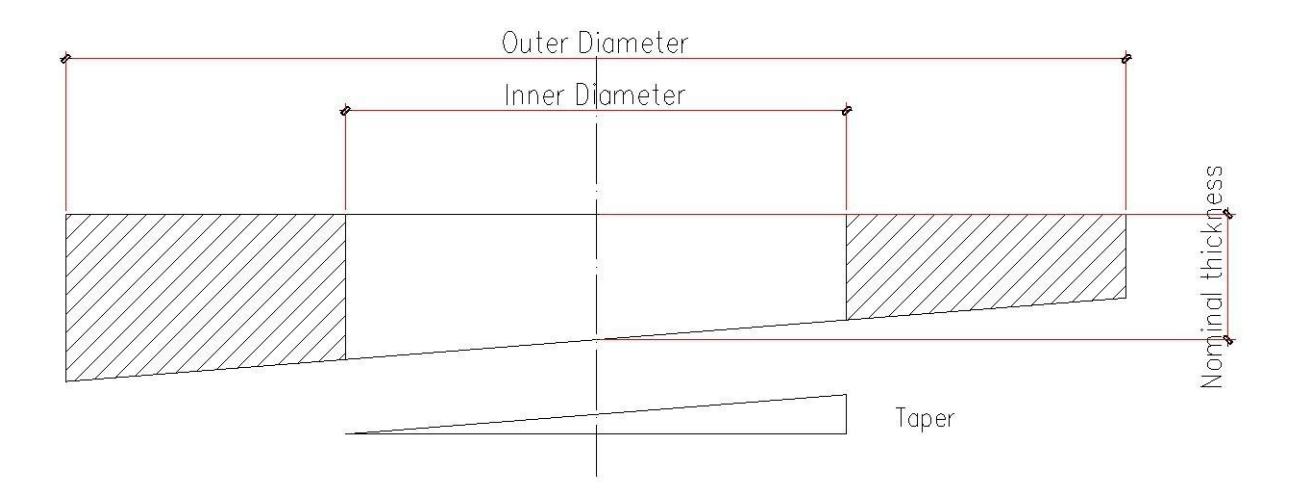

**Figure 4-74. Tapered Washer Properties**

# <span id="page-130-0"></span>**4.6.2.8.1 Mapping to OpenBrIM schema**

<ObjType Name="TaperedWasherTemplate"> <Param Name="wod" Label="Washer Outer Diameter" Value="14.6247"/> <Param Name="wid" Label="Washer Inner Diameter" Value="6"/> <Param Name="wt" Label="WasherThickness" Value="2"/> <ParamName="component" Label="AssociatedComponent" Value="Nut  $3"$ 

<Param Name="Taper" Value="0.08"/> </ObjType>

## **4.6.2.8.2 Mapping to ISM**

Modeling of a tapered washer using ISM schema is similar to the modeling of a washer. The taper feature can be defined by using the IIsmFeatureSubtraction interface.

## **4.6.2.9 Bolt Assembly**

The geometric attributes of bolt are listed below:

- Bolt head diameter (for circular head).
- Bolt head distance across flats (for hexagonal head or square head) Bolt head thickness.
- Bolt shank diameter Bolt shank length.

Washer can be categorized into bolt side washer and nut side washer. Its geometric attributes are listed below:

- Washer outer diameter.
- Washer inner diameter.
- Washer thickness.

The geometric attributes of nut are listed below:

- Nut distance across flats.
- Nut inner diameter.
- Nut thickness.

The following attributes are necessary to locate a bolt assembly on the steel assembly:

- Parts that bolt assembly fastens together.
- End distance to a critical point in longitudinal direction.
- End distance to a critical point in transverse direction.
- Spacing of bolt assemblies in longitudinal direction.
- Spacing of bolt assemblies in transverse direction.
- Bolt preload.

Additional attributes for necessary information of bolt assembly include:

- Bolt standard.
- Washer standard.
- Nut standard.

#### **4.6.2.9.1 Mapping to OpenBrIM Schema**

The XML code created based on the OpenBrIm schema is shown as follows:

```
<Object Name="TfBolt1" Template="Top Flange Bolt Object Template">
<Location Sta="" TOff="" Elev=""/>
<Parameters>
<Parameter Name="nbd" Value="12.7"/>
<Parameter Name="bht" Value="7"/>
<Parameter Name="bsd" Value="6"/>
<Parameter Name="bsl" Value="50"/>
<Parameter Name="wod" Value="14.6247"/> 
<Parameter Name="wid" Value="6"/>
<Parameter Name="wt" Value="2"/>
<Parameter Name="ndaf" Value="12.7"/>
<Parameter Name="nid" Value="6"/>
<Parameter Name="nt" Value="7"/>
<Parameter Name="girder" Value="Girder 1"/>
<Parameter Name="part1" Value="Flange Connecting Plate 1a"/> 
<Parameter Name="part2" Value="Flange Connecting Plate 1e"/>
<Parameter Name="led" Value="40"/>
<Parameter Name="ved" Value="40"/>
<Parameter Name="ls" Value="75"/>
<Parameter Name="ts" Value="105"/>
</Parameters>
</Object>
```
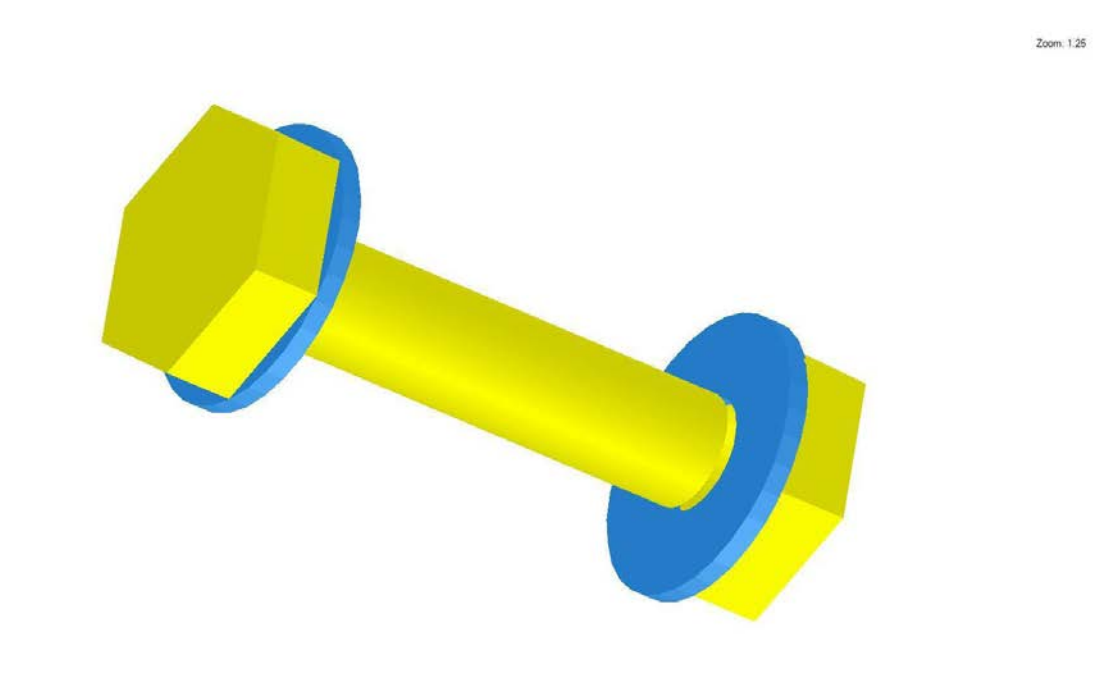

[Figures 4-75](#page-132-0) [to](#page-132-1) [4-77](#page-133-0) show 3D view of the model of a single bolt assembly in the OpenBrimViewer.

<span id="page-132-0"></span>**Figure 4-75. 3D View of Bolt Assembly with Hexagonal Head**

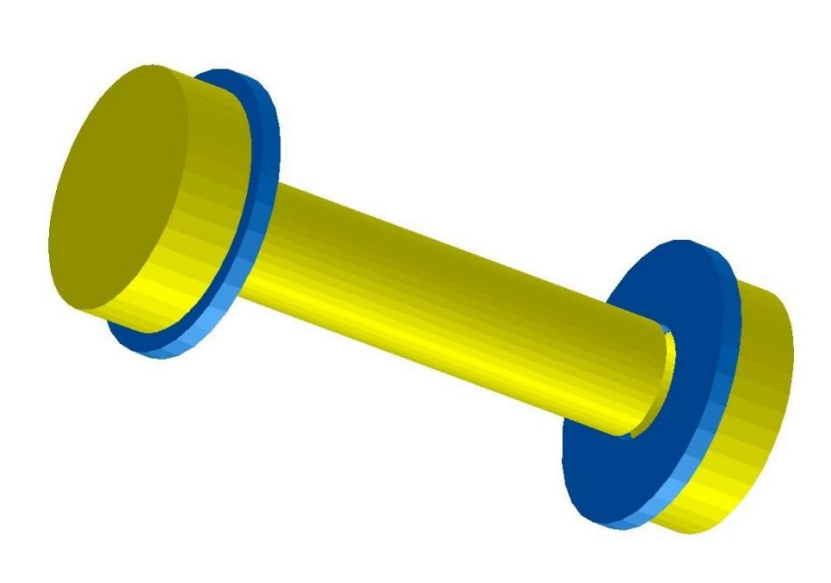

<span id="page-132-1"></span>

**Figure 4-76. 3D View of Bolt Assembly with Circular Head**

Zoom: 3.81

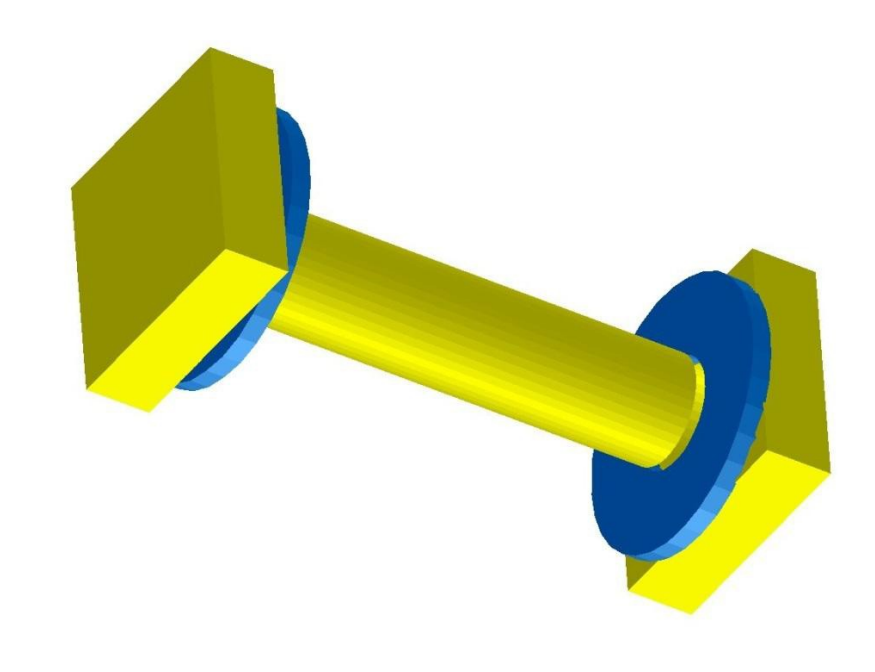

**Figure 4-77. 3D View of Bolt Assembly with Rectangular Head**

<span id="page-133-0"></span>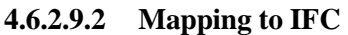

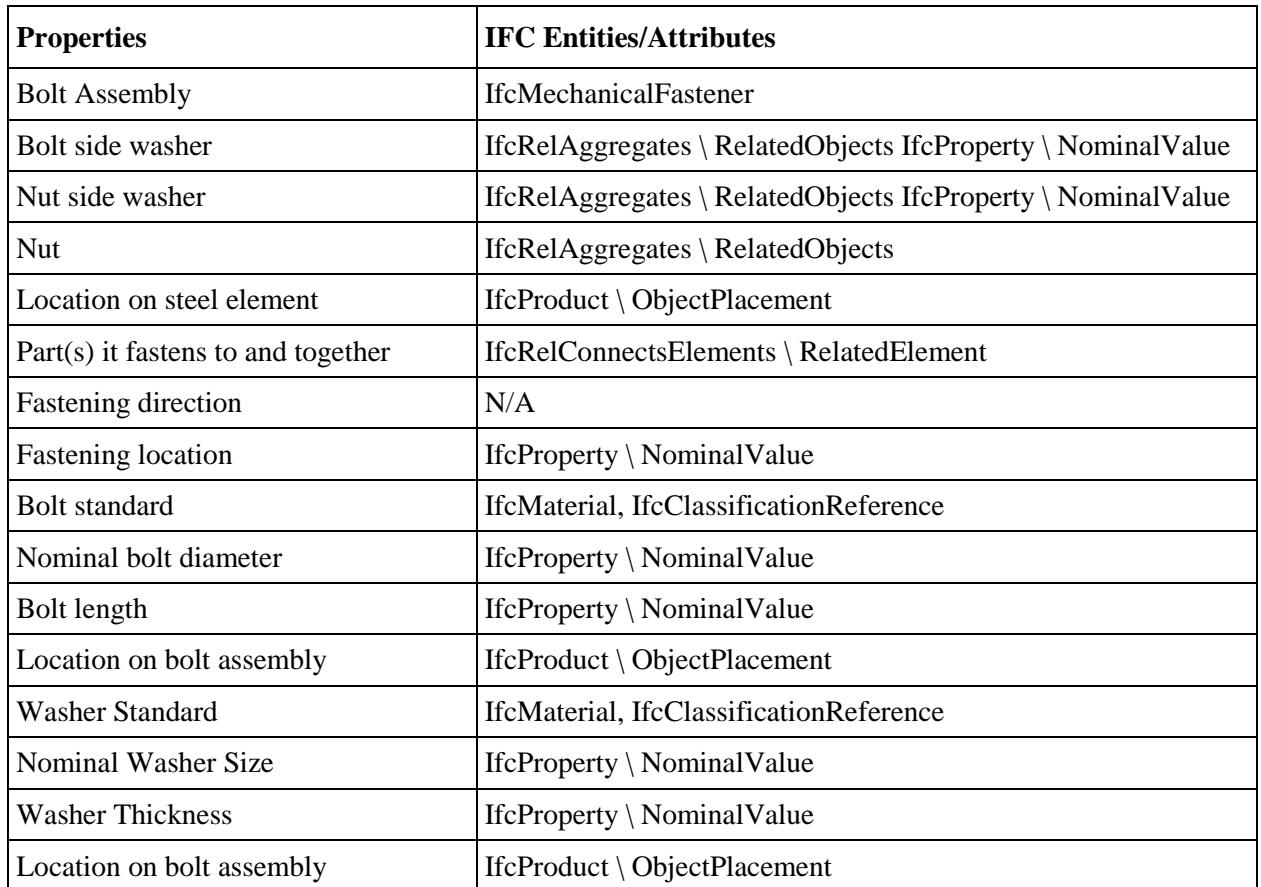

Zoom: 3.81

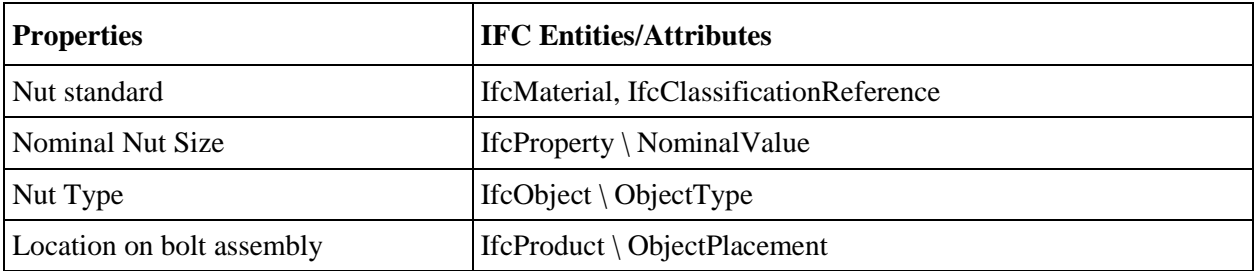

# *4.6.3 Weld*

Weld is categorized as welded joint system in this protocol. It can be categorized by the extent of its penetration as deep, full or partial penetration (or undefined). Weld can also be classified by its type as butt, fillet, spot or plug (or undefined).

In the AISC EM.11 Final Steel Detailing Model Documentation, four types of representation of a weld are introduced:

- A textual note or comment showing two components are joined by a welded connection.
- A dimensional illustration showing the length and extent of a weld.
- A physical representation of a weld using its theoretical size and shape.
- Additional information; e.g., start and end points, to indicate weld geometry.

It is recommended by AISC EM.11 that the third type of modeling is the best practice. And the CIS/2.1 data model also defines the geometry of a weld. This data protocol uses the combination of above two modeling methods. Therefore, weld is classified by its geometry as point weld, curve weld or surface weld.

# **4.6.3.1 Weld Mechanism**

Weld mechanism have the following attributes:

- Weld type.
- Weld penetration Weld name.
- Weld design strength.

# **4.6.3.2 Curve Weld**

A curve weld should have at least the following attributes for geometric description:

- Weld size.
- Weld section.
- Weld path.
- Location from critical point.
- Associated bridge component 1.
- Associated bridge component 2.

## **4.6.3.2.1 Mapping to OpenBrIM Schema**

The XML code created based on the OpenBrIm schema is shown as follows:

```
<Obj Name="Weld">
<Param Name="ws" Label="Weld Size" Value="12.5"/>
<Param Name="stwted" Label="Stiffener Weld Transverse End
Distance" Value="6"/>
<Param Name="stwved" Label="Stiffener Weld Vertical End Distance"
Value="6"/>
<Repeat Param="var1" StartValue="0" EndValue="ns" Increment="1">
<Line Color="#CC3333"> 
\leqPoint X="ss*var1" Y="girder.tw/2+w2+stwted" Z="-
(h1+h2+h3)''\leqPoint X="ss*var1" Y="girder.tw/2+w2+w1-stwted" Z="-
(h1+h2+h3)''<Polygon> 
\langlePoint X="ws*cos(pi/2*0.0)" Y="ws*sin(pi/2*0.0)"/>
\langlePoint X="ws*cos(pi/2*0.1)" Y="ws*sin(pi/2*0.1)"/>
\leqPoint X="ws*cos(pi/2*0.2)" Y="ws*sin(pi/2*0.2)"/>
\langlePoint X="ws*cos(pi/2*0.3)" Y="ws*sin(pi/2*0.3)"/>
\langlePoint X="ws*cos(pi/2*0.4)" Y="ws*sin(pi/2*0.4)"/>
\langlePoint X="ws*cos(pi/2*0.5)" Y="ws*sin(pi/2*0.5)"/>
\leqPoint X="ws*cos(pi/2*0.6)" Y="ws*sin(pi/2*0.6)"/>
\langlePoint X="ws*cos(pi/2*0.7)" Y="ws*sin(pi/2*0.7)"/>
\leqPoint X="ws*cos(pi/2*0.8)" Y="ws*sin(pi/2*0.8)"/>
\leqPoint X="ws*cos(pi/2*0.9)" Y="ws*sin(pi/2*0.9)"/>
\leqPoint X="ws*cos(pi/2*1.0)" Y="ws*sin(pi/2*1.0)"/>
<Point X="0" Y="0"/>
</Polygon>
</Line>
</Repeat>
</Obj>
```
[Figure 4-78](#page-136-0) shows 3D view of the model of a stiffener with weld connection in the OpenBrIM Viewer.

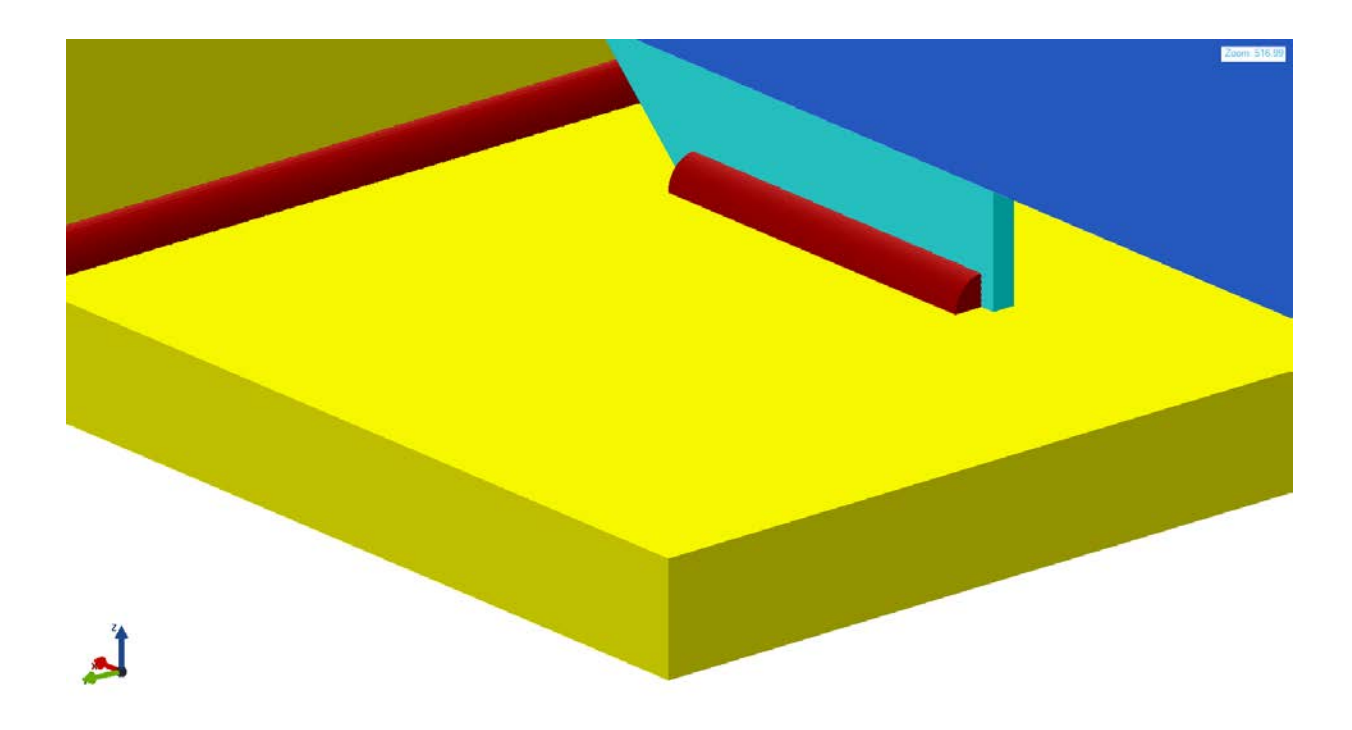

## **Figure 4-78. 3D View of Curve Weld**

## <span id="page-136-0"></span>**4.6.3.2.2 Mapping to IFC**

Weld in IFC is categorized under IfcFastener. If cFasteners are defined as Representations of fixing parts, which are used as fasteners to connect or join elements with other elements. The exact type information of the IfcFastener is given in the ObjectType attribute inherited from IfcObject. Standard type designations are provided for guideline below. Note that mechanical fasteners are represented by instances of the subtype IfcMechanicalFastener.

## **4.6.3.2.3 Mapping to ISM**

#### *1) Physical Geometry Properties of IIsmCurveMembers for Weld*

Physical geometry properties of weld including Section, Location, PlacementPoint, Orientation, and MirrorShapeAboutYAxis will be demonstrated in this section.

### *2) Section of Weld*

The cross section of a weld is treated as a quarter of a circle. Therefore, it can be defined by using IIsmCustomSection.

#### *3) Location of Weld*

Member line of a weld which is defined by using locations of two end points is located at the corner, as shown in [Figure 4-79.](#page-137-0)

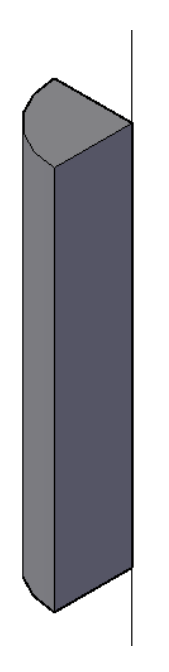

**Figure 4-79. Member Line Location of Weld**

<span id="page-137-0"></span>*4) Placement Point of Weld*

Placement point of a weld is located at the corner, as shown in [Figure 4-80.](#page-137-1)

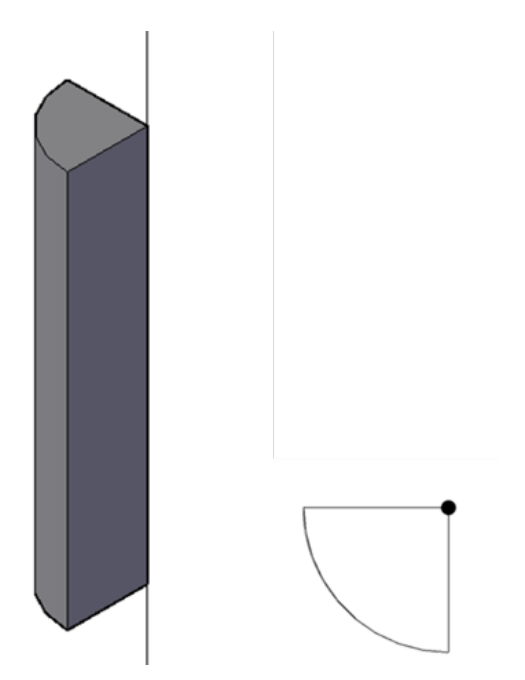

**Figure 4-80. Placement Point of Weld (Isometric View and Section View)**

# <span id="page-137-1"></span>*5) Orientation of Weld*

Orientation of cross sections of weld is perpendicular to the location.

The Boolean value of this parameter is "False" for weld.

#### *7) Summary of Modeling Weld*

From the analysis above, it can be concluded that the weld can be modeled by using IIsmCurveMembers interface in the current ISM schema. Their section can be defined by using IIsmCustomSection interfaces.

## *4.6.4 Shear Stud*

Shear stud is used to transfer shear force between a metal (usually steel) component and a concrete component in a composite structure. Shear stud is welded to the metal component, but its mechanical characteristic is similar to bolt assembly. Therefore, it is categorized in this protocol as compound joint system. [Figure 4-81](#page-138-0) shows the elevation view and details of shear stud.

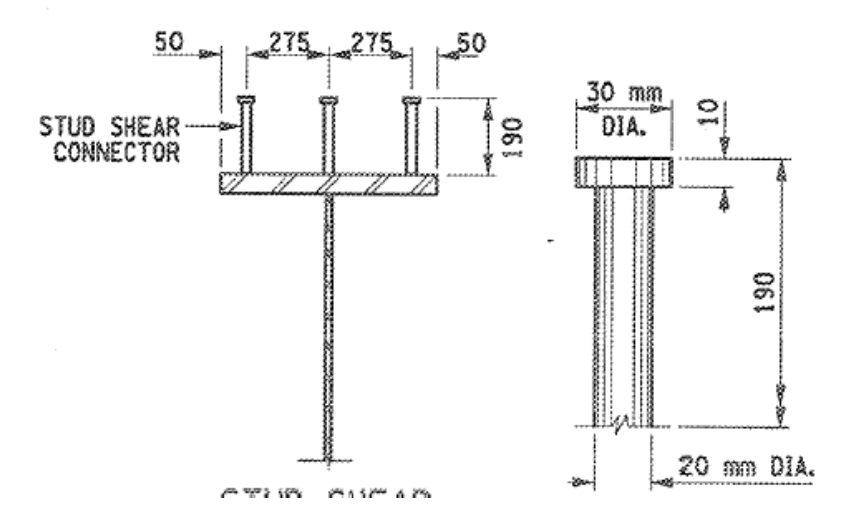

**Figure 4-81. Elevation View and Details of Shear Stud**

<span id="page-138-0"></span>Shear stud should have at least the following attributes:

- Shear stud stem dimension/section.
- Shear stud cap dimension/section.
- Shear stud stem length.
- Shear stud cap thickness.
- Distance from critical point(s).
- Spacing between shear studs.
- Associate bridge component.

#### **4.6.4.1 Mapping to OpenBrIM schema**

The XML code created based on the OpenBrIm schema is shown as follows:

```
<Obj Name="ShearStud" Z="ttf">
<Param Name="sssr" Label="Shear Stud Stem Radius" Value="10"/>
```
<Param Name="sssl" Label="Shear Stud Stem Length" Value="180"/> <Param Name="sscr" Label="Shear Stud Cap Radius" Value="15"/> <Param Name="sscl" Label="Shear Stud Cap Length" Value="10"/> <Param Name="led" Label="Longitudinal End Distance" Value="200"/> <Param Name="ted" Label="Transverse End Distance" Value="50"/> <Param Name="ls" Label="Longitudinal Spacing" Value="250"/> <Param Name="ts" Label="TransverseSpacing" Value="275"/> <Repeat Param="var1" StartValue="0" EndValue="15" Increment="1"> <Repeat Param="var2" StartValue="-1" EndValue="1" Increment="1"> <Line Color="#66CCFF">  $\leq$ Point X="led+ls\*var1" Y="ts\*var2" Z="0"/>  $\leq$ Point X="led+ls\*var1" Y="ts\*var2" Z="sssl"/>  $\langle$ Circle X="0" Y="0" Radius="sssr"  $\rangle$ > </Line> <Line Color="#66CCFF">  $\leq$ Point X="led+ls\*var1" Y="ts\*var2" Z="sssl"/>  $\langle$ Point X="led+ls\*var1" Y="ts\*var2" Z="sssl+sscl"/>  $\langle$ Circle X="0" Y="0" Radius="sscr" /> </Line> </Repeat> </Repeat> </Obj>

[Figure 4-82](#page-139-0) and [4-83](#page-140-0) show 3D view of shear stud in the OpenBrIM Viewer.

Zoom: 264.70

<span id="page-139-0"></span>**Figure 4-82. 3D View of a Shear Stud**

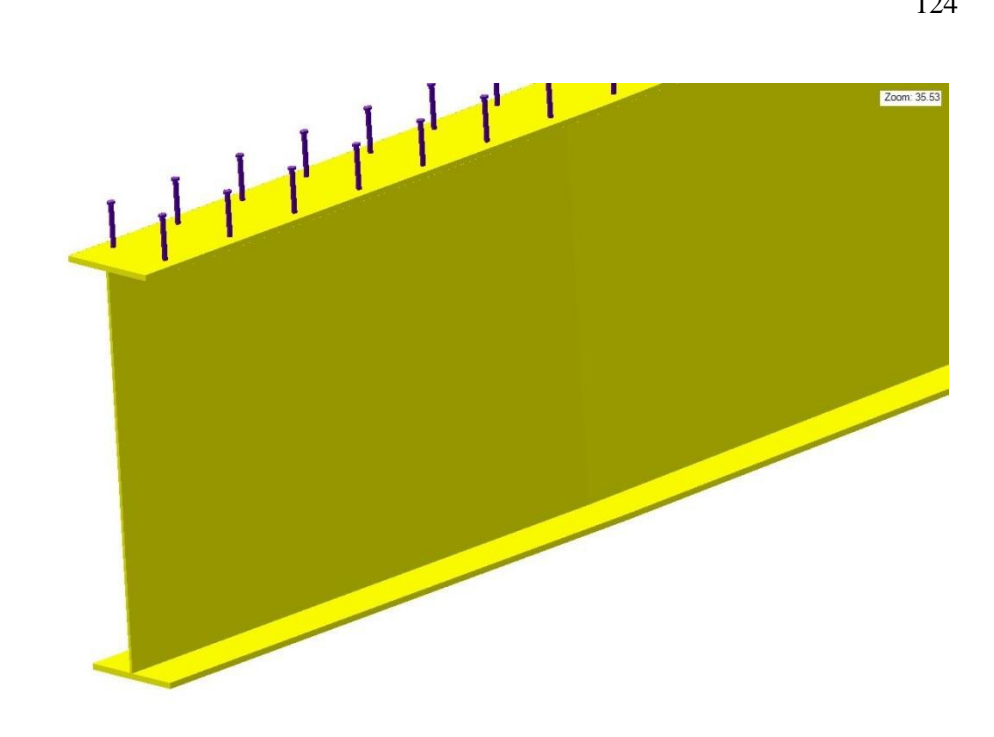

## **Figure 4-83. 3D View of Shear Studs on a Girder**

## <span id="page-140-0"></span>**4.6.4.2 Mapping to IFC**

The Stud in IFC is categorized as an enumeration of IfcReinforcingBar and can be found under IfcReinforcingBarRoleEnum.

## **4.6.4.3 Mapping to ISM**

Shear stud can be defined as accessories for a steel girder (IIsmCurveMember) by using the IIsmShearStudZone interface provided in ISM version 3. As the name indicated, shear stud is defined in a "zone" of the steel girder. IIsmShearStudZone defines the following geometric properties [\[4\]](#page-209-0)

- StudCount: the number of studs in the zone.
- StudDiameter: the diameter of the stud shank.
- StudLength: the overall height of the shear stud.
- ZoneLength: the length over which the studs are distributed.

These properties are not enough for defining the shear studs shown in [Figure 4-81.](#page-138-0) In order to model shear stud itself, diameter and height of the head of shear stud need to be specified. In order to define the location of shear studs, end distance and spacing in both longitudinal and transverse directions need to be specified. A workaround is to model shear studs as curve members. [Figure 4-84](#page-141-0) shows the ISM model of shear studs.

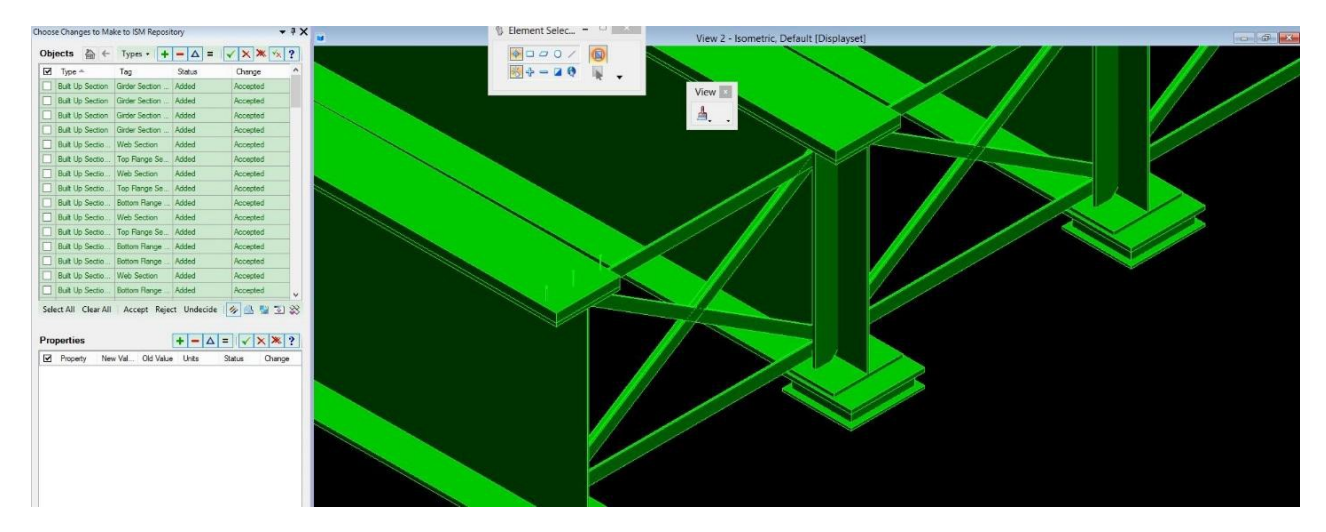

**Figure 4-84. ISM Model of Shear Stud**

## <span id="page-141-0"></span>**4.7 Reinforcement / Prestressing Strands**

Rebar bend objects can be defined as per BrIM standards parametrically based on CRSI standard bar bending chart. These standard rebar bends can be defined using object and section templates as extrusion solids driven by parameters defined in CRSI standard bar bending chart.

For example, Type-1 and Type-T1 rebar bends have been defined parametrically in template files that can be accessed by object instances in project file to create a model view of the rebar bend.

# *4.7.1 CRSI Type-1 Rebar Bend*

As shown in [Figure 4-85,](#page-142-0) CRSI Rebar Bend Type-1, following parameters are required to define type-1 rebar bend:

- A, Hook length.
- B, detailing dimension G, Hook length.
- J, Hook width.
- Dia, Rebar diameter.
- Material, Rebar material.

[Figure 8-86](#page-142-1) shows the block diagram depicting the interaction between object/section instances and their reference templates in the project template file. "Test\_Rebar\_Bend\_1" (object instance) uses dimension parameters (A, B, G & J) and rebar diameter parameter (dia) to call its reference template, "crsi.Bar.1" and generate a model view of the CRSI type-1 rebar bend. Object template, "crsi.Bar.1" creates a solid extrusion model of this rebar bend based on the values of parameters in "Test\_Rebar\_Bend\_1" (object instance). Rendering of this rebar bend in OpenBrIM viewer is shown in [Figure 4-87.](#page-143-0) As shown in Schema Implementation-2, Sta, TOff and Elev key words can be used to place the rebar bend object. Placement reference point of the rebar bend defined in the template is shown in [Figure 4-85.](#page-142-0)

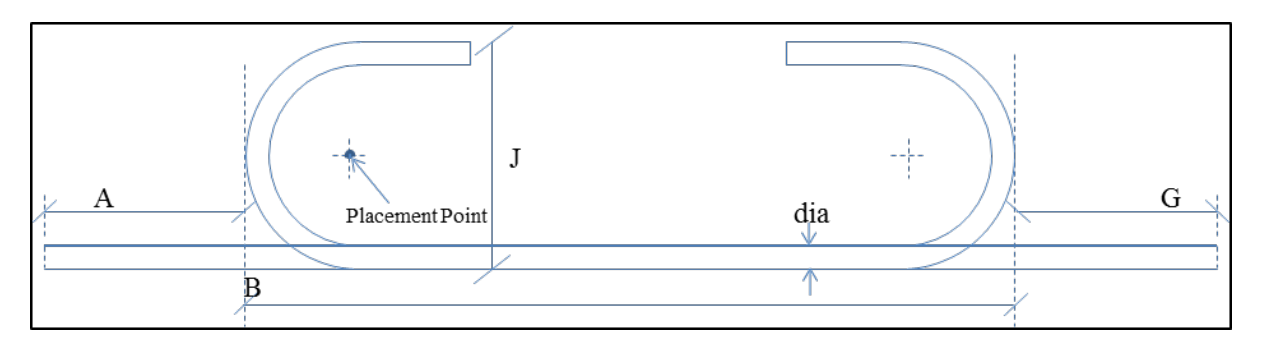

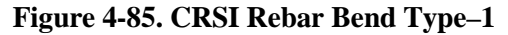

<span id="page-142-0"></span>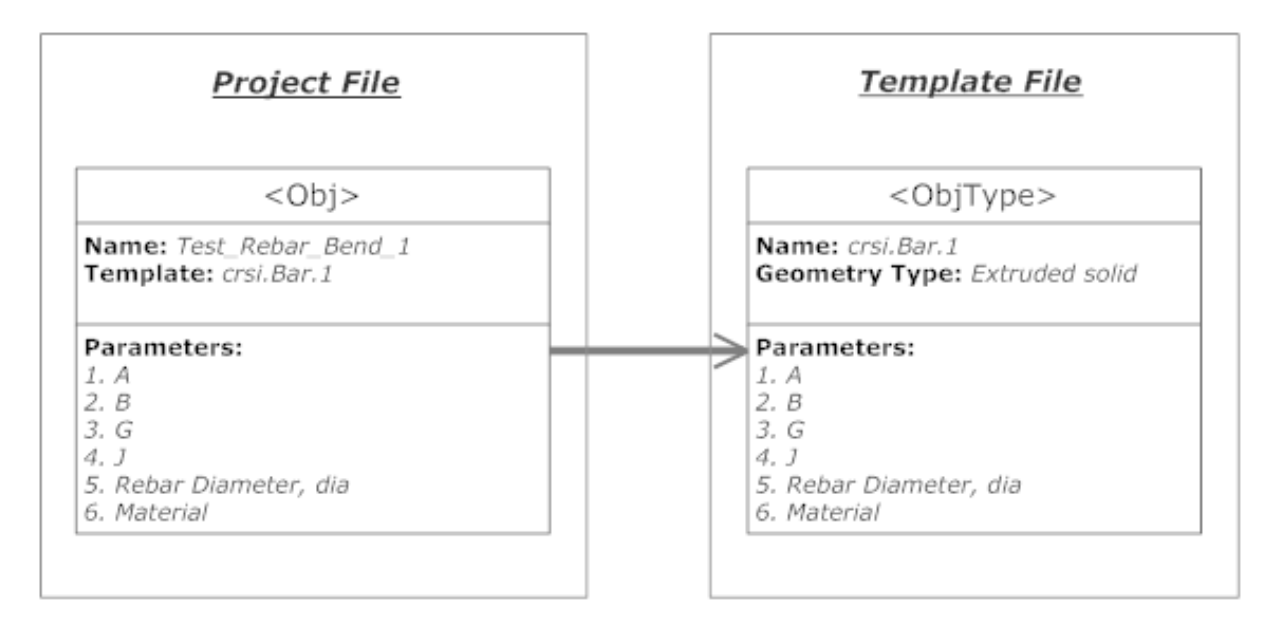

<span id="page-142-1"></span>**Figure 4-86. Block Diagram** 

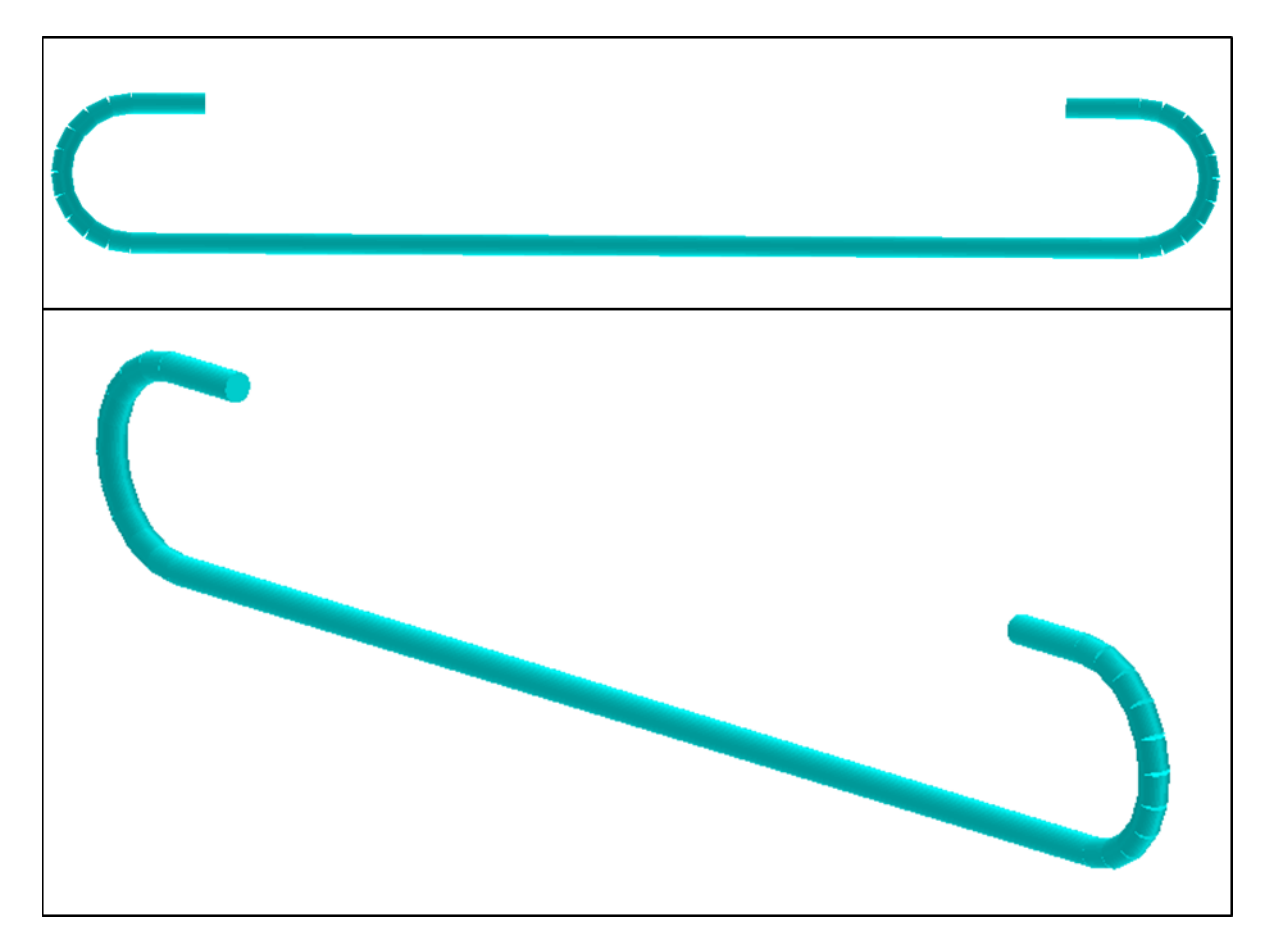

**Figure 4-87. CRSI Type -1 Rebar Bend Rendering in OpenBrIM Viewer**

## <span id="page-143-0"></span>**Schema Implementation 1: Object Template for CRSI Type – 1 Rebar Bend**

<ObjType Name="crsi.Bar.1" X="0" Y="-w/2+sideCover" Z="d/2-topCover"> //Define parameters using <Param> <Param Name="A" Label="A" Value="75" Type="Length" /> <Param Name="B" Label="B" Value="434" Type="Length" />  $\leq$ Param Name="G" Label="G" Value="75" Type="Length"  $\geq$ <Param Name="J" Label="J" Value="(16.13+6.35\*2)\*2" Type="Length" /> <Param Name="dia" Label="dia" Value="6.35\*2" Type="Length" /> //Define straight part using <Line> <Line Color="cyan"> //Define orientation of the section using <Orientation>  $\leq$ Orientation X="1" Y="0" Z="0"/> //Define extrusion path using <Point>  $\leq$ Point X="0" Y="(B-J)-(J-dia)\*0.5 \* cos(3.142\*1.5)-(G+J\*0.5-3.142\*0.5\*(J-dia))" Z="(J dia)\*0.5 \* sin(3.142\*1.5)" />  $\leq$ Point X="0" Y="(B-J)-(J-dia)\*0.5 \* cos(3.142\*1.5)" Z="(J-dia)\*0.5 \* sin(3.142\*1.5)" />  $\leq$ Point X="0" Y="(B-J)-(J-dia)\*0.5 \* cos(3.142\*1.4)" Z="(J-dia)\*0.5 \* sin(3.142\*1.4)" />  $\leq$ Point X="0" Y="(B-J)-(J-dia)\*0.5 \* cos(3.142\*1.3)" Z="(J-dia)\*0.5 \* sin(3.142\*1.3)" />  $\leq$ Point X="0" Y="(B-J)-(J-dia)\*0.5 \* cos(3.142\*1.2)" Z="(J-dia)\*0.5 \* sin(3.142\*1.2)" />  $\leq$ Point X="0" Y="(B-J)-(J-dia)\*0.5 \* cos(3.142\*1.1)" Z="(J-dia)\*0.5 \* sin(3.142\*1.1)" />
```
\leqPoint X="0" Y="(B-J)-(J-dia)*0.5 * cos(3.142*1)" Z="(J-dia)*0.5 * sin(3.142*1)" />
\leqPoint X="0" Y="(B-J)-(J-dia)*0.5 * cos(3.142*0.9)" Z="(J-dia)*0.5 * sin(3.142*0.9)" />
\leqPoint X="0" Y="(B-J)-(J-dia)*0.5 * cos(3.142*0.8)" Z="(J-dia)*0.5 * sin(3.142*0.8)" />
\leqPoint X="0" Y="(B-J)-(J-dia)*0.5 * cos(3.142*0.7)" Z="(J-dia)*0.5 * sin(3.142*0.7)" />
\leqPoint X="0" Y="(B-J)-(J-dia)*0.5 * cos(3.142*0.6)" Z="(J-dia)*0.5 * sin(3.142*0.6)" />
\leqPoint X="0" Y="(B-J)-(J-dia)*0.5 * cos(3.142*0.5)" Z="(J-dia)*0.5 * sin(3.142*0.5)" />
\leqPoint X="0" Y="(B-J)" Z="(J-dia)*0.5" />
\epsilonPoint X="0" Y="0" Z="(J-dia)*0.5" />
\leqPoint X="0" Y="(J-dia)*0.5 * cos(3.142*0.5)" Z="(J-dia)*0.5 * sin(3.142*0.5)" />
\leqPoint X="0" Y="(J-dia)*0.5 * cos(3.142*0.6)" Z="(J-dia)*0.5 * sin(3.142*0.6)" />
\leqPoint X="0" Y="(J-dia)*0.5 * cos(3.142*0.7)" Z="(J-dia)*0.5 * sin(3.142*0.7)" />
\leqPoint X="0" Y="(J-dia)*0.5 * cos(3.142*0.8)" Z="(J-dia)*0.5 * sin(3.142*0.8)" />
\leqPoint X="0" Y="(J-dia)*0.5 * cos(3.142*0.9)" Z="(J-dia)*0.5 * sin(3.142*0.9)" />
\leqPoint X="0" Y="(J-dia)*0.5 * cos(3.142*1)" Z="(J-dia)*0.5 * sin(3.142*1)" />
\leqPoint X="0" Y="(J-dia)*0.5 * cos(3.142*1.1)" Z="(J-dia)*0.5 * sin(3.142*1.1)" />
\leqPoint X="0" Y="(J-dia)*0.5 * cos(3.142*1.2)" Z="(J-dia)*0.5 * sin(3.142*1.2)" />
\leqPoint X="0" Y="(J-dia)*0.5 * cos(3.142*1.3)" Z="(J-dia)*0.5 * sin(3.142*1.3)" />
\leqPoint X="0" Y="(J-dia)*0.5 * cos(3.142*1.4)" Z="(J-dia)*0.5 * sin(3.142*1.4)" />
\leqPoint X="0" Y="(J-dia)*0.5 * cos(3.142*1.5)" Z="(J-dia)*0.5 * sin(3.142*1.5)" />
\leqPoint X="0" Y="(J-dia)*0.5 * cos(3.142*1.5)+A+J/2-3.142*0.5*(J-dia)" Z="(J-dia)*0.5 *
\sin(3.142*1.5)'' />
\langleCircle X="0" Y="0" Radius="dia*0.5" Refinement="Low" />
</Line>
</ObjType>
```
## **Schema Implementation 2: Object Instance for CRSI Type – 1 Rebar Bend in the Project File**

//Assign placement location and orientation using "Sta", "TOff", "Elev", "RX", "RY", "RZ"

<Obj Name=" BarTest1" RefObj=" crsi.Bar.1" Sta="0" TOff="0" Elev="0" RX="0" RY="0"  $RZ = "0"$ <Parameter Name="rebarsec" Value="Rebar Section #13"/> <Parameter Name="A" Value="70"/> <Parameter Name="B" Value="434"/> <Parameter Name="G" Value="70"/> <Parameter Name="J" Value="(16.13+6.35\*2)\*2"/> <Parameter Name="material" Value="Steel Grade 60"/> </Obj>

## *4.7.2 CRSI Type – T1 Rebar Bend*

As shown [Figure 4-88,](#page-145-0) following parameters are required to define Type-T1 rebar bend.

- A, Hook length
- B, detailing dimension
- C, detailing dimension
- D, detailing dimension
- E, detailing dimension
- G, Hook length
- bendDia, bend diameter
- dia, Rebar diameter

[Figure4-89](#page-145-1) shows the block diagram depicting the interaction between object instances and their reference templates in the project template file. "Test\_Rebar\_Bend\_T1" (object instance) uses dimension parameters (A, B, C, D, E, G & bendDia) and rebar diameter (dia) to call its reference template, "crsi.Bar.T1" and generate a model view of the CRSI type-1 rebar bend. Object template, "crsi.Bar.T1" creates a solid extrusion model of this rebar bend based on the values of parameters in "Test\_Rebar\_Bend\_T1" (object instance). Rendering of this rebar bend in OpenBrIM viewer is shown in [Figure 4-90](#page-146-0)**.** As shown in Schema Implementation 4, Sta, TOff and Elev key words can be used to place the rebar bend object. The placement reference point of the rebar bend defined in the template is shown in [Figure 4-88](#page-145-0)**.** 

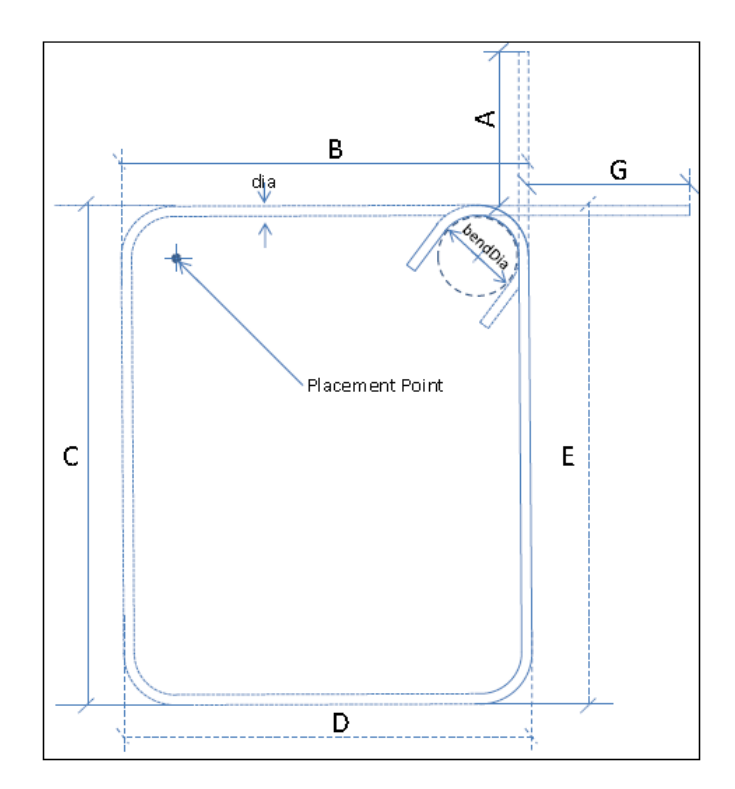

**Figure 4-88. CRSI Rebar Bend Type = T1**

<span id="page-145-0"></span>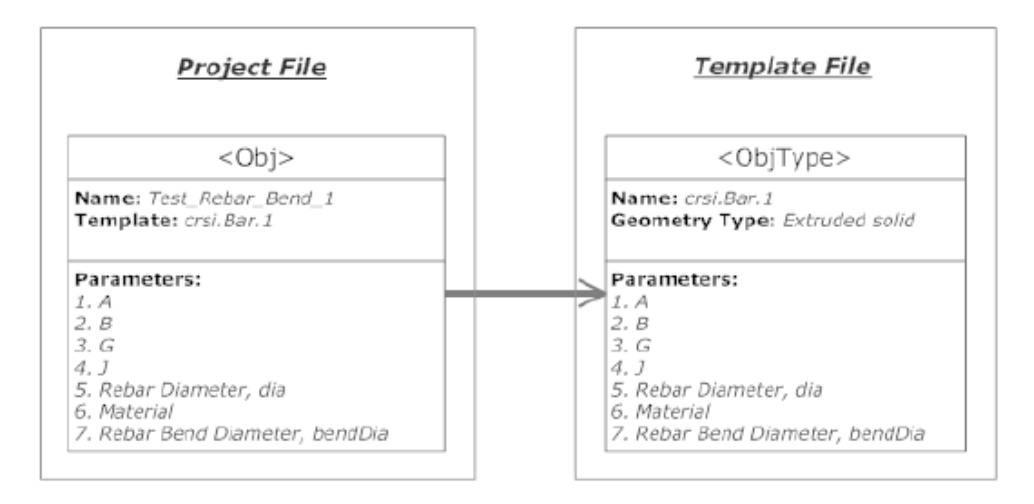

<span id="page-145-1"></span>**Figure 4-89. Block Diagram**

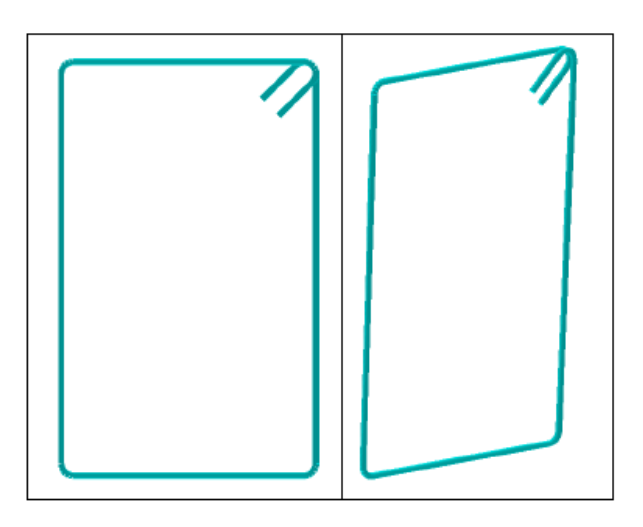

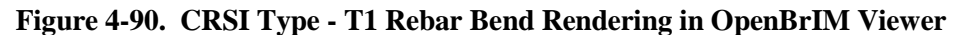

## <span id="page-146-0"></span>**Schema Implementation 3: Object Template for CRSI Type – 1 Rebar Bend**

<ObjType Name="crsi.Bar.T1"> *//Define parameters using <Parameter>* <Param Name="bendDia" Label="Bend Diameter" Value="16.13+6.35" Type="Length" />  $\epsilon$ Param Name="A" Label="Hook-1 Length" Value="100" Type="Length"  $\epsilon$  $\leq$ Param Name="B" Label="Width" Value="434" Type="Length"  $\geq$  $\epsilon$ Param Name="C" Label="Depth" Value="500" Type="Length"  $\epsilon$ <Param Name="D" Label="Width" Value="500" Type="Length" /> <Param Name="E" Label="Depth" Value="500" Type="Length" /> <Param Name="G" Label="Hook-2 length" Value="100" Type="Length" />  $\leq$ Param Name="dia" Label="dia" Value="6.35\*2" Type="Length"  $\geq$ <Line Color="cyan"> *//Define extrusion path using <Point>* <Repeat Param="r" StartValue="0.5" EndValue="1.2" Increment="0.1">  $\leq$ Point X="0" Y="D-(bendDia +dia\*2)-(bendDia/2 +dia/2) \* cos(3.142\*0.5)"  $Z=$ "(bendDia/2 +dia/2) \* sin(3.142\*0.5)" /> </Repeat>  $\leq$ Point X="0" Y="D-(bendDia +dia\*2)-(bendDia/2 +dia/2) \* cos(3.142\*1.25)-(G+bendDia/2+dia- $0.75*3.142*$ bendDia/2)\* $\cos(3.142*0.25)$ " Z="(bendDia/2 +dia/2) \*  $\sin(3.142*1.25)$ -(G+bendDia/2+dia- $0.75*3.142***bendDi**a/2)***cos**(3.142*0.25)"$  /> <Point X="0" Y="D-(bendDia +dia\*2)-(bendDia/2 +dia/2) \* cos(3.142\*1.25)" Z="(bendDia/2 +dia/2) \*  $\sin(3.142*1.25)''$  />  $\leq$ Point X="0" Y="B-bendDia-dia\*2" Z="bendDia/2+dia/2" />  $\epsilon$ Point X="0" Y="0" Z="bendDia/2+dia/2" />  $\leq$ Point X="0" Y="(bendDia/2 +dia/2)\* cos(3.142\*0.5)" Z="(bendDia/2 +dia/2)\*sin(3.142\*0.5)" />  $\leq$ Point X="0" Y="(bendDia/2 +dia/2)\* cos(3.142\*0.6)" Z="(bendDia/2 +dia/2)\*sin(3.142\*0.6)" />  $\leq$ Point X="0" Y="(bendDia/2 +dia/2)\* cos(3.142\*0.7)" Z="(bendDia/2 +dia/2)\*sin(3.142\*0.7)" />  $\leq$ Point X="0" Y="(bendDia/2 +dia/2)\* cos(3.142\*0.8)" Z="(bendDia/2 +dia/2)\*sin(3.142\*0.8)" />  $\leq$ Point X="0" Y="(bendDia/2 +dia/2)\* cos(3.142\*0.9)" Z="(bendDia/2 +dia/2)\*sin(3.142\*0.9)" />  $\leq$ Point X="0" Y="(bendDia/2 +dia/2)\* cos(3.142\*1.0)" Z="(bendDia/2 +dia/2)\*sin(3.142\*1.0)" />  $\leq$ Point X="0" Y="-bendDia/2-dia/2" Z="0" />  $\leq$ Point X="0" Y="-bendDia/2-dia/2" Z="-(C-bendDia-dia\*2)" />

 $\leq$ Point X="0" Y="(bendDia/2 +dia/2) \* cos(3.142\*1)" Z="-(C-bendDia-dia\*2)-(bendDia/2  $+i$ dia/2) \* sin(3.142\*1)" />  $\leq$ Point X="0" Y="(bendDia/2 +dia/2) \* cos(3.142\*0.9)" Z="-(C-bendDia-dia\*2)-(bendDia/2  $+i \text{dia}/2$  \*  $\sin(3.142 \cdot 0.9)$ " />  $\leq$ Point X="0" Y="(bendDia/2 +dia/2) \* cos(3.142\*0.8)" Z="-(C-bendDia-dia\*2)-(bendDia/2  $+i \text{dia}/2$  \* sin(3.142\*0.8)" />  $\leq$ Point X="0" Y="(bendDia/2 +dia/2) \* cos(3.142\*0.7)" Z="-(C-bendDia-dia\*2)-(bendDia/2  $+\text{dia}/2$ ) \* sin(3.142\*0.7)" />  $\leq$ Point X="0" Y="(bendDia/2 +dia/2) \* cos(3.142\*0.6)" Z="-(C-bendDia-dia\*2)-(bendDia/2  $+\text{dia}/2$ ) \* sin(3.142\*0.6)" />  $\leq$ Point X="0" Y="(bendDia/2 +dia/2) \* cos(3.142\*0.5)" Z="-(C-bendDia-dia\*2)-(bendDia/2  $+\text{dia}/2$ ) \* sin(3.142\*0.5)" />  $\leq$ Point X="0" Y="0" Z="-(C-bendDia/2-dia\*1.5)" />  $\leq$ Point X="0" Y="D-(bendDia +dia\*2)" Z="-(C-bendDia/2-dia\*1.5)" />  $\leq$ Point X="0" Y="D-(bendDia +dia\*2)-(bendDia/2 +dia/2) \* cos(3.142\*0.5)" Z="-(E-bendDia-dia\*2)- $(bendDia/2 + dia/2) * sin(3.142*0.5)''$  $\leq$ Point X="0" Y="D-(bendDia +dia\*2)-(bendDia/2 +dia2) \* cos(3.142\*0.6)" Z="-(E-bendDia-dia\*2)- $(bendDia/2 + dia/2) * sin(3.142*0.6)''$  $\langle$ Point X="0" Y="D-(bendDia +dia\*2)-(bendDia/2 +dia/2) \* cos(3.142\*0.7)" Z="-(E-bendDia-dia\*2)- $(bendDia/2 + dia/2) * sin(3.142*0.7)$ " />  $\leq$ Point X="0" Y="D-(bendDia +dia\*2)-(bendDia/2 +dia/2) \* cos(3.142\*0.8)" Z="-(E-bendDia-dia\*2)- $(bendDia/2 + dia/2) * sin(3.142*0.8)''$  /> <Point X="0" Y="D-(bendDia +dia\*2)-(bendDia/2 +dia/2) \* cos(3.142\*0.9)" Z="-(E-bendDia-dia\*2)-  $(bendDia/2 + dia/2) * sin(3.142*0.9)''$  />  $\leq$ Point X="0" Y="D-(bendDia +dia\*2)-(bendDia/2 +dia/2) \* cos(3.142\*1)" Z="-(E-bendDiadia\*2)- $(bendDia/2 + dia/2) * sin(3.142*1)''$  />  $\leq$ Point X="0" Y="D-(bendDia/2 +dia\*1.5)" Z="-(E-bendDia-dia\*2)"  $\geq$  $\leq$ Point X="dia" Y="D-(bendDia/2 +dia\*1.5)" Z="0" />  $\leq$ Point X="dia" Y="D-(bendDia +dia\*2)-(bendDia/2 +dia/2) \* cos(3.142\*1)" Z="(bendDia/2 +dia/2) \*  $\sin(3.142*1)$ " />  $\leq$ Point X="dia" Y="D-(bendDia +dia\*2)-(bendDia/2 +dia/2) \* cos(3.142\*0.9)" Z="(bendDia/2 +dia/2) \*  $\sin(3.142*0.9)$ " />  $\leq$ Point X="dia" Y="D-(bendDia +dia\*2)-(bendDia/2 +dia/2) \* cos(3.142\*0.8)" Z="(bendDia/2 +dia/2) \*  $\sin(3.142*0.8)''$  />  $\leq$ Point X="dia" Y="D-(bendDia +dia\*2)-(bendDia/2 +dia/2) \* cos(3.142\*0.7)" Z="(bendDia/2 +dia/2) \*  $\sin(3.142*0.7)$ " />  $\leq$ Point X="dia" Y="D-(bendDia +dia\*2)-(bendDia/2 +dia/2) \* cos(3.142\*0.6)" Z="(bendDia/2 +dia/2) \*  $\sin(3.142*0.6)''$  />  $\leq$ Point X="dia" Y="D-(bendDia +dia\*2)-(bendDia/2 +dia/2) \* cos(3.142\*0.5)" Z="(bendDia/2 +dia/2) \*  $\sin(3.142*0.5)$ " />  $\leq$ Point X="dia" Y="D-(bendDia +dia\*2)-(bendDia/2 +dia/2) \* cos(3.142\*0.4)" Z="(bendDia/2 +dia/2) \*  $\sin(3.142*0.4)$ " />  $\leq$ Point X="dia" Y="D-(bendDia +dia\*2)-(bendDia/2 +dia/2) \* cos(3.142\*0.3)" Z="(bendDia/2 +dia/2) \*  $\sin(3.142*0.3)$ " />  $\leq$ Point X="dia" Y="D-(bendDia +dia\*2)-(bendDia/2 +dia/2) \* cos(3.142\*0.25)" Z="(bendDia/2 +dia/2) \*  $\sin(3.142*0.25)''$  />  $\leq$ Point X="dia" Y="D-(bendDia +dia\*2)-(bendDia/2 +dia/2) \* cos(3.142\*0.25)-(A+bendDia/2+dia- $0.75*3.142*$ bendDia/2)\* $\cos(3.142*0.25)$ " Z="(bendDia/2 +dia/2) \*  $\sin(3.142*0.25)$ -(A+bendDia/2+dia- $0.75*3.142***bendDi**a/2)***cos**(3.142*0.25)"/>$  $\langle$ Circle X="0" Y="0" Radius="dia\*0.5" Refinement="Low" />

</Line> </ObjType>

#### **Schema Implementation 4: Object Instance for CRSI Type – 1 Rebar Bend in the Project File**

//Assign placement location and orientation using "Sta", "TOff", "Elev", "RX", "RY", "RZ" <Obj Name=" BarTest1" RefObj=" crsi.Bar.1" Sta="0" TOff="0" Elev="0" RX="0" RY="0" RZ="0">  $\epsilon$ Param Name="bendDia" Value="16.13+6.35" />  $\epsilon$ Param Name="A" Value="100" /> <Param Name="B" Value="434" />  $\epsilon$ Param Name="C" Value="1000"  $\epsilon$  $\epsilon$ Param Name="D" Value="500" />  $\epsilon$ Param Name="E" Value="1000" />  $\epsilon$ Param Name="G" Value="100" /> <Param Name="dia" Value="6.35\*2" /> <Parameter Name="material" Value="Steel Grade 60"/> </Obj>

## *4.7.3 Introduction to Reinforcement*

In this section, the geometry properties of the reinforcement and prestressing steel in the case study bridges will be defined. Reinforcement used for bridge components can be categorized into four sets: longitudinal, transverse, surface and other.

#### *4.7.4 Longitudinal Reinforcement*

Longitudinal reinforcement exists in bridge structural components such as girder, concrete diaphragm, pier cap beam, pier column, drilled shaft, etc. [Figure 4-91](#page-148-0) shows the longitudinal reinforcement in the cap beam and the pier column in Quincy Avenue over I-25 and LRT, respectively.

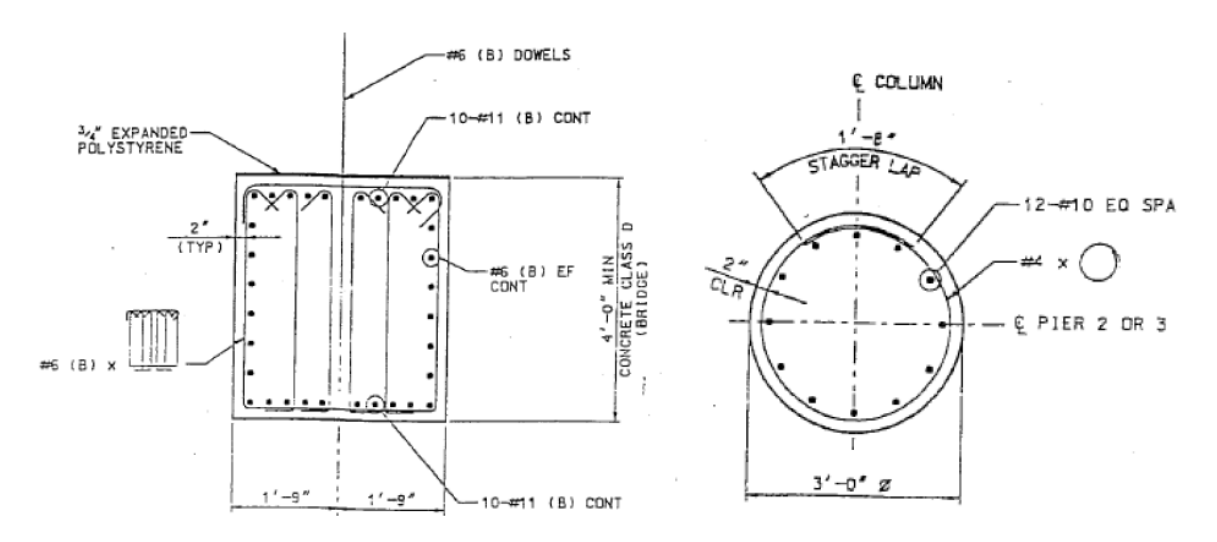

**Figure 4-91. Longitudinal Reinforcement in Cap Beam and Column**

<span id="page-148-0"></span>The longitudinal rebars in the cap beam with a rectangular section can be modeled by using IIsmRectanguleParallelRebar interface. #6 dowels can be modeled by using a sub-interface of IIsmParallelRebar interface. The longitudinal rebars in the pier columns with a circular section can be modeled by using IIsmCircleParallelRebar interface.

[Figure 4-92](#page-149-0) shows the longitudinal reinforcement in the diaphragm and the railing in Quincy Avenue over I-25 and LRT, respectively. These longitudinal rebars can be modeled by using IIsmGridParallelRebar or IIsmLayerParallelRebar interfaces.

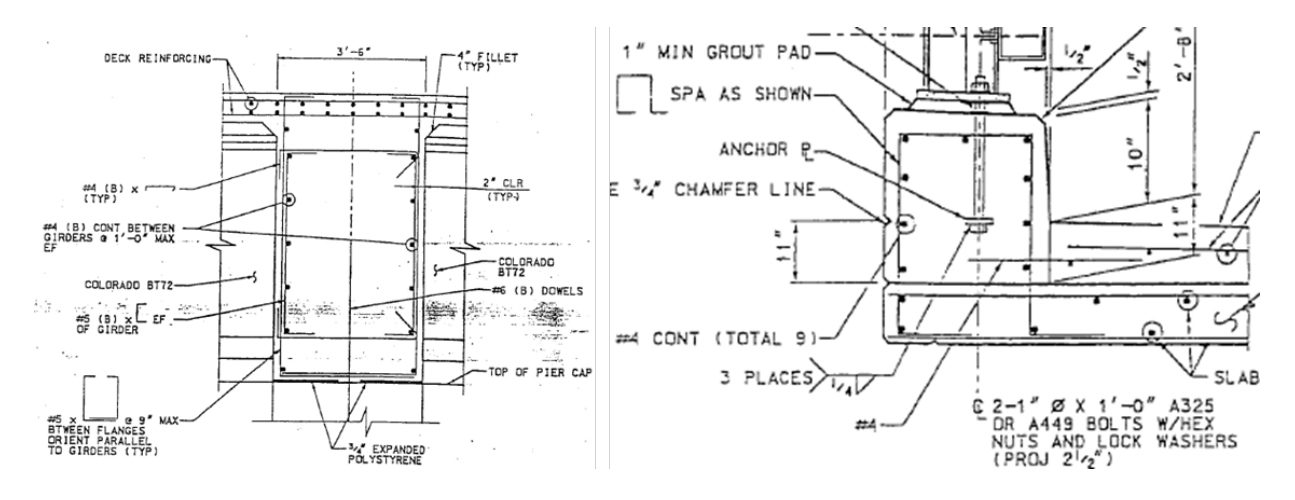

**Figure 4-92. Longitudinal Reinforcement in Diaphragm and Railing**

<span id="page-149-0"></span>[Figure 4-93](#page-149-1) shows the longitudinal reinforcement in the parapet and sidewalk in Quincy Avenue over I-25 and LRT. The longitudinal rebars can be modeled by using IIsmCustomParallelRebar interface.

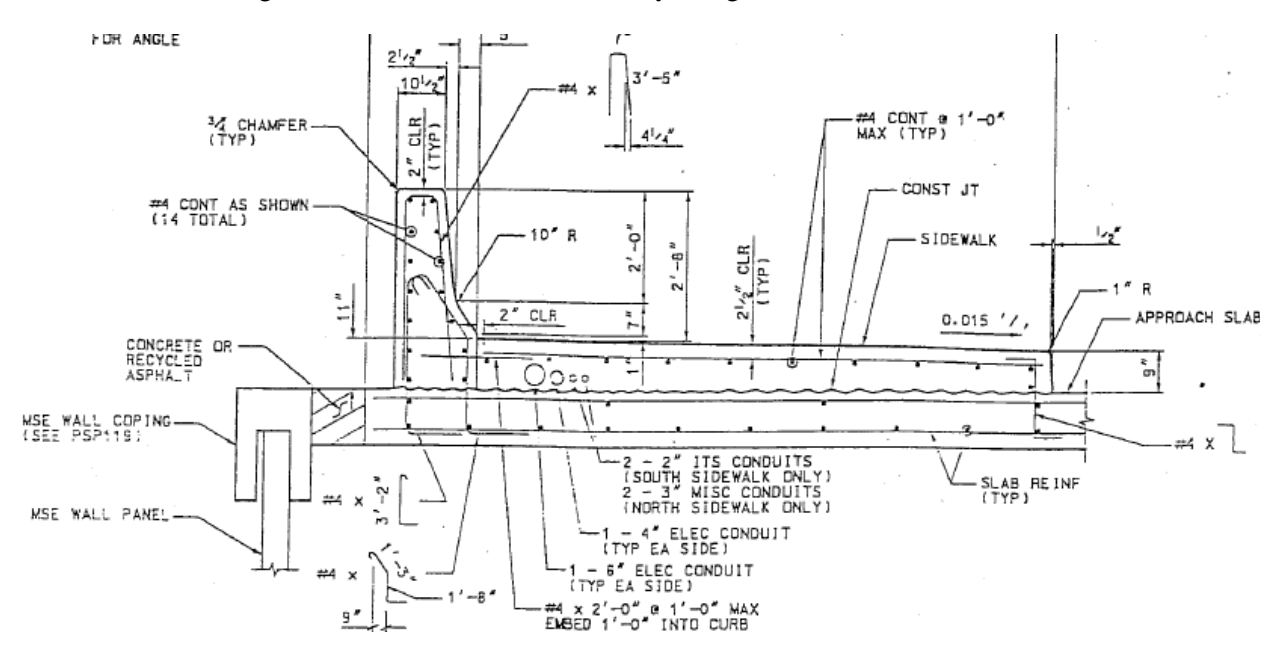

**Figure 4-93. Longitudinal Reinforcement in Parapet and Sidewalk**

<span id="page-149-1"></span>Sometimes, the longitudinal reinforcement in vertical members such as column can be rebar bundle, as shown in [Figure 4-94](#page-150-0) This type of longitudinal reinforcement cannot be handled by using IIsmCircleParallelRebar interface.

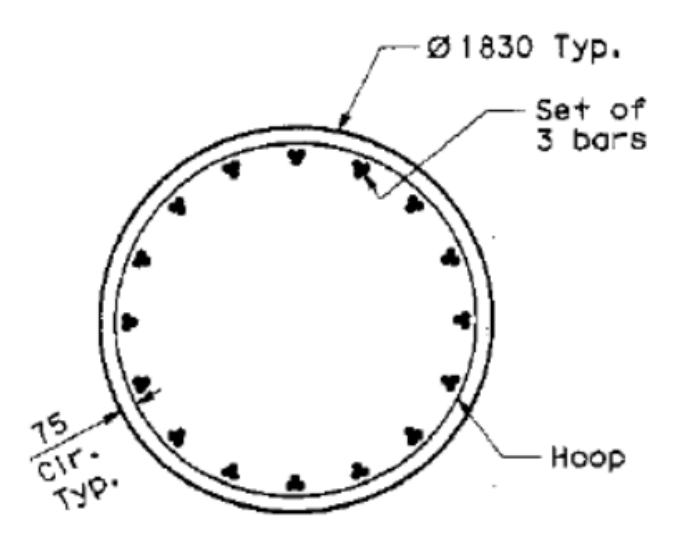

**Figure 4-94. Longitudinal Reinforcement as Rebar Bundle**

## <span id="page-150-0"></span>*4.7.5 Transverse Reinforcement*

Transverse reinforcement, which is used for confinement exists in nearly all the concrete bridge components. The transverse ties in the circular pier column can be modeled by using IIsmCircleTieRebar interface. The transverse reinforcement in the rectangular cap beam can be modeled by using IIsmRectangleTieRebar and IIsmStraightPerpendicularRebar interfaces, respectively. The shapes of these rebars are shown in [Figure 4-95.](#page-150-1)

However, some transverse reinforcements do not have a regular shape (i.e., circular, rectangular, etc.), as shown in [Figure 4-93](#page-149-1) and [Figure 4-95.](#page-150-1) These rebars can be modeled by using IIsmCustomPerpendicularRebar interface.

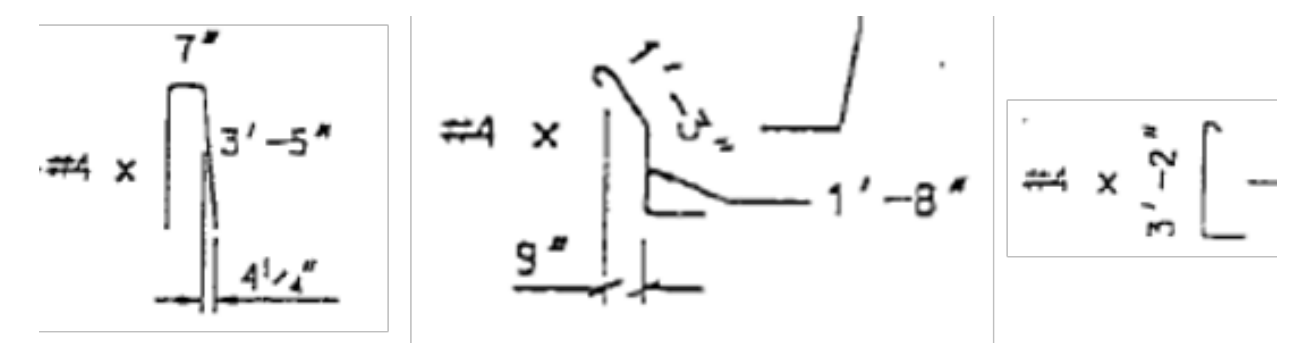

**Figure 4-95. Transverse Reinforcement with Non-Regular Shapes**

#### <span id="page-150-1"></span>*4.7.6 Surface Reinforcement*

[Figure 4-96](#page-151-0) shows the reinforcement in deck slab. The reinforcement embedded in surface members such as deck slab, stem, backwall, wingwall, pier wall can be modeled by using IIsmAreaSurfaceRebar and/or IIsmConcentratedSurfaceRebar interfaces, because this interface defines a planar area filled with bars with a specified orientation and spacing [\[4\].](#page-209-0)

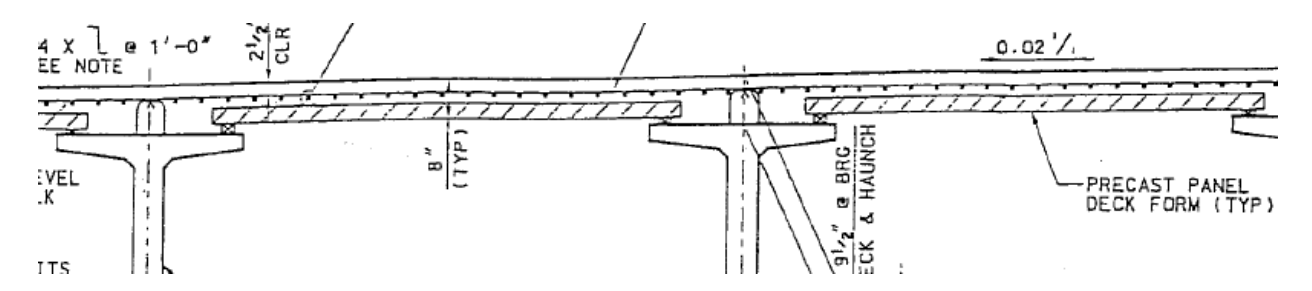

**Figure 4-96. Reinforcement in Deck Slab**

## <span id="page-151-0"></span>*4.7.7 Other Reinforcement*

[Figure 4-97](#page-151-1) shows a typical bar list from the contract plans for the case study bridge. Some of the rebars shown in this list cannot be modeled using IIsmCircleParallelRebar or IIsmRectangleParallelRebar interfaces. IIsmGridParallelRebar or IIsmCustomParallelRebar interface can be used to model rebar with special shapes.

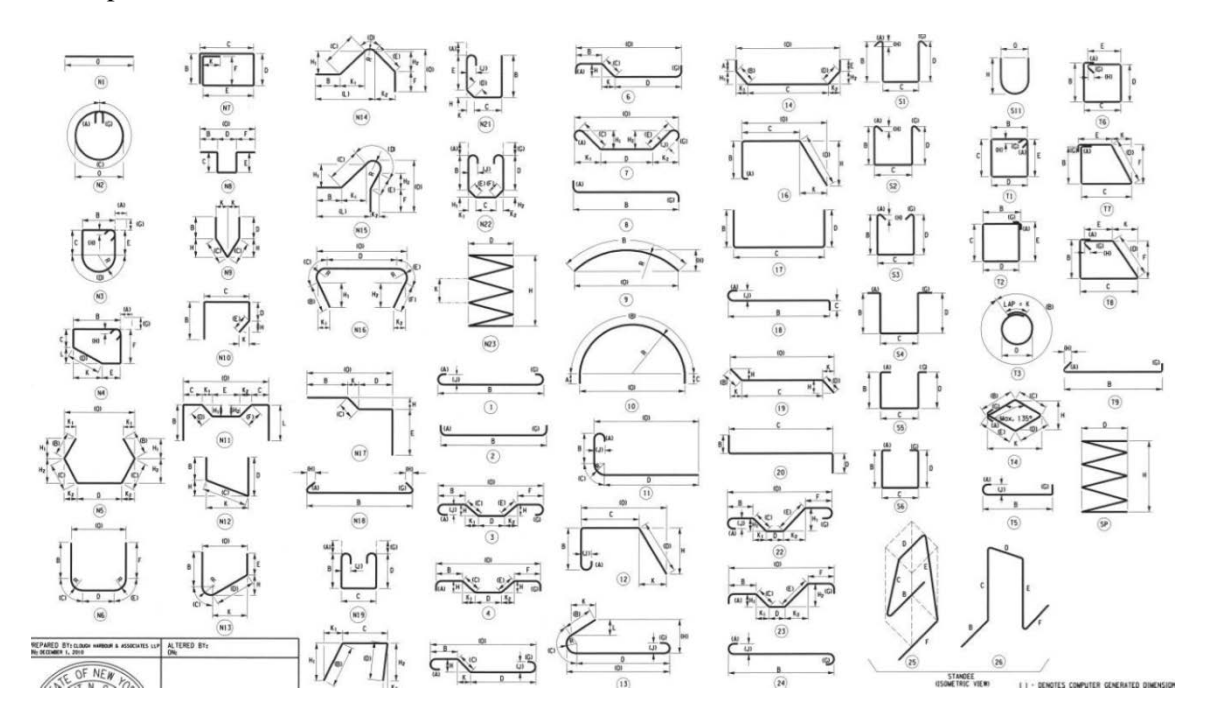

**Figure 4-97. Bar List**

## <span id="page-151-1"></span>*4.7.8 Prestressing Steel*

[Figure 4-98](#page-152-0) shows the prestressing steels embedded in Bulb Tee girder. Prestressing steels are commonly used in precast prestressed concrete members. However, the current release of ISM (version 3) does not include interfaces for modeling prestressing steel (either pre-tensioned or post-tensioned) [\[4\].](#page-209-0)

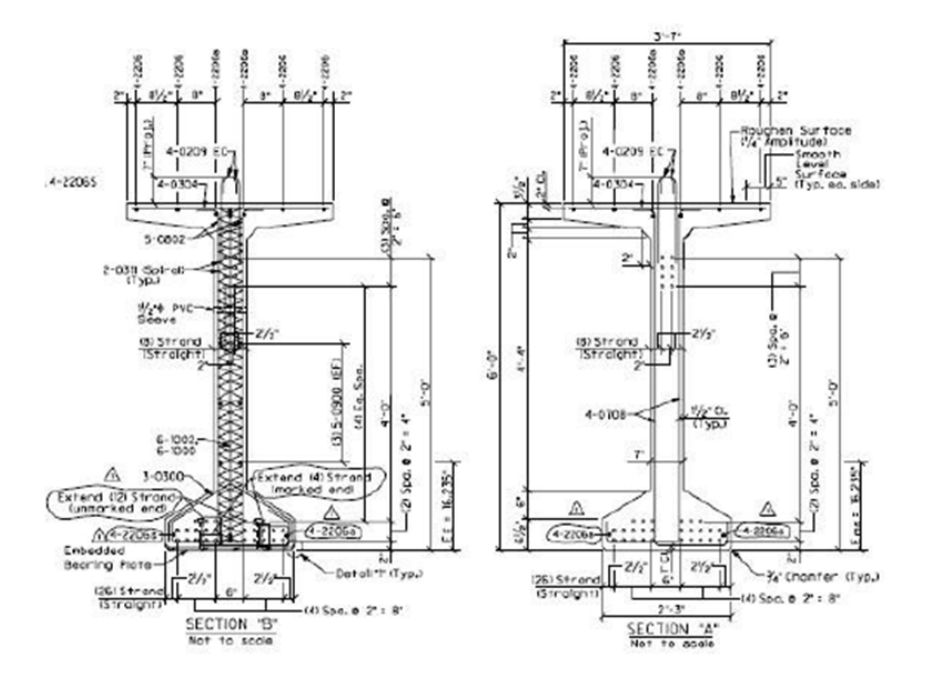

**Figure 4-98. Prestressing Steel in Bulb Tee Girder**

## <span id="page-152-0"></span>**4.8 Materials**

Material objects are used to specify material identities, properties, types, and applied conditions for bridge structural and non-structural members. This section covers the description and specification of common used materials. The exchange data protocol is flexible to be extended to include other materials and attributes.

## *4.8.1 Material Identification*

The following attributes are used to define the identification of a material:

- Material designation
- Material name
- Material description

## *4.8.2 Material Properties*

Standard properties for common used materials; e.g., steel, concrete, timber, etc., are shown as follows. The following attributes represent one of the mechanical characteristics for the material:

- Poisson's ratio. This property provides the numerical value of the Poisson's ratio of the associated material, which is the ratio of the lateral strain to the axial strain.
- Elastic modulus (Young's modulus). This property provides the numerical value of the elastic modulus of the associated material, which is the slope of the stress–strain curve in the elastic deformation region of a material.
- Shear modulus. This property provides the numerical value of the shear modulus of the associated material, which is the ratio of shear stress to the shear strain. This property can be calculated by using the above two properties.
- Secant modulus. This property provides the numerical value of the secant modulus of the associated material, which reflects the slope of the line that connects the origin and a point of interest on the stress-strain curve, or the average ratio of stress to strain. This attribute is used for materials with variable elastic modulus, or for linear materials operating in the nonlinear region.
- Yield strength. This property provides the numerical value of the yield strength of the associated material, which is the stress that accompanies the beginning of plastic region.
- Ultimate tensile strength. This property provides the numerical value of the ultimate tensile strength of the associated material, which is the maximum stress the material can support before failure.
- Compressive strength. This property provides the numerical value of the compressive strength of the associated material, which is the maximum stress a material can sustain in compressive axial loading.
- Unit mass. This property provides the numerical value of the mass of the associated material per unit volume or area.
- Thermal expansion coefficient. This property provides the numerical value of the thermal expansion coefficient. It can be used in linear, area, and volumetric thermal expansion.
- Hardness. This property provides the numerical value of the hardness of the associated material. It shows the capacity of the material surface to resist deformation.
- Toughness. This property provides the numerical value of the toughness of the associated material. It is a measure of the material's ability to absorb energy, which is applied locally and rapidly, and deform plastically without fracturing.

## *4.8.3 Material Types*

The materials described in this exchange data protocol can be categorized into three types. They are isotropic materials, anisotropic materials and orthotropic materials:

- Isotropic materials. Isotropic materials are the materials that have the same properties in all directions (e.g., steel), which are defined using one set of material properties in [section 4.8.5.](#page-154-0)
- Anisotropic materials. Anisotropic materials are the materials that have different properties in different directions (e.g., timber), which are defined using two or more sets of material properties, and two or more associated orientations to represent directions.
- Orthotropic materials. Orthotropic materials are the materials that have different properties in different orthogonal directions, which are defined using two sets of material properties in two directions; i.e., in plane and out of plane.

## *4.8.4 Property Ranges (where the associated material properties are valid)*

One set of material properties are valid for analysis and design in a certain property range. For example, in a bilinear material model, elastic modulus is only available within a particular strain range. Therefore, it is necessary to define property ranges:

- Dimensional range: lower value for dimension, upper value for dimension
- Strain range: lower value for strain, upper value for strain
- Stress range: lower value for stress, upper value for stress
- Temperature range: lower value for temperature, upper value for temperature

# *4.8.5 Mapping to Data Models*

## **4.8.5.1 Mapping to OpenBrIM schema**

<span id="page-154-0"></span>Isotropic materials

<Obj Name="Material 1" Label="Isotropic"> <Param Name="MaterialDesignation" Value=""/> <Param Name="MaterialName" Value=""/> <Param Name="MaterialDescription" Value=""/> <Param Name="PoissonsRatio" Value="0.3"/> <Param Name="ElasticModulus" Value="200000"/> <Param Name="ShearModulus" Value="76923.1"/> <Param Name="secantModulus" Value="300000"/> <Param Name="YieldStrength" Value="250"/> <Param Name="UltimateTensileStrength" Value="400"/> <Param Name="CompressiveStrength" Value="10"/> <Param Name="UnitMass" Value="7860"/> <Param Name="ThermalExpansionCoefficient" Value="0.0000065"/> <Param Name="Hardness" Value="50"/> <Param Name="Toughness" Value="600"/> <Param Name="LowerValueOfDimension" Value="100"/> <Param Name="UpperValueOfDimension" Value="200"/> <Param Name="LowerValueOfStrain" Value="0.002"/> <Param Name="UpperValueOfStrain" Value="0.005"/> <Param Name="LowerValueOfStress" Value="100"/> <Param Name="UpperValueOfStress" Value="200"/> <Param Name="LowerValueOfTemperature" Value="10"/> <Param Name="UpperValueOfTemperature" Value="40"/>

## </Obj>

• Orthotropic materials

```
<Obj Name="Material 2" Label="Orthotropic">
<Obj Name="InPlaneProperties">
       <Param Name="MaterialDesignation" Value=""/>
       <Param Name="MaterialName" Value=""/>
             <Param Name="MaterialDescription" Value=""/> 
             <Param Name="PoissonsRatio" Value="0.3"/>
              <Param Name="ElasticModulus" Value="200000"/>
```

```
<Param Name="ShearModulus" Value="76923.1"/>
              <Param Name="secantModulus" Value="300000"/>
              <Param Name="YieldStrength" Value="250"/>
              <Param Name="UltimateTensileStrength" Value="400"/>
              <Param Name="CompressiveStrength" Value="10"/> 
             <Param Name="UnitMass" Value="7860"/>
              <Param Name="ThermalExpansionCoefficient" 
Value="0.0000065"/> 
              <Param Name="Hardness" Value="50"/>
              <Param Name="Toughness" Value="600"/> 
       </Obj>
       <Obj Name="OutOfPlaneProperties">
              <Param Name="PoissonsRatio" Value="0.3"/>
```

```
</Obj>
```
</Obj>

## **4.8.5.2 Mapping to ISM**

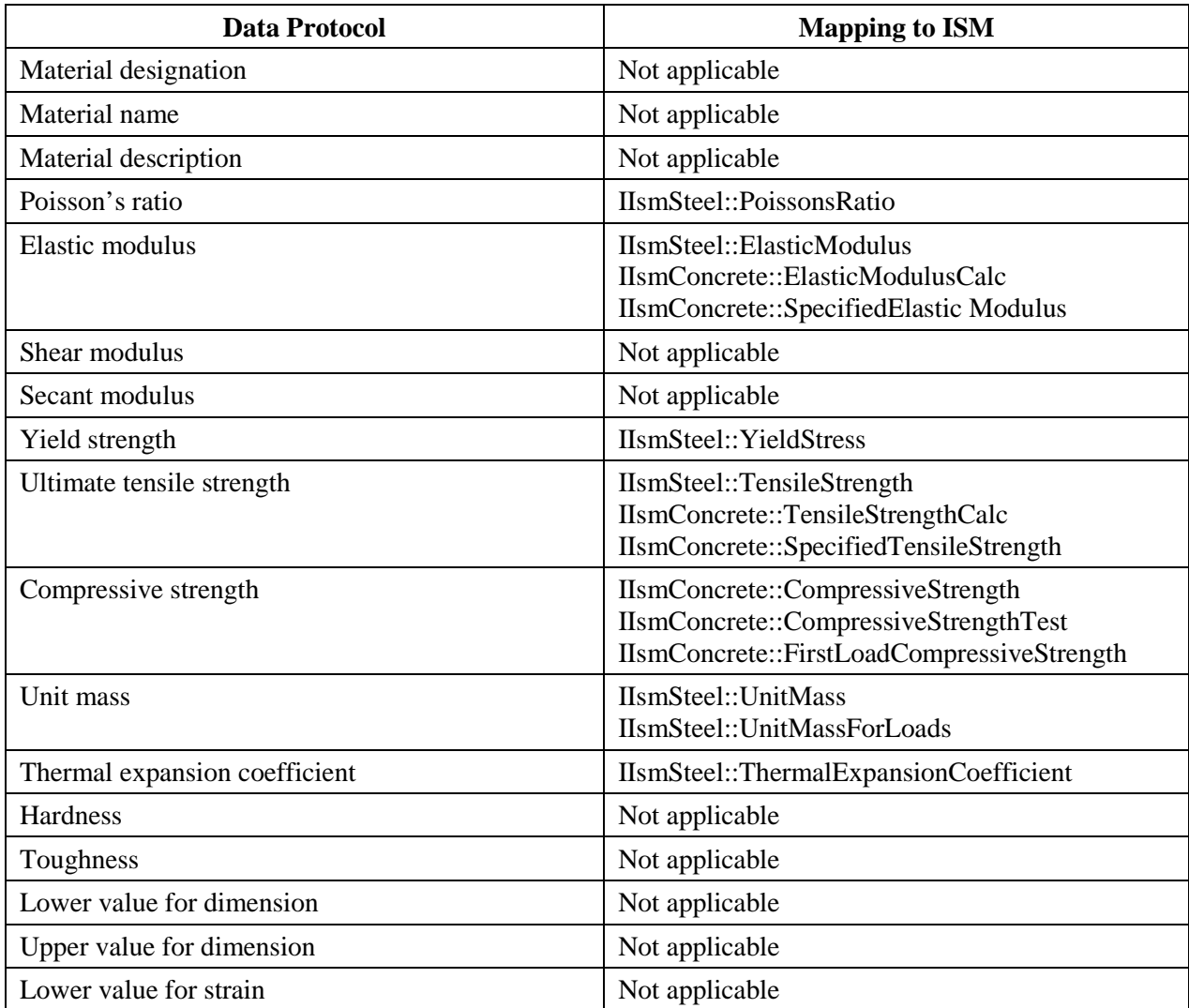

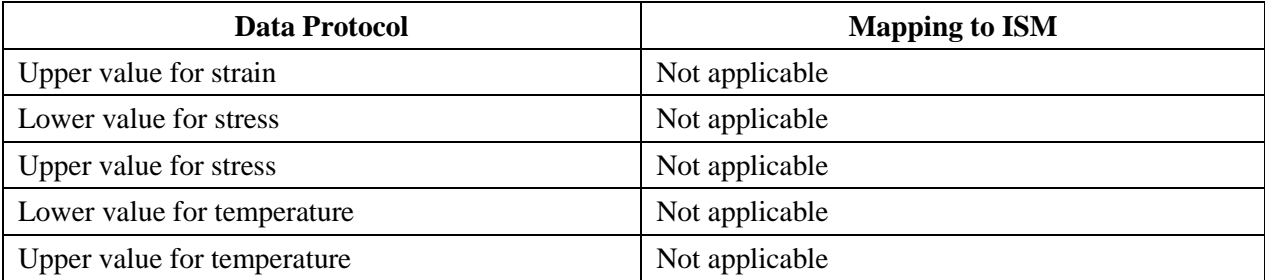

# **4.8.5.3 Mapping to IFC**

Both homogeneous, or inhomogeneous substance that can be used to form elements (physical products or their components) in IFC are defined under IfcMaterial.

## **4.9 Accessories**

## *4.9.1 Bearing*

## **4.9.1.1 Introduction to Bearing**

This section defines the geometry properties of bearing. Except for the case study bridge with integral pier, other case study bridges have several bearings under girders at pier. There are more than one type of bearings in the case study bridges, such as elastomeric bearing and concave friction pendulum bearing. [Figure 4-99](#page-156-0) shows the elevation view of the bearings under the steel girders at pier.

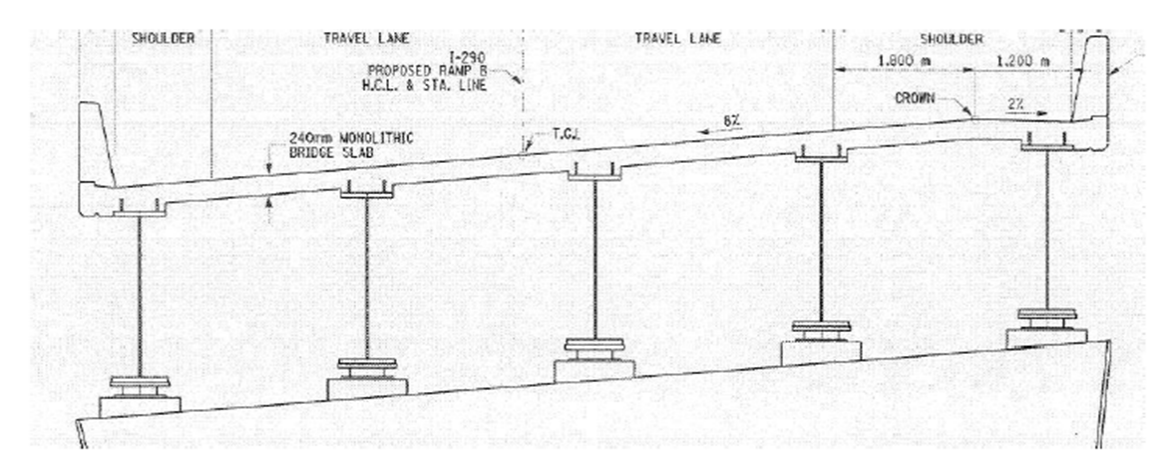

**Figure 4-99. Bearings at Pier**

<span id="page-156-0"></span>[Figure 4-100](#page-157-0) shows the elevation view of an elastomeric bearing, while [Figure 4-101](#page-157-1) shows the plan view of the bearing.

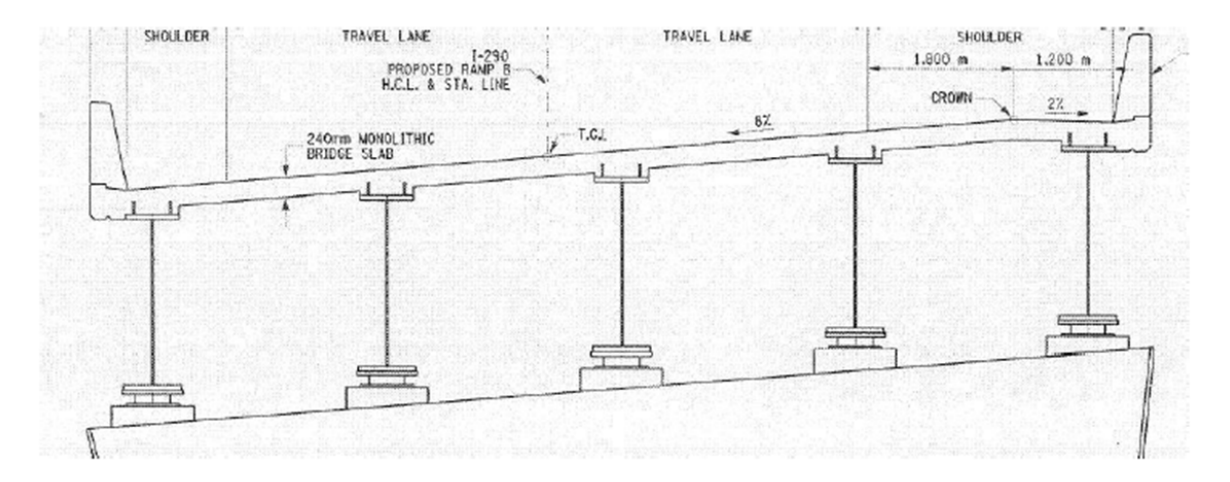

**Figure 4-100. Elevation View of Elastomeric Bearing** 

<span id="page-157-0"></span>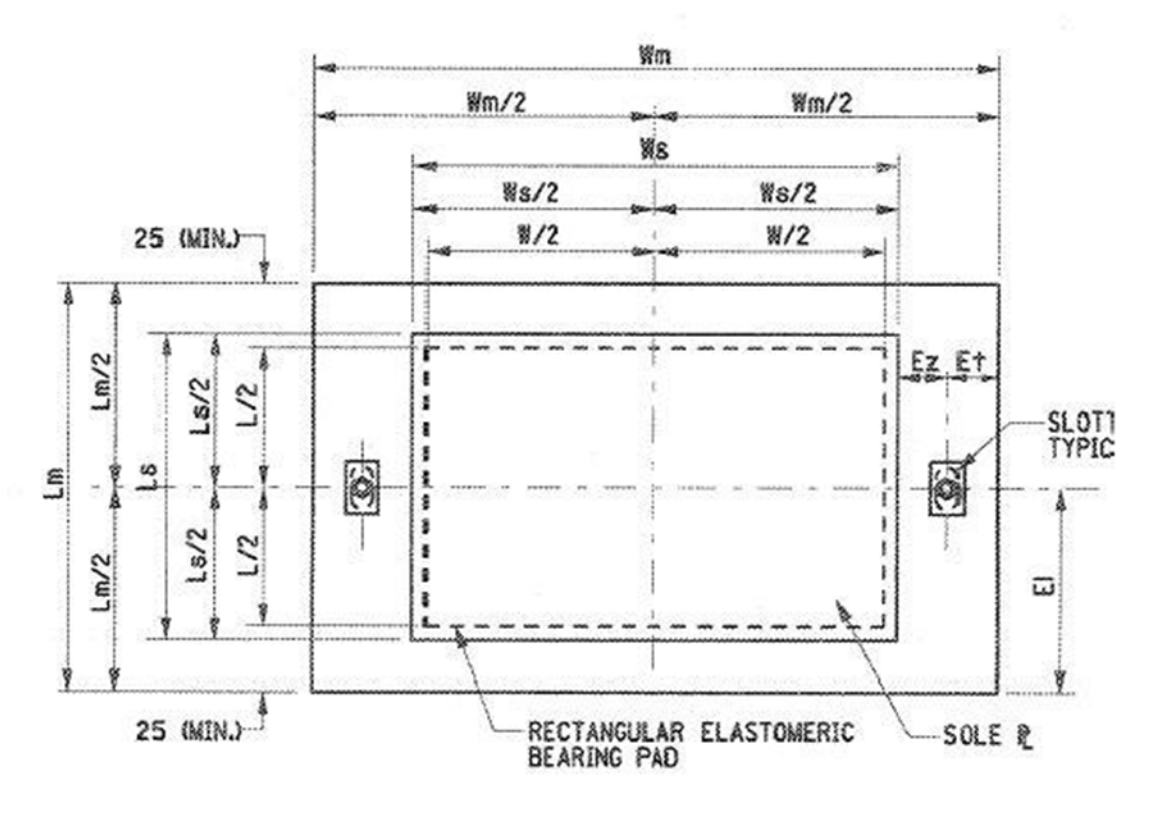

**Figure 4-101. Plan View of Elastomeric Bearing**

<span id="page-157-1"></span>The elastomeric bearing can be defined as linear part. The concave friction pendulum bearing, needs to be defined by using revolve modeling method. [Figure 4-102](#page-159-0) shows a 3D view of an elastomeric bearing.

#### **4.9.1.2 Mapping Bearing to Schemas**

## **4.9.1.2.1 Mapping to OpenBrIM**

```
<Obj Name="Bearing" X="Span1Length" Z="-wd-btf">
        <Param Name="tpd" Label="Top Plate Depth" Value="700"/>
       <Param Name="tpw" Label="Top Plate Width" Value="750"/>
       <Param Name="tpt" Label="Top Plate Thickness" Value="40"/>
        <Param Name="rbd" Label="Rubber Bearing Depth" Value="600"/> 
        <Param Name="rbw" Label="Rubber Bearing Width" Value="650"/>
       <Param Name="rbt" Label="Rubber Bearing Thickness" Value="120"/>
       <Param Name="bpd" Label="Bottom Plate Depth" Value="700"/>
       <Param Name="bpw" Label="Bottom Plate Width" Value="750"/>
       <Param Name="bpt" Label="Bottom Plate Thickness" Value="25"/>
       <Param Name="ssd" Label="Steel Shim Depth" Value="595"/>
       <Param Name="ssw" Label="Steel Shim Width" Value="645"/>
        <Param Name="sst" Label="Steel Shim Thickness" Value="3"/>
       <Param Name="nss" Label="Number of Steel Shims" Value="8"/>
       <Line Color="Cyan">
               \langlePoint X="0" Y="0" Z="0"/> \langlePoint X="0" Y="0" Z="-tpt"/>
               <Polygon> 
                       \epsilonPoint X="-tpw/2" Y="tpd/2"/>
                       \epsilonPoint X="-tpw/2" Y="-tpd/2"/>\epsilonPoint X="tpw/2" Y="-tpd/2"/>
                       \epsilonPoint X="tpw/2" Y="tpd/2"/>
               </Polygon>
        </Line>
        <Repeat Param="var1" StartValue="1" EndValue="nss" Increment="1">
               <Line Color="Black">
                       \langlePoint X="0" Y="0" Z="-tpt-(rbt-nss*sst)/(1+nss)*var1sst*(var1-1)"/>
                       \langlePoint X="0" Y="0" Z="-tpt-(rbt-nss*sst)/(1+nss)*var1sst*var1"/>
                       <Polygon> 
                               \epsilonPoint X="-ssw/2" Y="ssd/2"/>
                               \langlePoint X="-ssw/2" Y="-ssd/2"/>
                               \epsilonPoint X="ssw/2" Y="-ssd/2"/>
                               \epsilonPoint X="ssw/2" Y="ssd/2"/>
                       </Polygon>
               </Line>
       </Repeat>
        <Line Color="#ffa52c">
               \epsilonPoint X="0" Y="0" Z="-tpt"/>
               \epsilonPoint X="0" Y="0" Z="-tpt-rbt"/>
               <Polygon> 
                       \epsilonPoint X="-rbw/2" Y="rbd/2"/>
                       \epsilonPoint X="-rbw/2" Y="-rbd/2"/>
                       \epsilonPoint X="rbw/2" Y="-rbd/2"/>
                       \langlePoint X="rbw/2" Y="rbd/2"/>
               </Polygon>
       \langleLine\rangle<Line Color="Cyan">
               \epsilonPoint X="0" Y="0" Z="-tpt-rbt"/>
```

```
\leqPoint X="0" Y="0" Z="-tpt-rbt-bpt"/>
       <Polygon> 
                \langlePoint X="-bpw/2" Y="bpd/2"/>
                \langlePoint X="-bpw/2" Y="-bpd/2"/>
                \leqPoint X="bpw/2" Y="-bpd/2"/>
                \leqPoint X="bpw/2" Y="bpd/2"/>
       </Polygon>
</Line>
```
</Obj>

<span id="page-159-0"></span>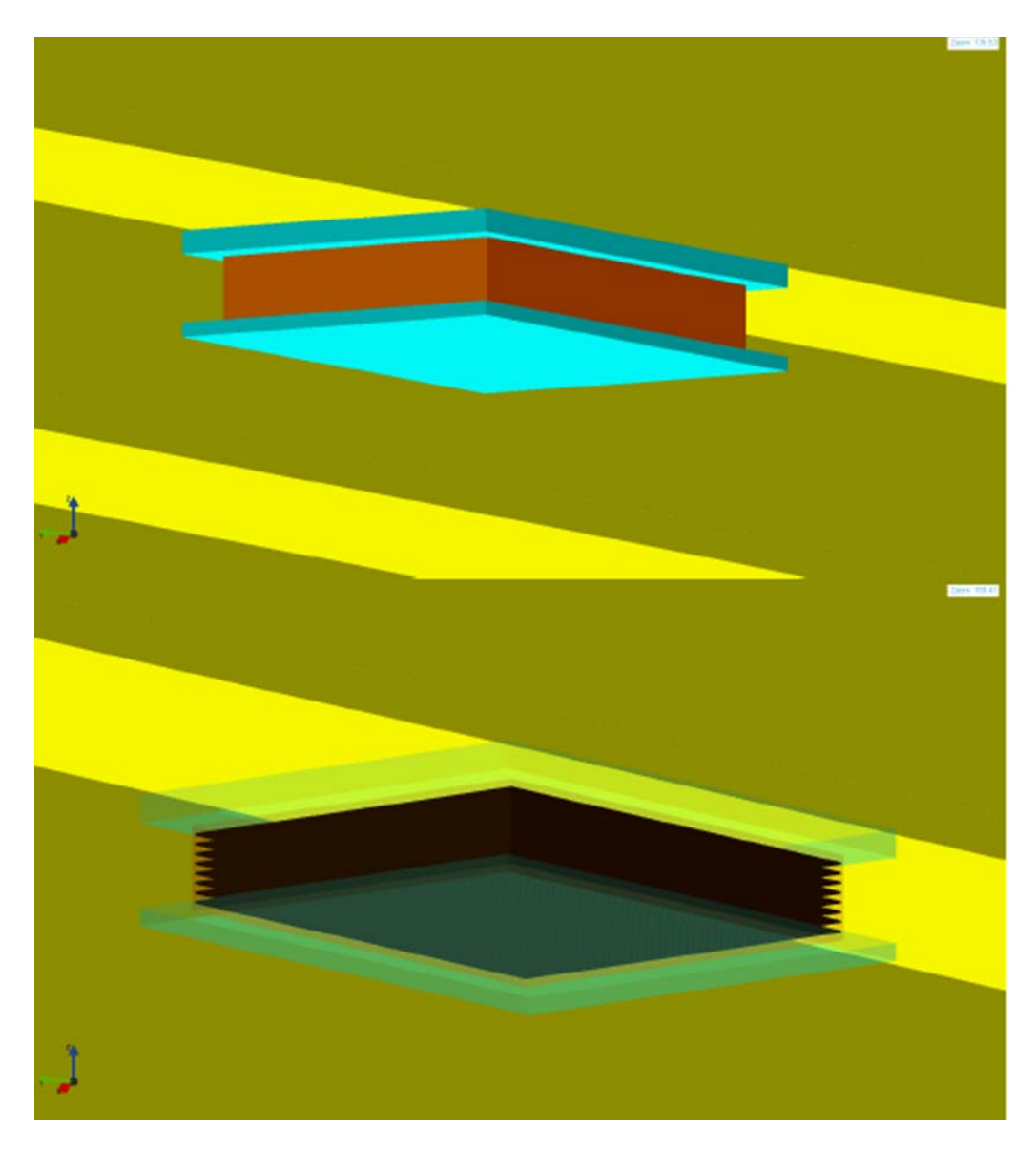

**Figure 4-102. 3D View of a Elastomeric Bearing**

## **4.9.1.2.2 Mapping to ISM**

#### *1) Physical Geometry Properties of IIsmCurveMembers for Bearing*

Physical geometry properties of elastomeric bearing including Section, Location, PlacementPoint, Orientation, and MirrorShapeAboutYAxis will be demonstrated in this section.

#### *2) Section of Bearing*

Elastomeric bearings consist of steel segments and rubber segments. Because one linear member can only have one material type, the bearings should be modeled as multiple parts. Each part has a constant rectangular cross section. Therefore, IIsmParametricSection interface can be used.

#### *3) Location of Bearing*

The member line of an elastomeric bearing defined by the location of two endpoints is located in the center, as shown in [Figure 4-103.](#page-160-0)

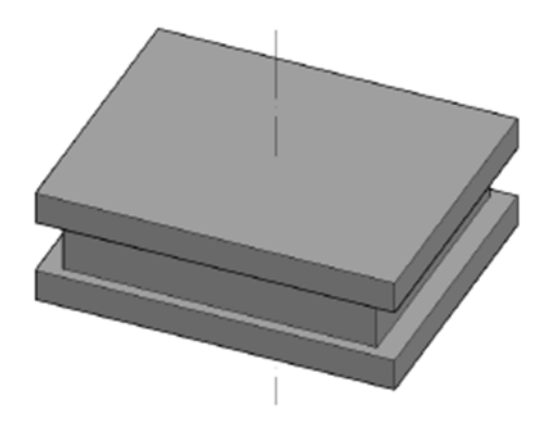

**Figure 4-103. Member Line Location of Bearing**

#### <span id="page-160-0"></span>*4) Placement Point of Bearing*

Placement point of elastomeric bearing is located at the center, as shown i[n Figure 4-104.](#page-160-1)

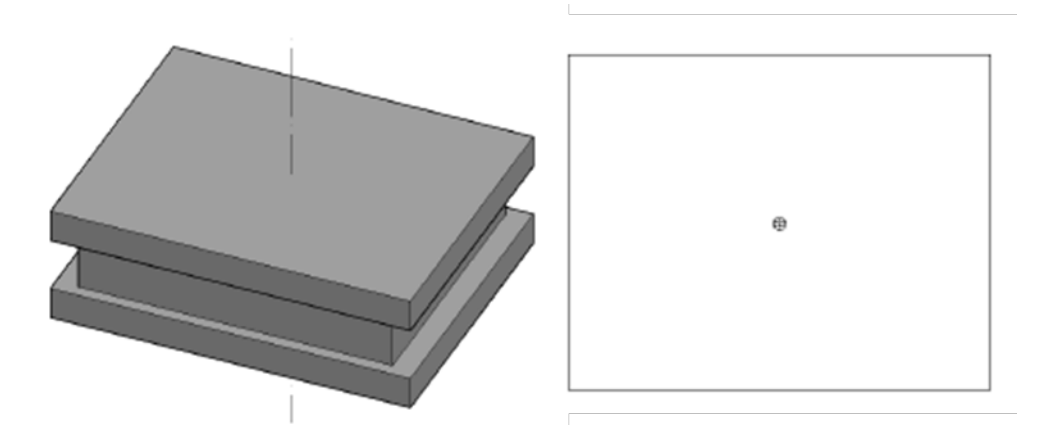

<span id="page-160-1"></span>**Figure 4-104. Placement Point of Bearing (Isometric View and Section View)**

#### *5) Orientation of Bearing*

Orientation of cross sections of bearing is perpendicular to the location, as shown in [Figure 4-105.](#page-161-0)

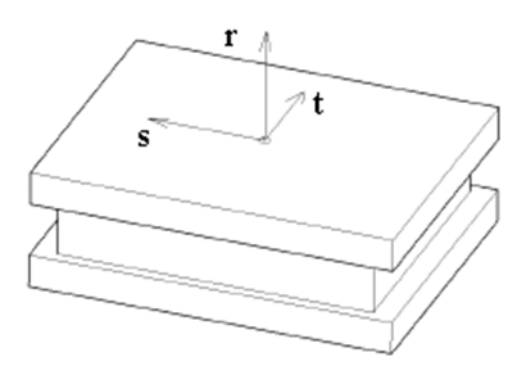

**Figure 4-105. Orientation of Bearing**

## <span id="page-161-0"></span>*6) MirrorShapeAboutYAxis for Bearing*

The Boolean value of this parameter is "True." The section of elastomeric bearing and is symmetric about Y axis.

## *7) Summary of Modeling Bearing*

From the analysis above, it can be concluded that the elastomeric bearing may be modeled by using IIsmCurveMembers interface in the current ISM schema. Their section may be defined by using IIsmParametricSection interface. [Figure 4-106](#page-161-1) shows the ISM model of the elastomeric bearing.

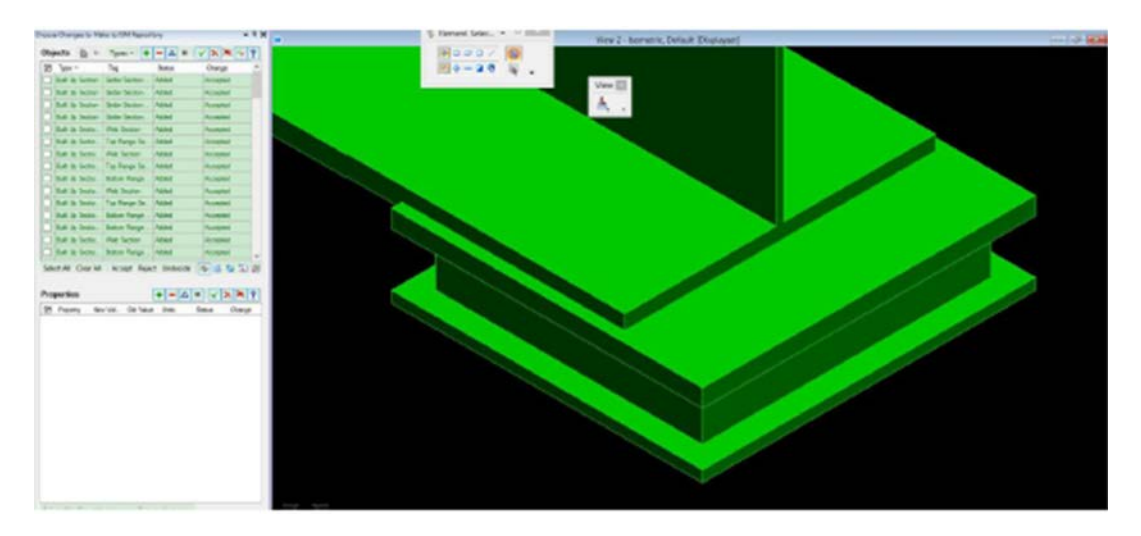

**Figure 4-106. ISM Model of Elastomeric Bearing**

<span id="page-161-1"></span>Although the current ISM is able to model elastomeric bearing, it is not capable of defining a concave friction pendulum bearing, as shown in [Figure 4-107.](#page-162-0) The current ISM can only model two sets of members; i.e., linear member and surface member [\[4\].](#page-209-0) To model concave friction pendulum bearing, revolve modeling function is required.

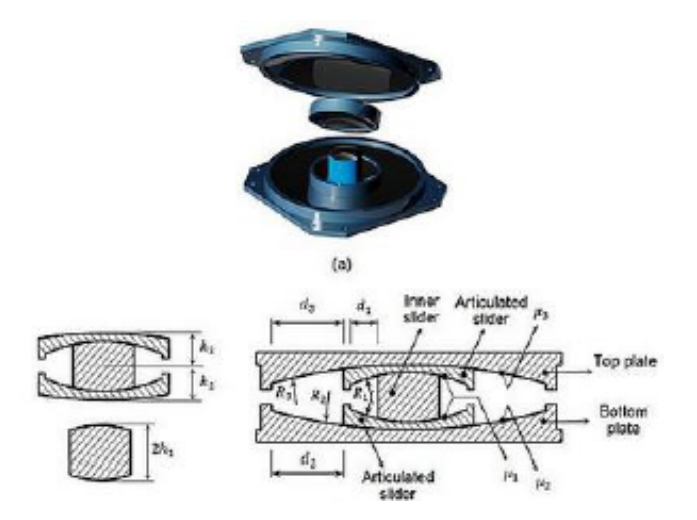

**Figure 4-107. Concave Friction Pendulum Bearing**

# <span id="page-162-0"></span>*4.9.2 Parapet and Sidewalk*

## **4.9.2.1 Introduction to Parapet and Sidewalk**

The case study bridge, Quincy Avenue over I-25 and LRT has two concrete parapets on two sides, as shown in [Figure 4-108.](#page-162-1) Section view of the parapet from the contract plans is shown in [Figure 4-109.](#page-163-0) The parapets can be defined as linear members by using IIsmCurveMembers interface.

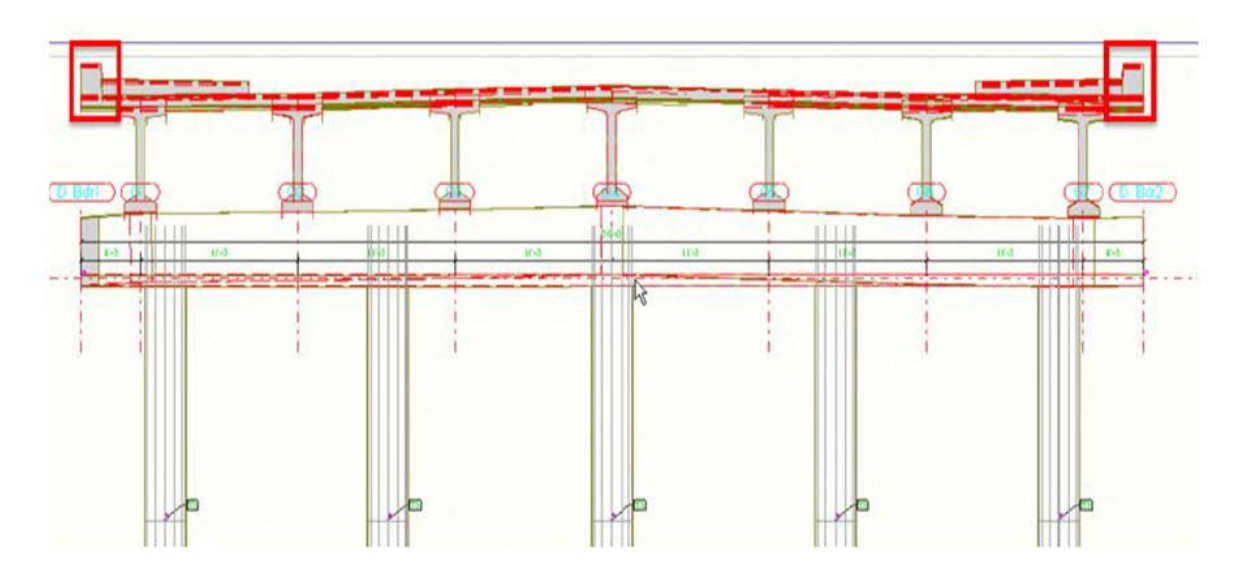

<span id="page-162-1"></span>**Figure 4-108. Concrete Parapet**

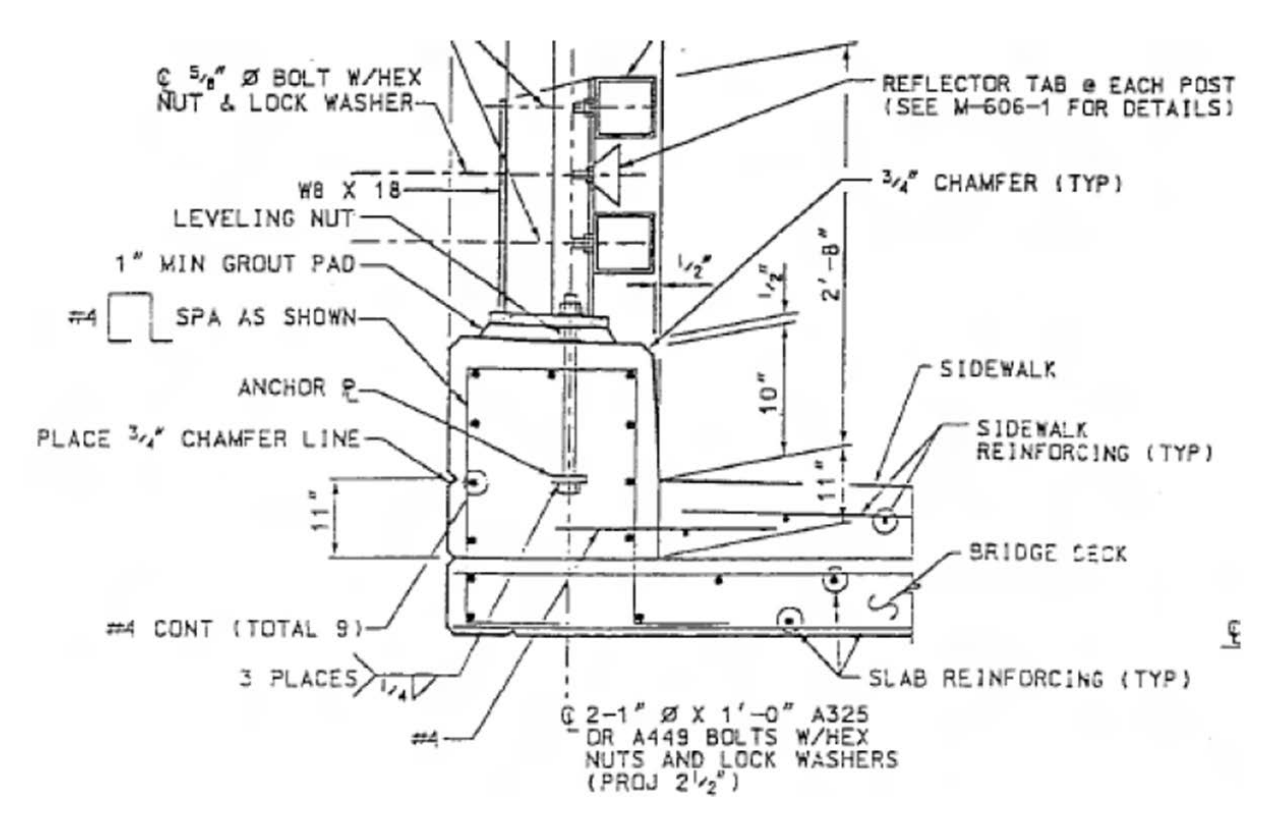

**Figure 4-109. Typical Parapet Section from the Contract Plans**

#### <span id="page-163-0"></span>**4.9.2.2 Mapping Parapet and Sidewalk to Schemas**

Mapping to OpenBrIM Modeling parapet and sidewalk is the same as modeling linear part. Mapping to ISM Physical geometry properties of the concrete parapet and sidewalk including Section, Location,

PlacementPoint, Orientation, and MirrorShapeAboutYAxis will be demonstrated in this section.

#### *1) Section of Parapet and Sidewalk*

Because parapet and sidewalk is linear member with constant section, and their sections are not defined in any standard, IIsmParametricSection or IIsmCustomSection can be used for the sections. To simplify the bridge model, the chamfer is ignored.

The parameters of parapet proposed for ISM schema are listed below. The parameters have their meanings defined in [Figure 4-110.](#page-164-0)

- Vertical: H1, H2, H3
- Horizontal: ParapetWidth, W1
- Other: Use, SystemKind, SectionDescription

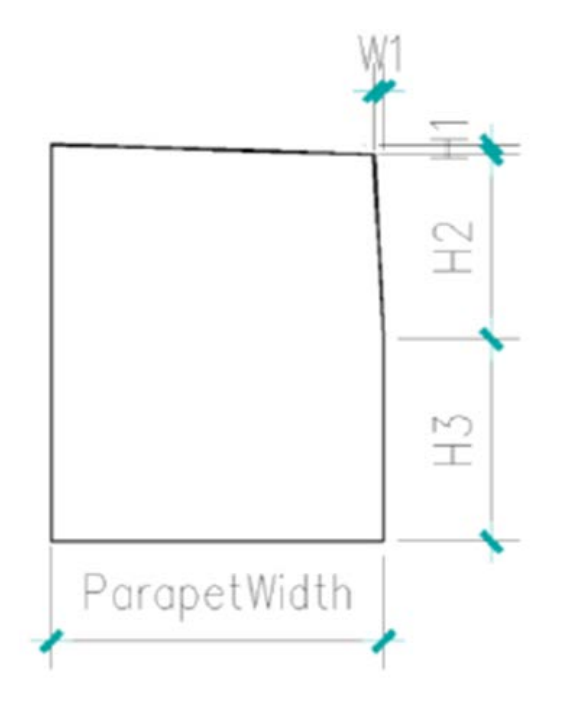

## **Figure 4-110. Definition of Parapet for ISM**

<span id="page-164-0"></span>The parameters proposed for ISM schema are listed below. The parameters have their meanings defined in [Figure 4-111.](#page-164-1)

- Vertical: H1, H2
- Horizontal: SidewalkWidth
- Other: Use, SystemKind, SectionDescription

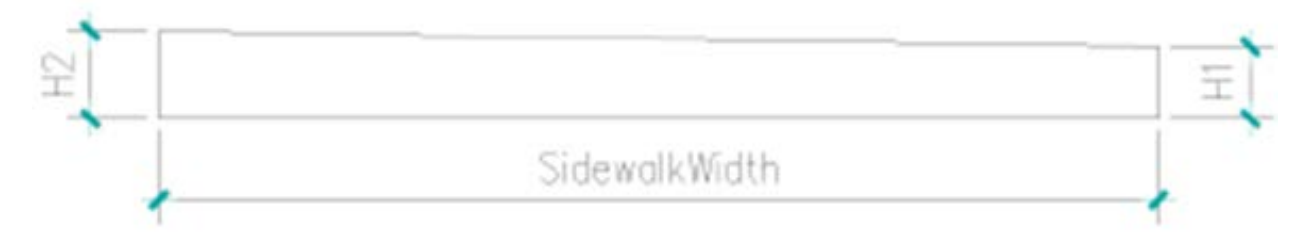

## **Figure 4-111. Definition of Sidewalk for ISM**

<span id="page-164-1"></span>*2) Location of Parapet and Sidewalk* 

Member line of parapet and sidewalk which is defined by using locations of two end points is located at the bottom left (or the bottom right) of parapet and sidewalk, as shown in [Figure 4-112](#page-165-0) and [Figure 4-113,](#page-165-1) respectively.

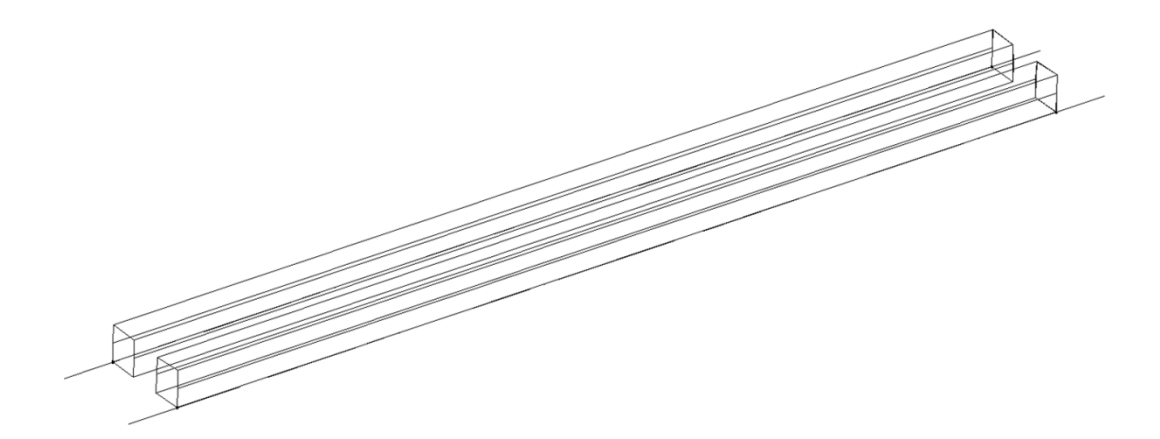

**Figure 4-112. Parapet Member Line Location**

<span id="page-165-0"></span>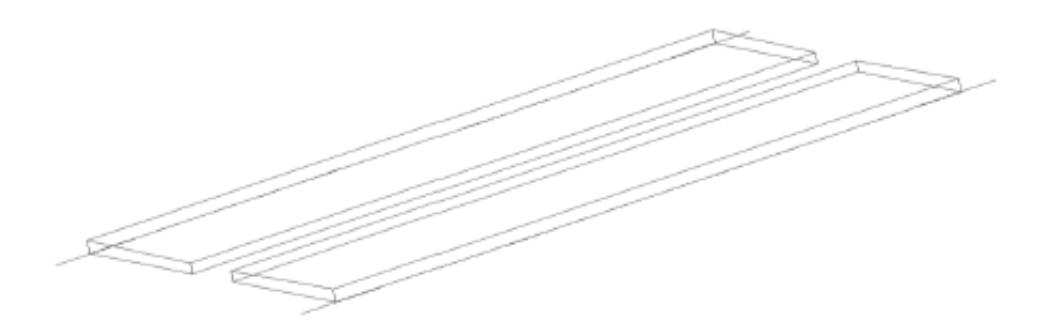

**Figure 4-113. Sidewalk Member Line Location** 

# <span id="page-165-1"></span>*3) Placement Point of Parapet and Sidewalk*

Placement point of the parapet is located at the bottom left (or the bottom right) of the parapets, as shown in [Figure 4-114](#page-165-2) and [Figure 4-115.](#page-166-0)

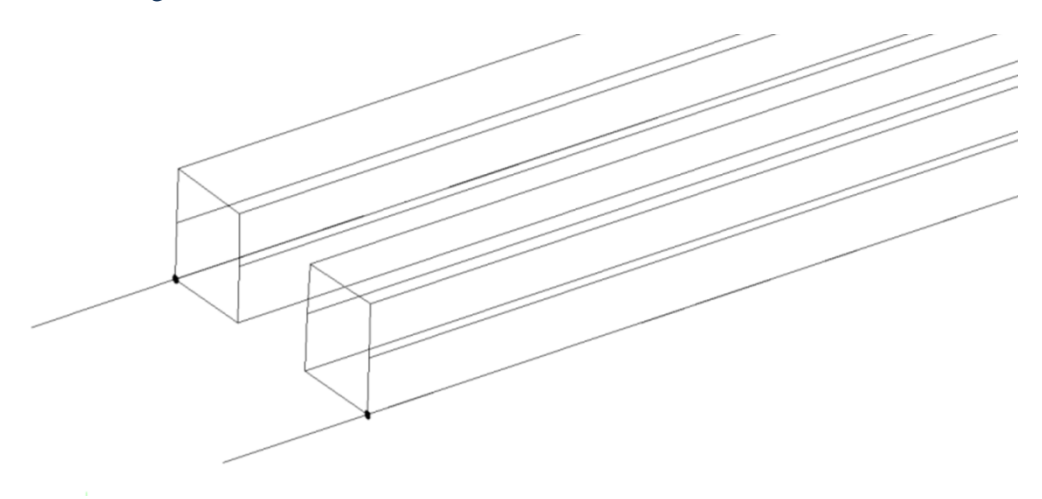

<span id="page-165-2"></span>**Figure 4-114. Parapet Placement Point (Isometric View)** 

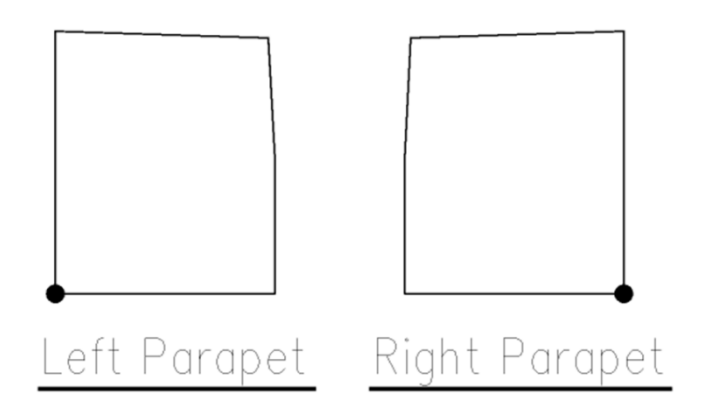

**Figure 4-115. Parapet Placement Point (Section View)** 

<span id="page-166-0"></span>Placement point of the sidewalk is located at the bottom left (or the bottom right) of the sidewalks, as shown in Figure 4-116 and [Figure 4-117.](#page-166-1)

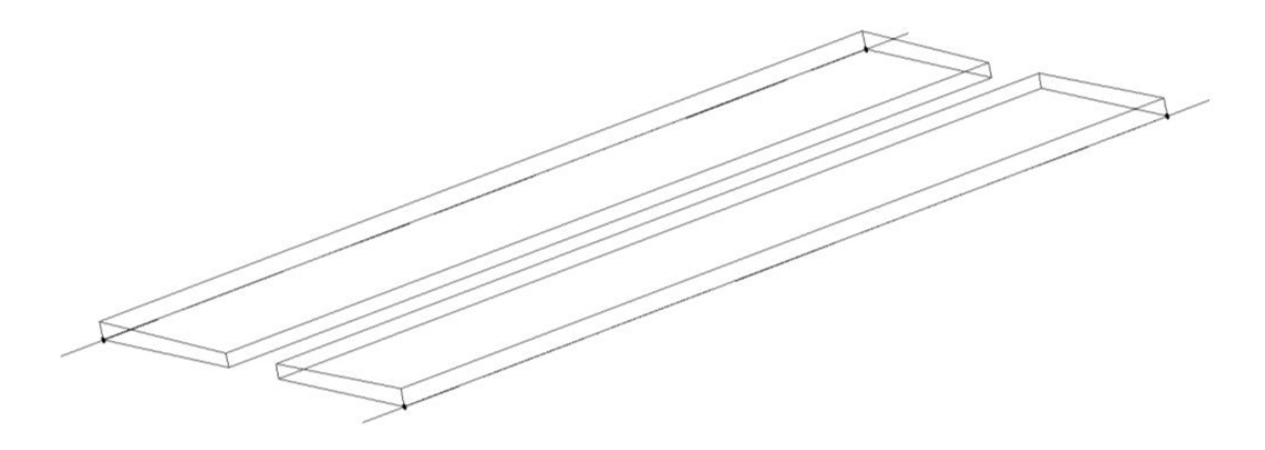

**Figure 4-116. Sidewalk Placement Point (Isometric View)**

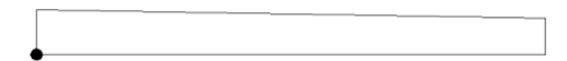

Left Sidewalk

Right Sidewalk

**Figure 4-117. Sidewalk Placement Point (Section View)**

<span id="page-166-1"></span>*4) Orientation of Parapet and Sidewalk* 

Orientation of the parapet cross section is perpendicular to the parapet location, as shown in [Figure 4-118.](#page-167-0)

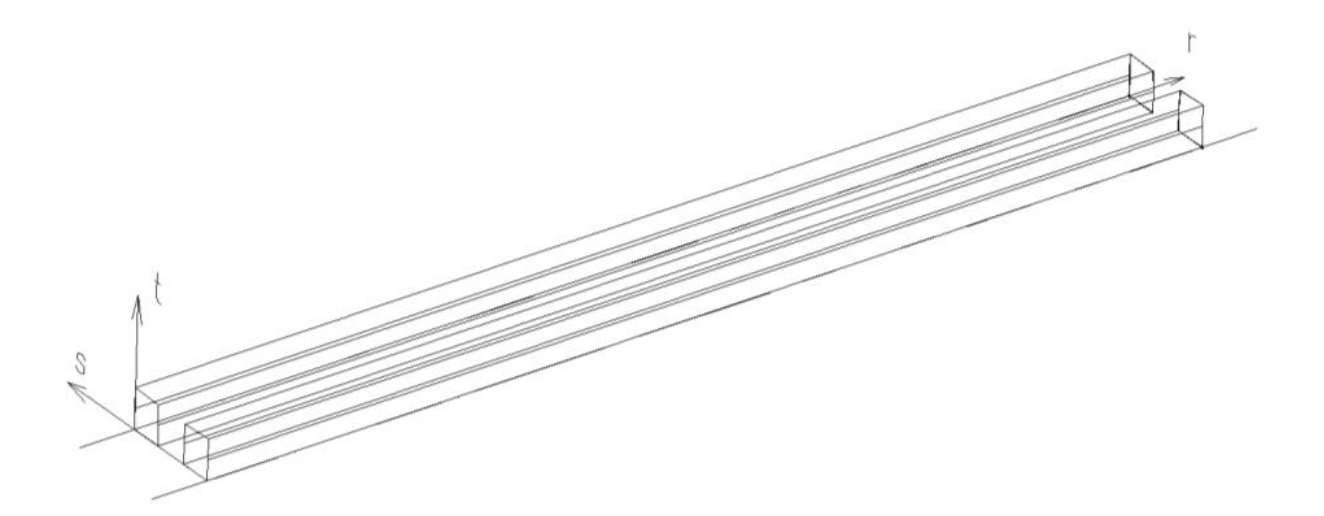

**Figure 4-118. Parapet Orientation** 

<span id="page-167-0"></span>Orientation of the sidewalk cross section is perpendicular to the sidewalk location, as shown in [Figure](#page-167-1) 4-119.

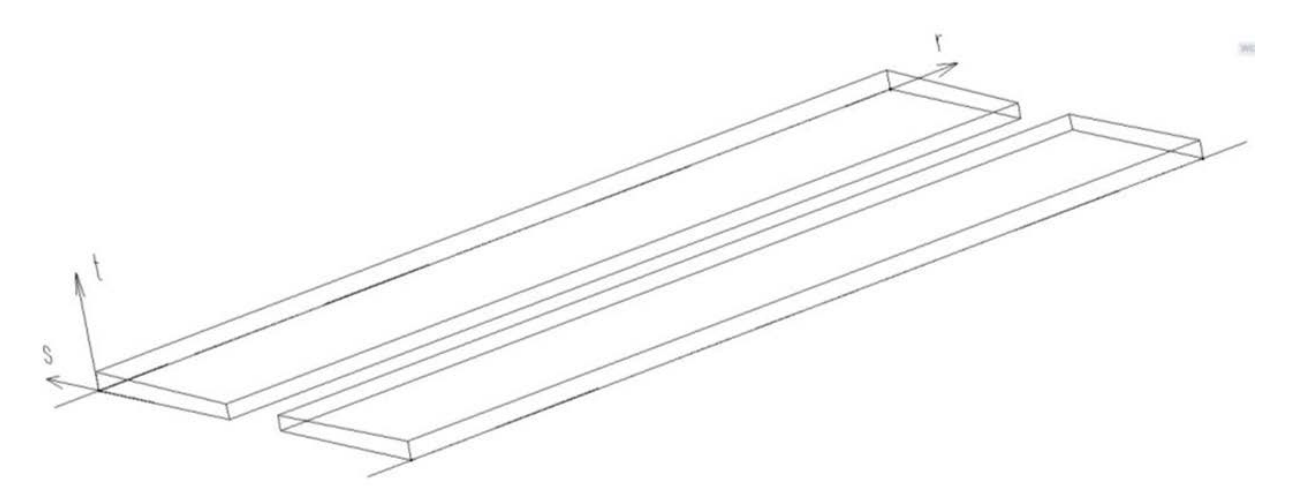

**Figure 4-119. Sidewalk Orientation** 

## <span id="page-167-1"></span>*5) MirrorShapeAboutYAxis of Parapet and Sidewalk*

The Boolean value of this parameter is "False." The section of parapet and sidewalk is asymmetric about Y axis.

#### *6) Summary of Modeling Parapet and Sidewalk*

From the analysis above, we can conclude that concrete parapet and sidewalk can be modeled by using IIsmCurveMembers interface in the current ISM schema. Their sections can be defined either by using IIsmCustomSection interface, or by using IIsmParametricSection interface with the parameters defined in this section. [Figure 4-120](#page-168-0) shows the ISM model of parapet and sidewalk.

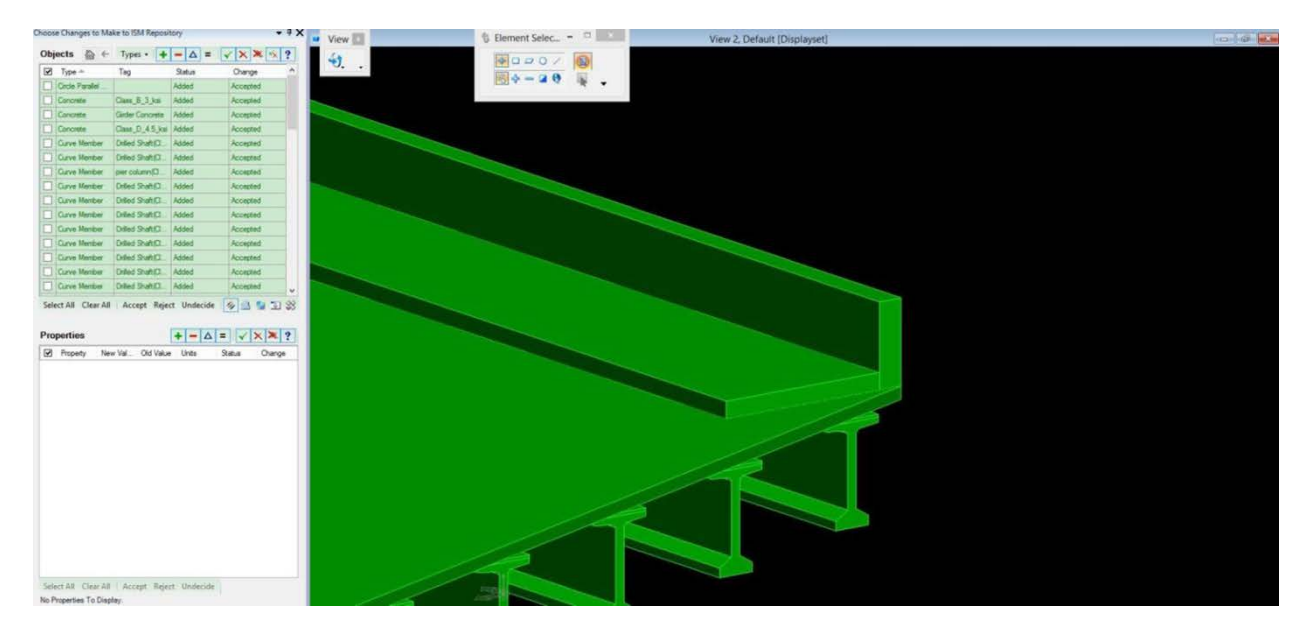

**Figure 4-120. ISM Model of Sidewalk and Parapet** 

# <span id="page-168-0"></span>**4.9.2.2.1 Mapping to IFC**

Parapet in IFC is defined under IfcWallTypeEnum as a wall-like barrier to protect human occupants from falling, or to prevent the spread of fires. Frequently, it is designed on the edge of balconies, terraces or roofs.

# **4.10 Geometry and Sections**

This section covers the description and specification of generic and specific geometries and sections.

# *4.10.1 Camber*

A cambered component is a type of linear part whose longitudinal axis is distorted from the nominal axis during fabrication in one or two directions which are perpendicular to the longitudinal axis. The nominal axis of the part is defined by the locus of the cardinal point of the section profile that defines the shape of the part between its two ends.

For concrete girders, camber is usually defined in contract drawings using the deflection value at the midspan under certain load cases, including prestressed force, beam dead load, slab and haunch dead load, other non-composite dead load and superimposed dead load. [Figure 4-121](#page-169-0) shows a typical camber table used by the NYSDOT.

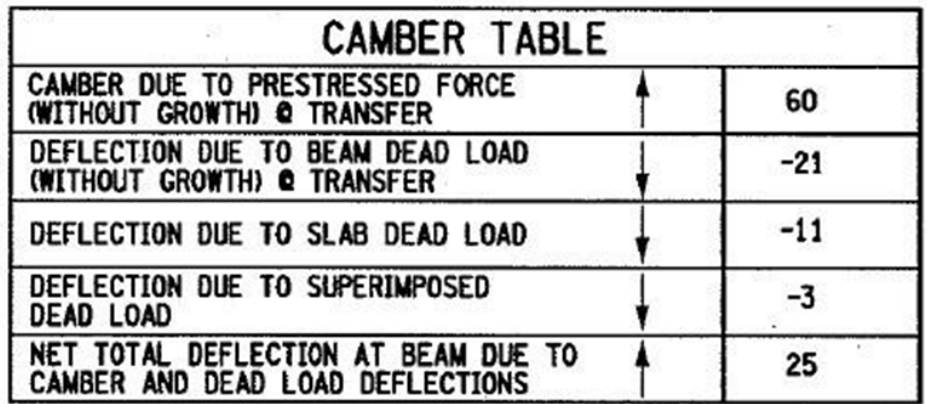

#### **Figure 4-121. Camber Table for Concrete Girder**

<span id="page-169-0"></span>Camber may be defined using the deflection values at the 10th point along the longitudinal direction of a steel girder. However, sometimes camber is defined using the deflection values at arbitrary points along the longitudinal direction. Common camber cases for steel girder include steel dead load, concrete dead load, superimposed dead load, and vertical curve. Figure 4-122 and [Figure 4-123](#page-169-1) show a typical camber table and a camber diagram for steel plate girder.

|                     |                             | <b>CL BRG.</b><br><b>BEGIN</b><br><b>ABUT</b> |       |       |       |       |       |       |       |       |       |                 |
|---------------------|-----------------------------|-----------------------------------------------|-------|-------|-------|-------|-------|-------|-------|-------|-------|-----------------|
| <b>CAMBER TABLE</b> |                             |                                               | 0.10L | 0.20L | 0.30L | 0.40L | 0.50L | 0.60L | 0.70L | 0.80L | 0.90L | CL BRG.<br>PIER |
|                     | STEEL D.L.<br>(m)           | 0.000                                         | 0.011 | 0.020 | 0.027 | 0.030 | 0.029 | 0.025 | 0.019 | 0.011 | 0.005 | 0.000           |
|                     | <b>CONCRETE D.L.</b><br>(m) | 0.000                                         | 0.027 | 0.051 | 0.066 | 0.074 | 0.073 | 0.063 | 0.047 | 0.029 | 0.012 | 0.000           |
|                     | III SUPERIMPOSED D.L. (m)   | 0.000                                         | 0.007 | 0.013 | 0.016 | 0.018 | 0.018 | 0.016 | 0.012 | 0.007 | 0.003 | 0.000           |
|                     | <b>VERTICAL CURVE (m)</b>   | 0.000                                         | 0.018 | 0.035 | 0.049 | 0.061 | 0.071 | 0.079 | 0.084 | 0.088 | 0.089 | 0.088           |
|                     | $TOTAL =  +  +   + V $      | 0.000                                         | 0.063 | 0.119 | 0.158 | 0.183 | 0.191 | 0.183 | 0.162 | 0.135 | 0.109 | 0.088           |

**Figure 4-122. Camber Table for Steel Girder**

<span id="page-169-2"></span>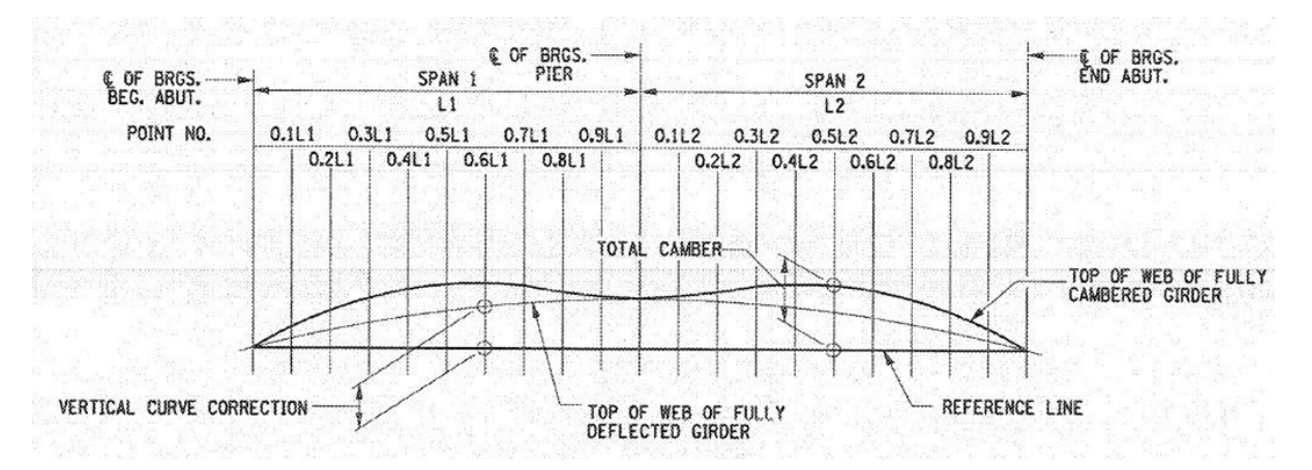

**Figure 4-123. Camber Diagram of Steel Plate Girder** 

<span id="page-169-1"></span>Other current data models consider but are unable to fully support exchange of bridge camber data. In the CIMsteel Integration Standards (CIS/2), camber is described as offsets in two directions at one certain point between bearings [\[4\].](#page-209-0) In the Industry Foundation Classes (IFC4), camber is defined as an offset

only at the mid-span of the girder [\[7\].](#page-209-1) These data models cannot capture all the camber ordinates at spaces along span length. However, the XML schema proposed herein can well address this problem.

Based on the above camber tables in contract drawings, camber should have at least the following attribute:

- Location of points of interest.
- Camber value in the vertical direction.
- Camber value in the transverse direction.

## **4.10.1.1 Mapping to OpenBrIM**

The XML code created based on the OpenBrIm schema is shown as follows:

```
<Obj Name="Cambers">
       <Obj Name="CamberUnderSteelDeadLoad">
              <Point Sta="BridgeBeginsSta*Span1Length*0.0" Trans="0" Vert="0.000"/>
              <Point Sta="BridgeBeginsSta*Span1Length*0.1" Trans="0" Vert="0.008"/>
              <Point Sta="BridgeBeginsSta*Span1Length*0.2" Trans="0" Vert="0.014"/>
              <Point Sta="BridgeBeginsSta*Span1Length*0.3" Trans="0" Vert="0.018"/>
              <Point Sta="BridgeBeginsSta*Span1Length*0.4" Trans="0" Vert="0.019"/>
              <Point Sta="BridgeBeginsSta*Span1Length*0.5" Trans="0" Vert="0.018"/>
              <Point Sta="BridgeBeginsSta*Span1Length*0.6" Trans="0" Vert="0.014"/>
              <Point Sta="BridgeBeginsSta*Span1Length*0.7" Trans="0" Vert="0.009"/>
              <Point Sta="BridgeBeginsSta*Span1Length*0.8" Trans="0" 
       Vert="0.004"/> 
              <Point Sta="BridgeBeginsSta*Span1Length*0.9" Trans="0" 
       Vert="0.000"/> 
              <Point Sta="BridgeBeginsSta*Span1Length*1.0" Trans="0" 
       Vert="0.000"/> 
       </Obj>
</Obj>
```
In the XML code, a set of camber ordinates is given a name (Name="Camber1") so that it can be referenced by multiple girders. CamberCase names the (load) effect that induces deflections opposed by camber. The obj nodes inside the CamberType node include a vertical camber value and a transverse deflection value (placeholder) for web panel distortion. In order to capture camber values at any number of spaces along the span length, there is no limitation on the number of the obj nodes containing camber values. The XML code for camber can be read by the OpenBrIM Viewer and rendered in amplified manner for a cambered steel girder as shown in Figures [4-124,](#page-171-0) [4-125,](#page-171-1) [4-126,](#page-172-0) [4-127,](#page-172-1) and [4-128.](#page-173-0)

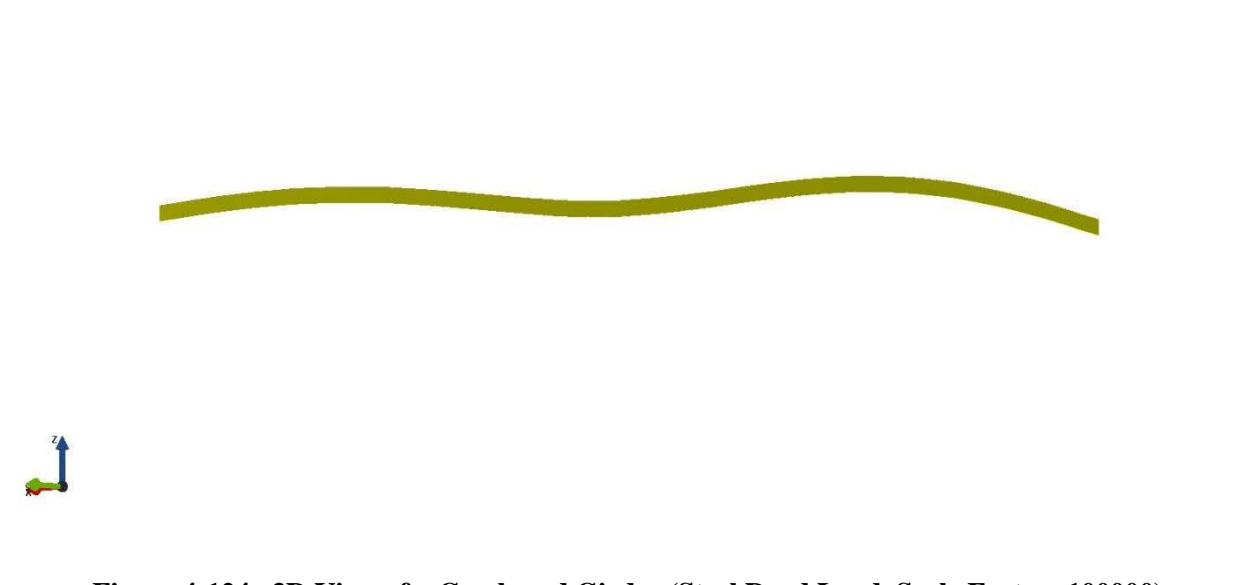

**Figure 4-124. 3D View of a Cambered Girder (Steel Dead Load, Scale Factor: 100000)**

<span id="page-171-1"></span><span id="page-171-0"></span>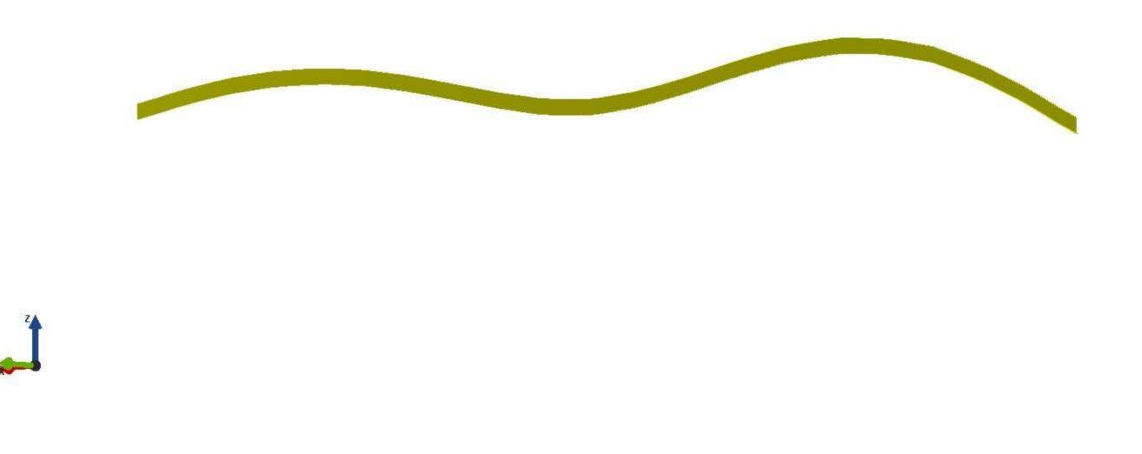

**Figure 4-125. 3D View of a Cambered Girder (Concrete Dead Load, Scale Factor: 100000)**

Zoom: 1.25

Zoom: 1.25

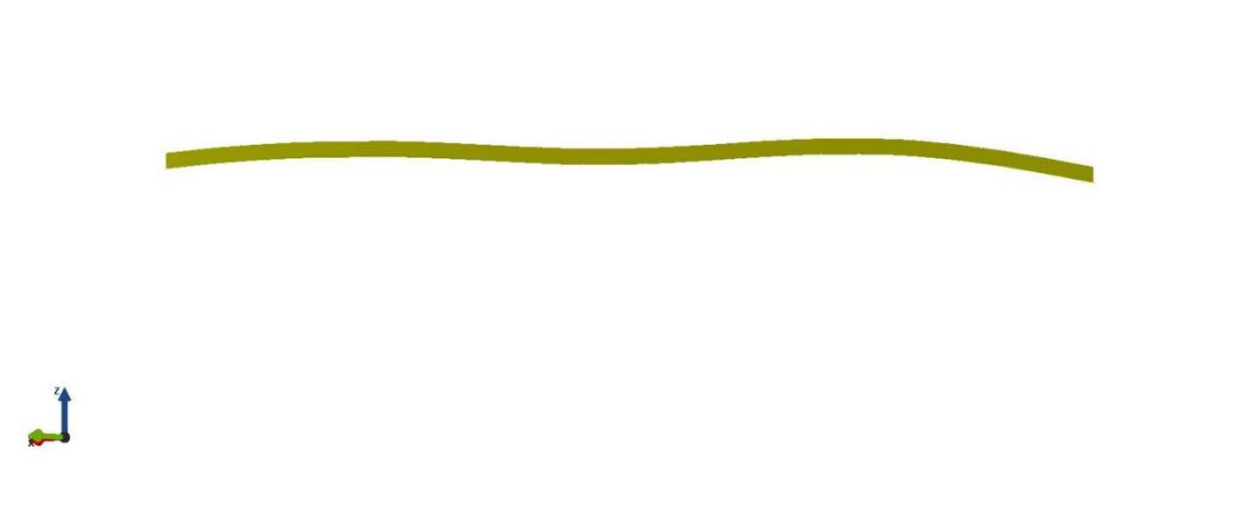

<span id="page-172-0"></span>**Figure 4-126. 3D View of a Cambered Girder (Superimposed Dead Load, Scale Factor: 100000)**

<span id="page-172-1"></span>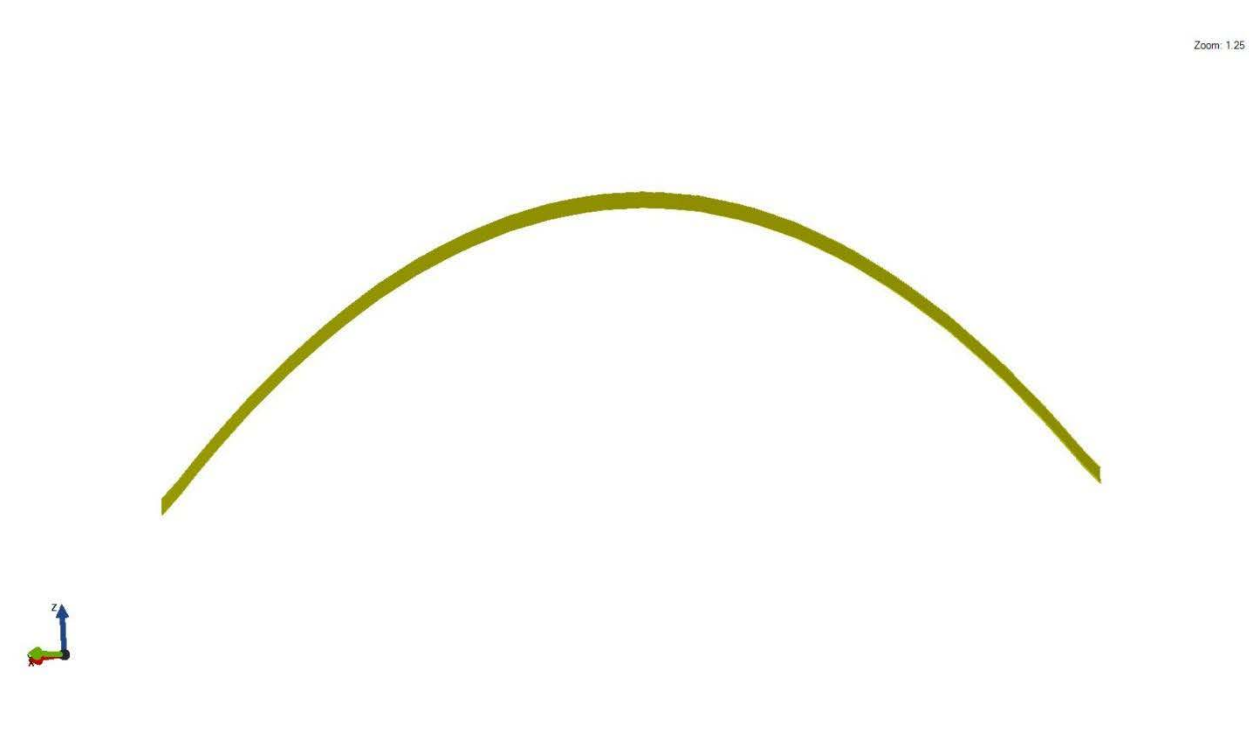

**Figure 4-127. 3D View of a Cambered Girder (Vertical Curve, Scale Factor: 50000)** 

Zoom: 1.25

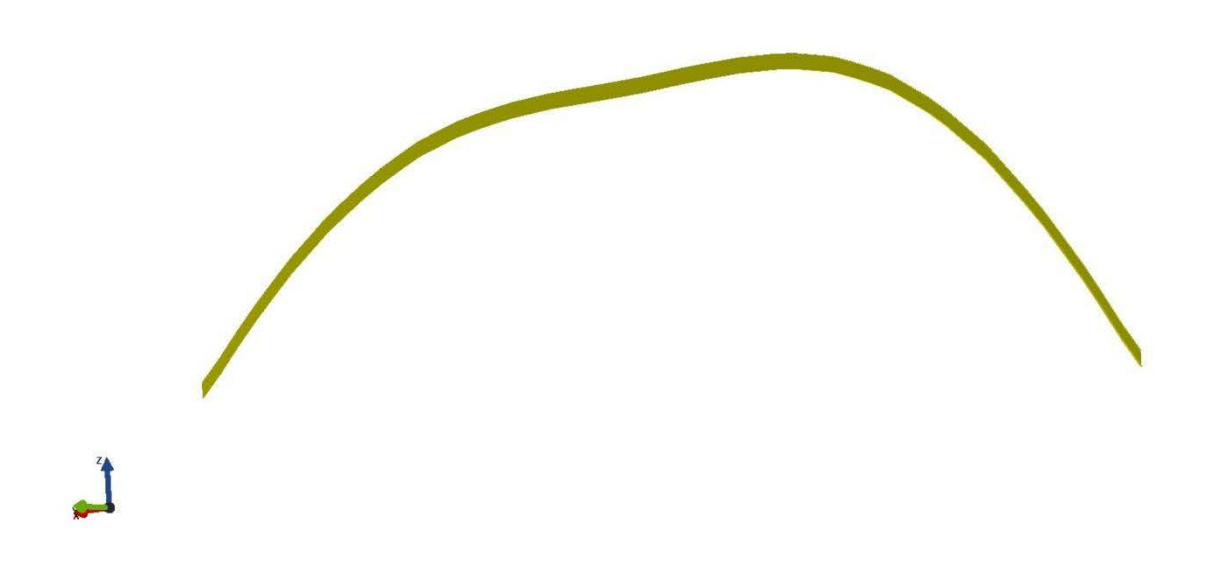

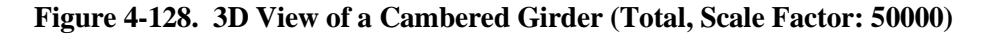

## <span id="page-173-0"></span>**4.10.1.2 Mapping to ISM**

IIsmCurveMember interface has a property called "Camber" which takes a single value as the camber ordinate. However, this property cannot suffice definition of camber because it has three drawbacks. Firstly, it does not specify the location of that camber ordinate. Secondly, for a multi-span continuous plate girder modeled as one IsmCurveMember, each span of the girder should have one associated camber ordinate, i.e. the IsmCurveMember should have multiple camber value. Therefore, the current camber property cannot suffice this. Thirdly, this property does not specify the effect case associated with camber ordinate. For example, the girder could have different camber values under different load cases.

## *4.10.2 Section*

#### **4.10.2.1 Parametric Section**

The case study bridge, Quincy Avenue over I-25 and LRT has seven precast prestressed concrete Bulb Tee girders, as shown in [Figure 4-129.](#page-174-0) Section view of the girder is shown in th[e Figure 4-130.](#page-174-1)

Zoom: 1.25

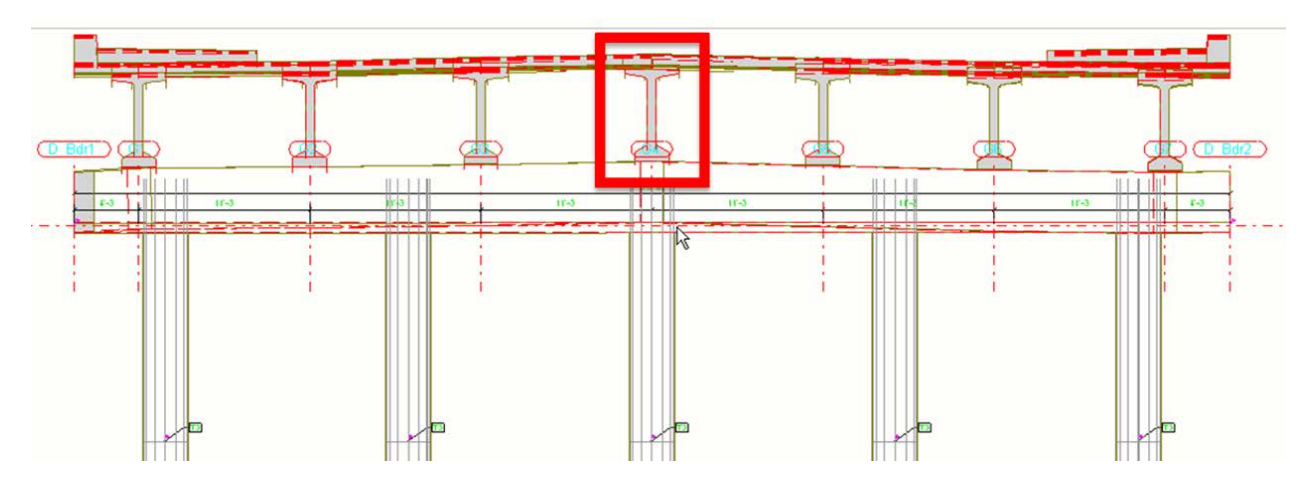

<span id="page-174-0"></span>**Figure 4-129. Precast Prestressed Concrete Bulb Tee Girder** 

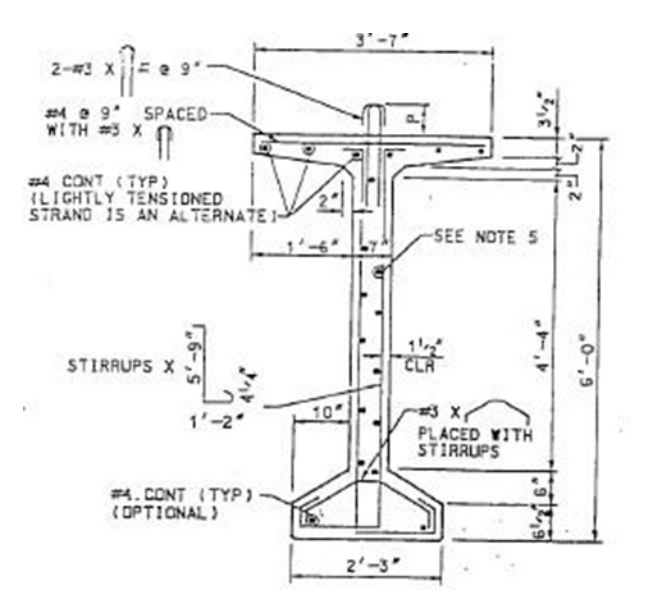

**Figure 4-130. Section View of the Bulb Tee Girder from the Contract Plans** 

<span id="page-174-1"></span>The girder type is Colorado BT-72. Its dimensions are shown in [Figure 4-122,](#page-169-2) which is from the contract plans. The Colorado BT-72 girder is slightly different from the conventional BT-72 girder defined in the PCI standard in terms of dimensions. For example, the top flange width of Colorado BT-72 girder is 43 inches and that of PCI BT-72 girder is 42 inches.

The case study bridge, Staten Island Expressway over Slosson Avenue (westbound) has nine precast prestressed concrete adjacent box beams. A section view of the beam is shown in [Figure 4-131.](#page-175-0)

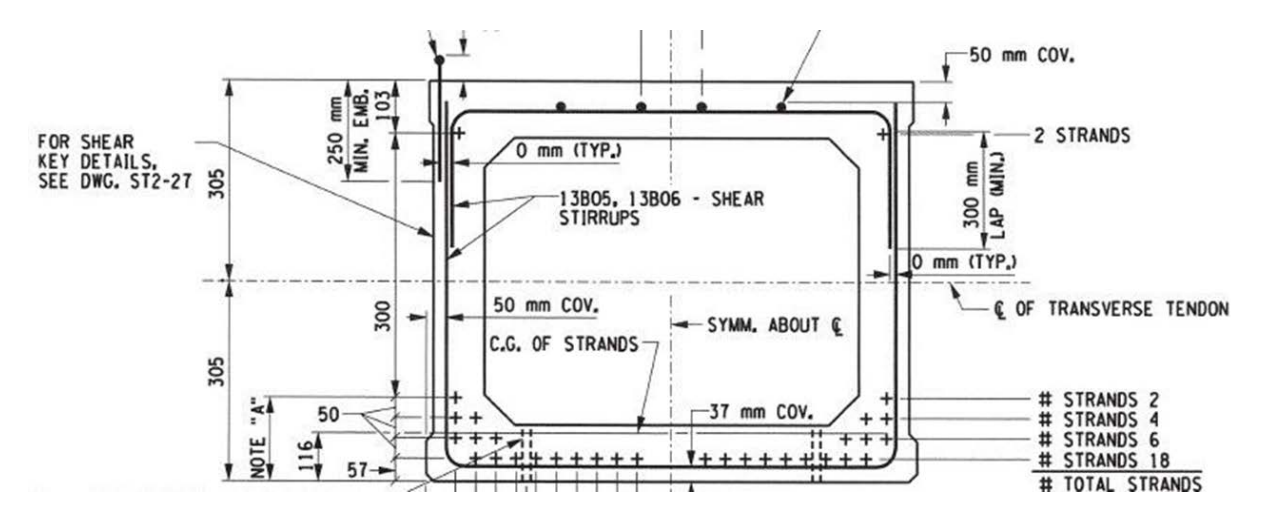

**Figure 4-131. Section View of the Adjacent Box Beam from the Contract Plans** 

<span id="page-175-0"></span>The case study bridge, Staten Island Expressway over Slosson Avenue (westbound) has ten precast prestressed NEXT beams. A section view of the beam is shown in Figure 4-132.

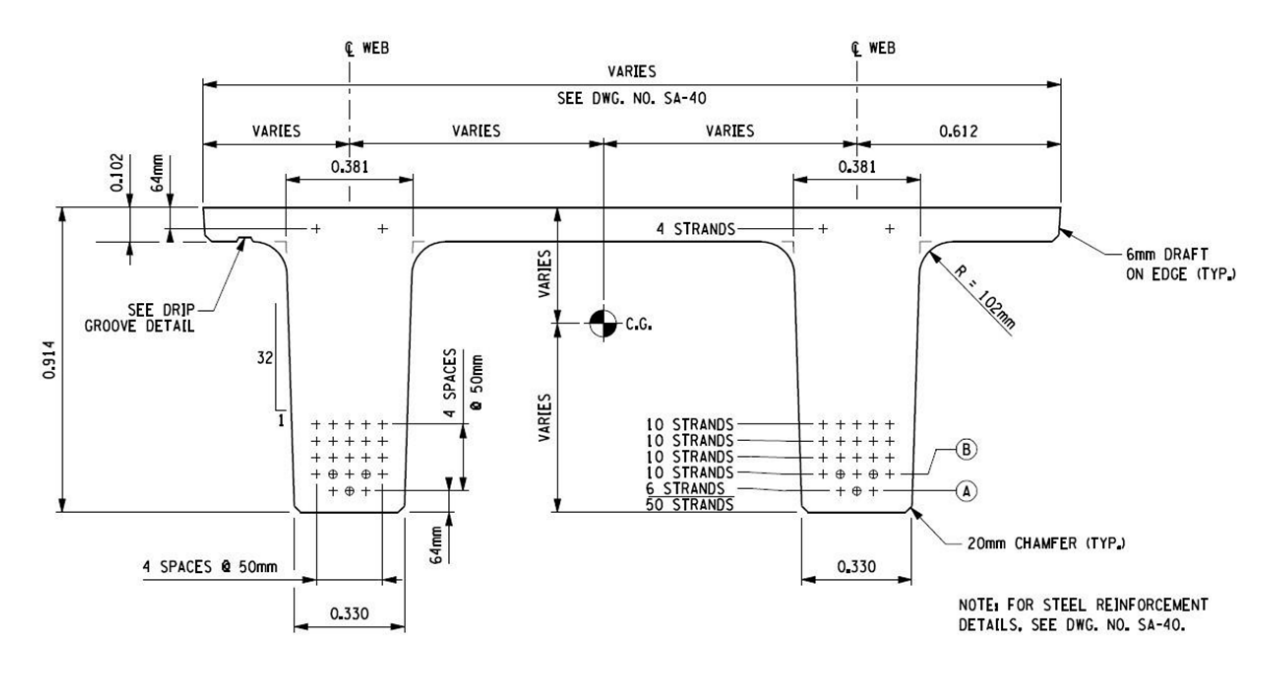

**Figure 4-132. Section View of the NEXT Beam from the Contract Plans** 

The case study bridge, Otay River Bridge has two precast prestressed California box beams. A section view of the beam is shown i[n Figure 4-133.](#page-176-0)

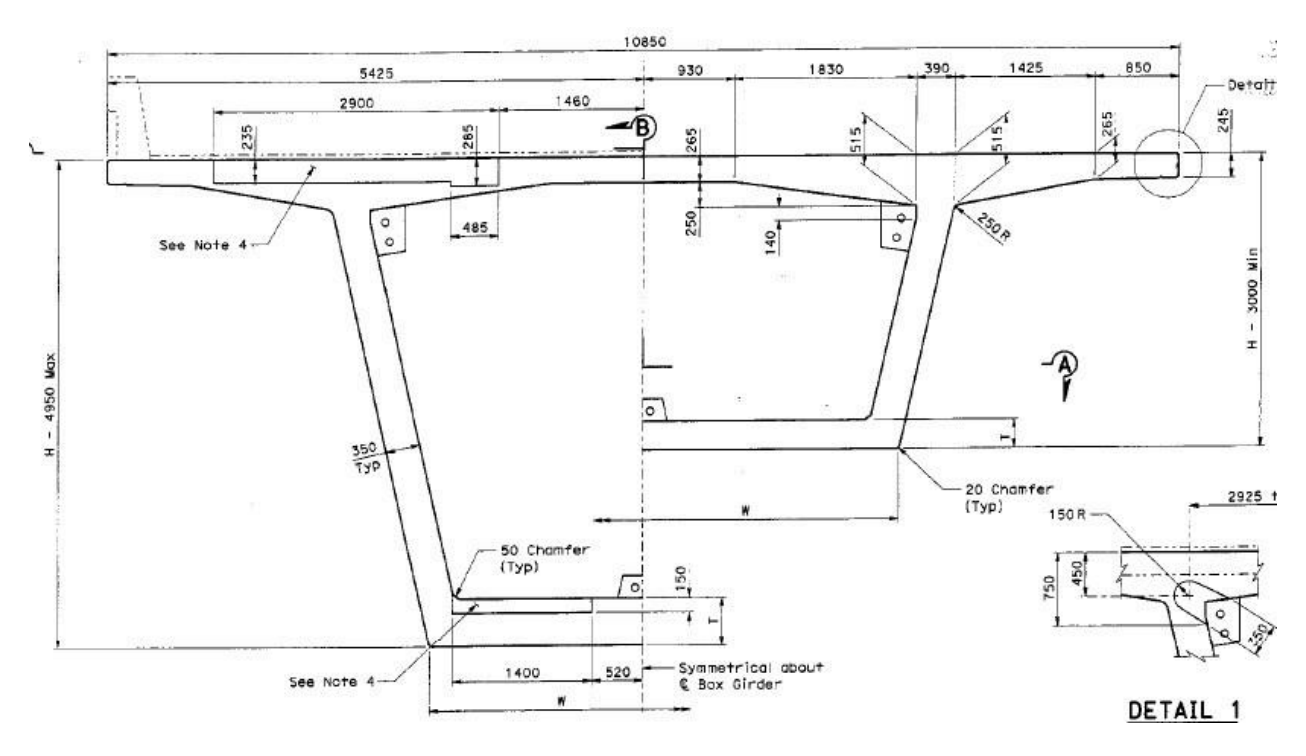

**Figure 4-133. Section View of the California Box Beam from the Contract Plans** 

# <span id="page-176-0"></span>**4.10.2.2 Mapping to ISM**

The interface hierarchy for linear bridge components in a tree format is shown below [\[4\].](#page-209-0)

```
IIsmObject (abstract)
\rightarrowIIsmSection (abstract)
    \rightarrowIIsmConstantSection (abstract)
        IIsmFixedParametricSection (abstract)
             IIsmParametricSection (concrete)
             \rightarrowIIsmTableSection (concrete)
        \rightarrowIIsmBuiltUpSection (concrete)
        \rightarrowIIsmCustomSection (concrete)
    \rightarrowIIsmVaryingSection (concrete)
→ IIsmSubObject (abstract)
    IIsmBuiltUpSectionComponent (concrete)
    IIsmVaryingSectionSegment (concrete)
```
Because bridge girders/beams are linear members with constant section, IIsmTableSection, IIsmParametricSection, IIsmCustomSection and IIsmBuiltUpSection can be used to define the girder/beam cross sections.

# *1) IIsmTableSection*

IIsmTableSection defines a cross section shape that is defined in a table in a standard or a specification [\[4\].](#page-209-0) Because most of the precast prestressed concrete girder sections are predefined in standards such as PCI, this interface is suitable for Bulb Tee girder, adjacent box beam and California box beam.

Table 4-9 lists the properties of the interface.

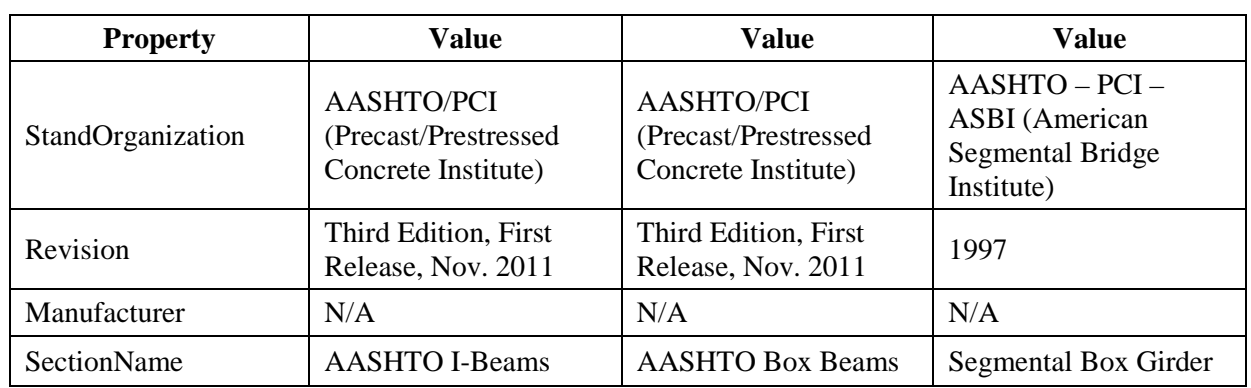

# **Table 4-9. Girder IIsmTableSection Properties**

ISM uses the SPC (Structural Property Catalog) library of table section. However, the currently supported SPC/ISM StandardsOrganizations do not include PCI or other bridge organizations. Therefore, if it is too time-consuming to add the bridge standards to the library, IIsmParametricSection, IIsmCustomSection or IIsmBuiltUpSection can be used to define the girder/beam cross sections.

# *2) IIsmParametricSection*

IIsmParametricSection defines a parametric section whose parameters can be set as well as read [\[4\].](#page-209-0) In the parametric section types supported, no such a type can be used to model the four kinds of girders/beams described in the section before. Therefore, these girder sections need to be added to those parametric section types. The necessary parameters to define it can be retrieved from other software applications. LEAP Conspan and SAP2000 Bridge Module (CSiBridge) are used to illustrate possible parametric definitions next.

# *3) Bulb Tee Girder Section Parameters in LEAP Conspan*

The parameters of Bulb Tee girder section defined in the LEAP Conspan girder section library [\[5\]](#page-209-2) are shown below. The parameters have their meanings defined in [Figure 4-134.](#page-178-0)

- Vertical: H,  $f1$ ,  $f2$ ,  $f3$ ,  $f4$ .
- Horizontal: b-top, w, b-bot.
- Section Properties: Cg, Area, Ixx, Vol./Area, Iyy.
- Other: Type, ID, Description.

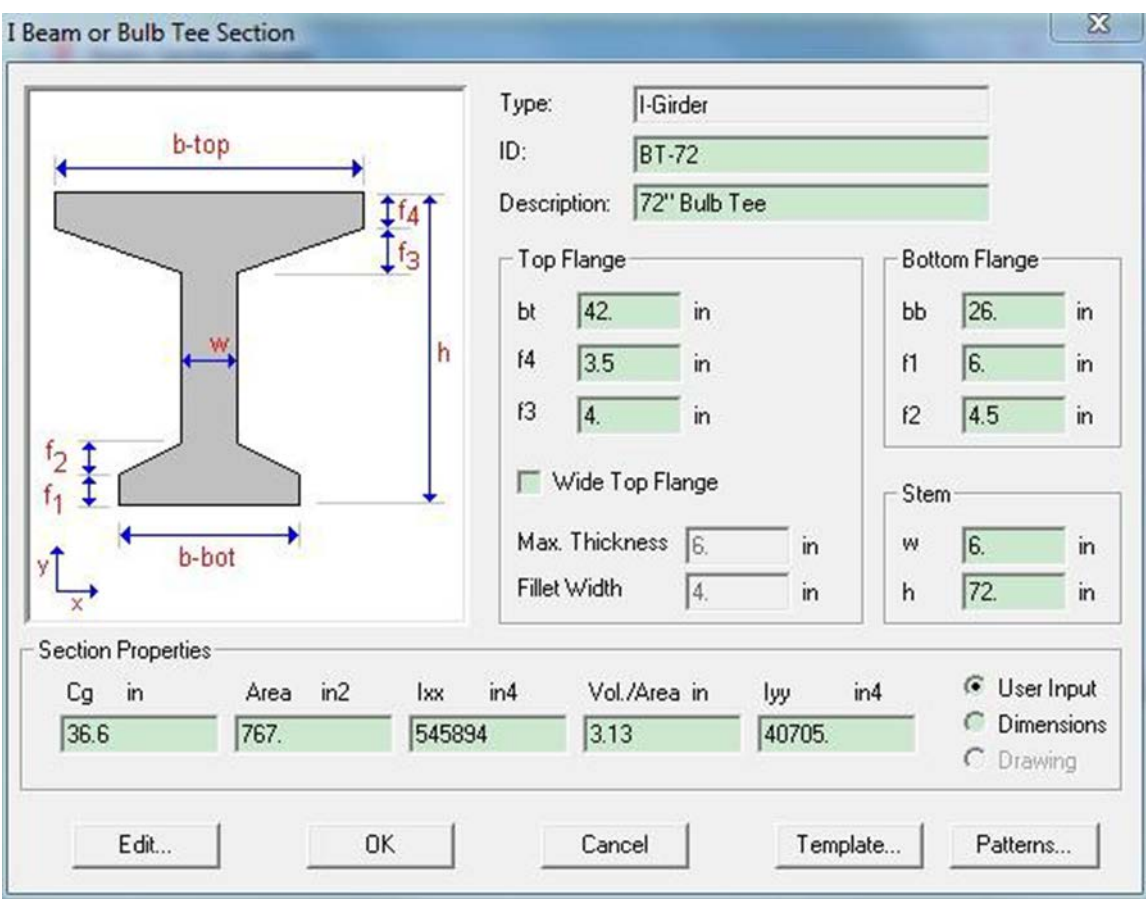

**Figure 4-134. Definition of Bulb Tee Girder in LEAP Conspan**

<span id="page-178-0"></span>*4) Bulb Tee Girder Section Parameters in SAP2000 (CSiBridge[\) \[10\]](#page-209-3)*

The parameters of Bulb Tee girder section in the SAP2000 (CSiBridge) [\[10\] g](#page-209-3)irder definition window are shown below. The parameters have their meanings defined in [Figure 4-135.](#page-179-0)

- Vertical: D1, D2, D3, D4, D5, D6.
- Horizontal: B1, B2, B3, B4.
- Section Properties: property modifiers.
- Other: Section Name, Section Notes.

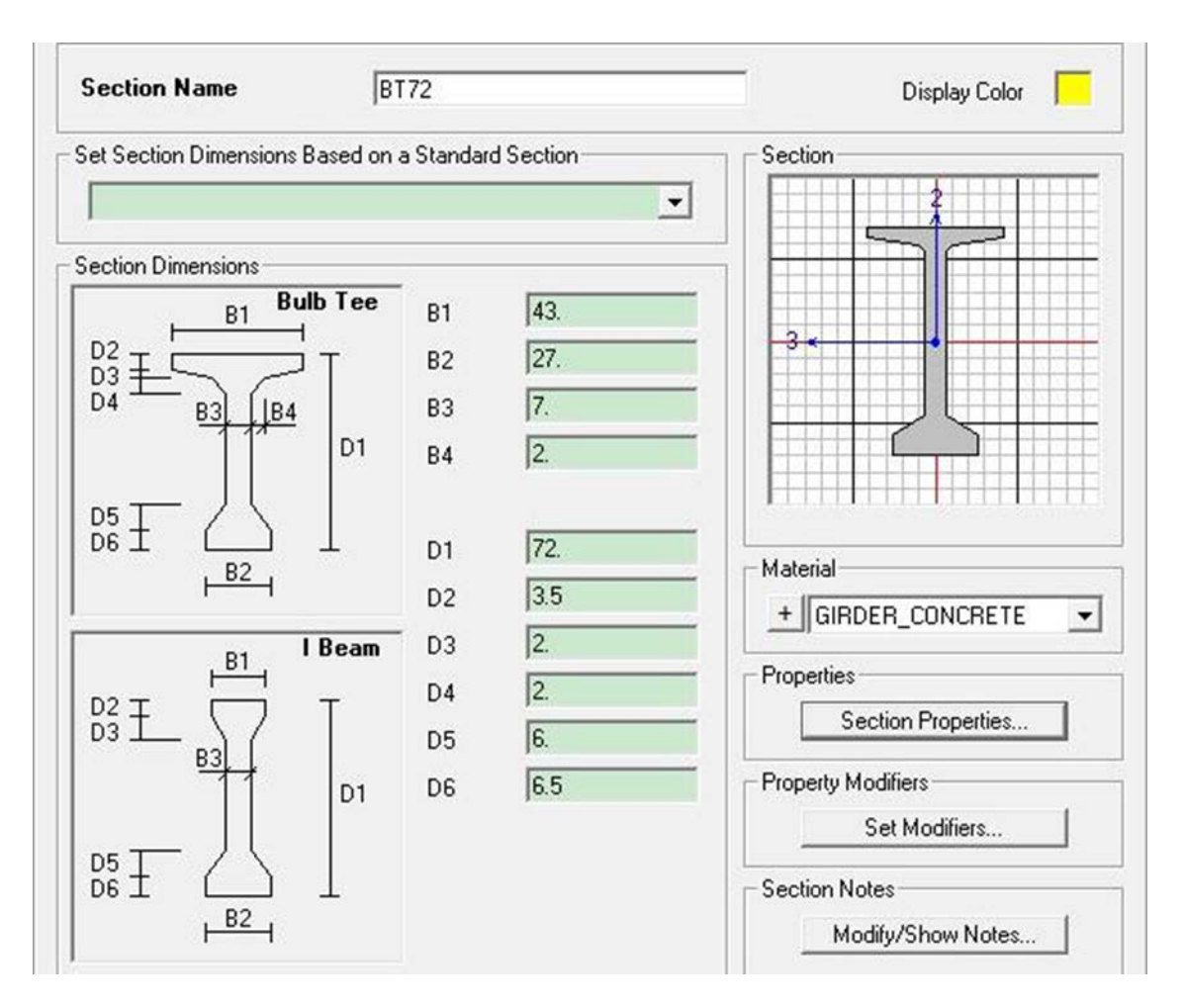

**Figure 4-135. Definition of Bulb Tee Girder in SAP2000 (CSiBridge) [\[10\]](#page-209-3)**

## <span id="page-179-0"></span>*5) Bulb Tee Girder Section Parameters Proposed for ISM*

From the parameters retrieved from these two software applications, the parameters proposed for ISM schema are listed below. Their meanings can be found in [Figure 4-136.](#page-180-0)

- Vertical: TotHeight, H1, H2, H3, H4, H5.
- Horizontal: TopFlangeWidth, BotFlangeWidth, WebWidth, W1.
- Other: Use, SystemKind, SectionDescription.
- Fillet: RadiusFilletIndicator, TopFlangeFilletRadiusFlange, TopFlangeFilletRadiusWeb, BotFlangeFilletRadiusFlange, BotFlangeFilletRadiusWeb.

Parameters for fillet could be used; e.g., for New England Bulb Tee girders.
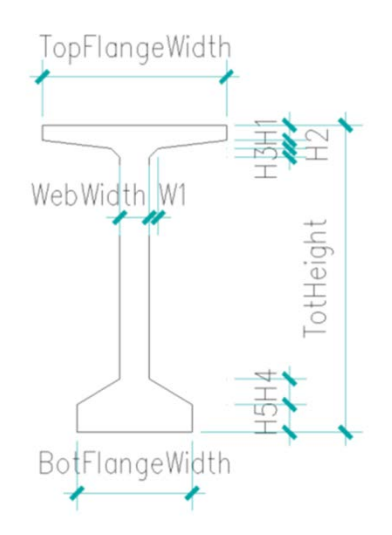

**Figure 4-136. Definition of Bulb Tee Girder for ISM** 

The cross section of Bulb Tee girders can also be defined using IIsmCustomSection interface. [Figure](#page-180-0) 4-137 shows ISM models of Bulb Tee girders.

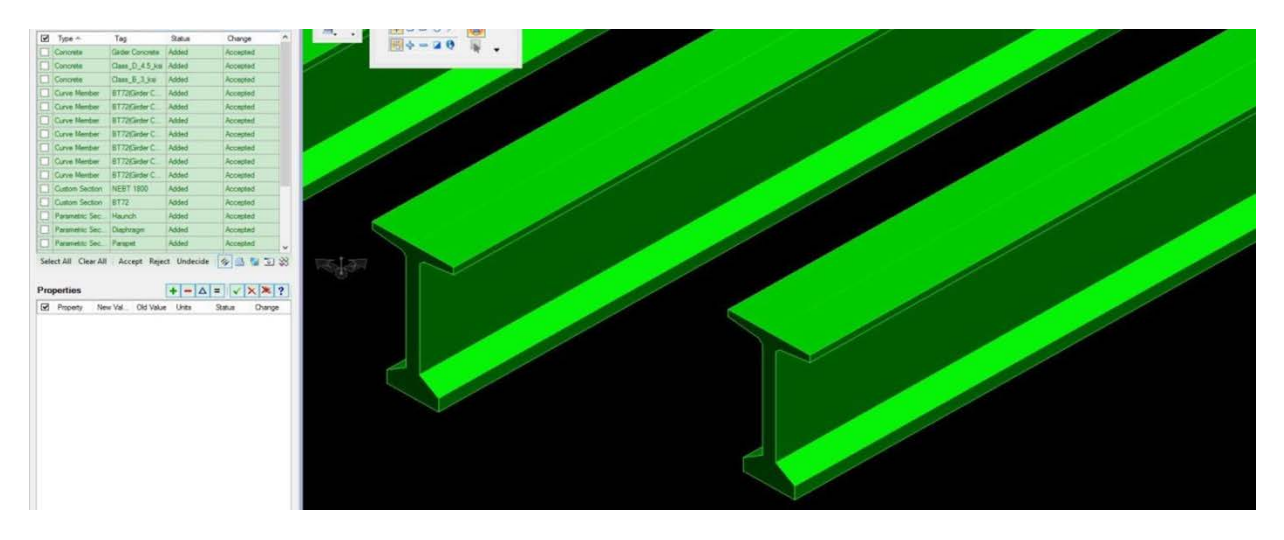

**Figure 4-137. ISM Models of Bulb Tee Girders**

<span id="page-180-0"></span>*6) Adjacent Box Beam Section Parameters in LEAP Conspan* 

The parameters of adjacent box beam section defined in the LEAP Conspan girder section library are shown below. The parameters have their meanings defined in [Figure 4-138.](#page-181-0)

- Vertical: TH1, BH1, h.
- Horizontal: SW, SS, b.
- Section Properties: Cg, Area, Ixx, Vol./Area, Iyy.
- Other: Type, ID, Description.

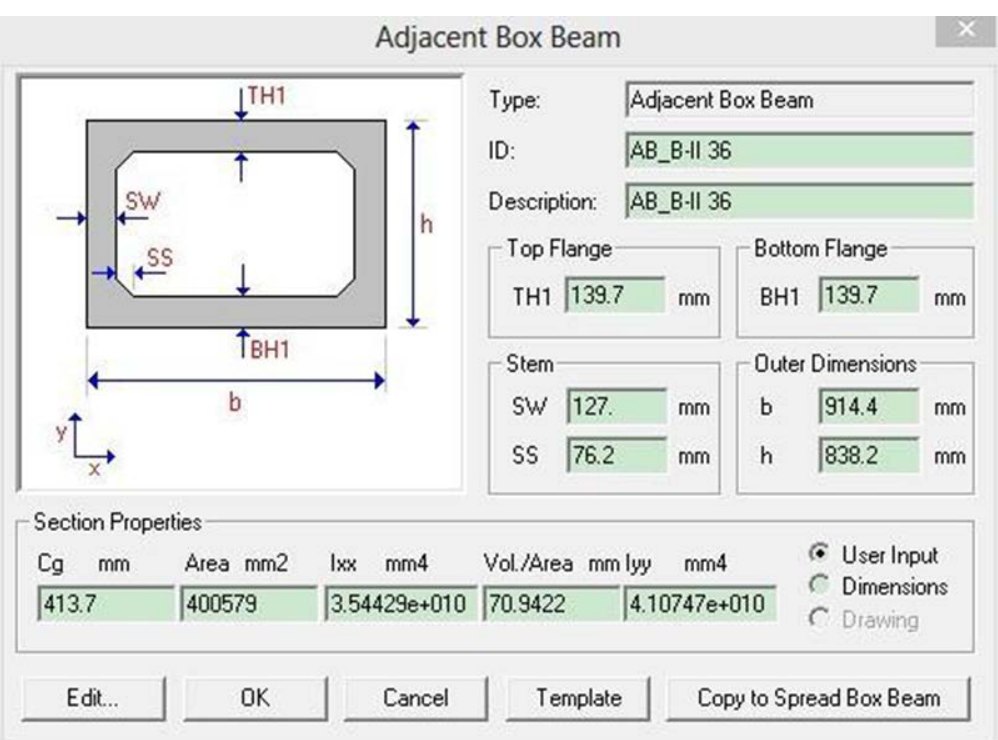

**Figure 4-138. Definition of Adjacent Box Beam in LEAP Conspan** 

<span id="page-181-0"></span>*7) Adjacent Box Beam Section Parameters Proposed for ISM* 

From the parameters retrieved from LEAP Conspan and CSiBridge, the parameters proposed for ISM schema are listed below. Their meanings can be found in [Figure 4-139.](#page-181-1)

- Vertical: TotH,  $h1$ ,  $h2$ ,  $h3$ ,  $h4$ .
- Horizontal: TotW, w1.
- Fillet: fh1, fw1, fh2, fw2, fh3, fw3.
- Other: Use, SystemKind, SectionDescription.

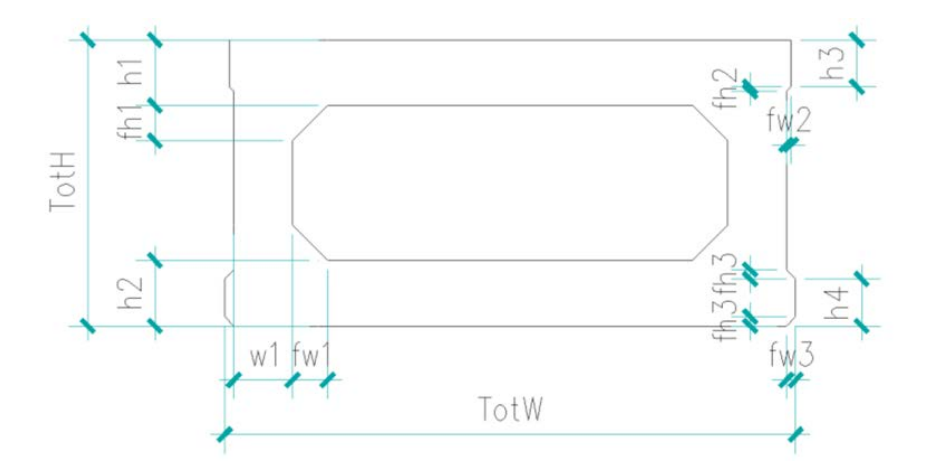

<span id="page-181-1"></span>**Figure 4-139. Definition of Adjacent Box Beam for ISM** 

Because there is a cutout in the cross section of the adjacent box beam, the section was defined as two segments by using IIsmCustomSection and then grouped by using IIsmBuiltUpSection. [Figure 4-140](#page-182-0) shows ISM models of adjacent box beams.

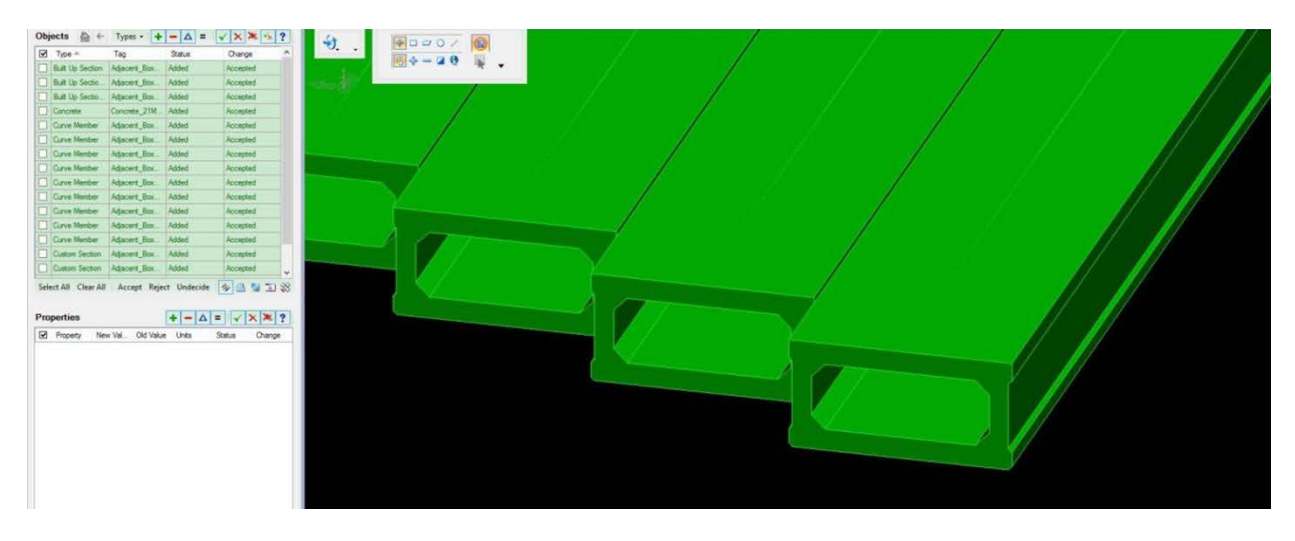

**Figure 4-140. ISM Models of Adjacent Box Beams**

## <span id="page-182-0"></span>*8) NEXT Beam Section Parameters Proposed for ISM*

In order to make definition of NEXT beam available using IIsmParametricSection, the following parameters are proposed by the authors to be added to ISM section library, as follows. Their meanings can be found in [Figure 4-141.](#page-182-1)

- Vertical: TotH, h1.
- Horizontal: TotW, w1, w2, w3.
- Fillet: fh1,  $fwl$ ,  $s1$ ,  $r1$ .
- Other: Use, SystemKind, SectionDescription.

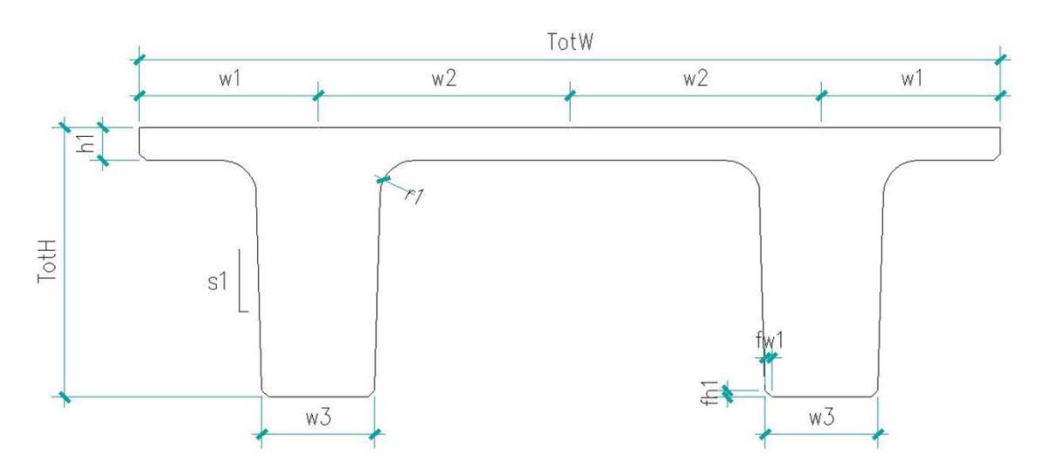

**Figure 4-141. Definition of NEXT Beam for ISM** 

<span id="page-182-1"></span>The cross section of NEXT beam can also be defined using IIsmCustomSection interface. [Figure 4-142](#page-183-0) shows ISM models of NEXT beams.

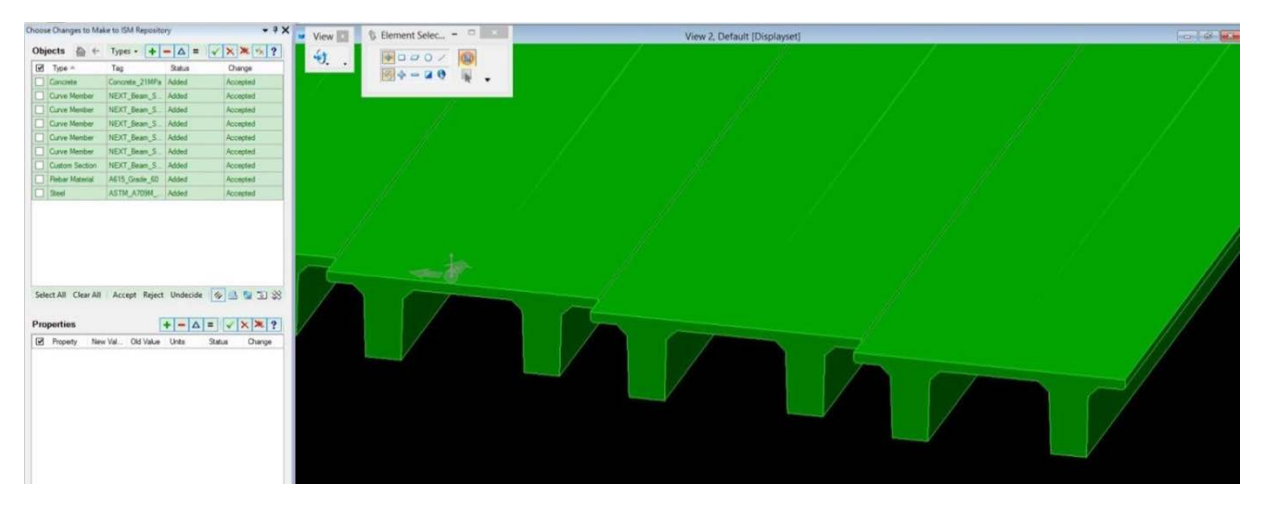

**Figure 4-142. ISM Models of NEXT Beams**

## <span id="page-183-0"></span>*9) California Box Beam Section Parameters Proposed for ISM*

Because there is a cutout in the cross section of the California box beam, the section was defined as two segments by using IIsmCustomSection and then grouped by using IIsmBuiltUpSection. [Figure 4-143](#page-183-1) shows ISM models of California box beams.

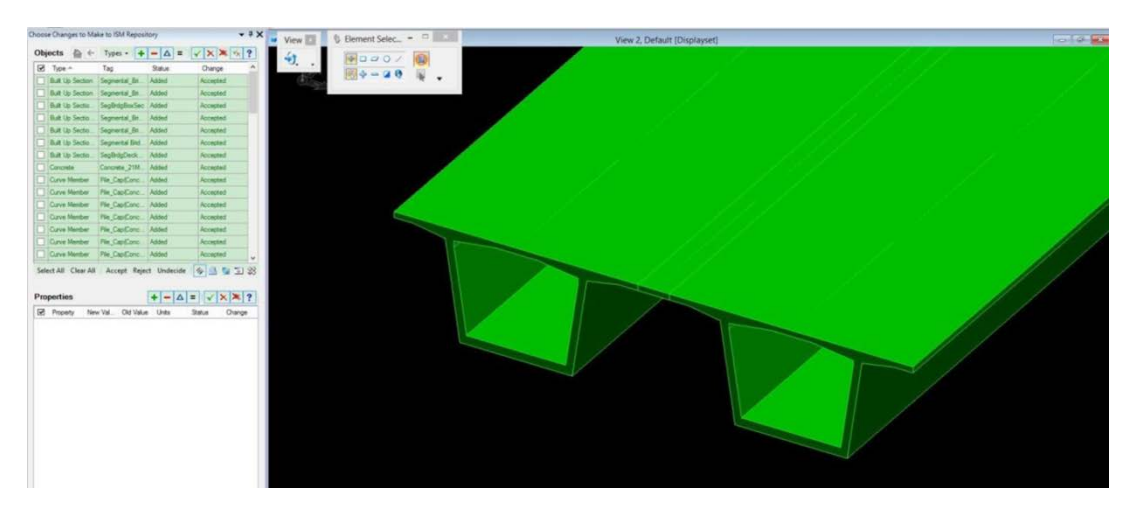

**Figure 4-143. ISM Models of California Box Beams**

# <span id="page-183-1"></span>**4.11 Substructure**

## *4.11.1 Abutments*

Abutments support the superstructure at the ends of a bridge. Basic types of abutments can be broadly classified as:

- Conventional.
- Integeral.
- Semi-Intergal.

### **4.11.1.1 Conventional Abutment with Wing Walls**

Abutment with wing walls can be defined as an assembly of extruded solids and B-Rep solids. In this example template, face wall, back wall and footings are defined as extrusion solids while the wing walls are defined as B-Rep solids. Rebar definition is not included in this example.

Parameters required for defining the abutment are shown in [Figure 4-144](#page-185-0) and [Figure 4-145.](#page-185-1) Following parameters are required for definining abutment with wing walls:

- Length of face wall,  $l_w$  Height of face wall,  $h_f$ Wall.
- Thickness of face wall, t\_fWall.
- Height of back wall, h\_bWall.
- Thickness of back wall, t\_bWall.
- Length of wing wall-1,  $1 \text{ w1Wall}$ .
- Height of wing wall-1, h\_w1Wall.
- Thickness of wing wall-1, t\_w1Wall.
- Skew angle of wing wall-1, angle\_w1Wall.
- Stub length of wing wall-1, s\_w1Wall.
- Length of wing wall-2, l\_w2Wall.
- Height of wing wall-2, h\_w2Wall.
- Thickness of wing wall-2, t\_w2Wall.
- Skew angle of wing wall-2, angle w2Wall.
- Stub length of wing wall-2, s w2Wall.
- Length of face/back wall footing,  $l$ \_w1Footing.
- Depth of face/back footing, d\_w1Footing.
- Width segment A of face/back footing, a w1Footing.
- Width segment B of face/back footing, b w1Footing.
- Length of wing wall-1 footing, l\_w1Footing.
- Depth of wing wall-1 footing, d\_w1Footing.
- Width segment A of wing wall-1 footing, a\_w1Footing.
- Width segment B of wing wall-1 footing, b\_w1Footing.
- Length of wing wall-2 footing,  $1_w2$ Footing.
- Depth of wing wall-2 footing, d\_w2Footing.
- Width segment A of wing wall-2 footing, a w2Footing.
- Width segment B of wing wall-2 footing, b w2Footing.
- Material Properties, material.

<span id="page-185-0"></span>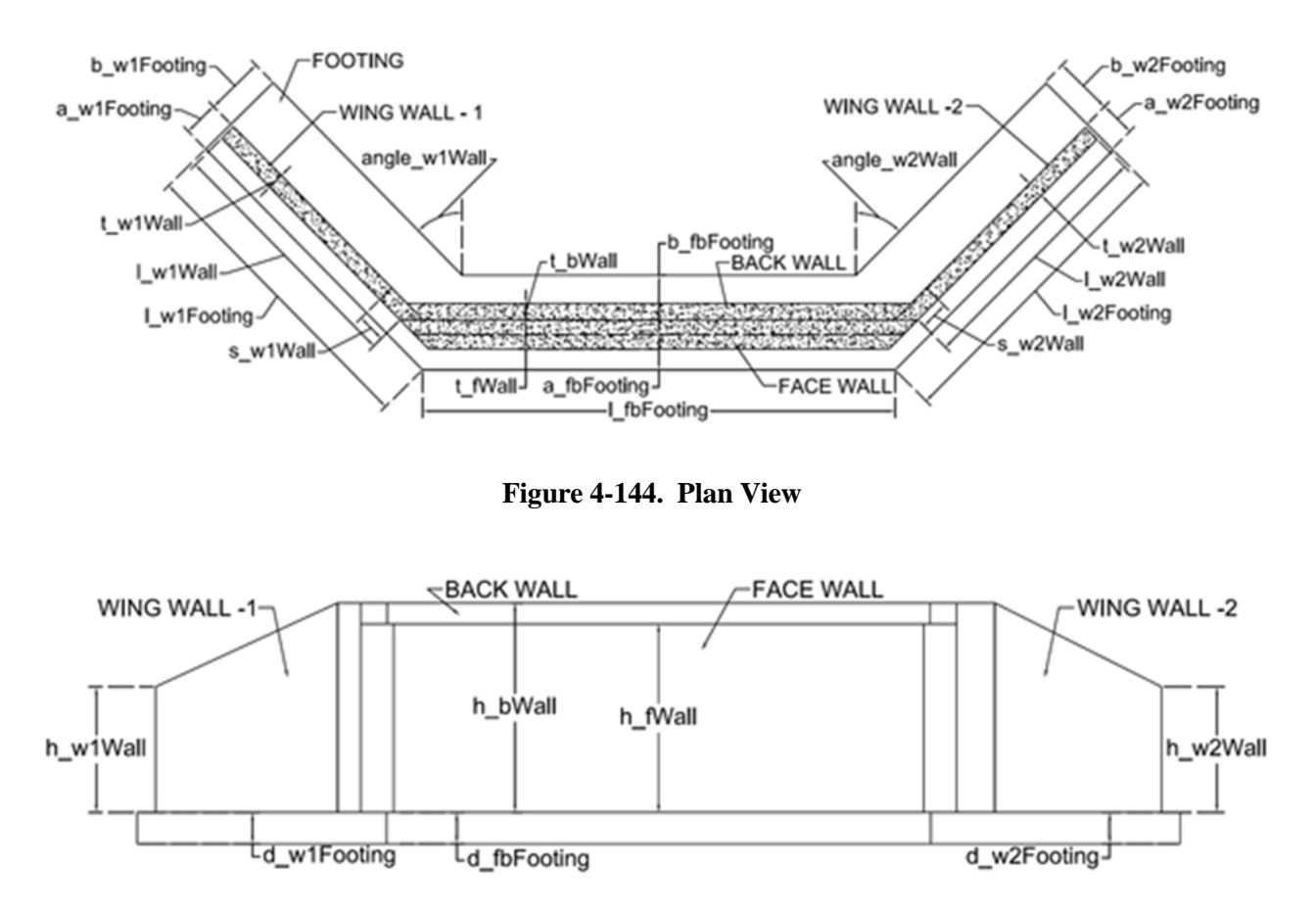

**Figure 4-145. Elevation View**

<span id="page-185-1"></span>Figure 4-146 shows the rendering of "Test\_Abutment\_1" model generated using "Abutment.Wing.Walls" template. Schema Implementation 1 shows the object template file for "Abutment.Wing.Walls." Schema Implementation 2 shows the object instance definition in the project file that refers to the "Abutment.Wing.Walls" object template for generating model view of the abutment [\(Figure 4-147\)](#page-186-0). In the project file under the object instance definition, Sta, TOff and Elev key words can be used to set the location and rotation of the abutment object in the overall bridge project.

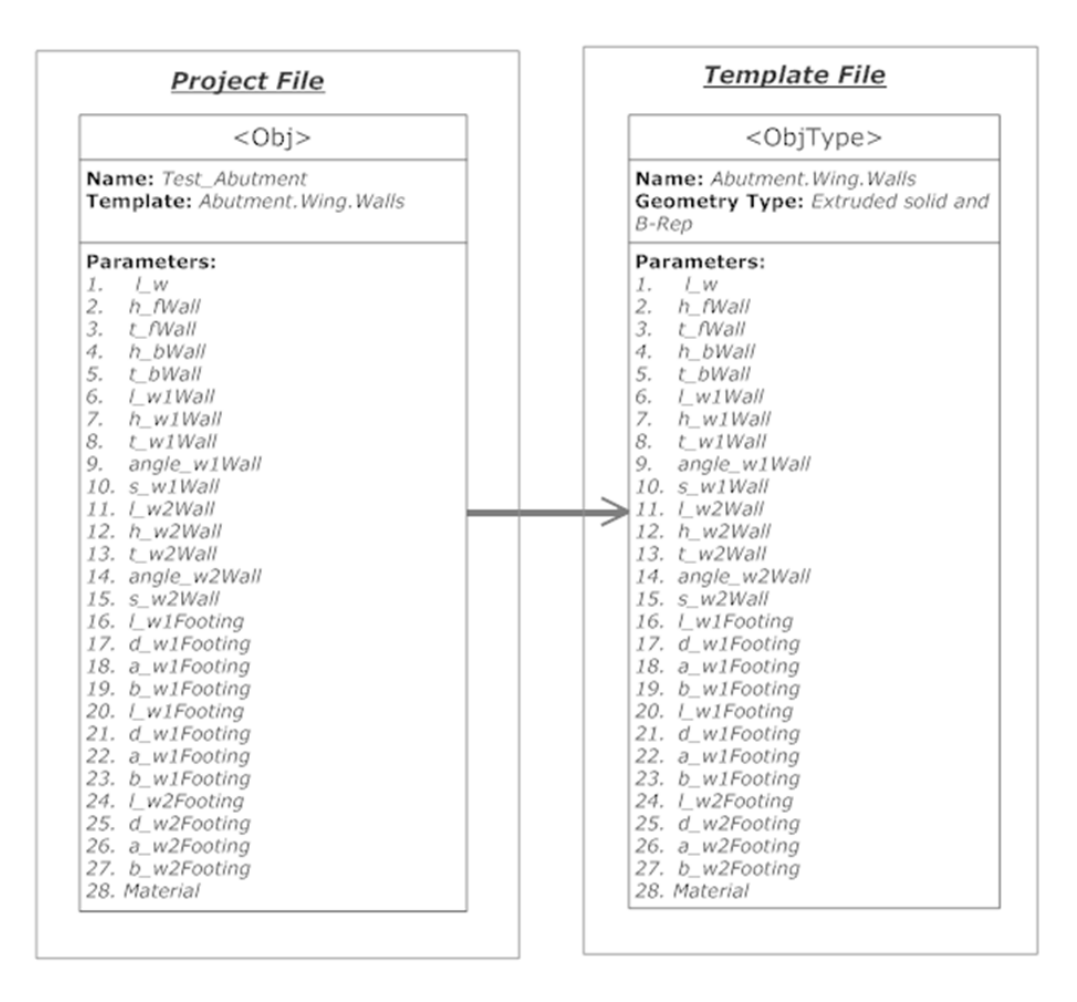

**Figure 4-146. Rendering of "Test\_Abutment\_1" Model**

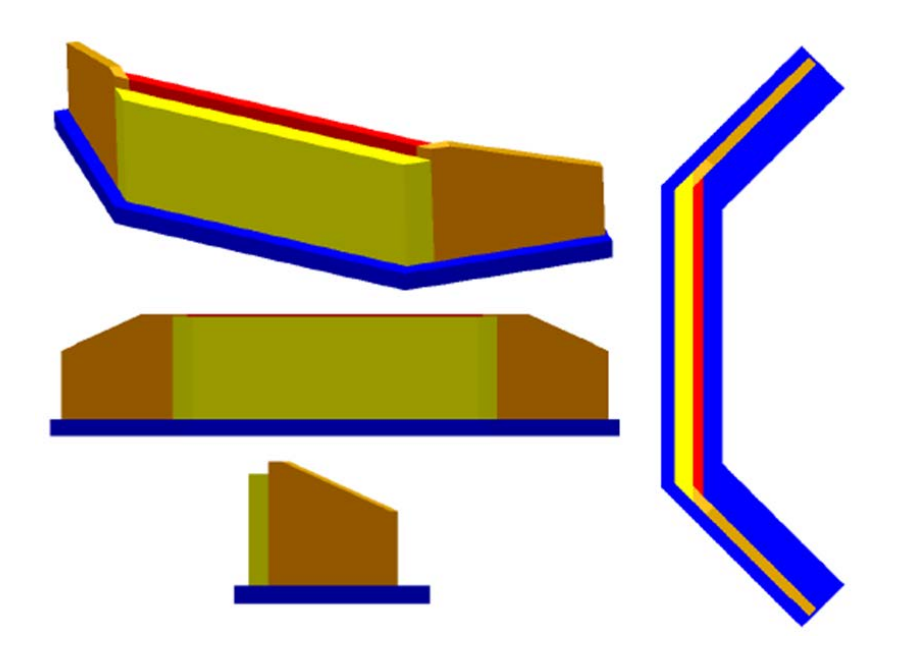

<span id="page-186-0"></span>**Figure 4-147. Rendering of Abutment with Wing Walls in OpenBrIM Viewer**

#### **Schema Implementation 5: Object Template for Abutment with Wing Walls**

<ObjType Name="Abutment.Wing.Walls" Label="Abutment with Wing Walls" Category="Abutments"> *//Define Params using <Param>* <Param Name="material" Label="Material Properties" Value="NULL" Type="Material"/> **<!--Face Wall-->** <Param Name="h\_fWall" Label="Height of face wall" Value="160" Type="Length"/> <Param Name="l\_w" Label="Length" Value="160" Type="Length"/> <Param Name="t\_fWall" Label="Thickness of face wall" Value="7.0" Type="Length"/> **<!--Back Wall-->** <Param Name="h\_bWall" Label="Height of back wall" Value="160" Type="Length"/> <Param Name="t\_bWall" Label="Thickness of back wall" Value="7.0" Type="Length"/> **<!--Wing Wall-1-->** <Param Name="h\_w1Wall" Label="Height of back wall" Value="160" Type="Length"/> <Param Name="l\_w1Wall" Label="Length" Value="160" Type="Length"/> <Param Name="s\_w1Wall" Label="Length" Value="160" Type="Length"/> <Param Name="t\_w1Wall" Label="Thickness" Value="7.0" Type="Length"/> <Param Name="angle\_w1Wall" Label="Angle of wall-1" Value="7.0" Type="Angle"/> **<!--Wing Wall-2-->** <Param Name="h\_w2Wall" Label="Height of back wall" Value="160" Type="Length"/> <Param Name="l\_w2Wall" Label="Length" Value="160" Type="Length"/> <Param Name="s\_w2Wall" Label="Length" Value="160" Type="Length"/> <Param Name="t\_w2Wall" Label="Thickness of back wall" Value="7.0" Type="Length"/> <Param Name="angle\_w2Wall" Label="Angle of wall-2" Value="7.0" Type="Angle"/> **<!--Footing face/back wall-->** <Param Name="d\_fbFooting" Label="depth" Value="160" Type="Length"/> <Param Name="l\_fbFooting" Label="Length" Value="160" Type="Length"/> <Param Name="a\_fbFooting" Label="width a" Value="7.0" Type="Length"/> <Param Name="b\_fbFooting" Label="width b" Value="7.0" Type="Length"/> **<!--Footing wing wall-1-->** <Param Name="d\_w1Footing" Label="depth" Value="160" Type="Length"/> <Param Name="l\_w1Footing" Label="Length" Value="160" Type="Length"/> <Param Name="a\_w1Footing" Label="width a" Value="7.0" Type="Length"/> <Param Name="b\_w1Footing" Label="width b" Value="7.0" Type="Length"/> **<!--Footing wing wall-2-->** <Param Name="d\_w2Footing" Label="depth" Value="160" Type="Length"/> <Param Name="l\_w2Footing" Label="Length" Value="160" Type="Length"/> <Param Name="a\_w2Footing" Label="width a" Value="7.0" Type="Length"/> <Param Name="b\_w2Footing" Label="width b" Value="7.0" Type="Length"/> **<!--Face Wall-->**

<Line Color="yellow" Type="Linear">

 $\leq$ Orientation X="1" Y="0" Z="0"  $\geq$ *//Define extrusion path using <Point>*  $\langle$ Point X="0" Y="0" Z="0"/>  $\leq$ Point X="0" Y="0" Z="h\_fWall"/> *//Define section to be extruded under <Polygon> using <Point>* <Polygon>  $\leq$ Point X="-1\_w/2" Y="t\_fWall/2"/>  $\leq$ Point X="-l\_w/2+t\_fWall\*tan(angle\_w1Wall)" Y="-t\_fWall/2"/>  $\leq$ Point X="l\_w/2+t\_fWall\*tan(angle\_w2Wall)" Y="-t\_fWall/2"/>  $\epsilon$ Point X="1\_w/2" Y="t\_fWall/2"/> </Polygon> </Line> **<!--Back Wall-->** <Line Color="red" Type="Linear"> <Orientation X="1" Y="0" Z="0" /> *//Define extrusion path using <Point>*  $\langle$ Point X="0" Y="0" Z="0"/>  $\langle$ Point X="0" Y="0" Z="h\_bWall"/> *//Define section to be extruded under <Polygon> using <Point>* <Polygon> <Point X="-l\_w/2+t\_w1Wall/cos(angle\_w1Wall)-t\_w1Wall\*tan(angle\_w1Wall)" Y="t\_fWall/2+t\_bWall"/>  $\leq$ Point X="-l\_w/2+t\_w1Wall/cos(angle\_w1Wall)" Y="t\_fWall/2"/> <Point X="l\_w/2-t\_w1Wall/cos(angle\_w2Wall)" Y="t\_fWall/2"/> <Point X="l\_w/2-t\_w1Wall/cos(angle\_w2Wall)-t\_w1Wall\*tan(angle\_w2Wall)" Y="t\_fWall/2+t\_bWall"/> </Polygon> </Line> **<!--Wing Wall-1-->** <Line Color="#ffc31f" Type="Linear">  $\leq$ Orientation X="1" Y="0" Z="0"  $\geq$ *//Define extrusion path using <Point>*  $\langle$ Point X="0" Y="0" Z="0"/>  $\langle$ Point X="0" Y="0" Z="h\_bWall"/> *//Define section to be extruded under <Polygon> using <Point>* <Polygon> <Point X="-l\_w/2" Y="t\_fWall/2"/>  $\leq$ Point X="-l\_w/2+t\_w1Wall/cos(angle\_w1Wall)" Y="t\_fWall/2"/>  $\leq$ Point X="-l\_w/2-s\_w1Wall\*sin(angle\_w1Wall)+t\_w1Wall\*cos(angle\_w1Wall)"  $Y = "(\text{t_fWall}/2+s_w1Wall*cos(\text{angle}_w1Wall)+t_w1Wall*sin(\text{angle}_w1Wall))"$  $\leq$ Point X="-1\_w/2-s\_w1Wall\*sin(angle\_w1Wall)" Y="(t\_fWall/2+s\_w1Wall\*cos(angle\_w1Wall))"/> </Polygon> </Line> *//Define B-rep solid by defining <surface>(atleast two) using <Point> under <Volume>*

<Volume Color="#ffc31f">

```
<Surface Color="#ffc31f">
   <Point Y="-l_w/2-s_w1Wall*sin(angle_w1Wall)+t_w1Wall*cos(angle_w1Wall)"
       X="(t_fWall/2+s_w1Wall*cos(angle_w1Wall)
        +t_w1Wall*sin(angle_w1Wall))" Z="0"/>
   <Point Y="-l_w/2-l_w1Wall*sin(angle_w1Wall)+t_w1Wall*cos(angle_w1Wall)"
       X = "t_fWall/2+1_w1Wall*cos(angle_w1Wall)+t_w1Wall*sin(angle_w1Wall))" Z="0"/>
   <Point Y="-l_w/2-l_w1Wall*sin(angle_w1Wall)+t_w1Wall*cos(angle_w1Wall)"
      X =''(t fWall/2+1 w1Wall*cos(angle w1Wall)+t_w1Wall*sin(angle_w1Wall))" Z="h_w1Wall"/>
   \leqPoint Y="-l_w/2-s_w1Wall*sin(angle_w1Wall)+t_w1Wall*cos(angle_w1Wall)"
       X = "(t_fWall/2+s_w1Wall*cos(angle_w1Wall)
         +t_w1Wall*sin(angle_w1Wall))" Z="h_bWall"/>
  </Surface>
  <Surface Color="#ffc31f"> 
    <Point Y="-l_w/2-s_w1Wall*sin(angle_w1Wall)"
        X="(t_fWall/2+s_w1Wall*cos(angle_w1Wall))" Z="0"/>
    \leqPoint Y="-l_w/2-l_w1Wall*sin(angle_w1Wall)"
         X="(t_fWall/2+l_w1Wall*cos(angle_w1Wall))" Z="0"/>
    <Point Y="-l_w/2-l_w1Wall*sin(angle_w1Wall)"
         X="(t_fWall/2+l_w1Wall*cos(angle_w1Wall))" Z="h_w1Wall"/>
    \leqPoint Y="-1 w/2-s w1Wall*sin(angle w1Wall)"
         X="(t_fWall/2+s_w1Wall*cos(angle_w1Wall))" Z="h_bWall"/>
   </Surface>
  </Volume> 
 <!--Wing Wall-2-->
  <Line Color="#ffc31f" Type="Linear">
   \leqOrientation X="1" Y="0" Z="0" />
     //Define extrusion path using <Point>
   \langlePoint X="0" Y="0" Z="0"/>
   \leqPoint X="0" Y="0" Z="h_bWall"/>
    //Define section to be extruded under <Polygon> using <Point>
   <Polygon> 
     \leqPoint X="l_w/2-t_w2Wall/cos(angle_w2Wall)" Y="t_fWall/2"/>
     \epsilonPoint X="1_w/2" Y="t_fWall/2"/>
     \leqPoint X="l_w/2-s_w2Wall*sin(angle_w2Wall)"
          Y="t_fWall/2+s_w2Wall*cos(angle_w2Wall)"/>
     <Point X="l_w/2-s_w2Wall*sin(angle_w2Wall)-t_w2Wall*cos(angle_w2Wall)" 
           Y="t_fWall/2+s_w2Wall*cos(angle_w2Wall)-t_w2Wall*sin(angle_w2Wall)"/>
  </Polygon>
\langleLine\rangle//Define B-rep solid by defining <surface>(atleast two) using <Point> under <Volume>
<Volume Color="#ffc31f"> 
 <Surface Color="blue">
```
 $\leq$ Point Y="l\_w/2-s\_w2Wall\*sin(angle\_w2Wall)-

t\_w2Wall\*cos(angle\_w2Wall)"

```
X = "t_fWall/2+s_w2Wall*cos(angle_w2Wall) -t_w2Wall*sin(angle_w2Wall))" Z="0"/> 
 <Point Y="l_w/2-l_w2Wall*sin(angle_w2Wall)-
      t_w2Wall*cos(angle_w2Wall)"
      X="(t_fWall/2+l_w2Wall*cos(angle_w2Wall) -
      t_w2Wall*sin(angle_w2Wall))'' Z = "0"\leqPoint Y="l_w/2-l_w2Wall*sin(angle_w2Wall)-
      t_w2Wall*cos(angle_w2Wall)" 
      X =''(t fWall/2+l_w2Wall*cos(angle_w2Wall) -
      t_w2Wall*sin(angle_w2Wall))" Z="h_w2Wall"/>
 <Point Y="l_w/2-s_w2Wall*sin(angle_w2Wall)-
      t_w2Wall*cos(angle_w2Wall)"
      X="(t_fWall/2+s_w2Wall*cos(angle_w2Wall) 
        -t_w2Wall*sin(angle_w2Wall))" Z="h_bWall"/>
</Surface>
  <Surface Color="#ffc31f"> 
 <Point Y="l_w/2-s_w2Wall*sin(angle_w2Wall)" X="(t_fWall/2+s_w2Wall*cos(angle_w2Wall))" 
      Z = "0"<Point Y="l_w/2-l_w2Wall*sin(angle_w2Wall)" X="(t_fWall/2+l_w2Wall*cos(angle_w2Wall))" 
      Z="0"/>
  <Point Y="l_w/2-l_w2Wall*sin(angle_w2Wall)" X="(t_fWall/2+l_w2Wall*cos(angle_w2Wall))" 
      Z="h_w2Wall"/><Point Y="l_w/2-s_w2Wall*sin(angle_w2Wall)" X="(t_fWall/2+s_w2Wall*cos(angle_w2Wall))" 
      Z="h_bWall"/> </Surface> </Volume> 
<!--Footing-Face/back-->
\leLine Color="blue" Type="Linear"> \leOrientation X="1" Y="0" Z="0" />
//Define extrusion path using <Point>
\langlePoint X="0" Y="0" Z="0"/> \langlePoint X="0" Y="0" Z="-d_fbFooting"/>
//Define section to be extruded under <Polygon> using <Point>
 <Polygon> 
  \leqPoint X="-l_fbFooting/2+(a_fbFooting+b_fbFooting)/tan(angle_w1Wall/2+0.7855)"
     Y = "b fbFooting"/>
  \leqPoint X="-1 fbFooting/2" Y="-a fbFooting"/>
  \leqPoint X="1_fbFooting/2" Y="-a_fbFooting"/>
  \leqPoint X="l_fbFooting/2+(a_fbFooting+b_fbFooting)/tan(angle_w2Wall/2-0.7855)"
     Y = "b fbFooting"/>
 </Polygon>
</Line> 
<!--Footing-wing-1-->
<Line Color="blue" Type="Linear">
<Orientation X="1" Y="0" Z="0" /> 
   //Define extrusion path using <Point>
\langlePoint X="0" Y="0" Z="0"/>
\leqPoint X="0" Y="0" Z="-d_w1Footing"/>
    //Define section to be extruded under <Polygon> using <Point>
 <Polygon>
```

```
\leqPoint X="-1_fbFooting/2" Y="-a_fbFooting"/>
  <Point X="-l_fbFooting/2+(a_fbFooting+b_fbFooting)/tan(angle_w1Wall/2+0.7855)" 
       Y = "b fbFooting"/>
   \leqPoint X="-1 fbFooting/2-l_w1Footing*sin(angle_w1Wall)
          +(a_w1Footing+b_w1Footing)*cos(angle_w1Wall)" 
       Y="-a_fbFooting+l_w1Footing*cos(angle_w1Wall) 
          +(a \text{ w1Footing}+b \text{ w1Footing})^*sin(angle \text{ w1Wall})''\leqPoint X="-l_fbFooting/2-l_w1Footing*sin(angle_w1Wall)"
       Y ="-a_fbFooting+l_w1Footing*cos(angle_w1Wall)"/>
  </Polygon>
</Line> 
<!--Footing-wing-2-->
<Line Color="blue" Type="Linear">
  \leqOrientation X="1" Y="0" Z="0" \geq//Define extrusion path using <Point>
    \leqPoint X="0" Y="0" Z="0"/>
   \langlePoint X="0" Y="0" Z="-d_w2Footing"/>
    //Define section to be extruded under <Polygon> using <Point> 
  <Polygon> 
   \leqPoint X="1_fbFooting/2" Y="-a_fbFooting"/>
     <Point X="l_fbFooting/2+(a_fbFooting+b_fbFooting)/tan(angle_w2Wall/2-0.7855)" 
         Y = "b fbFooting"/>
    \leqPoint X="l_fbFooting/2-l_w2Footing*sin(angle_w2Wall) -
         (a_w2Footing+b_w2Footing)*cos(angle_w2Wall)" 
      Y="-a_fbFooting+l_w2Footing*cos(angle_w2Wall)-(a_w2Footing+b_w2Footing)
        *sin(angle_w2Wall)"/>
    <Point X="l_fbFooting/2-l_w2Footing*sin(angle_w2Wall)" Y="-
         a_fbFooting+l_w2Footing*cos(angle_w2Wall)"/> 
  </Polygon>
 </Line>
</ObjType>
```
### **Schema Implementation 6: Object Instance for Abutment with Wing Walls**

*//Assign placement location and orientation using "Sta", "TOff", "Elev", "RX", "RY", "RZ"* <Obj Name="Test\_Abutment" RefObj="Abutment.Wing.Walls" Sta="0" TOff="0" Elev="0" RX="0" RY="0" RZ="0">

*//Define and assign values to parameters corresponding to template parameters using <Param>* <Param Name="material" Value="C60"/> **<!--Face Wall-->**  <Param Name="l\_w" Value="14176"/> <Param Name="h\_fWall" Value="4500"/> <Param Name="t\_fWall" Value="800"/> **<!--Back Wall-->**  <Param Name="h\_bWall" Value="5000"/> <Param Name="t\_bWall" Value="450"/>

**<!--Wing Wall-1-->** 

<Param Name="l\_w1Wall" Value="6986"/>

<Param Name="h\_w1Wall" Value="3000"/>

<Param Name="t\_w1Wall" Value="450"/>

 $\epsilon$ Param Name="angle\_w1Wall" Value="0.785"/>

<Param Name="s\_w1Wall" Value="786"/>

# **<!--Wing Wall-2-->**

<Param Name="l\_w2Wall" Value="6986"/>

$$
\langle \text{Param Name} = \text{"h_w2Wall"} \text{ Value} = \text{"3000"} \rangle \langle \text{Param Name} = \text{"t_w2Wall"} \text{ Value} = \text{"450"} \rangle
$$

 $\epsilon$  -Param Name="angle\_w2Wall" Value="-0.785"/>  $\epsilon$ Param Name="s\_w2Wall" Value="786"/>

# **<!--Footing face/back wall-->**

<Param Name="d\_fbFooting" Value="750" Type="Length"/>

<Param Name="l\_fbFooting" Value="13019" Type="Length"/>

<Param Name="a\_fbFooting" Value="975" Type="Length"/>

<Param Name="b\_fbFooting" Value="1625" Type="Length"/>

# **<!--Footing wing wall-1-->**

<Param Name="d\_w1Footing" Value="750" Type="Length"/> <Param Name="l\_w1Footing" Value="8500" Type="Length"/> <Param Name="a\_w1Footing" Value="975" Type="Length"/>

```
<Param Name="b_w1Footing" Value="1625" Type="Length"/>
```
# **<!--Footing wing wall-2-->**

<Param Name="d\_w2Footing" Value="750" Type="Length"/>

<Param Name="l\_w2Footing" Value="8500" Type="Length"/>

<Param Name="a\_w2Footing" Value="975" Type="Length"/>

<Param Name="b\_w2Footing" Value="1625" Type="Length"/>

## </Obj>

# *4.11.2 Multi-column Piers*

Multi-Column piers can be defined as an assembly of extruded solids. In this example template, five RC columns, five caissons/shafts and a cap beam are considered as assembly parts for this multi-column pier. Rebar definition is not included in this example.

Parameters required for defining the multi-column pier are shown in [Figure 4-148.](#page-193-0) Following parameters are required for definining the multi-column pier.

- Column diameter, colDia Shaft diameter, shaftDia.
- Column length, colleen.
- Shaft length, shaftLen.
- Cap beam depth, capBmD.
- Cap beam width, capBmW.
- Cap beam length, capBmLen.
- Column/Shaft spacing, colSpc.
- Material Properties, material.

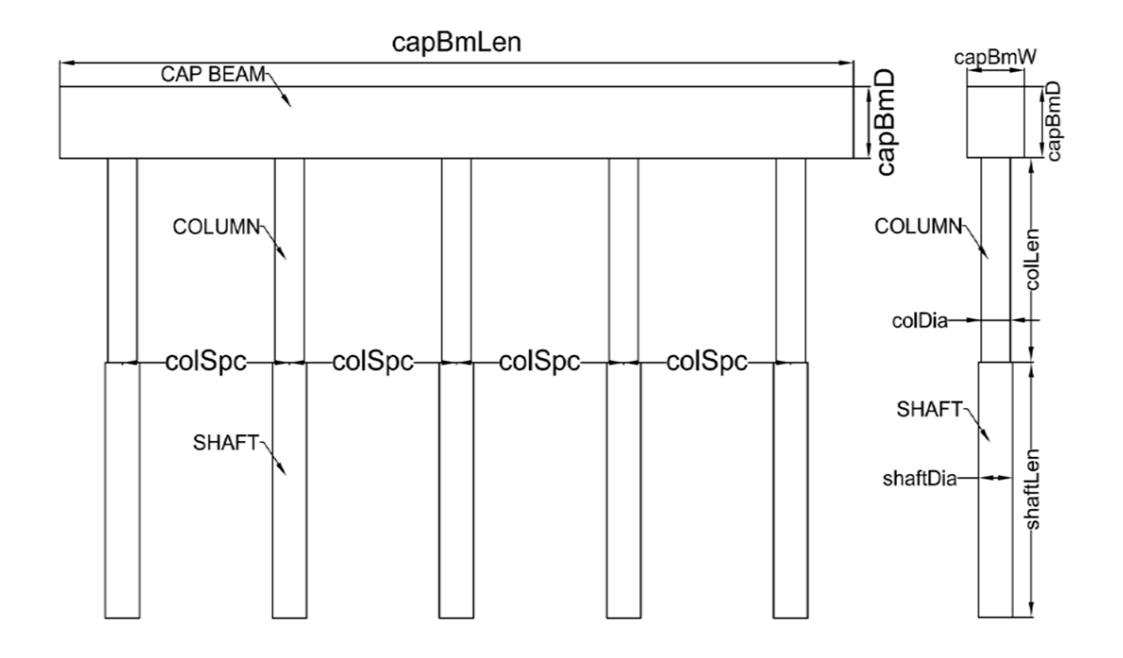

#### **Figure 4-148. Parameters**

<span id="page-193-0"></span>[Figures 4-149](#page-193-1) and [4-150](#page-194-0) show the rendering of "Test\_MultiColumnPier\_1" model generated using "Multi.Column.Pier" template. **Schema Implementation 7** shows the object template file for "Multi.Column.Pier." **Schema Implementation 8** shows the object instance definition in the project file that refers to the "Multi.Column.Pier" object template for generating model view of the pier. In the project file under the object instance definition, Sta, TOff and Elev key words can be used to set the location and rotation of the pier object in the overall bridge project.

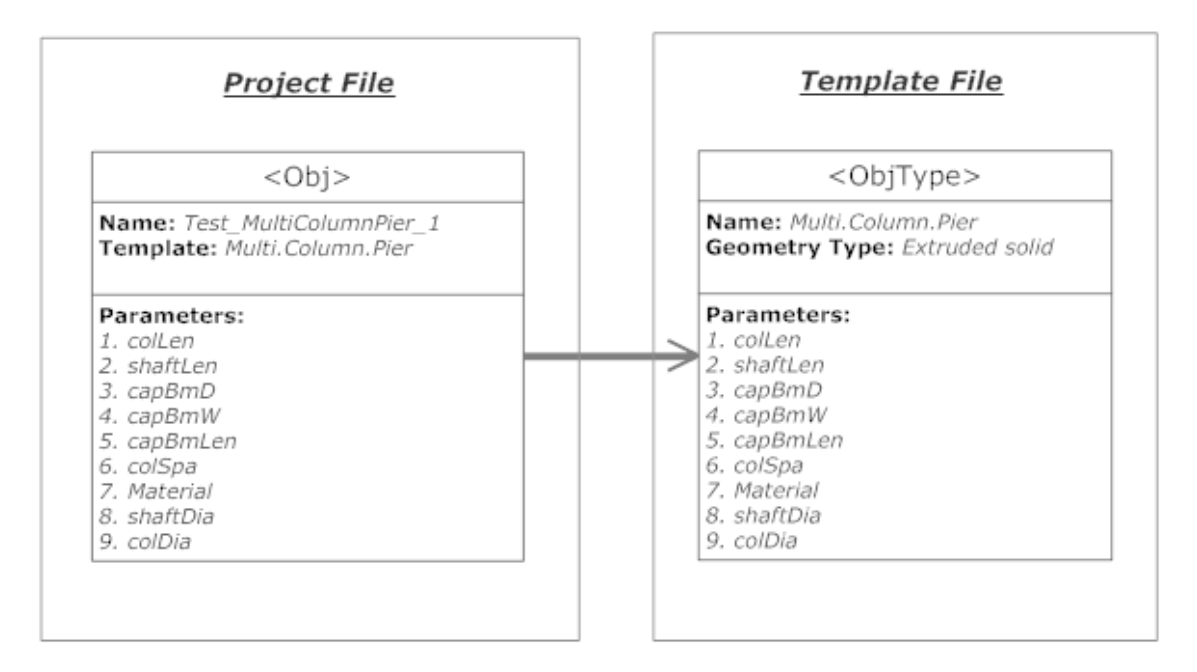

<span id="page-193-1"></span>**Figure 4-149. Block Diagram**

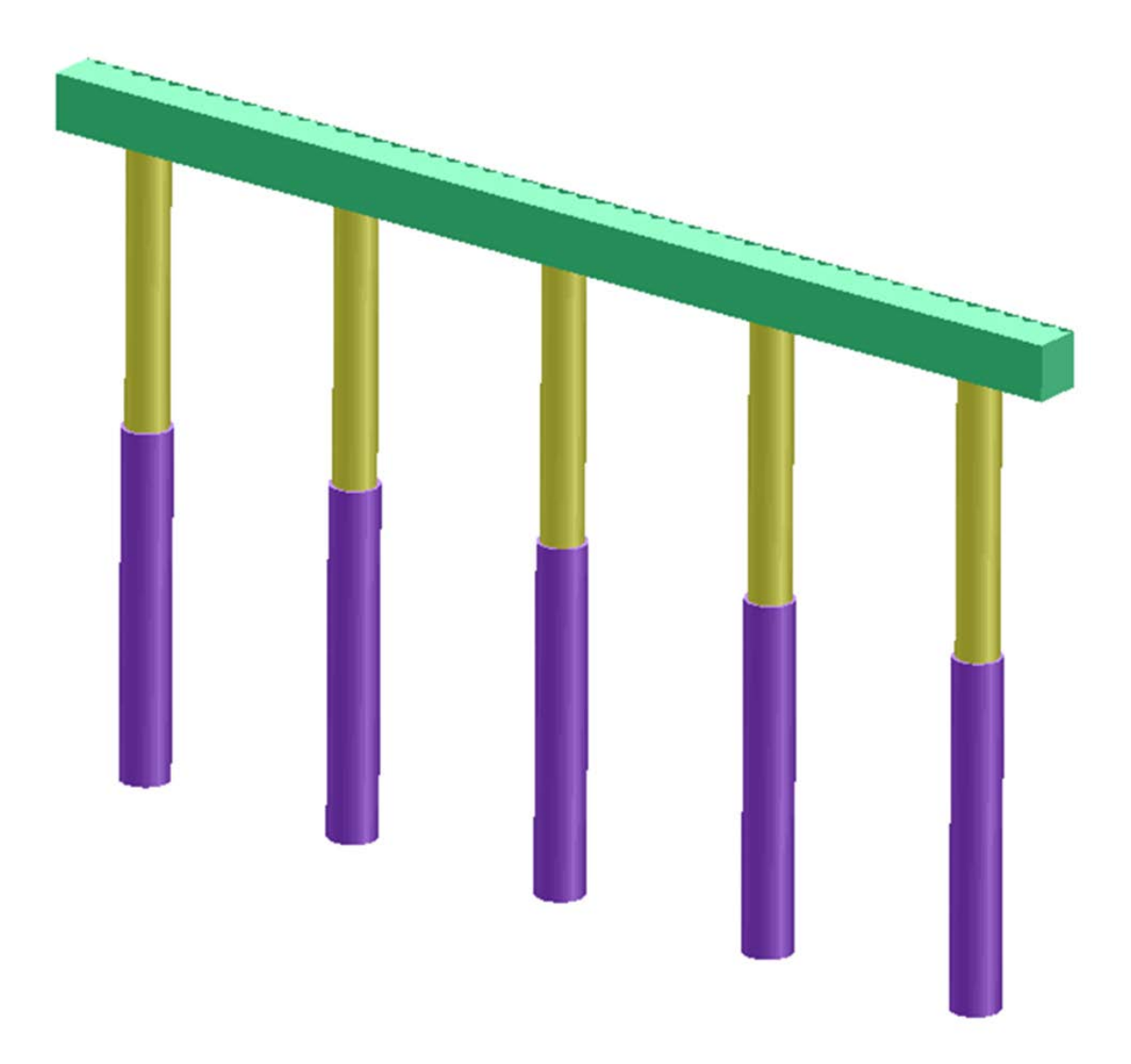

**Figure 4-150. Rendering of Multi-Column Pier in OpenBrIM Viewer**

### <span id="page-194-0"></span>**Schema Implementation 7: Object Template for Multi-Column Pier with 5 Columns**

<ObjType Name="Multi.Column.Pier" Label="Multi-column Pier" Category="Substructure"> **//Define parameters using <Param>**

- <Param Name="capBmD" Label="Depth" Value="4" Type="Length" />
- <Param Name="capBmW" Label="width" Value="3.5" Type="Length" />
- <Param Name="capBmLen" Label="Cap Beam Length" Value="80" Type="Length" />
- <Param Name="colSpa" Label="Column Spacing" Value="17" Type="Length" />
- <Param Name="colDia" Label="Column Diameter" Value="3" Type="Length" />
- <Param Name="colLen" Label="Pier Column Length" Value="20" Type="Length" />
- <Param Name="shaftDia" Label="Shaft Diameter" Value="3.5" Type="Length" />
- <Param Name="shaftLen" Label="Drilled Shaft Height" Value="25" Type="Length" />
- <Param Name="numCol" Label="Number of Columns" Value="5" />

```
//Define cap beam geometry
 <Line Color="#99FFCC" Type="Linear">
    \leqOrientation X="0" Y="1" Z="0" \geq\epsilonPoint X="0" Y="-capBmLen/2" Z="0" />
   \epsilonPoint X="0" Y="capBmLen/2" Z="0" />
    <Polygon> 
       \epsilonPoint X="-capBmW/2" Y="capBmD/2" />
      \epsilonPoint X="-capBmW/2" Y="-capBmD/2" />
      \epsilonPoint X="capBmW/2" Y="-capBmD/2" />
       \leqPoint X="capBmW/2" Y="capBmD/2" />
    </Polygon>
  </Line> 
 //Define column geometry
  <Repeat Param="r" StartValue="-2" EndValue="2" Increment="1"> 
   <Line Color="#FFFF99" Type="Linear" Y="r*colSpa">
      \leqOrientation X="0" Y="0" Z="1" \geq \leqPoint X="0" Y="0" Z="-capBmD/2" \geq\epsilonPoint X="0" Y="0" Z="-capBmD/2-colLen" />
     \langleCircle X="0" Y="0" Radius="colDia/2" />
   </Line>
  </Repeat> 
 //Define shaft geometry
  <Repeat Param="r" StartValue="-2" EndValue="2" Increment="1"> 
    <Line Color="blue" Type="Linear" Y="r*colSpa">
    \leqOrientation X="0" Y="0" Z="1" \geq\epsilonPoint X="0" Y="0" Z="-capBmD/2-colLen" \epsilon\leqPoint X="0" Y="0" Z="-capBmD/2-colLen-shaftLen" \geq\langleCircle X="0" Y="0" Radius="shaftDia/2" />
    </Line>
 </Repeat>
</ObjType>
```
### **Schema Implementation 8: Object Instance for Multi-Column Pier with 5 Columns**

```
<Obj Name=" Test_MultiColumnPier_1" RefObj="Multi.Column.Pier" Sta="0" TOff="0" 
Elev="0" RX="0" RY="0" RZ="0">
   <Param Name="capBmD" Value="4" />
   <Param Name="capBmW" Value="3.5" />
   <Param Name="capBmLen" Value="81.54" />
    <Param Name="colSpc" Value="17.166" />
   <Param Name="colLen" Value="20" />
   <Param Name="columnsec" Value="Circular Column Section" />
   <Param Name="shaftLen" Value="25" />
   <Param Name="shaftsec" Value="Circular Shaft Section" />
   <Param Name="material" Value="C60"/>
</Obj>
```
#### **4.12 Parametric Dependency**

Parametric dependency is one of the basis of the composition of bridge member assemblies. Besides modeling the bridge components individually, relationships among them should also be identified to form the whole bridge models. The model of the case study bridges consists of multiple linear members and surface members. The locations of the members are defined with member lines and placement points. Therefore, the members' relative locations can be defined by specifying the dependency of the member lines and the placement points.

The coordinates for bridge models are defined in th[e Section 4.1.1](#page-41-0) and shown in [Figure 4-151:](#page-196-0)

- Longitudinal axis: As defined along the highway alignment, longitudinal direction
- Transverse axis: Transverse direction which is perpendicular to longitudinal direction
- Vertical axis: Vertical direction

The control member line of the deck, which is the highway alignment line, is located at the top center of the deck, as shown in Figure 4-151. Angle A1 and angle A2 can be unequal, as they are in the case study bridge.

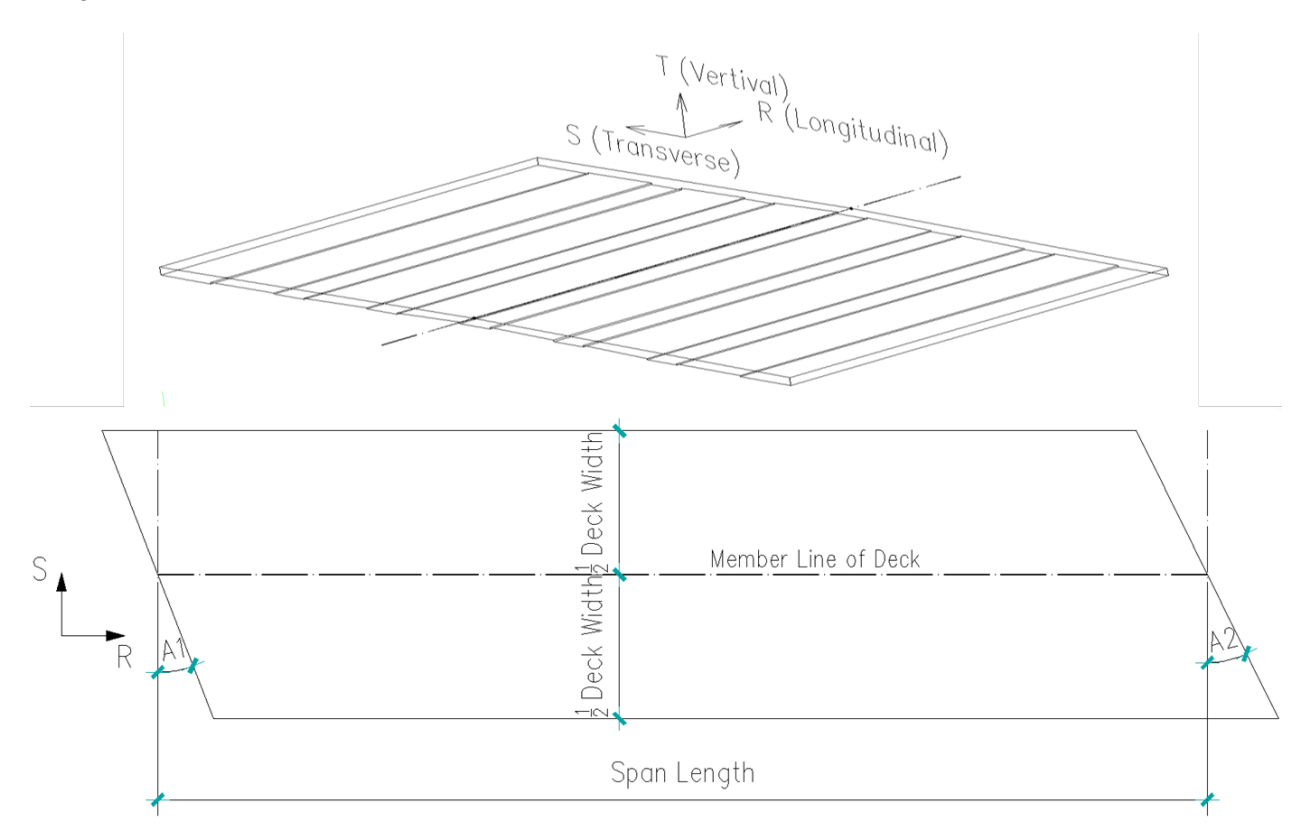

### **Figure 4-151. Member Line of the Deck and the Coordinates for Bridge Models**

<span id="page-196-0"></span>The relationship between the deck and the parapets is shown i[n Figure 4-152.](#page-197-0)

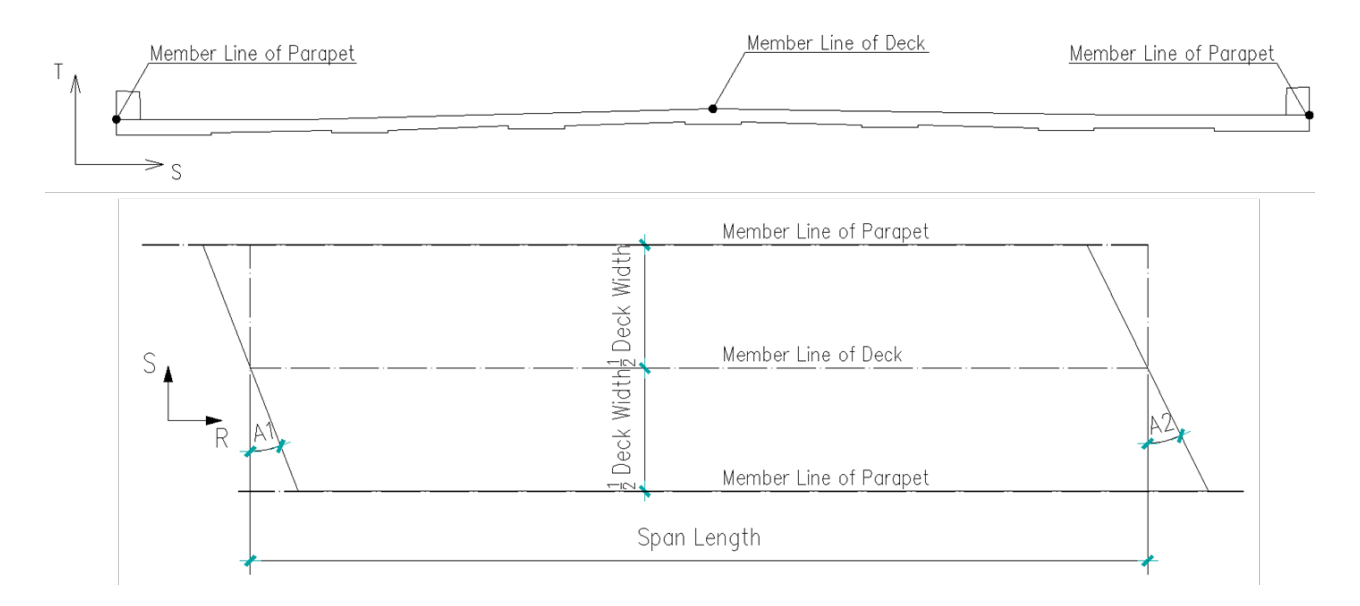

**Figure 4-152. Relationship between the Deck and the Parapets** 

<span id="page-197-0"></span>The relationship between the deck, the parapets and the sidewalks is shown in Figure 4-153.

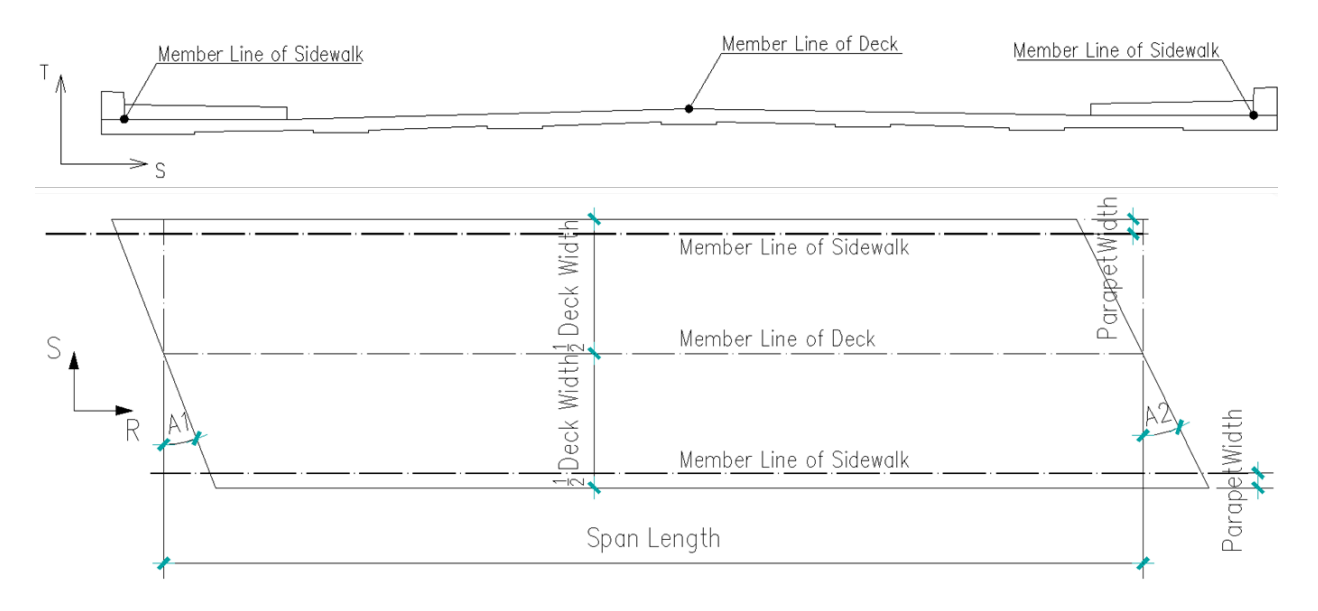

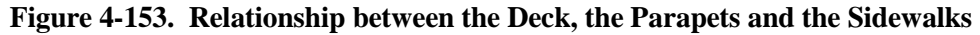

The relationship between the deck and the girders is shown i[n Figure 4-154.](#page-198-0)

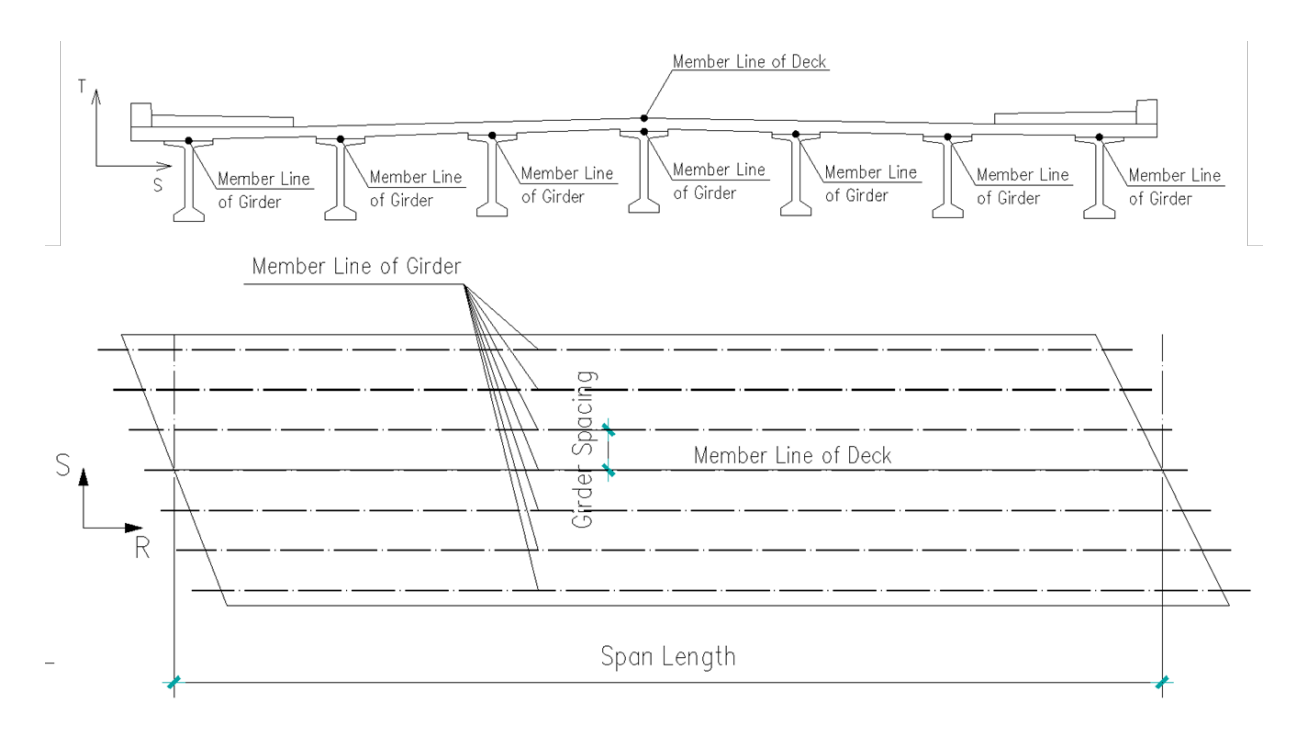

**Figure 4-154. Relationship between the Deck and the Girders**

<span id="page-198-0"></span>The relationship between the deck, the girders and the cap beams is shown in Figure 4-155.

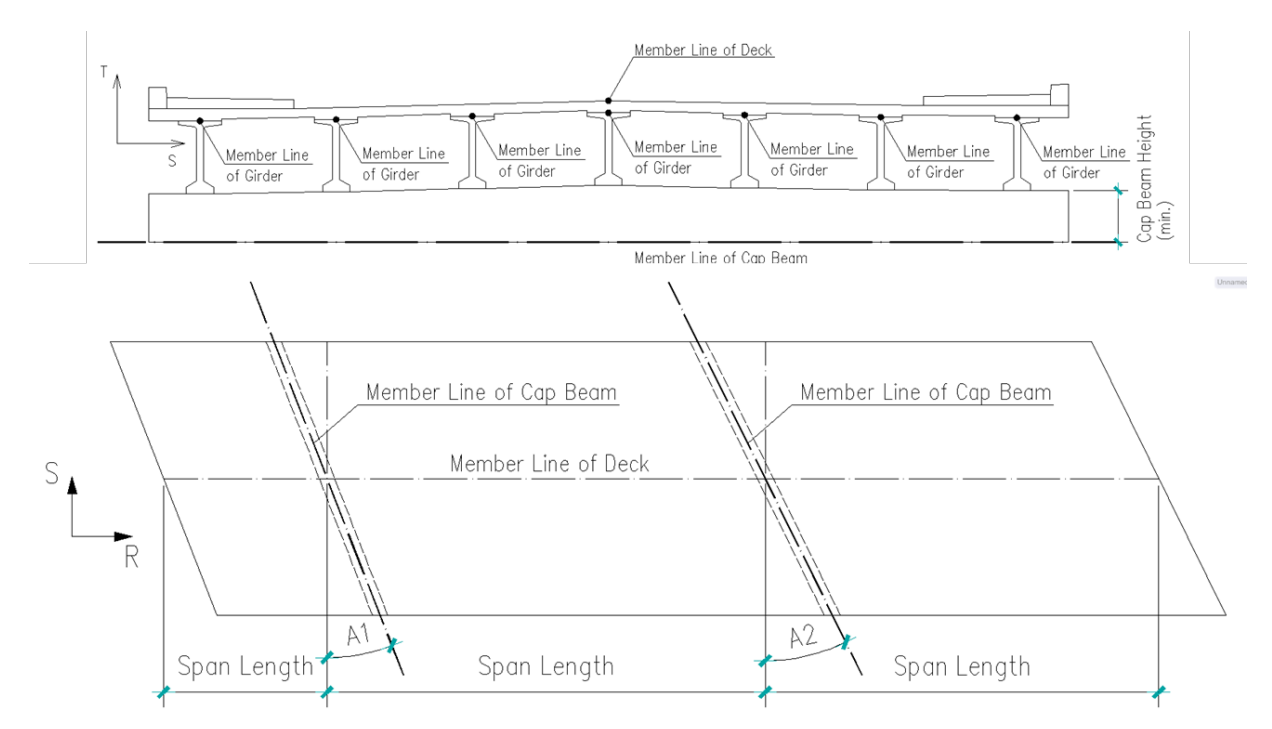

**Figure 4-155. Relationship between the Deck, the Girders and the Cap Beam**

The relationship between the superstructure and the columns is shown in [Figure 4-156.](#page-199-0)

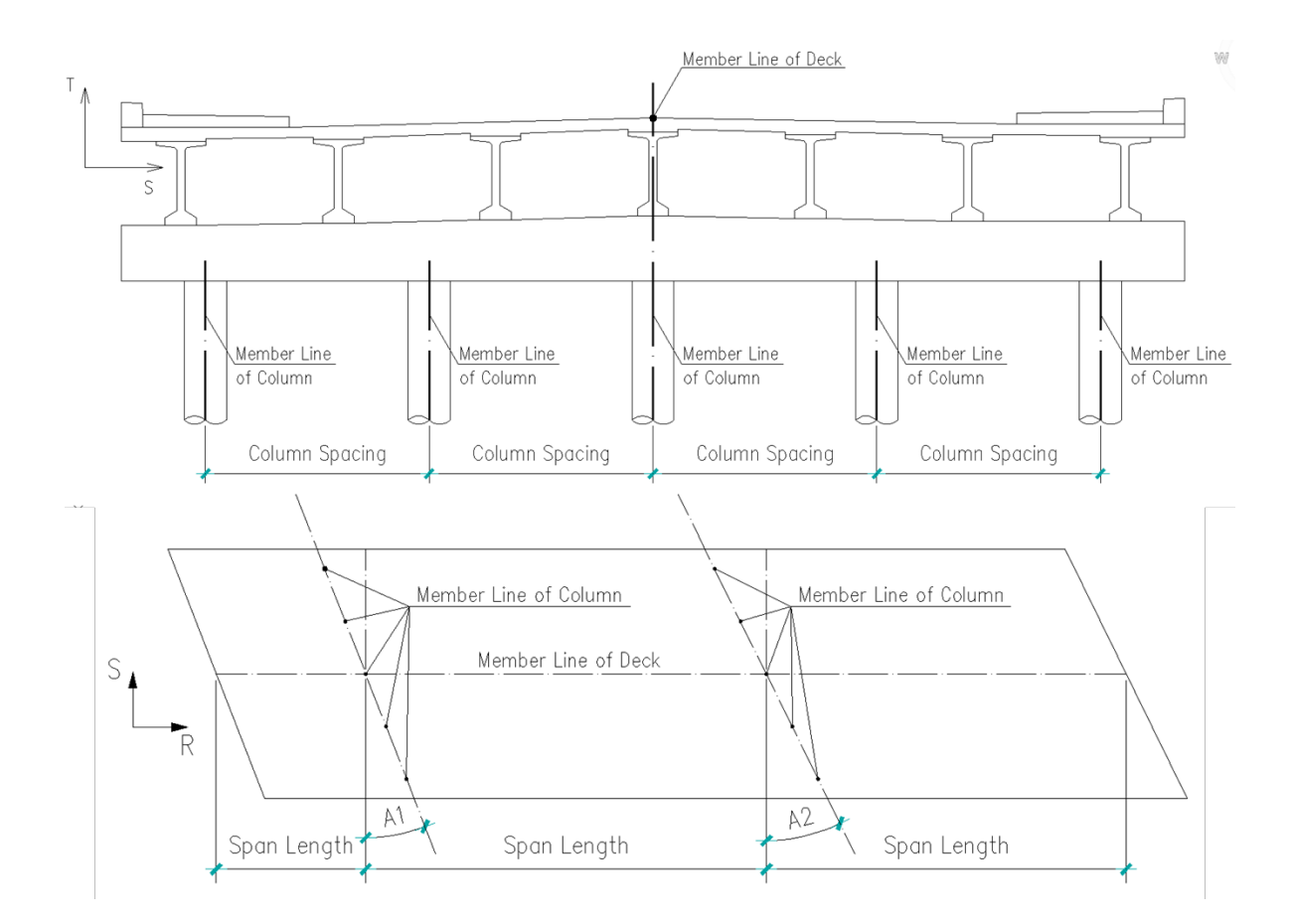

**Figure 4-156. Relationship between the Superstructure and the Columns**

<span id="page-199-0"></span>The relationship between the superstructure and the drilled shafts is shown i[n Figure 4-157.](#page-200-0)

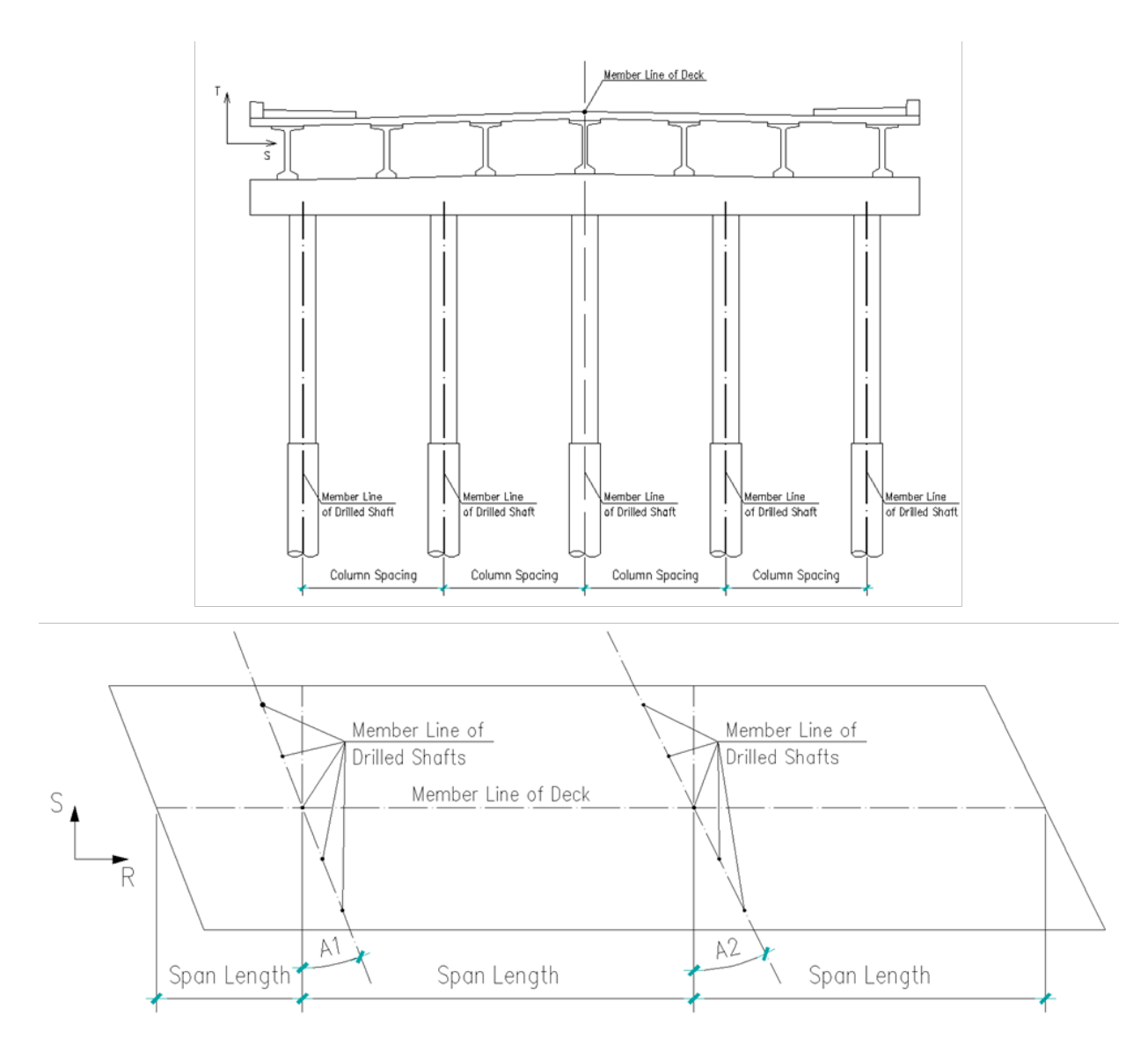

**Figure 4-157. Relationship between the Superstructure and the Drilled Shafts** 

<span id="page-200-0"></span>The major geometric data in this exchange model consists of the geometries of bridge components, e.g., girders, stiffeners, cross frames, etc. These can be defined dependent on the roadway alignment described in [Section 4.1.](#page-41-1) The alignment and bridge control information (ProjectParameters) including stations and skew angles at supports (i.e., abutments and piers) are specified in [Section 4.1.4.](#page-49-0)

[Figure 4-158](#page-201-0) demonstrates the XML code for defining girder layout line. Because in most cases girders are parallel to roadway alignment, girder layout line is defined by specifying the station at where the girder begins (L=Project.BridgeBeginsSta), the transverse distance between girder layout line and roadway alignment (T=900), and length of girder (Length). Elevation of girder layout line is determined based on vertical profile and cross section. The Girder model can then be expressed by assigning girder cross section along the girder layout line. [Figure 4-158](#page-201-0) shows the underlying schema for the viewergenerated model of the girders shown in [Figure 4-159.](#page-201-1)

```
<Obj Name="Girder 1" L="Project.BridgeBeginsSta" T="900" V="0">
    <Param Name="Length" Value="Project.EndAbutmentDA-Project.BeginAbutmentDA"/>
    <Line Color="yellow">
        <Point L="0" T="0" V="0" />
        <Point L="Length" T="0" V="0" />
```
<span id="page-201-0"></span>**Figure 4-158. XML Code for Girder Layout Line**

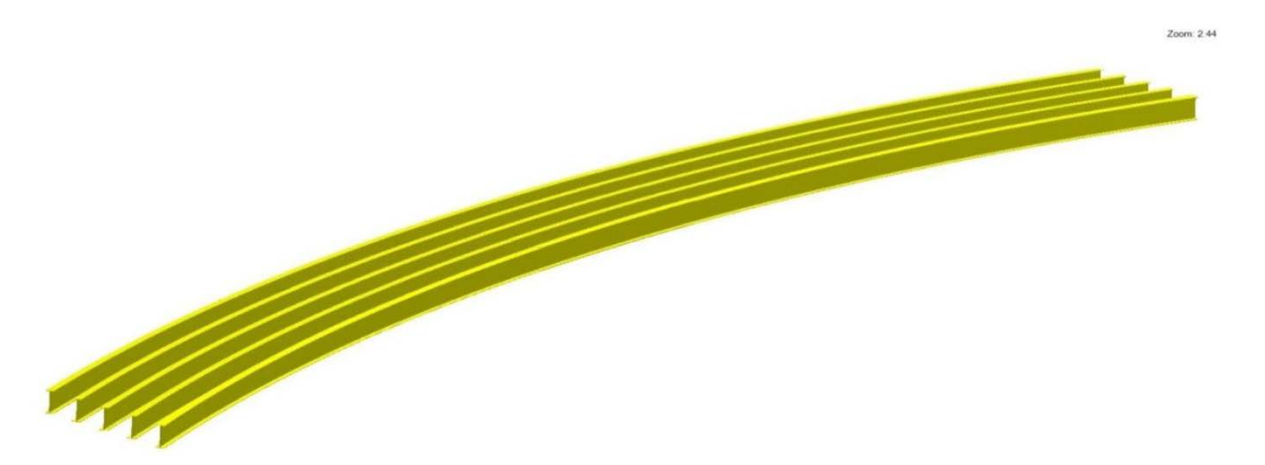

**Figure 4-159. Model of Girders**

<span id="page-201-1"></span>Some other components in the bridge superstructure, such as stiffeners, can be treated as girder accessories. Their geometries can be defined based on girder geometry: parametric formulae which consist of dimensional parameters of girders and arithmetic operators are used to define their location and geometry, as shown in line 2, 3, 6, and 7 in [Figure 4-160.](#page-201-2) This parametric dependent definition ensures that if one driving dimensional parameter changes, the driven expressions will be modified, as well as the entire model.

```
E<Line Section="topchordseq" Color="green" Type="Linear">
\left| \cdot \right|\overline{2}<Point L="stiffener1.sta" T="girder1.toff-girder1.tw/2" V="girder1.elev-v"/>
         <Point L="stiffener2.sta" T="girder2.toff+girder2.tw/2" V="girder2.elev-v"/>
\mathcal{R}\frac{L}{2} </Line>
45 \Box<Line Section="bottomchordsec" Color="green" Type="Linear">
6
         <Point L="stiffener1.sta" T="girder1.toff-girder1.tw/2" V="girder1.elev-girder1.d+d"/>
         <Point L="stiffener2.sta" T="girder2.toff+girder2.tw/2" V="girder2.elex-girder2.d+d"/>
7\overline{ }8\frac{L}{2}/Line>
```
#### **Figure 4-160. XML Code for Location and Geometry of Cross Frame**

<span id="page-201-2"></span>For example, the left part of [Figure 4-161](#page-202-0) shows two steel girders with a particular spacing. If that spacing is increased, changes occur not only in the girder locations, but also in the location of the stiffeners, and the location and geometry of cross frames, as shown in the right part of [Figure 4-161.](#page-202-0)

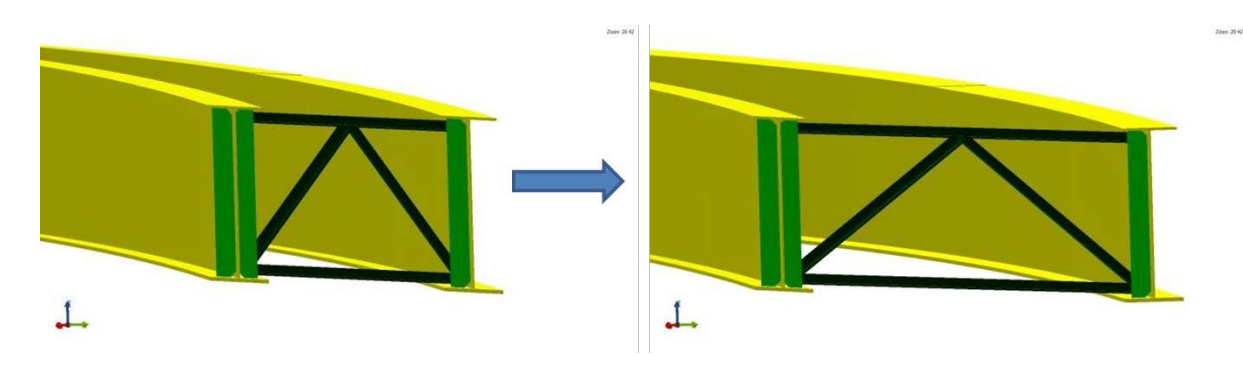

**Figure 4-161. Automatic Update of Parametric Model** 

# <span id="page-202-0"></span>**4.13 Semantic Exchange Modules**

### *4.13.1 Introduction to Semantic Exchange Module*

Current methodologies for developing Model View Definitions (MVD) operate in static and non-reusable manner. Therefore, duplicate work needs to be done by different companies in preparing translators between data schema and their software applications. This makes the translator development timeconsuming and expensive for both creation and testing.

This situation is partially caused by the fact that data schemas, e.g., IFC and OpenBrIM schema, are semantically rich and flexible in order to satisfy a wide spectrum of demands in data exchange. Thereby, effective exchanges require a layer of specificity over the top of these schemas. Once a certain level of exchange functionality has been defined, it should be reusable as a module. This module enables users to select and specify the appropriate information entities, attributes and rules that govern their possible values for particular uses based on SEMs without worrying about the underlying data schema. This objective is potentially fulfilled by using Semantic Exchange Modules (SEM) proposed by Venugopal et al. [\[33\],](#page-210-0) [\[34\],](#page-211-0) [\[35\].](#page-211-1)

Venugopal et al. define SEM as "a structured, modular subset of the objects and relationships in each of the multiple BIM exchange model definitions." SEM has two usages. First, it enables software companies to code translators in modular fashion, such that a function written to export or import model objects according to any given SEM can be tested and certified once, and then re-used to fulfill multiple exchange models without modification. Second, it allows end users who are not IT savvy to compose a MVD at run-time by defining it in terms of SEMs.

### *4.13.2 Structure of Semantic Exchange Module*

The structure of SEM proposed by Venugopal et al. contains "a binding to a set of IFC entities, attributes, relations, and functions and a corresponding binding to a set of native model structures that carry the information associated with the IFC SEM definition". However, this structure needs to be modified for BrIM because 1) the data exchange standard for BrIM is based on OpenBrIM XSD instead of IFC, and 2) IDM should be involved in the SEM in order to make it more user friendly to end users who are not IT savvy.

[Figure 4-162](#page-203-0) shows the revised SEM structure proposed for this study. A SEM should carry a binding to a set of information items and attributes defined in the Data Dictionary, a binding to a set of objects and parameters defined in OpenBrIM schema, and a corresponding binding to a set of native model structures created by the commercial software.

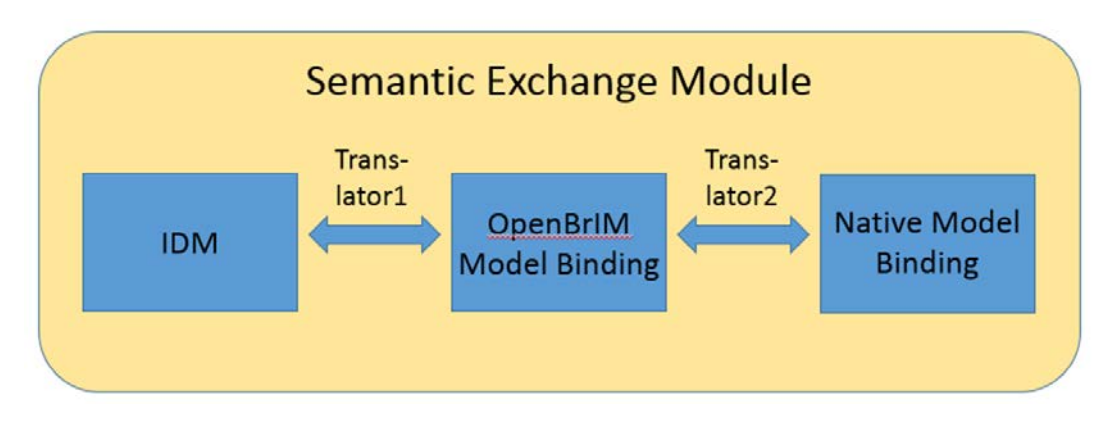

**Figure 4-162. Modified Structure of Semantic Exchange Module** 

<span id="page-203-0"></span>SEMs are defined in the form of modules binding together entities addressing a similar aspect. For example, geometry is a set of SEMs, and material is another set of SEMs.

## *4.13.3 Process of Creating SEM and Test Case*

The process of generating a model view exchange using SEMs can be demonstrated by using a test case, exchange of information of steel plate girder for use case 9 (final bridge design).

Step 1: the process begins by bridge engineer selects SEMs from the Data Dictionary for steel plate girder. Because this exchange model will be used for initial load rating and engineer's estimate, the selection should at least contain the following items.

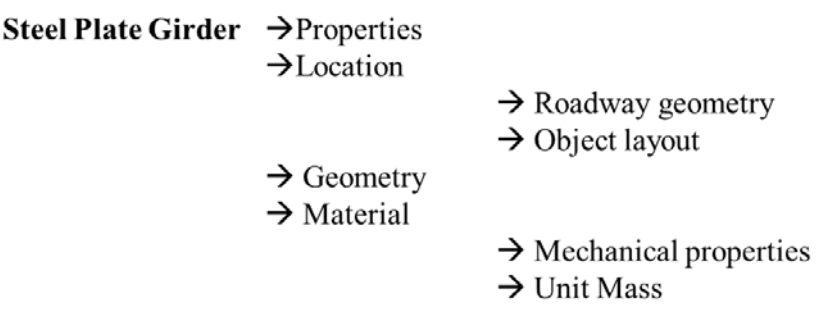

<span id="page-203-1"></span>[Table 4-10](#page-203-1) [to](#page-205-0) [Table 4-12](#page-205-1) show the Bridge Layout SEM, Material SEM, and Plate Girder. SEM for modeling steel plate girder for initial load rating and engineer's estimate.

| <b>Information</b><br><b>Groups</b> | <b>Information Items</b> | <b>Attribute Sets</b>      | <b>Attributes</b>                    | <b>Value</b>     |
|-------------------------------------|--------------------------|----------------------------|--------------------------------------|------------------|
| Project information                 | Identification           | Over roadway<br>identities | State highway<br>name and number     | I-290 Ramp B Alg |
| Roadway geometry                    | Horizontal alignment     | <b>Types</b>               | Tangent                              | $\boldsymbol{0}$ |
| Roadway geometry                    | Horizontal alignment     | <b>Types</b>               | Circular                             | $\mathbf{1}$     |
| Roadway geometry                    | Horizontal alignment     | <b>Types</b>               | Spiral                               | $\overline{2}$   |
| Roadway geometry                    | Horizontal alignment     | Lines                      | Horizontal Control<br>Line (HCL)     | <b>TRUE</b>      |
| Roadway geometry                    | Horizontal alignment     | <b>Stations</b>            | Tangent to spiral<br>point (T.S.)    | 1049139          |
| Roadway geometry                    | Horizontal alignment     | Azimuth                    | Azimuth                              | 4.2195           |
| Roadway geometry                    | Horizontal alignment     | Directions                 | Direction                            | Left             |
| Roadway geometry                    | Horizontal alignment     | Lengths                    | Length of circular<br>curve, Lc      | 367888           |
| Roadway geometry                    | Horizontal alignment     | Lengths                    | Length of spiral,<br>Ls              | 63000            |
| Roadway geometry                    | Horizontal alignment     | Radii                      | Radius                               | 230000           |
| Roadway geometry                    | <b>Vertical Profile</b>  | <b>Types</b>               | Tangent                              | $\overline{2}$   |
| Roadway geometry                    | <b>Vertical Profile</b>  | <b>Types</b>               | Parabolic                            | $\mathbf{1}$     |
| Roadway geometry                    | <b>Vertical Profile</b>  | Lines                      | Profile grade line<br>(PGL)          | <b>TRUE</b>      |
| Roadway geometry                    | <b>Vertical Profile</b>  | <b>Stations</b>            | Point of vertical<br>curvature (PVC) | 1139000          |
| Roadway geometry                    | <b>Vertical Profile</b>  | <b>Stations</b>            | Point of vertical<br>Tangency (PVT)  | 1369683          |
| Roadway geometry                    | <b>Vertical Profile</b>  | Elevations                 | Elevation at PVC                     | 192700           |
| Roadway geometry                    | <b>Vertical Profile</b>  | Elevations                 | <b>Elevation at PVT</b>              | 191530           |
| Roadway geometry                    | <b>Vertical Profile</b>  | Grades                     | G1                                   | 0.05             |
| Roadway geometry                    | <b>Vertical Profile</b>  | Grades                     | G2                                   | $-0.04908$       |
| Roadway geometry                    | Cross section            | Geometries                 | Left edge to<br>H.C.L./T.G.L.        | $-5557$          |
| Roadway geometry                    | Cross section            | <b>Stations</b>            | <b>Station</b>                       | 1200649          |
| Roadway geometry                    | Cross section            | Slopes                     | Slope                                | $-0.08$          |
| Roadway geometry                    | Cross section            | <b>Slopes</b>              | Slope                                | 0.02             |
| Roadway geometry                    | Cross section            | Widths                     | Segment width                        | 11257            |
| Roadway geometry                    | Cross section            | Widths                     | Segment width                        | 1657             |

**Table 4-10. Bridge Layout SEM**

<span id="page-205-1"></span><span id="page-205-0"></span>

| <b>Information Groups</b> | <b>Information Items</b>   | <b>Attribute Sets</b>              | <b>Attributes</b>                                 | <b>Value</b>   |
|---------------------------|----------------------------|------------------------------------|---------------------------------------------------|----------------|
| Bridge superstructure     | Girder layout              | Properties                         | Grider name                                       | Grider1        |
| Bridge superstructure     | Girder layout              | Properties                         | Girder material<br>designation                    | Steel1         |
| Bridge superstructure     | Girder layout              | Location                           | Station at start of<br>span                       | 1209549        |
| Bridge superstructure     | Girder layout              | Location                           | Station at end of<br>span                         | 1330132        |
| Bridge superstructure     | Girder layout              | Location                           | Skew angle at start<br>of span                    | $\overline{0}$ |
| Bridge superstructure     | Girder layout              | Location                           | Skew angle at end<br>of span                      | 30             |
| Bridge superstructure     | Girder layout              | Location                           | Centerline offset<br>from HCL at start<br>of span | $-4800$        |
| Bridge superstructure     | Girder layout              | Location                           | Centerline offset<br>from HCL at end of<br>span   | $-4800$        |
| Bridge superstructure     | Steel girder<br>properties | Steel girder<br>properties         | Steel girder height                               | 2090           |
| Bridge superstructure     | Steel girder<br>properties | Steel girder<br>properties         | Steel girder length                               | 120583         |
| Bridge superstructure     | Steel girder<br>properties | Top flange<br>properties           | Top flange plate<br>thickness                     | 45             |
| Bridge superstructure     | Steel girder<br>properties | Top flange<br>properties           | Top flange plate<br>width                         | 700            |
| Bridge superstructure     | Steel girder<br>properties | <b>Bottom</b> flange<br>properties | Bottom flange plate<br>thickness                  | 45             |
| Bridge superstructure     | Steel girder<br>properties | <b>Bottom</b> flange<br>properties | Bottom flange plate<br>width                      | 700            |
| Bridge superstructure     | Steel girder<br>properties | Web properties                     | Web plate<br>thickness                            | 18             |
| Bridge superstructure     | Steel girder<br>properties | Web properties                     | Web plate depth                                   | 2000           |

**Table 4-11. Plate Girder SEM**

| <b>Information</b><br><b>Groups</b> | <b>Information</b><br><b>Items</b> | <b>Attribute Sets</b> | <b>Attributes</b>                          | Value                    |
|-------------------------------------|------------------------------------|-----------------------|--------------------------------------------|--------------------------|
| Material library                    | Material properties                | Structural steel      | Material<br>designation                    | ASTM A709M<br>Grade 345W |
| Material library                    | Material properties                | Structural steel      | Unit mass                                  | 71.85E-09                |
| Material library                    | Material properties                | Structural steel      | Elastic modulus                            | $2.00E + 0.5$            |
| Material library                    | Material properties                | Structural steel      | Poisson's ratio                            | 3.00E-01                 |
| Material library                    | Material properties                | Structural steel      | <b>Thermal</b><br>expansion<br>coefficient | $6.50E-06$               |
| Material library                    | Material properties                | Structural steel      | <b>Yield Strength</b>                      | $3.45E+02$               |
| Material library                    | Material properties                | Structural steel      | Tensile Strength                           | $5.00E + 02$             |

**Table 4-12. Material SEM**

Step 2: The translator for converting plain English SEMs to OpenBrIM XML code has been created using C# language. A portion of the OpenBrIM XML code corresponding to the above three SEMs are shown in [Code 4.5.](#page-206-0)

```
<BrIM Version="2">
```

```
<Obj Name="Plate Girder SEM" Alignment="I-290 Ramp B Alg">
    <Obj Type="Units" Name="Metric" Length="Millimeter" Force="Newton"
   Mass="Kilogram" Angle="Degree" Temperature="Kelvin"/>
   <Param Name="BeginAbutmentSta" Value="1209549"/>
   <Param Name="PierSta" Value="1266740"/>
   <Param Name="EndAbutmentSta" Value="1330132"/>
   <Param Name="BeginAbutmentSkewAngle" Value="0/180*pi"/>
   <Param Name="PierSkewAngle" Value="0/180*pi"/>
   <Param Name="EndAbutmentSkewAngle" Value="30/180*pi"/>
   <Param Name="Span1Length" Value="PierSta-BeginAbutmentSta"/>
   <Param Name="Span2Length" Value="EndAbutmentSta-PierSta"/>
    <RoadwayGeometry Name="I-290 Ramp B Alg">
        <HorizontalAlignment StartStation="1049139" StartAzimuth=
        14.2195"
```
#### **Code 4.5 OpenBrIM XML Code for Three SEMs**

<span id="page-206-0"></span>A viewer-generated 3D view of the steel plate girder model based on the OpenBrIM XML code are shown in Figure 4-163.

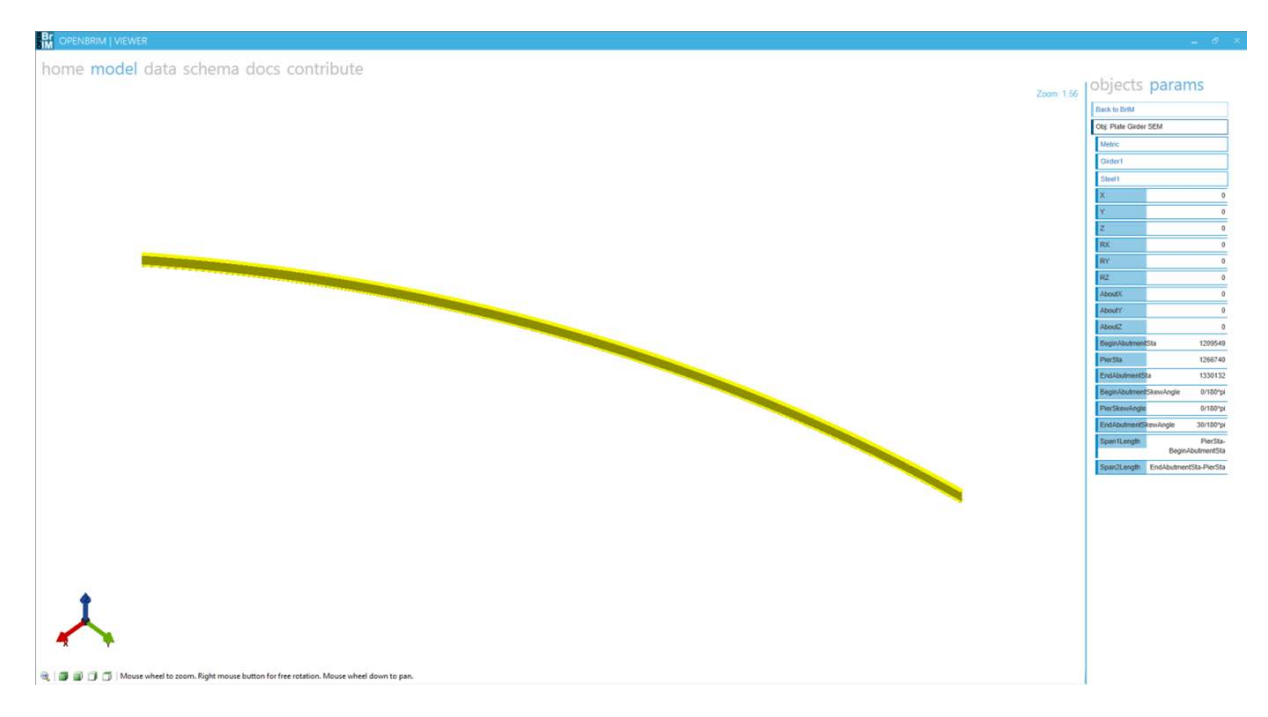

## **Figure 4-163. 3D View of the Steel Plate Girder**

Step 3: The translator for converting OpenBrIM XML code to a native model, ISM model through its API has been created using C# language, as shown in Figure 4-164.

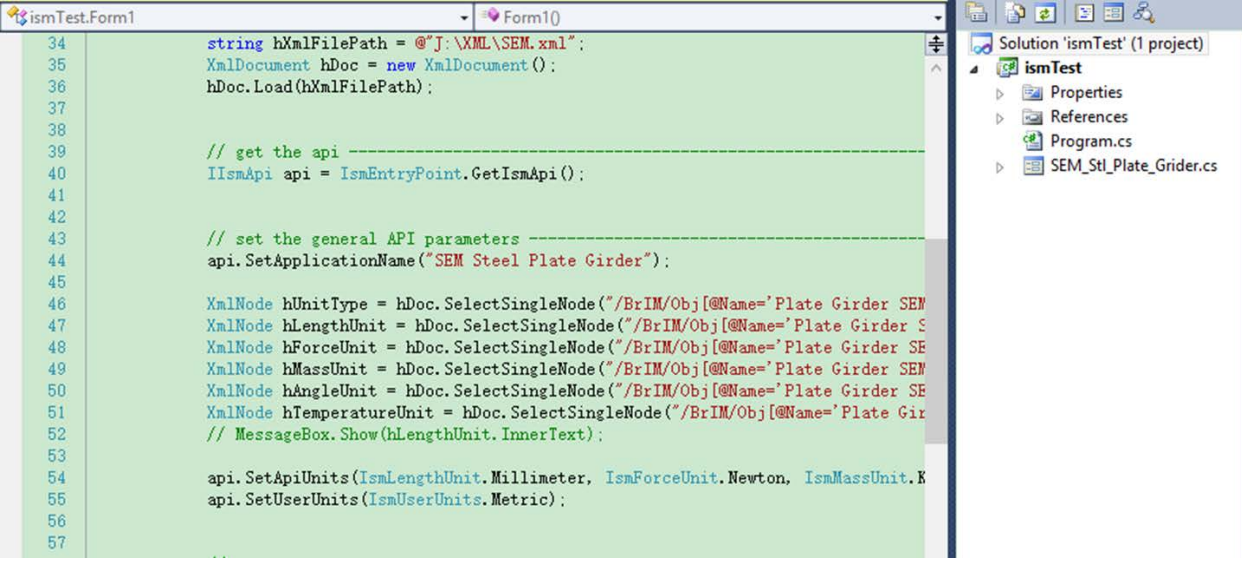

**Figure 4-164. Translator that Converts OpenBrIM XML to ISM** 

[Figure 4-165](#page-208-0) shows the 3D view of the ISM model of the steel plate girder based on those three SEMs.

<span id="page-208-0"></span>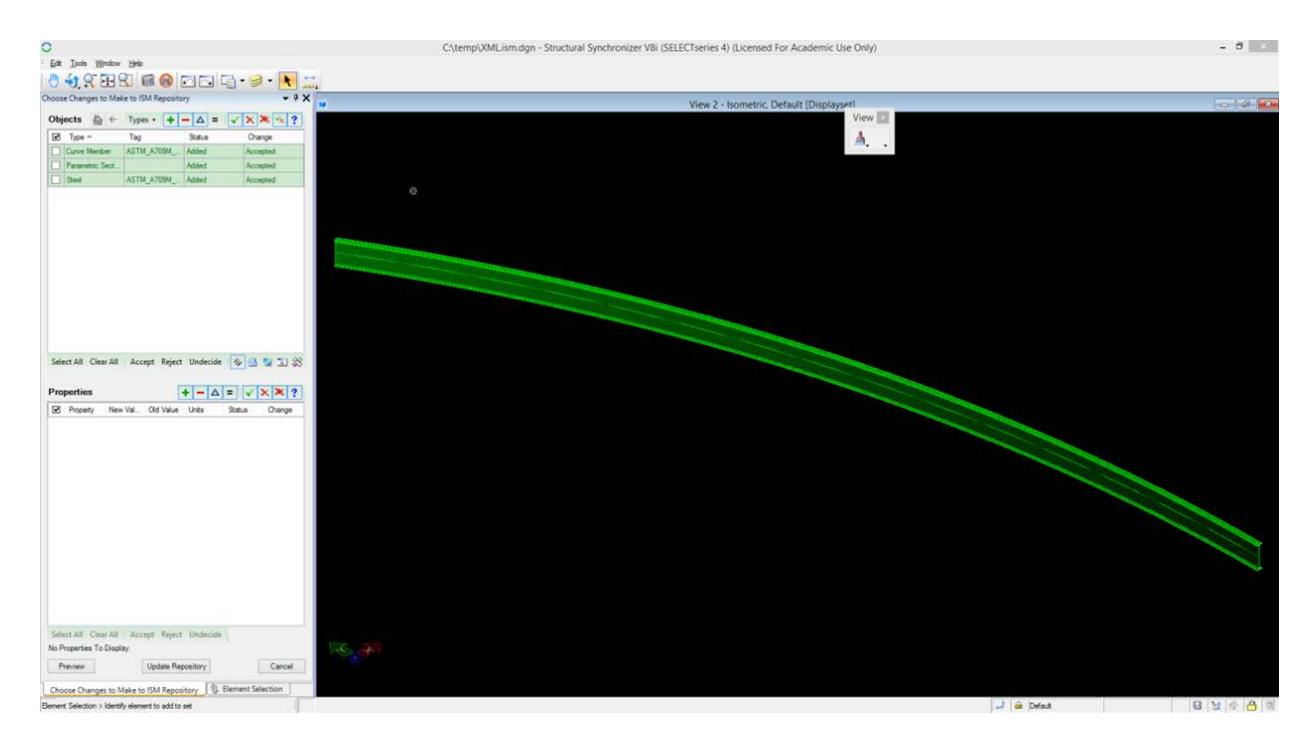

**Figure 4-165. View of ISM Model of the Steel Plate Girder**

#### **5 References**

- 1. AASHTO, (2007). *AASHTO Virtis and Opis Application Program Interface Guide*, 2007. p. 158.
- 2. BuildingSMART Alliance, (2012). *IFC Standard*. http://www.buildingsmarttech.org/specifications/ifc-overview/ifc-overview-summary.
- 3. Amann, J., et al. (2013). "A Refined Product Model for Shield Tunnels Based on a Generalized Approach for Alignment Representation." Proc., International Conference on Civil and Building Engineering Informatics 2013.
- 4. Bentley, (2012). *Intergraded Structural Modeling-Programmer's Introduction to ISM*, Bentley System, Inc. p. 194.
- 5. Bentley, (2012). *LEAP Bridge Enterprise*, 2012: Bentley Systems, Inc.
- 6. Borrmann, A. (2013). "IFC Infrastructure Alignment representation." Technische Universitat Munchen.
- 7. buildingSMART. *Industry Foundation Classes Release 4 (IFC4)*. 2013, buildingSMART http://www.buildingsmart-tech.org/specifications/ifc-releases/ifc4release/ifc4-release-summary.
- 8. Chen, S.S., et al., *Information Delivery Manual Elements for Highway Bridge Interoperable Data Protocols*, Dec. 2013, The State University of New York at Buffalo: Buffalo, NY.
- 9. Crowley, A.J. and A.S. Watson, *CIMsteel Integration Standards Release 2 -The Logical Product Model (LPM/6)*, 2003, The Steel Construction Institute. p. 918.
- 10. CSI, *CSiBridge: Integrated 3-D Bridge Design Software*, 2013: Computers and Structures, Inc.
- 11. Ji, Y., A. Borrmann, and M. Obergrießer. *Toward the Exchange of Parametric Bridge Models Using a Neutral Data Format*. in *2011 ASCE International Workshop on Computing in Civil Engineering*. 2011. Miami, Florida, USA.
- 12. Ji, Y., et al. *Integration of Parametric Geometry into IFC-Bridge*. in *the 23th Forum Bauinformatik*. 2011. Cork, Ireland.
- 13. Ji, Y., et al., (2013). *Exchange of Parametric Bridge Models Using a Neutral Data Format.* Journal of Computing in Civil Engineering. **0**(ja): p. null.
- 14. Katz, C., (2008). *Parametric Description of Bridge Structures, in IABSE Symposium Report*: Helsinki. p. 17-27.
- 15. Kim, H. (2013). "Object Based 3D Intelligent Model for Construction Planning/Simulation in a Highway Construction." University of North Carolina at Charlotte, Korean Institute of Construction Technology (KICT).
- 16. Koch, A. (2013). *OpenBrIM: Community Driven Bridge Information Modeling*.
- 17. Koch, A., (2013). *OpenBrIM XML Schema Documentation*, Red Equation Corporation.
- 18. LandXML (2008). "LandXML-1.2Documentation." [LandXML12\\_er\\_designCoordination.pdf](http://www.landxml.org/)  <http://www.landxml.org/>.
- 19. Lebegue, E., et al., (2012). *IFC-BRIDGE V3 Data Model -IFC 4*, BuildingSmart French Chapter, BuildingSmart German Chapter, BuildingSmart Japanese Chapter.
- 20. Liebich, T. and M. Weise, (2012). *ifcXML4 Specification Methodology*, Model Support Group (MSG) of buildingSMART International Ltd.
- 21. Liebich, T., (2009). *IFC 2x Model Implementation Guide*, 2009, buildingSMART International Modeling Support Group.
- 22. Nagarajan, K., (2010). *Development of Framework for Extending TransXML to Steel Bridge Construction*, in *Department of Civil, Structural and Environmental Engineering*, The State University of New York at Buffalo. p. 516.
- 23. NCHRP, (2007). *TransXML: XML Schemas for Exchange of Transportation Data (NCHRP Report 576)*, 2007, Transportation Research Board: Washington, D.C.
- 24. Nisbet, N. and T. Liebich, (2007). *ifcXML Implementation Guide*, 2007, International Alliance for Interoperability Model Support Group, June 28.
- 25. NYSDOT, (2012). *Selected Contract Plans and Erection Procedures*, 2012, New York State Department of Transportation.
- 26. OGC. (2013). *Geography Markup Language (GML)*. http://www.opengeospatial.org/standards/gml.
- 27. Peak, R. S., et al. (2004). *STEP, XML, and UML: Complementary Technologies*, Journal of Computing and Information Science in Engineering, 59.
- 28. PennDOT, (2012). *Selected Contract Drawings and Erection Procedures*, Pennsylvania Department of Transportation.
- 29. Scarponcini, P., (2001). *Linear Reference System for Life-Cycle Integration.* Journal of Computing in Civil Engineering. **15**(1): p. 81-88.
- 30. Scarponcini, P., *Various linear reference systems explained*, 1997, Bentley Systems, Inc.
- 31. *SDS/2 Design Data*. (2013). [Ferguson Structural Engineering Laboratory Cockrell School of](https://fsel.engr.utexas.edu/software/)  [Engineering, The University of Texas at Austin https://fsel.engr.utexas.edu/software/.](https://fsel.engr.utexas.edu/software/)
- 32. Tekla, *Tekla Structures*, (2012), Tekla, Inc.
- <span id="page-210-0"></span>33. Venugopal, M., et al. (2010). *Engineering Semantics of Model Views for Building Information Model Exchanges Using IFC*. in the *CIB W78 2010: 27th International Conference*. Cairo, Eygpt.
- <span id="page-211-0"></span>34. Venugopal, M., et al., (2012). *Semantics of Model Views for Information Exchanges Using the Industry Foundation Class Schema.* Advanced Engineering Informatics, **26**(2): p. 411-428.
- <span id="page-211-1"></span>35. Venugopal, M., (2011). *Formal Specification of Industry Foundation Class Concepts Using Engineering Ontologies*, in *School of Civil and Environmental Engineering*, Georgia Institute of Technology. p. 261.
- 36. W3C. *Extensible Markup Language (XML)*. http://www.w3.org/XML/.

(This Page is Intentionally Left Blank)